# $C$  $C$

BAUMÜLLER

# **APPAREIL COMPACT BUM 618/619**

Description technique et notice d'instructions

Situation 22 sebtembre 1998

 $F | 5.93025.17$ 

# **BAUMÜLLER**

# **APPAREIL COMPACT BUM 618/619**

## **Description technique et notice d'instructions**

**Situation 22 septembre 1998**

**5.93025.17**

## AVANT LA MISE EN SERVICE LIRE ET OBSERVER LA DESCRIPTION TECHNIQUE ET LES CONSIGNES DE SÉCURITÉ

Cette notice d'instructions comprend toutes les informations nécessaires en vue d'une utilisation conforme à l'emploi prévu des produits qui y sont décrits. Elle s'adresse à du personnel technique dûment qualifié disposant d'une formation spéciale et entièrement familiarisé avec toutes les marques d'avertissement et mesures d'entretien. Ces appareils ont été fabriqués selon l'état actuel de la technique et offrent une grande sécurité de fonctionnement. Leur installation et mise en service ne comporte aucun danger et ils marchent sans problème dans la mesure où les consignes de sécurité sont respectées.

La mise en service sera interdite tant que la conformité de la machine où ces constituants seront installés avec les dispositions de la directive machines européenne n'est pas établie.

Avec la remise de la présente description technique et notice d'instructions toutes les descriptions antérieures se rapportant à ce même produit deviennent caduques. Dans le cadre du développement ultérieur de ses produits, la société Baumüller se réserve le droit d'en modifier le maniement et les caractéristiques techniques.

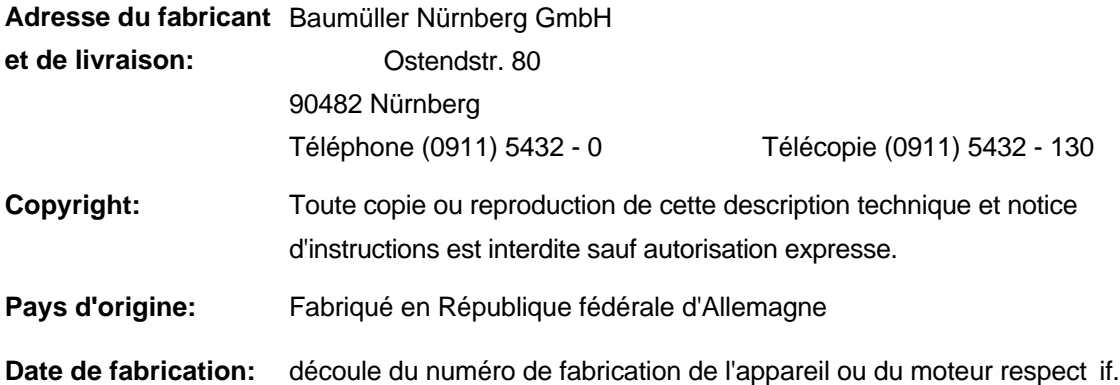

# **TABLE DES MATIERES**

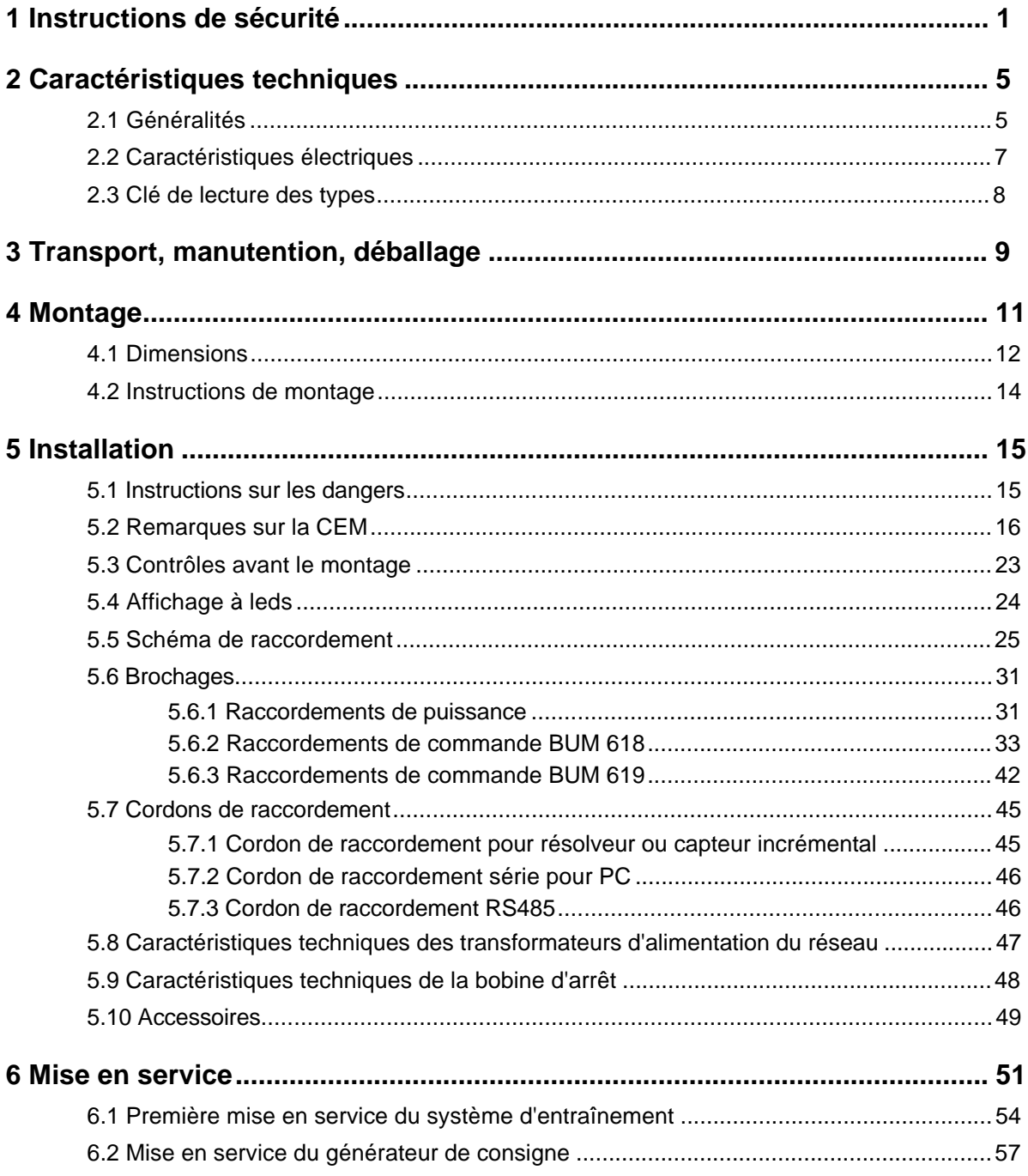

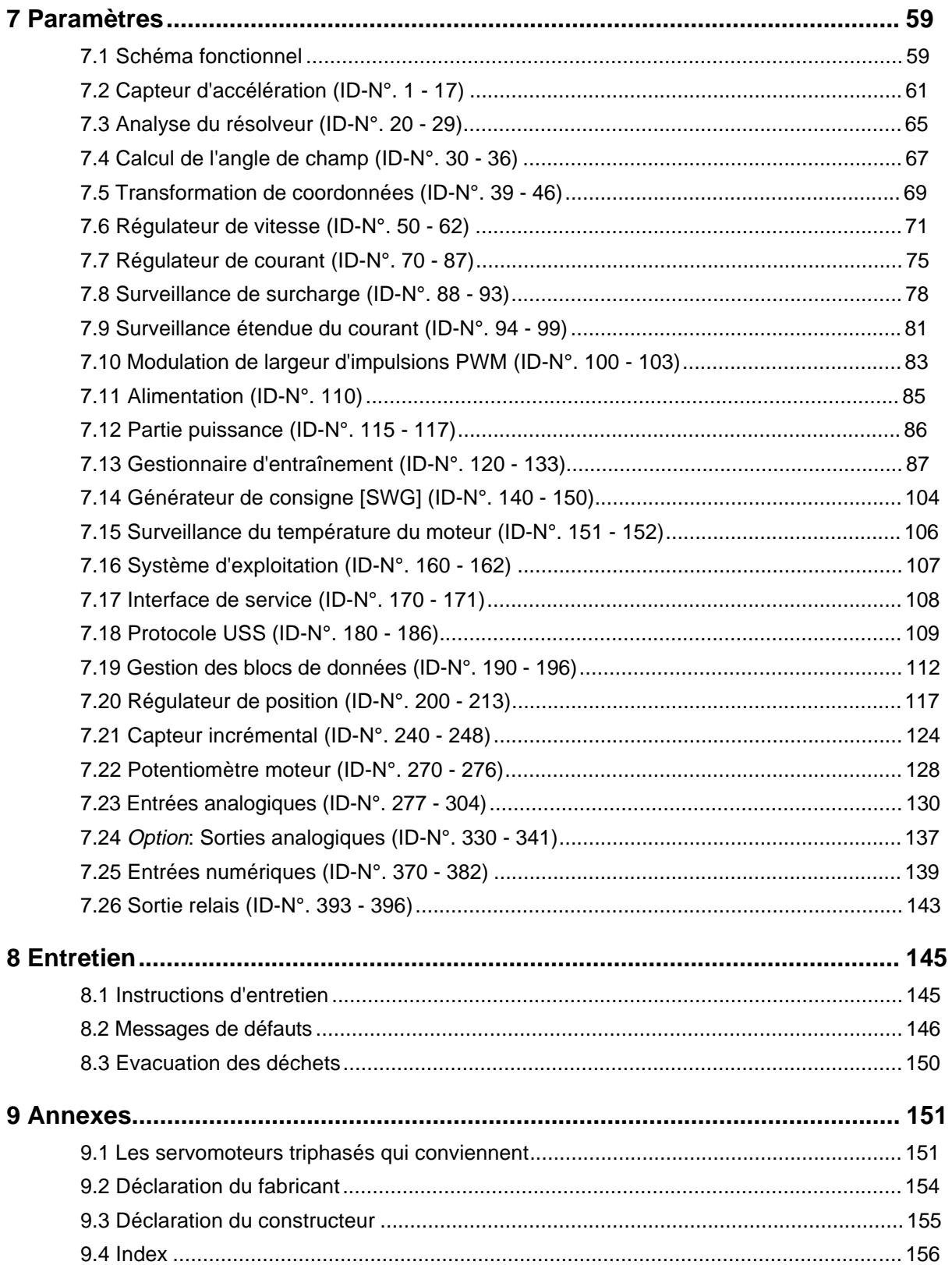

# **ABREVIATIONS ET QUELQUES MOTS-CLES**

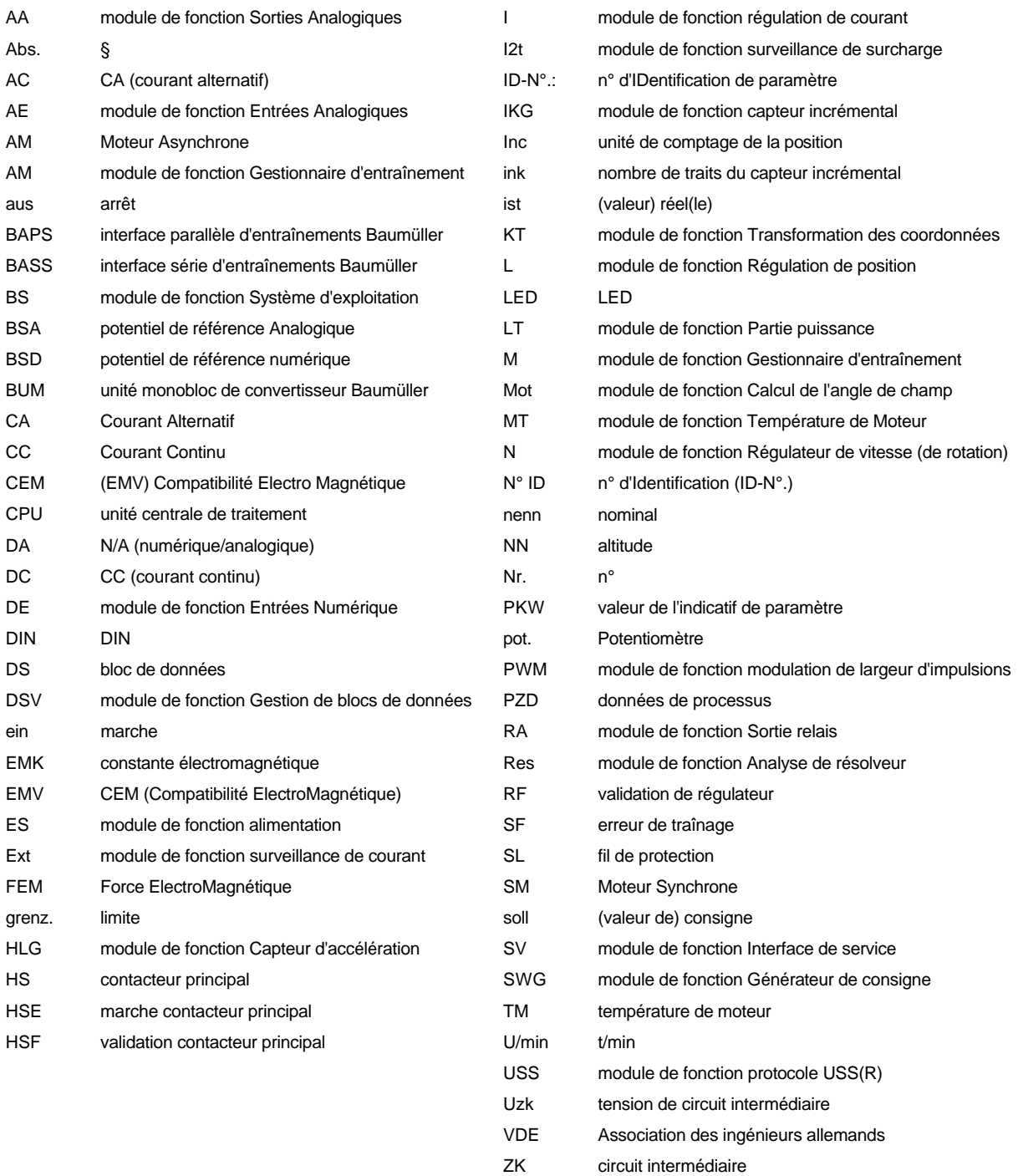

# **1 INSTRUCTIONS DE SECURITE**

### **Remarques préliminaires**

Pendant le fonctionnement il se produit par définition dans le convertisseur de courant et dans le moteur des courants de fuite vers la terre; ils sont évacués par les connexions prescrites des fils de protection et ils peuvent entraîner une réaction prématurée d'un dispositif de protection différentiel monté en amont.

En cas de contact corporel ou de perte à la terre, il peut se produire une composante continue dans le courant de fuite, qui gêne ou empêche le déclenchement d'un disjoncteur différentiel supérieur.

Le raccordement du convertisseur de courant au secteur en utilisant seulement le disjoncteur différentiel est donc interdit (NE pr 5O178/VDE O16O/ 11.94, alinéa 5.2.11 et 5.3.2.1).

La protection des appareils contre le contact direct est obtenu par leur montage dans des armoires de commande du commerce; au point de vue du degré de protection, elles satisfont aux exigences minimales suivant NE pr 5O178/VDE O16O/11.94, alinéa 5.2.4.

Pour le contrôle unitaire de ces appareils, contrôler la tension suivant NE pr 5O178/VDE O16O/ 11.94, alinéa 9.4.5.

Pour la protection des personnes, les mesures de protection et les instructions de protection suivant DIN/VDE sont essentielles.

S'il manque sur l'appareil ou sur le moteur des connexions pour les fils de protection, on doit s'attendre à des dommages sérieux frappant les personnes et/ou le matériel.

#### **Instructions générales**

Cette notice de service contient les informations nécessaires à l'utilisation des produits qui y sont décrits et suivant leur destination. Elle s'adresse à du personnel qualifié techniquement, formé spécialement et familiarisé à fond avec toutes les mises en garde et dispositions d'entretien.

Les appareils et systèmes sont fabriqués suivant l'état de la technique et ils sont d'un fonctionnement sûr. On les installe et les met en service sans danger, ils fonctionnent sans problèmes si l'observation des instructions suivantes est assurée.

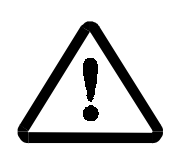

MISE EN GARDE

Pendant le fonctionnement des appareils électriques, certaines de leurs pièces sont nécessairement sous une tension dangereuse.

Si les présentes instructions de sécurité et les mises en garde ne sont pas respectées, des blessures graves et/ou des dommages importants peuvent se produire.

C'est seulement du personnel qualifié et familiarisé avec les instructions de sécurité ainsi qu'avec les instruction de montage, de fonctionnement et d'entretien qui a le droit de travailler sur cet appareil.

#### **Instructions concernant le danger**

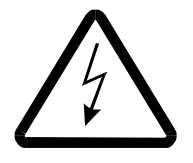

## DANGER

Les indications suivantes concernent d'une part votre propre sécurité et d'autre part la protection contre les dommages causés aux produits décrits ou aux appareils raccordés.

Au point de vue de la notice de service et des instructions sur les produits mêmes, les notions utilisées ont la signification suivante:

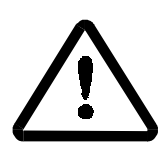

# MISE EN GARDE

signifie que la mort, des blessures graves ou des dommages matériels importants vont se produire si les précautions correspondantes ne sont pas prises.

# **INSTRUCTION**

est une information importante sur le produit, son maniement ou sur la partie de la documentation sur laquelle l'attention doit être attirée spécialement

## **Personnel qualifié**

Le personnel qualifié au sens des instructions de sécurité de cette notice ou des produits mêmes sont des personnes familiarisées avec l'implantation, le montage, la mise en route et le fonctionnement du produit et possédant les qualifications correspondant à leur activité.

Ce personnel doit posséder l'instruction, la formation et l'autorisation nécessaires pour mettre en service, mettre à la terre et repérer les circuits et les appareils suivant les standards de la sécurité du travail.

Instruction et formation suivant les standards de la sécurité du travail concernant l'entretien et l'utilisation de l'équipement de sécurité approprié.

### **Utilisation conforme à la destination prévue**

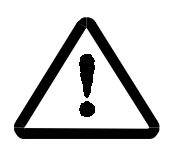

# MISE EN GARDE

L'appareil / le système doit être utilisé seulement pour les cas prévus dans la notice de service et seulement en liaison avec les appareils et constituants d'autres constructeurs recommandés ou autorisés par BAUMULLER NUREMBERG GMBH.

Des transformations et des changements apportés de leur propre initiative par des personnes sur l'appareil / le système ne sont pas permis pour des raisons de sécurité.

L'opérateur a le devoir de signaler aussitôt des changements nuisant à la sécurité de l'appareil / du système.

L'utilisation conforme à la destination prévue comprend aussi l'observation du manuel de service ainsi que des conditions d'inspection et d'entretien.

# **2 CARACTERISTIQUES TECHNIQUES**

## **2.1 Généralités**

Le terme BUM 618/619 désigne des régulateurs numériques à un axe, faisant fonctionner des servomoteurs triphasés qui ont des puissances de O.5, O.75 ou 1.5 kW.

Dans le développement de ces appareils on a donné une importance spéciale à la commodité de la conduite, à la compacité et à la facilité du montage. Il va de soi que ces appareils réunissent tous les avantages des régulateurs numériques, comme la haute précision de la concentricité, de la vitesse de rotation, l'absence de dérive, l'aptitude à la communication et la qualité élevée de régulation.

#### **Caractéristiques**

Les régulateurs à un axe sont construits en 2 variantes de boîtiers:

Le BUM 619 est un tiroir pour le système à 19", tandis que le BUM 618 est un appareil compact à boîtier fermé.

#### **Alimentation / partie puissance**

- Raccordement par un transformateur 3 x 23O Veff secondaire ou par une bobine d'arrêt en monophasé sur le réseau de 23O V.
- Le contacteur principal et le circuit de charge sont intégrés à l'appareil et ils sont gérés par le régulateur.
- Les pics de mise en circuit sont empêchés par le circuit de charge
- La partie puissance est protégée contre le court-circuit, la fuite à la terre et la surtension
- Fonctionnement dans 4 quadrants avec résistance ballast interne (option) ou externe
- Toute l'électronique du régulateur a un potentiel séparé de la partie puissance.
- Bloc d'alimentation de commutation intégré pour le régulateur

#### **Régulation**

- Régulation des moteurs synchrones
- Structure de régulateurs prévue pour régulation de vitesse à sous-régulation de courant et surrégulation de position ou de synchronisation (option)
- Régulation numérique avec microprocesseur à 16 bits
- La régulation numérique offre
	- un fonctionnement sans dérive
	- une excellente concentricité de marche
	- une dynamique élevée de régulation et une grande rigidité dans toute la gamme de vitesse
	- gamme de vitesse:

1/5OO par rapport à la vitesse nominale avec présélection numérique de consigne 1/25O par rapport à la vitesse nominale avec présélection analogique de consigne

- Suivant les exigences, le régulateur peut être conduit par:
	- présélection analogique de consigne et entrées de commutation
	- interface série RS 485 pour la mise en réseau de l'entraînement via le protocole USS
	- interface série RS 232 pour conduite PC, paramétrage, mise en service et service ainsi que pour archivage des paramètres du régulateur sur disquette
- Sorties:
	- contacts relais message Prêt à fonctionner fonction programmable
- Entrées:
	- contacteur principal validation
	- validation du régulateur
	- 3 entrées de fonction programmables
	- 1 ou 2 entrées analogique, suivant le modèle de régulateur (voir clé de lecture des types)
	- RS 232 avec tension d'alimentation sans potentiel
	- RS 485 avec tension d'alimentation sans potentiel
- Logiciel de service et de commande PCBASS

#### **Options**

- au choix résistance ballast interne ou externe
- entrée de capteur incrémental
- simulation de capteur incrémental
- 2 sorties analogiques supplémentaires
- logiciel de positionnement
- logiciel de synchronisation

## **2.2 Caractéristiques électriques**

La gamme de tension d'alimentation a été élargie comme suit :

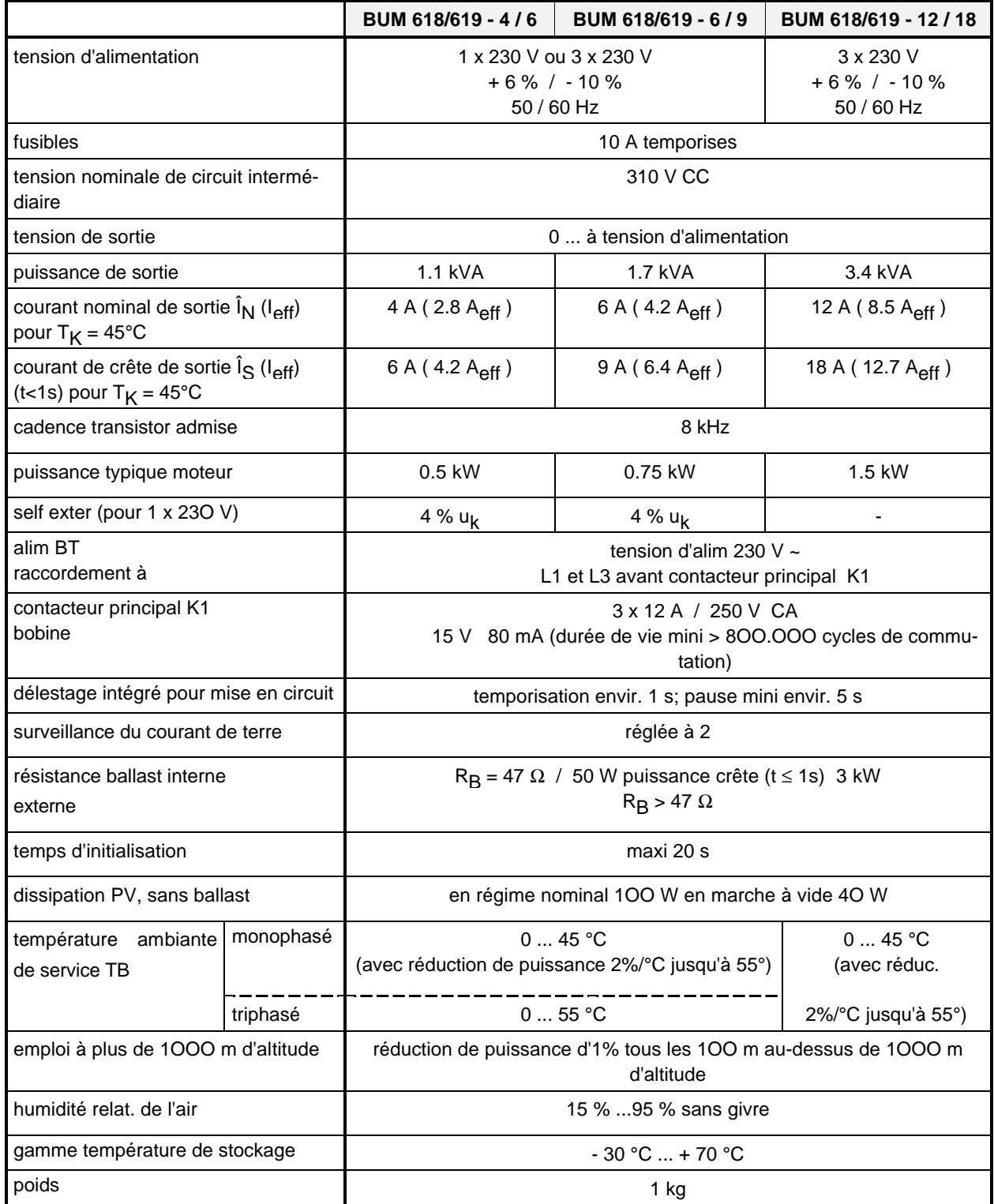

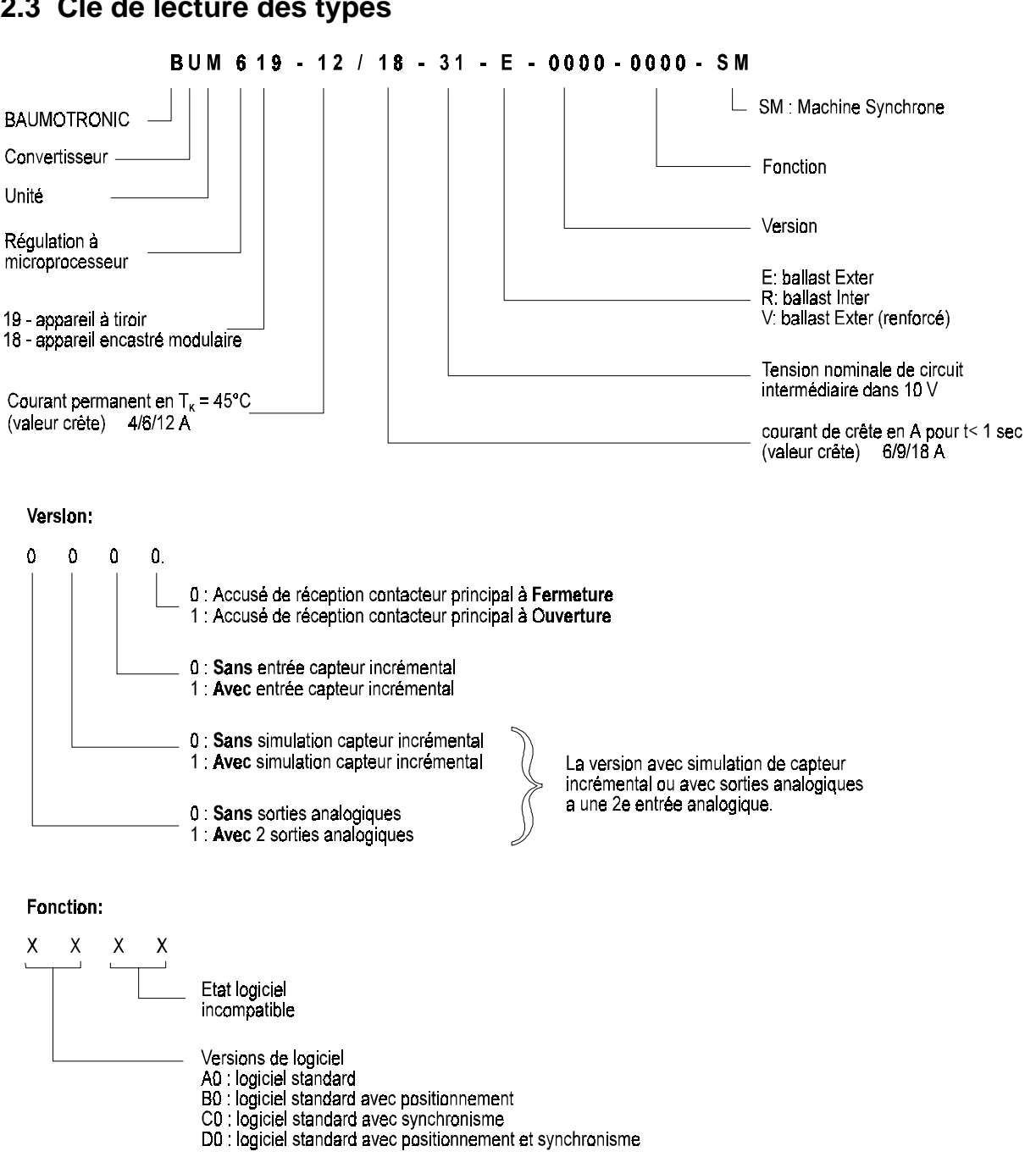

## **2.3 Clé de lecture des types**

# **INSTRUCTIONS**

Dans les modèles OOOO, OOO1, OO1O et OO11 (tous les modèles qui ne disposent ni d'une simulation de capteur incrémental ni de sorties analogiques), il n'y a qu'une entrée analogique d'implémentée.

Toutes les autres versions disposent de 2 entrées analogiques

# **3 TRANSPORT, MANUTENTION, DEBALLAGE**

Les appareils sont emballés chez le constructeur, conformément à la commande.

Eviter les fortes secousses de manutention et les chocs rudes, par ex. pour poser les appareils.

Après le déballage et le contrôle que tout est complet et en bon état, le montage peut commencer.

L'emballage est en carton plat, en carton ondulé et/ou en bois. Il peut être éliminé suivant les instructions d'élimination des déchets en vigueur dans votre localité.

Un éventuel dommage de transport ou de manutention doit être immédiatement signalé.

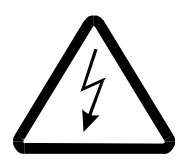

# **DANGER**

Si l'appareil a subi un dommage de transport ou de manutention, il ne doit pas être raccordé au secteur sans que la haute tension ait été contrôlée par une personne qualifiée.

Si cela n'est pas respecté, la mort, des blessures graves ou des dommages matériels importants peuvent en résulter.

# **4 MONTAGE**

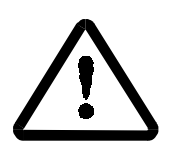

# MISE EN GARDE

L'utilisateur est responsable du montage de l'appareil décrit, du moteur, du transformateur ainsi que des autres appareils suivant les règlements de sécurité (par ex. NE, DIN, VDE) et tous les autres règlements importants, nationaux ou locaux concernant le dimensionnement des conducteurs, la protection, la mise à la terre, les sectionneurs, la protection contre la surintensité, etc.

Il faut s'assurer que l'arrivée et la sortie d'air frais ne soient pas gênées. L'espace libre nécessaire audessus et au-dessous de l'appareil doit être respecté; sinon, on court le danger d'une surchauffe de l'appareil.

La protection des appareils contre le contact direct est assuré par leur montage dans des armoires courantes du commerce qui remplissent, pour le degré de protection, les conditions minimales suivant NE pr. 5O178/VDF O16O/11.94, alinéa 5.2.4.

## **4.1 Dimensions**

BUM 618

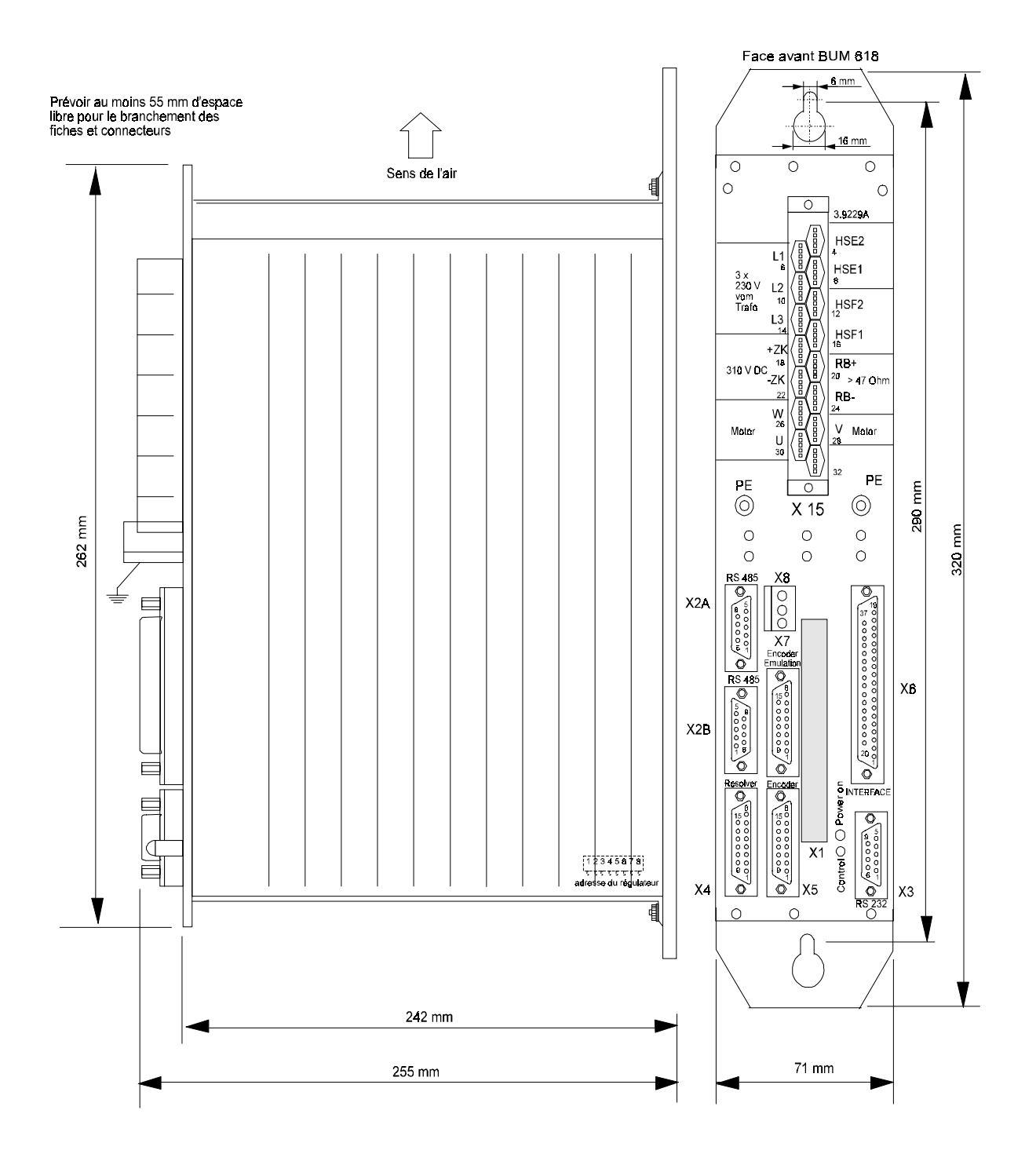

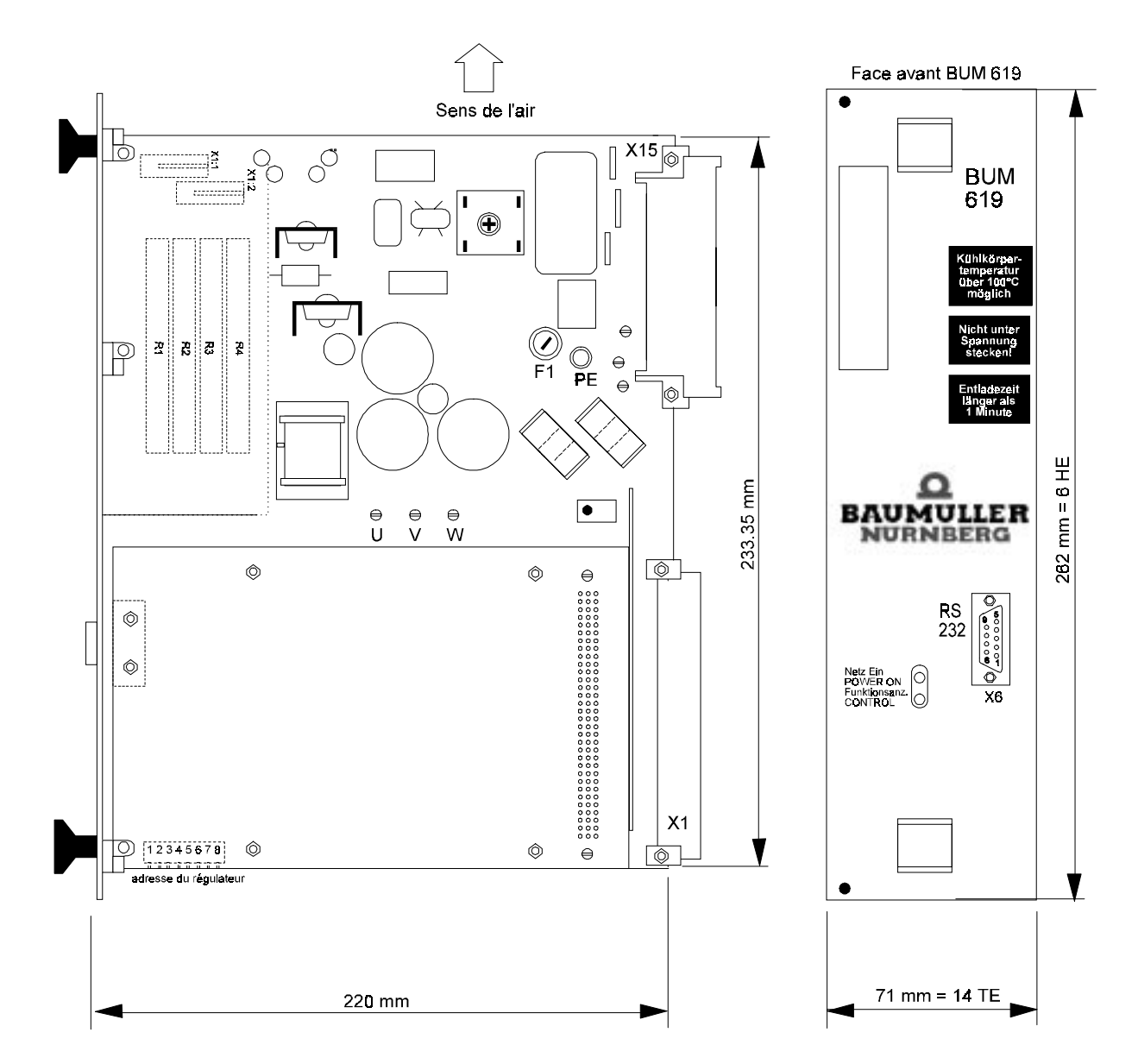

BUM 619

## **4.2 Instructions de montage**

Les appareils doivent se monter verticalement dans une armoire de commande fermée; ils conviennent pour le raccordement à un réseau industriel. On veillera à ce que l'arrivée d'air ne soit pas gênée.

Espace libre à respecter: 15O mm au-dessus de l'appareil, 2OO mm au-dessous!

Les appareils peuvent être alignés les uns à côté des autres.

## INSTRUCTIONS

Avant le montage, il faut régler l'adresse du système d'entraînement via le commutateur DIP S4O (position: voir croquis coté).

La ventilation doit se faire dans le sens indiqué, c'est-à-dire de bas en haut.

Température de réfrigérant 5O mm au-dessous de l'appareil jusqu'à 45° C.

Pour des température de plus de 45° (jusqu'à 55°), le rendement de l'appareil doit être réduit de 2% par °C. Des ventilateurs supplémentaires ne sont nécessaires dans l'armoire de commande que si la chaleur s'y accumule (à cause de sources de chaleur à proximité immédiate de l'appareil) ou si la densité de montage est trop compacte dans l'armoire.

Le degré de salissure 3 ou 4 suivant VDE O16O doit être évité.

Les appareils conviennent pour des implantations dans les ateliers fermés (VDE O558, partie 1a). Dans ces conditions, il y a en service, une protection contre le contact indirect

# **5 INSTALLATION**

## **5.1 Instructions sur les dangers**

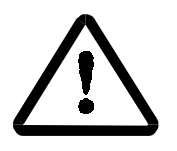

# MISE EN GARDE

Cet appareil est sous une tension électrique dangereuse. La non-observation des instructions de sécurité et des mises en garde peut entraîner la mort, des blessures graves ou des dommages matériels.

L'utilisateur est responsable du montage de l'appareil, du moteur, du transfo ainsi que des autres appareils suivant les règlements de sécurité (par ex. DIN, VDE) et tous les autres règlements importants, nationaux ou locaux concernant le dimensionnement des conducteurs, la protection, la mise à la terre, les sectionneurs, la protection contre la surintensité, etc.

Dans le convertisseur et le moteur il se produit des fuites à la terre relativement fortes; c'est-à-dire que le système d'entraînement peut ne pas être compatible avec des dispositifs différentiels (conformément à DIN, VDE O16O, alinéas 5.5.3.4 et 6.5.2.1).

Cet appareil est sous une tension dangereuse et il contient des pièces mécaniques tournantes dangereuses (ventilateur). La non-observation des instructions de sécurité et des mises en garde peut entraîner la mort, des blessures graves ou des dommages matériels.

L'utilisateur est responsable du montage de l'unité convertisseur-puissance, du moteur, du transfo ainsi que des autres appareils suivant les règlements de sécurité (par ex. DIN, VDE) et tous les autres règlements importants, nationaux ou locaux concernant le dimensionnement des conducteurs, la protection, la mise à la terre, les sectionneurs, la protection contre la surintensité, etc.

Dans le convertisseur et le moteur il se produit des fuites à la terre relativement fortes; c'est-à-dire que le système d'entraînement peut ne pas être compatible avec des dispositifs différentiels (NE pr. 5O178:1994, alinéa 5.2.11.2).

Des systèmes d'entraînement à régulation de vitesse de rotation ne doivent être mis en oeuvre que dans des applications correspondant aux règlement NE en vigueur.

## **5.2 Remarques sur la CEM**

#### **Généralités sur les convertisseurs**

L'objectif des nouvelles technologies de semi-conducteurs (MCT et IGBT) est de minimiser la puissance dissipée dans le convertisseur par des commutations plus rapides et de réduire ainsi de plus en plus la taille de construction des parties puissance. Il conviendra donc de respecter un certain nombre de consignes pour le fonctionnement de convertisseurs, de manière à éviter que des influences électromagnétiques surgissent lors des opérations de commutation.

Ces perturbations peuvent provenir de :

• courants de défaut capacitifs. L'origine en sont des vitesses élevées de croissance de la tension lors de la commutation de transistors bipolaires et de IGBT.

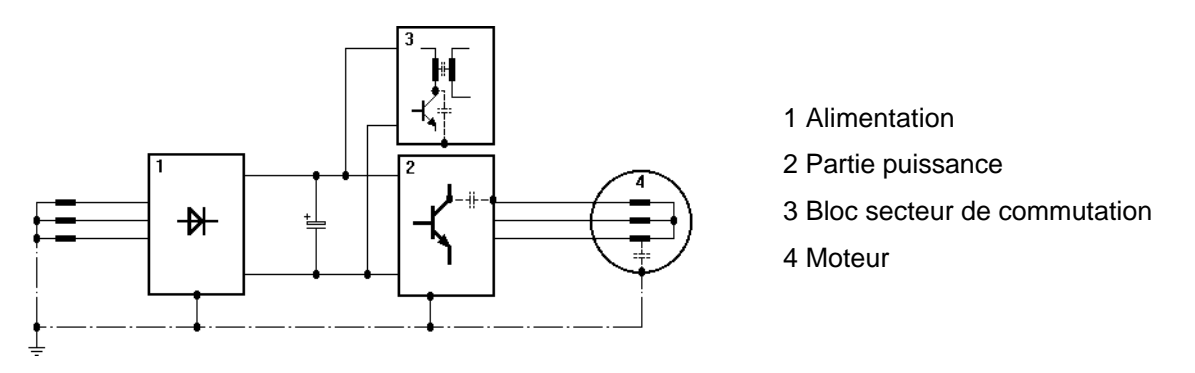

- courants élevés et de vitesses élevées de croissance du courant dans les câbles du moteur. L'énergie perturbatrice se trouvant dans les champs magnétiques atteint des fréquences pouvant aller de quelques Hertz à env. 30 MHz. En raison des vitesses élevées de croissance de la tension, des champs électromagnétiques supplémentaires surgissent avec des fréquences allant jusqu'à environ 600 MHz.
- vitesses de cadence élevées et des commutations logiques rapides (champs électromagnétiques / 16MHz...1GHz).
- réactions sur le réseau et d'harmoniques. L'origine en sont les processus de commutation et, surtout pour les convertisseurs de puissance commandés par réseau, une charge de réseau non sinusoïdale (100Hz ... 20kHz).

#### **Loi CEM**

Ce redresseur-régulateur répond aux dispositions de la loi CEM §5 al. 5, point 3 de la loi CEM (EMVG) du 09.11.92.

"Les appareils fabriqués et mis à disposition uniquement en tant qu'éléments de sous-traitance ou pièces de rechange pour utilisation/intégration ultérieure dans l'industrie, l'artisanat et le commerce ou autres, par des entreprises compétentes dans le domaine de la compatibilité électromagnétique, n'ont besoin ni de répondre aux consignes de protection selon le paragraphe 4 al. 1, ni d'attestation de conformité CE, ou de marquage respectif, à condition qu'il ne s'agisse pas ici d'appareils fonctionnant de manière autonome."

La compatibilité électromagnétique dépend donc fortement de l'assemblage des différents modules et composants dans l'armoire électrique. Même dans le cadre des coûts totaux de la machine, il est préférable de procéder à un dépannage de l'ensemble de l'installation plutôt qu'au dépannage individuel de chacun des composants.

Les remarques comprises sur les pages ci-après ont pour but de permettre à l'utilisateur de configurer son installation dans le respect des plus récentes connaissances en matière de CEM, et en conformité avec les dispositions légales.

#### **Mesures à prendre en matière de compatibilité électromagnétique**

Tenir impérativement compte des remarques de configuration ci-après pour garantir la CEM.

#### **Câblage**

• Procéder par principe au blindage de tous les câbles raccordés, pour inhiber les rayonnements perturbateurs à l'extérieur du convertisseur.

Observer, outre cela, les points prévus au chapitre "Blindage".

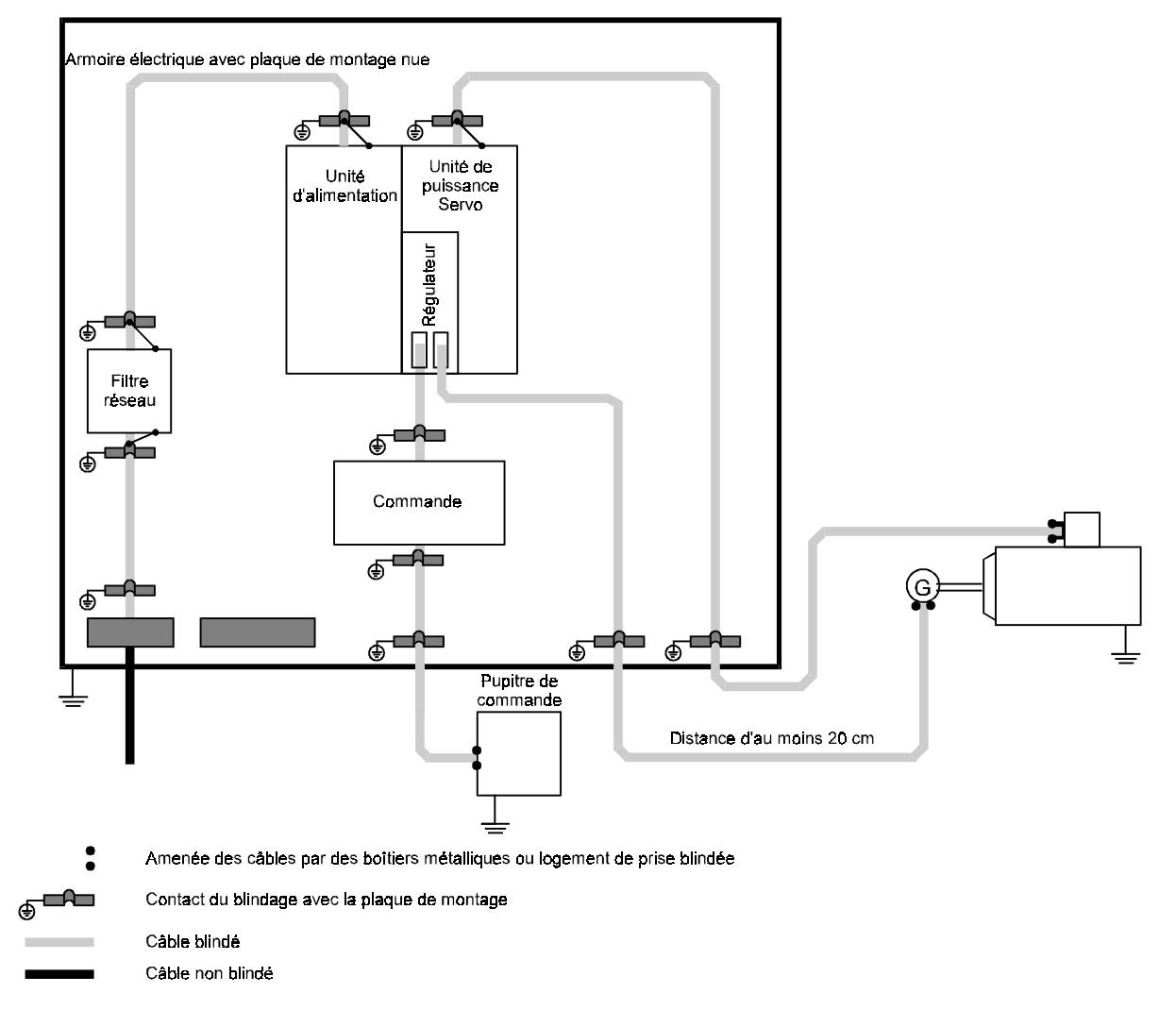

• Pour avoir une hauteur d'antenne effective aussi petite que possible, mettre le câble directement à la masse des supports métalliques d'appareils.

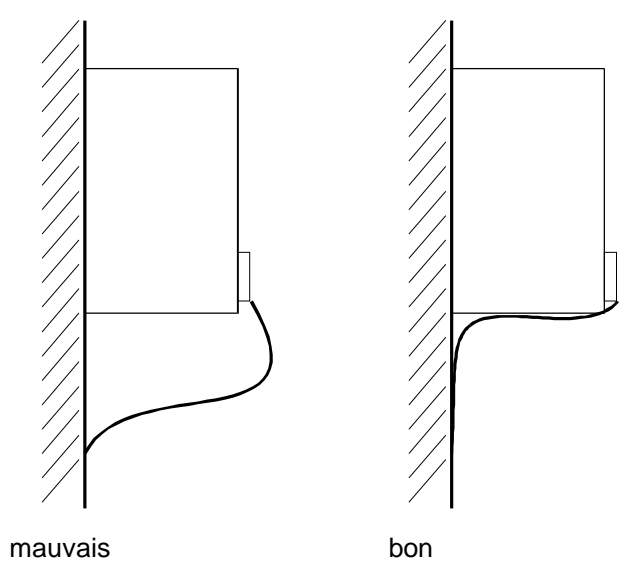

• Disposer par principe tous les câbles aussi près que possible des conducteurs du système de masse, de manière à réduire l'effet magnétique sur la surface entre les câbles.

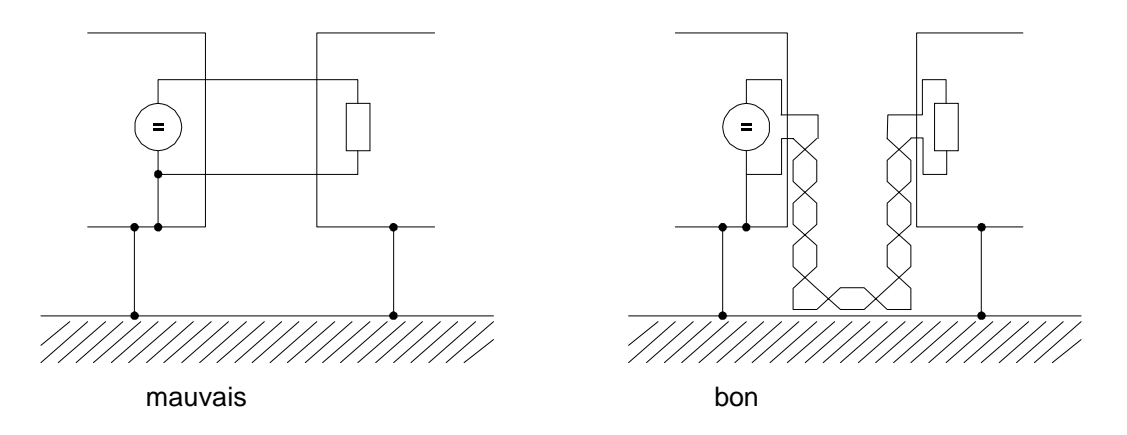

- Si l'on place en parallèle les conducteurs pour signaux/de commande et des câbles de puissance, respecter une distance minimum de 20 cm entre les différents câbles.
- Le croisement de câbles de différentes catégories CEM ne devra se faire que dans un angle de 90°.
- Pour la transmission symétrique de signaux (par ex. entrées d'un amplificateur différentiel pour la consigne de vitesse), les conducteurs de chaque paire de fils devront être torsadés, de même que les paires de fils entre eux.
- La liaison à la terre convertisseur/plaque de masse devra être aussi courte que possible (< 30 cm). Utiliser des sections importantes (> 10 mm²).
- Respecter une distance d'au moins 20 cm par rapport au convertisseur et son câblage, pour la disposition d'éléments perturbateurs tels que des contacteurs, transfos, selfs, et modules sensibles aux perturbations, comme les micro-ordinateurs, systèmes de bus, etc.
- Eviter les boucles de réserve pour les câbles trop longs.
- Mettre impérativement à la terre les deux bouts des câbles de réserve (effet de blindage supplémentaire, évite l'insertion capacitive de tensions de contact dangereuses).

#### **Mise à la masse**

• Afin de réduire l'influence de perturbations à fréquences élevées provenant du fonctionnement du convertisseur, la mise à la terre en étoile classique n'est plus suffisante sous l'aspect CEM. On obtient de meilleurs résultats en reliant une surface de référence à la masse des appareils (par ex. plaque de montage métallique nue et parties du boîtier).

S'il n'y a pas moyen d'avoir de plaque de référence plane, disposer la barre principale de compensation du potentiel de préférence directement sur le redresseur-régulateur qui, comparé à d'autres composants se trouvant dans l'armoire électrique, génère des sauts de potentiel importants, en raison de la rapide commutation de tension (liaison à la masse de préférence < 30 cm).

- Pour éviter des circuits de retour par la terre, tous les conducteurs de terre et blindages devront être amenés très près au-dessus de la masse.
- Dans la mesure où il y a possibilité de mise à la terre du potentiel de référence du dispositif de régulation du redresseur-régulateur, réaliser cette liaison avec un conducteur court (< 30 cm) à section aussi grande que possible.
- Aux points de connexion à la masse, enlever les couches d'isolement telles que le vernis, la colle, etc. Au besoin, utiliser des rondelles à éventail (DIN 6798) ou recourir à des mesures semblables, de manière à obtenir un contact conducteur permanent et de bonne qualité. Veiller à choisir des types de métaux adéquats pour être reliés (série de tension électrochimique), de manière à protéger les points de connexion à la masse face à la corrosion ; tenir à l'écart de cette liaison les électrolytes conducteurs au moyen d'une couche protectrice (par ex. de la graisse).
- Relier par principe les blindages des deux côtés et à plat à la masse, de manière à permettre une bonne conduction. Ce n'est que de cette manière que les champs de perturbation magnétiques ou à fréquences élevées peuvent être réduits dans leur effet. Si des problèmes de circuits de retour par la terre se présentent (double mise à la terre du blindage du conducteur de la consigne), prévoir une application galvanique côté récepteur, et capacitive côté émetteur.
- Lors de la traversée de parois qui séparent différents domaines CEM, contacter les blindages de câbles extérieurs avec les parois en question. Les conducteurs qui traversent les parois de boîtiers formant écran sans dispositions particulières (par ex. filtrage) peuvent réduire l'effet de blindage de ces boîtiers. Etablir donc également une liaison conductrice des blindages de câbles au point de traversée avec la paroi du blindage. Il faut alors que la distance entre le dernier point de contact du blindage et le point de sortie de l'armoire soit aussi courte que possible.

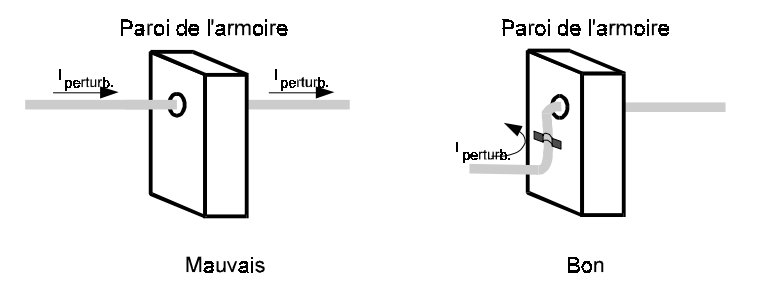

#### **Blindage**

Le blindage est efficace vis-à-vis de champs magnétiques, s'il est relié à la masse des deux bouts.

Dans le cas des champs électriques, le blindage doit être relié à la masse des deux côtés pour faire effet.

Pour les champs à fréquences élevées toutefois (en fonction de la longueur du conducteur), indépendamment du champ électrique ou magnétique, toujours relier le blindage des deux côtés, en raison du champ magnétique.

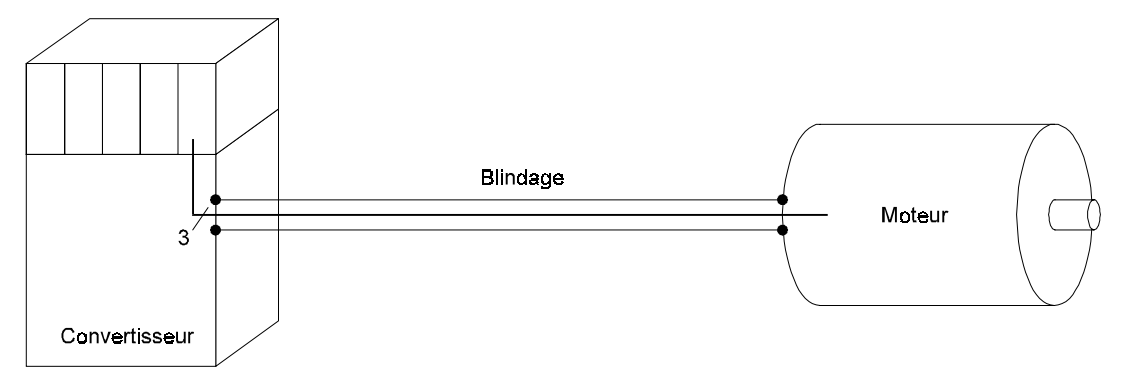

En reliant le blindage à la masse des deux côtés, on a l'assurance que le conducteur ne ressort pas à l'une des extrémités du "boîtier système" de blindage.

• La mise à la masse du blindage de câbles des deux côtés n'exclut pas entièrement l'interférence par des boucles de circuits de retour par la terre (différences de potentiel du système de masse). Celles-ci sont toutefois extrêmement rares si les mesures des chapitres précédents "Câblage" et "Mise à la masse" ont été respectées.

La liaison fréquence élevée d'un blindage avec la masse peut également se faire de façon capacitive. Ceci empêche qu'il y ait des perturbations basse fréquence provenant de circuits de retour par la terre.

Les câbles qui traversent différentes zones CEM, ne doivent pas être ouverts aux bornes, étant donné que l'effet de blindage pourrait sinon décroître fortement. Ces câbles doivent aller sans interruption jusqu'au module suivant.

• La liaison de blindage devrait avoir lieu sur grande surface et à faible impédance. Des bouts de câble d'une longueur de 3 cm seulement (1 cm de fil = 10 nH) réduisent l'effet de blindage en présence de perturbations de niveau MHz jusqu'à 30 dB !

## NOTA

Le tressage de blindage doit présenter un taux de recouvrement d'au moins 85 %. Les câbles ci-après ont un potentiel de perturbation particulièrement important :

- Câble du moteur
- Câble vers des résistances de ballast externes
- Câble entre le filtre secteur et le convertisseur
- Suggestion pour le raccordement du blindage :

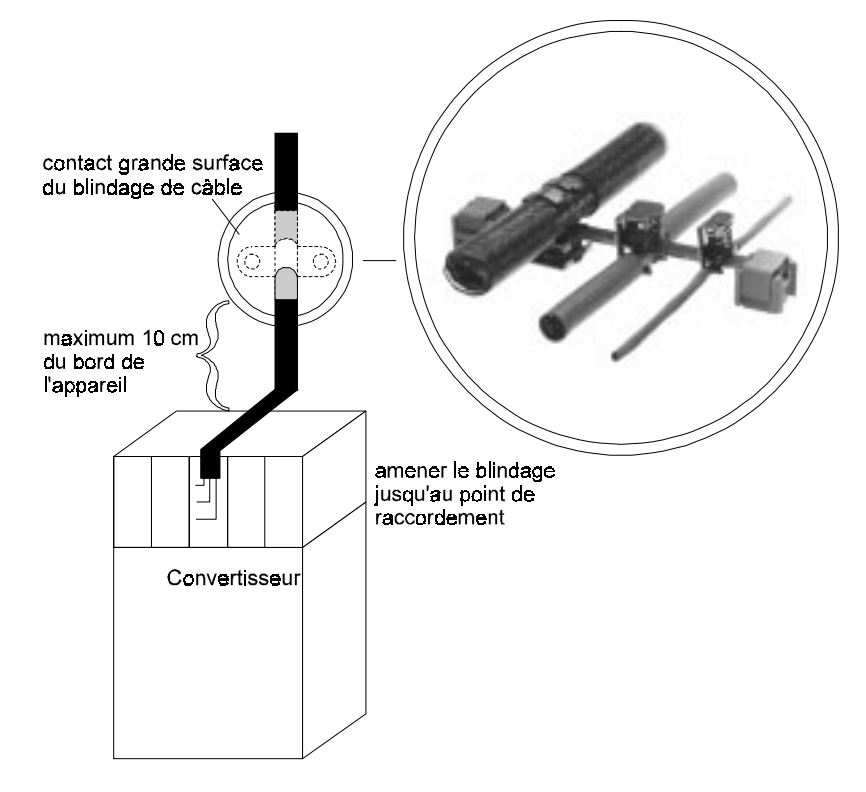

#### **Filtration**

Aucun filtre n'est nécessaire pour le fonctionnement du convertisseur. Toutefois, en vue du respect des prescriptions CEM, il peut éventuellement s'avérer nécessaire d'utiliser des filtres côté entrée ou sortie.

Pour des questions concernant les filtres, demander la description "Baumüller Filter für Netzanwendungen BFN", Filtres Baumüller pour applications réseau BFN.

#### **Montage des filtres**

- Le filtre doit être disposé à proximité immédiate du convertisseur. Pour des longueurs de câbles de plus de 30 cm, procéder au blindage de la ligne de réseau entre le convertisseur et le filtre (mise à la masse des deux côtés).
- Séparer dans l'espace les conducteurs d'entrée et de sortie du filtre (distance > 30 cm).
- Le boîtier du filtre doit être relié à la masse par sa surface.

#### **Courants de fuite**

Les capacités parasites dans le filtre, la partie puissance, le câble du moteur et l'enroulement du moteur génèrent par principe des courants de fuite de l'ordre de 100 mA et plus :

Il se peut donc que les convertisseurs soient incompatibles avec les disjoncteurs de courant de fuite ! Observer, dans ce cadre, les consignes de sécurité prévues par les normes pr EN 50178:1994 al. 5.2.11.2.

## **5.3 Contrôles avant le montage**

- Noter les types et les n° de l'appareil et du moteur
- Contrôle des raccordements à l'aide du schéma de raccordement; veiller spécialement au bon raccordement de l'enroulement du moteur
- Raccordement des connecteurs (fiches) sur l'appareil

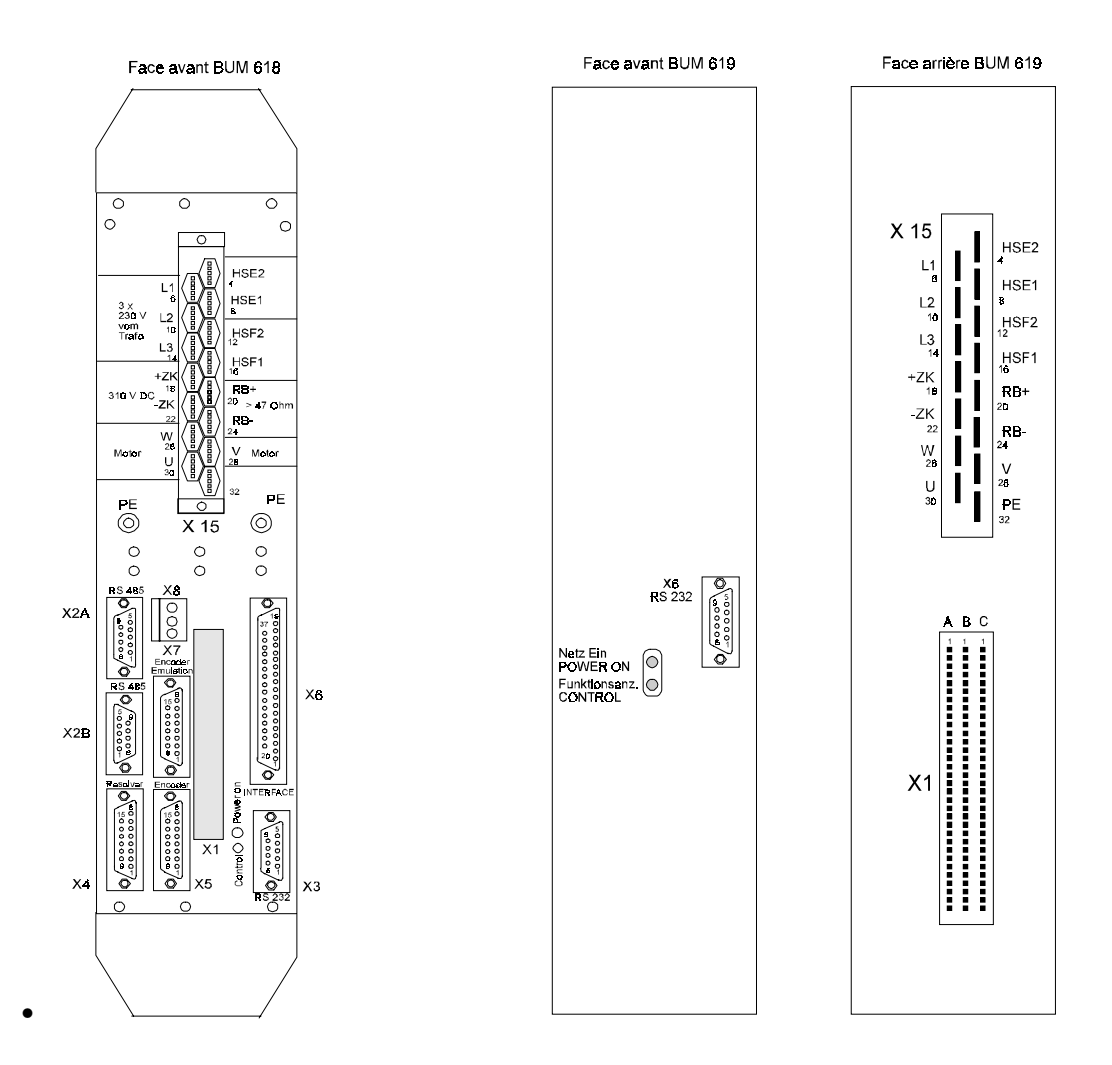

• Raccordement du PC par standard RS Réglage de l'adresse du système d'entraînement en codage binaire, via le commutateur DIP, qui est sur le circuit imprimé

# **INSTRUCTION**

Le commutateur DIP n'est pas accessible de !

## **5.4 Affichage à leds**

Sur la face avant de l'appareil se trouvent deux diodes lumineuses, qui renseignent sur l'état de fonctionnement de celui-ci.

#### **LED verte**

- marche réseau
- la led est connectée directement à l'alimentation 5 V de la partie puissance

#### **LED jaune**

- clignote vite: phase d'initialisation
- clignote lentement: fonctionnement normal
- éclaire continuellement: défaut

## **5.5 Schéma de raccordement**

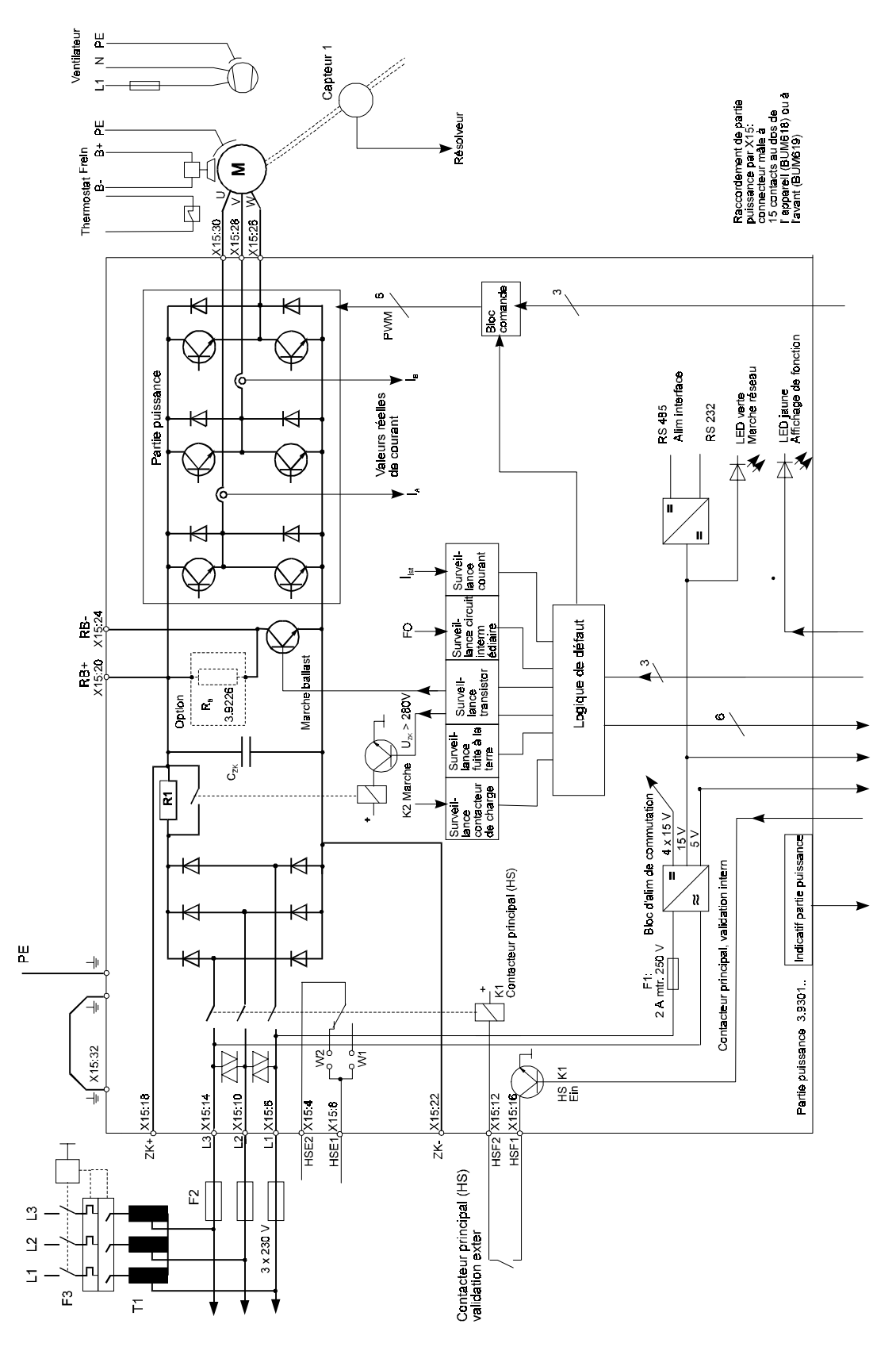

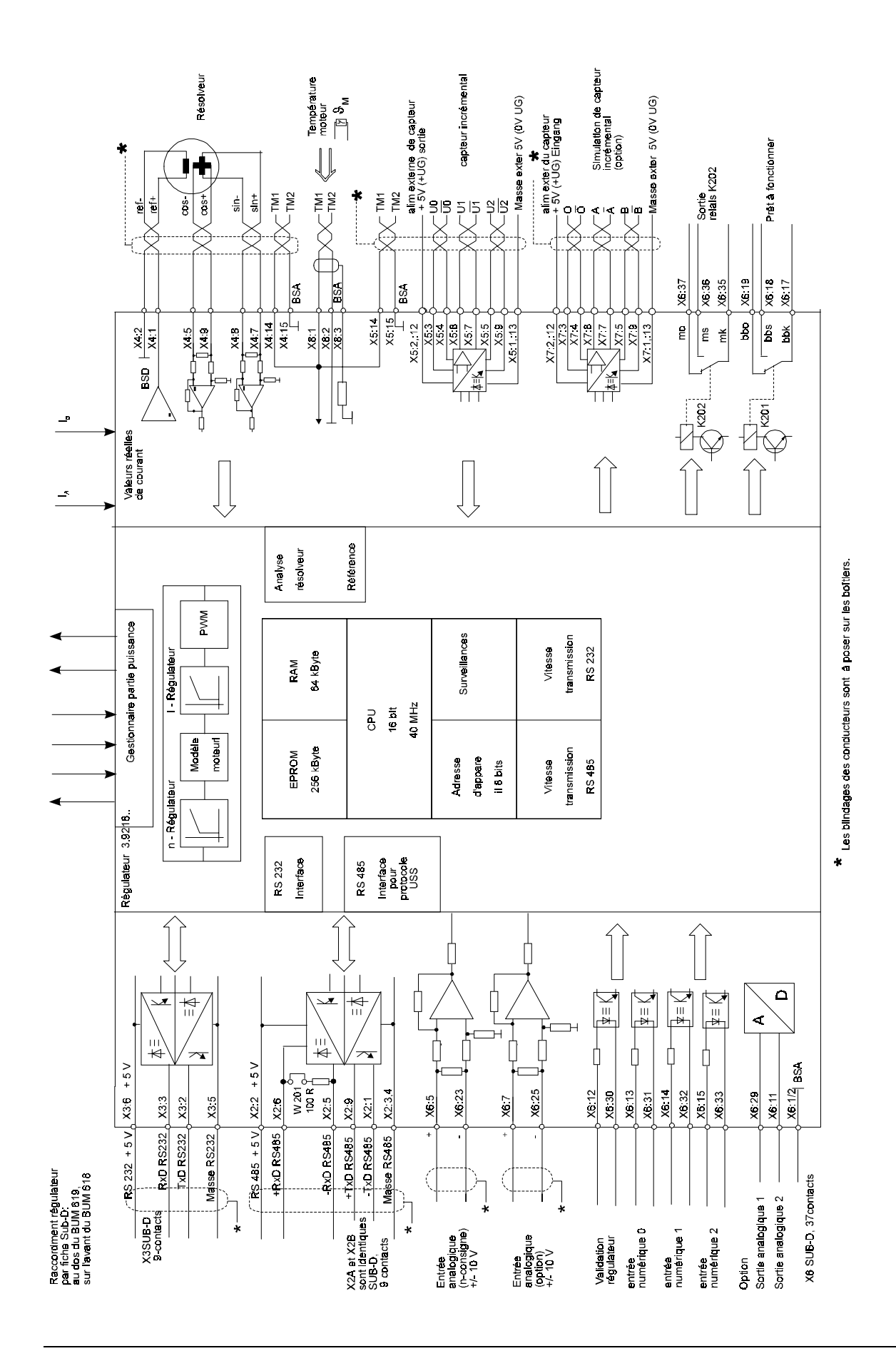

#### **Instructions de raccordement**

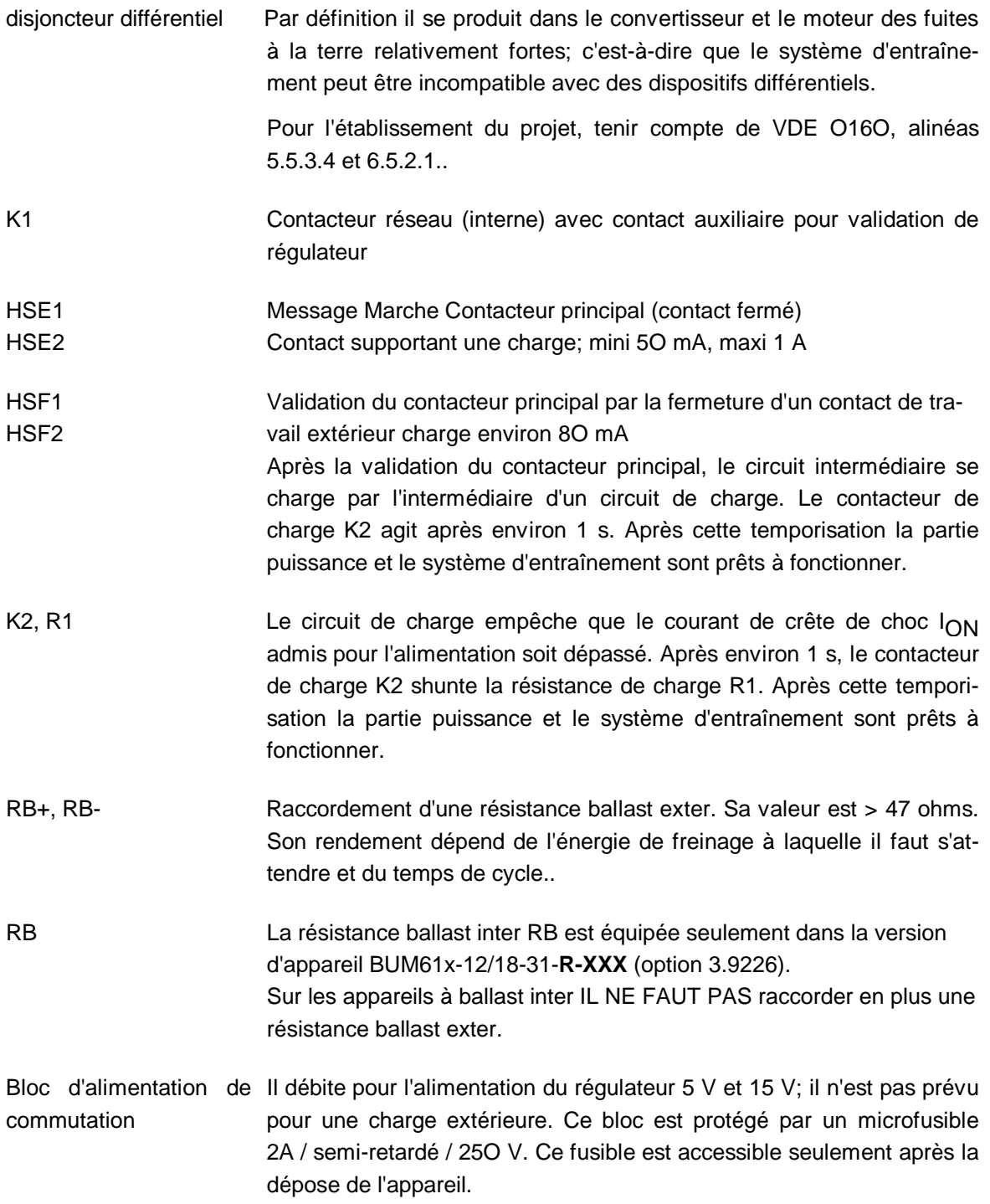

ZK+, ZK- Les connexions ne doivent pas être reliées au circuit intermédiaire d'autres appareils. Elles servent à contrôler la tension et la mise à la terre du circuit intermédiaire, quand on emploie un transformateur d'isolement ou pour décharger rapidement le circuit intermédiaire

Consigne de la tension de circuit intermédiaire  $U_{ZK} = 310$  V +/- 10%.

Décharge du circuit intermédiaire en t > 1 minute:

décharge rapide du circuit intermédiaire via la résistance  $R = 22$  ohms / 5O W, si nécessaire.

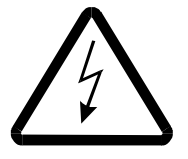

# DANGER

Quand on utilise des autotransformateurs, le circuit intermédiaire est sous potentiel!

Pour utiliser des autotransformateurs, relier le circuit intermédiaire à la terre par ZK-:

U, V, W Raccordements de moteurs: section transversale suivant VDE O113/O298.M:

> Conducteurs posés torsadés et séparés des conducteurs de signalisation et de commande

> Blindage seulement si un espacement de séparation n'est pas possible par rapport aux conducteurs de signalisation ou s'il faut s'attendre à des dérangements dans les dispositifs de communication. (Voir instructions CEM).

## **Raccordement triphasé**

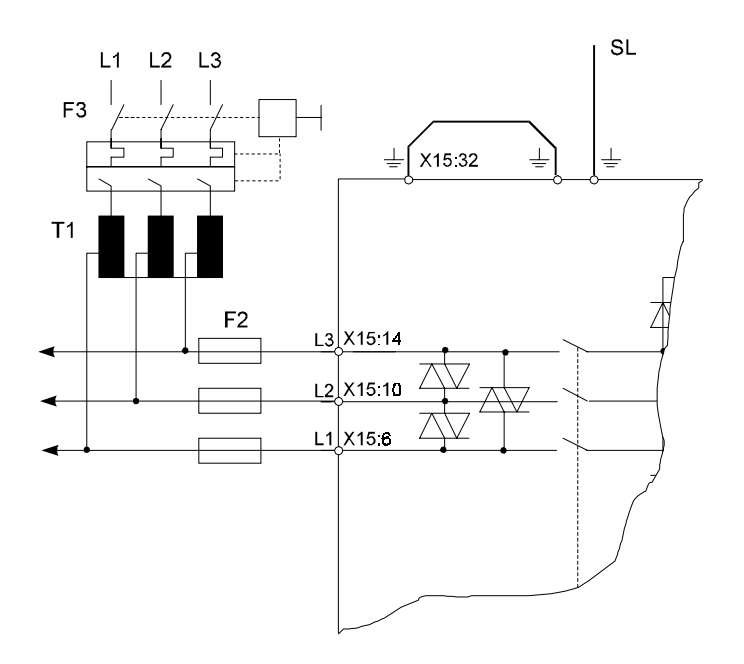

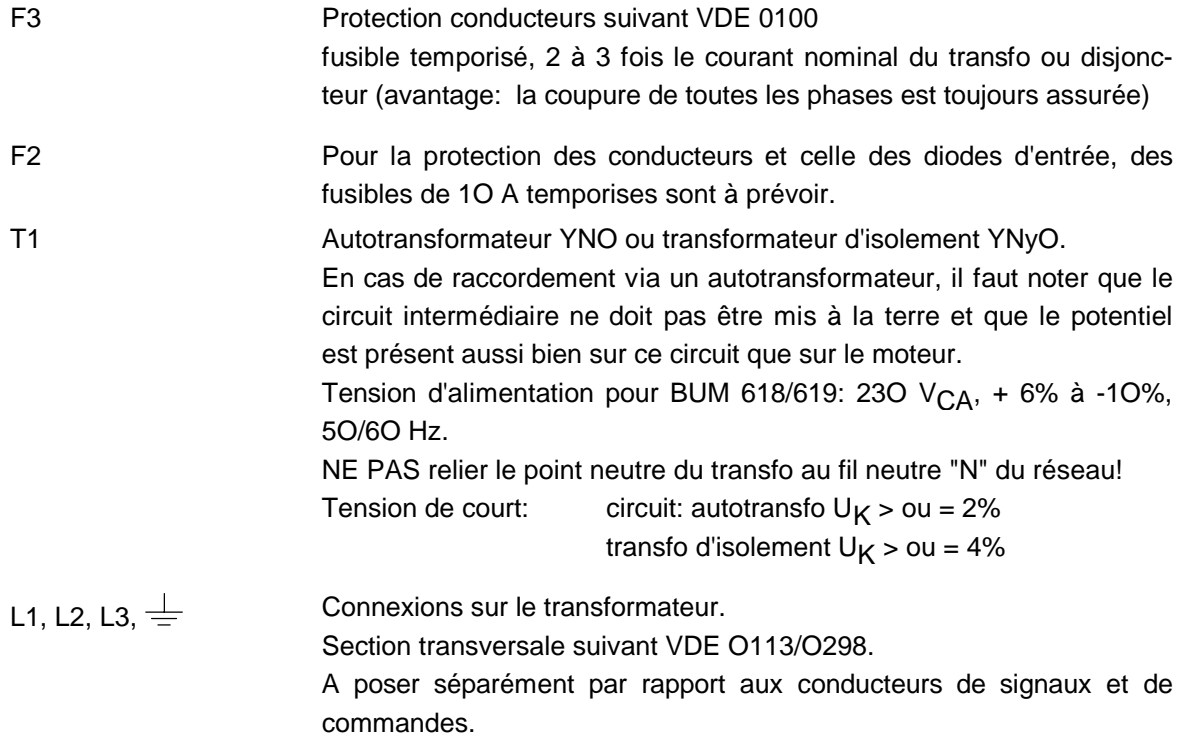

## **Raccordement monophasé**

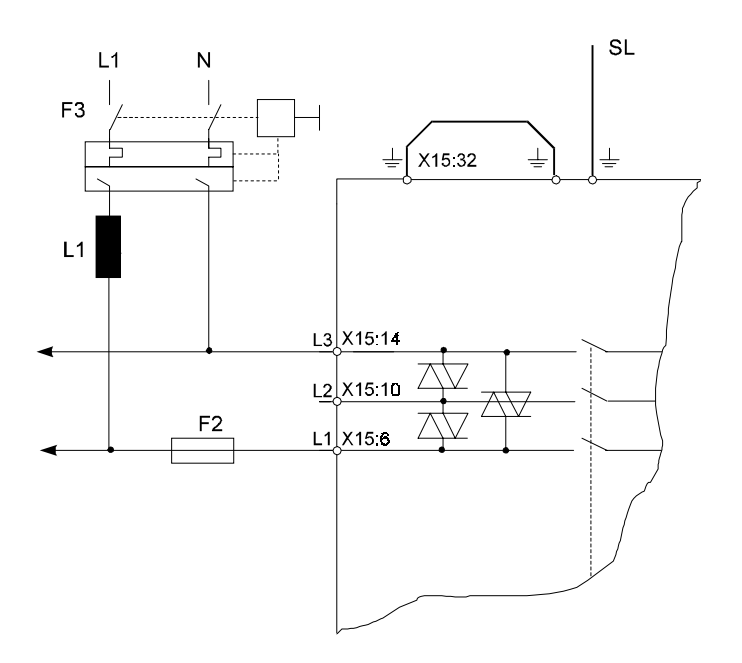

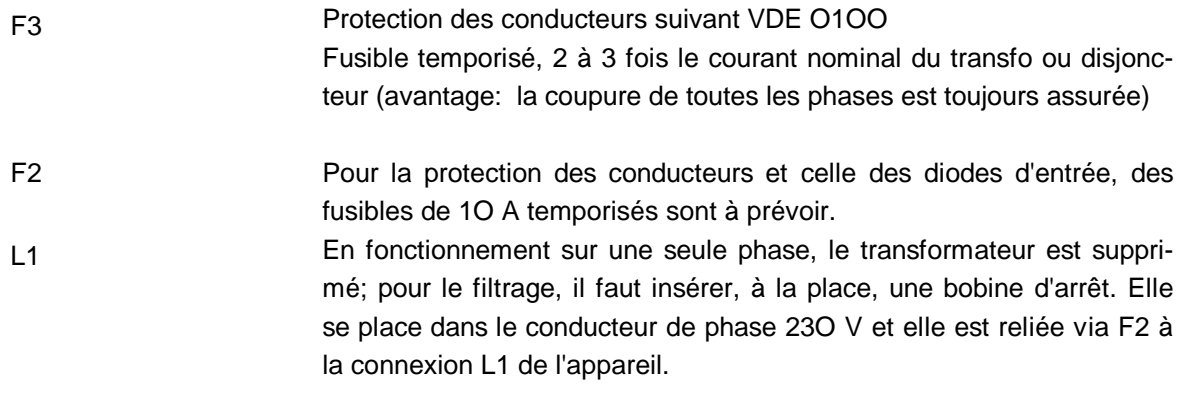
## **5.6 Brochages**

## **5.6.1 Raccordements de puissance**

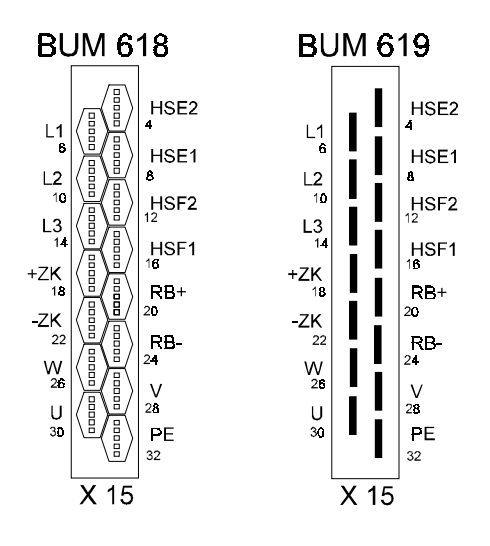

Fiche plate 6,3 mm à gaine isolante.

• **L1, L2, L3, PE**

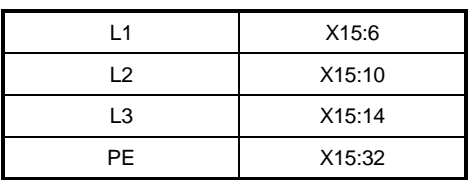

Raccordements sur le transformateur. L'alimentation du régulateur (bloc d'alimentation de commutation) est raccordée directement aux bornes L1 et L3, avant le contacteur principal K1.

### • **ZK+, ZK-**

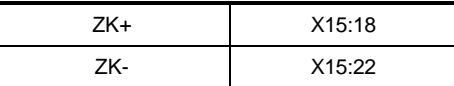

Les connexions servent à contrôler la tension de circuit intermédiaire et la mise à la terre, en cas d'emploi d'un transfo d'isolement ou de décharge rapide du circuit intermédiaire.

Les connexions ne doivent pas être reliées au circuit intermédiaire d'autres appareils!

- La décharge rapide du circuit intermédiaire est permise seulement par l'intermédiaire de  $R > 0$ u = 22 ohms / 50
- Temps de décharge du circuit intermédiaire sans décharge rapide t > 1 minute.
- Si on emploie des autotransfos, le circuit intermédiaire est sous potentiel Si on emploie des transfos d'isolement, le circuit intermédiaire doit être mis à la terre par la borne ZK-.

Consigne de la tension de circuit intermédiaire:  $U_{7K} = 310 \text{ V} \pm 10 \text{ %}$ 

## • **U, V, W**

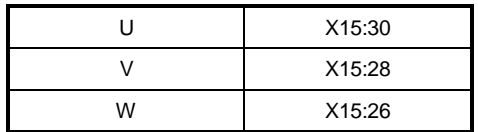

Poser les conducteurs de moteurs torsadés et séparés des conducteurs de signalisation et de commande.

Voir aussi instructions CEM.

• **RB+, RB-**

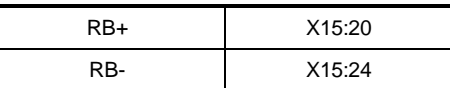

Raccordement d'une résistance ballast externe. La valeur de cette résistance doit être R<sub>B</sub> > 47 ohms. Son rendement dépend de l'énergie de freinage à laquelle il faut s'attendre. Sur les appareils à ballast interne IL NE FAUT PAS raccorder en plus une résistance ballast externe.

### • **HSF 1 et HSF 2**

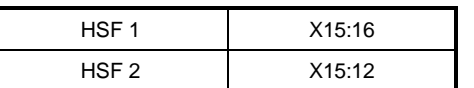

contacteur principal validation: charge de contact 15 V 80 mA

MARCHE : fermer contact exter pour validation ARRÊT: contact exter ouvert

### • **HSE 1 et HSE 2**

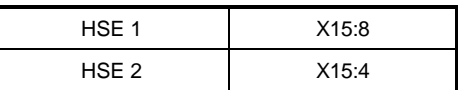

Message MARCHE contacteur principal: charge de contact 25O  $V_{CA}$ , 125  $V_{CC}$ , 1 A (mini 5O mA).

## **5.6.2 Raccordements de commande BUM 618**

## **INSTRUCTIONS**

L'isolement des raccordements de commande par rapport aux raccordements du réseau est réalisé suivant NE pr. 5O178; pour l'ensemble de l'opération il satisfait aux exigences de l'isolement de base.

Le raccordement de circuits de TBT de sécurité (SELV) et de TBT de sécurité à séparation sûre (PELV) n'est pas permis sans qu'on insère une séparation supplémentaire de potentiel (isolement de base: par ex. un transformateur d'isolement, un convertisseur d'interface).

Les éléments de conduite de potentiomètres et commutateurs raccordés, etc. doivent avoir au moins un isolement de base par rapport aux parties électriques de fonctions.

• **Interface RS 232**

#### **X3 douille SUB D à 9 contacts**

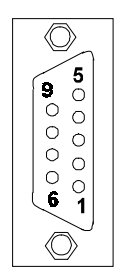

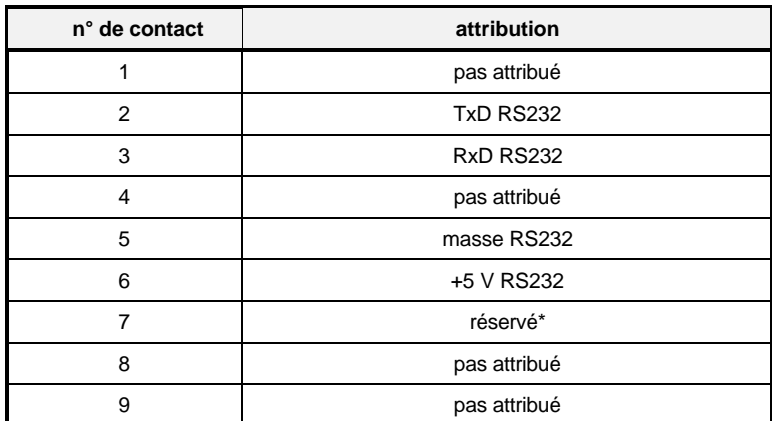

\* ne pas attribuer

• **Interface RS 485**

## **X2 A Douille A SUB D, 9 contacts X2 B Fiche B SUB D, 9 contacts**

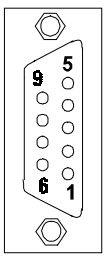

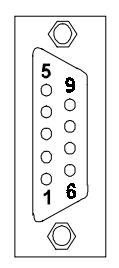

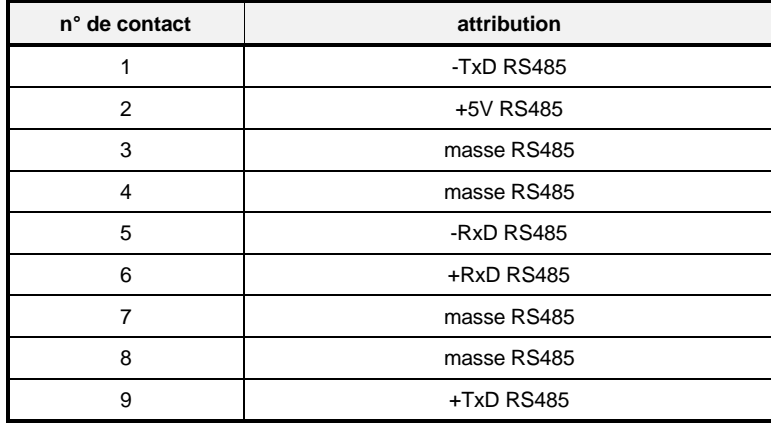

• **Résolveur**

**X4 Douille SUB D, 15 contacts**

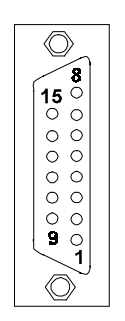

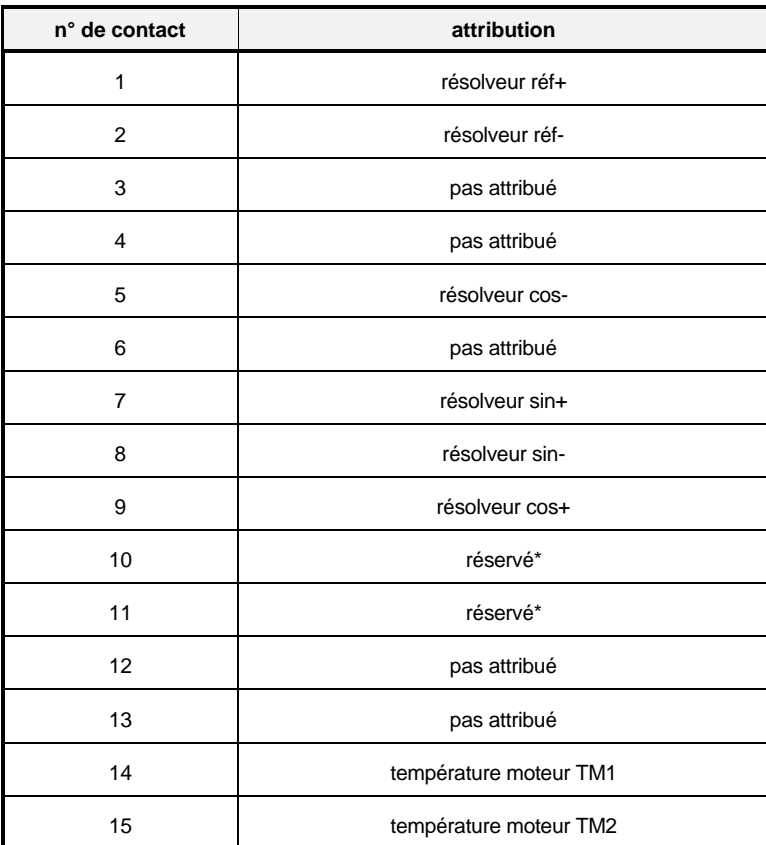

\* ne pas attribuer!

## **INSTRUCTION**

Raccordement de la température du moteur (contacts 14, 15): voir Fiche X8 Température de moteur.

• **Capteur incrémental**

**X5 Douille SUB D, 15 contacts**

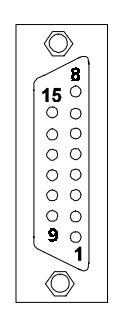

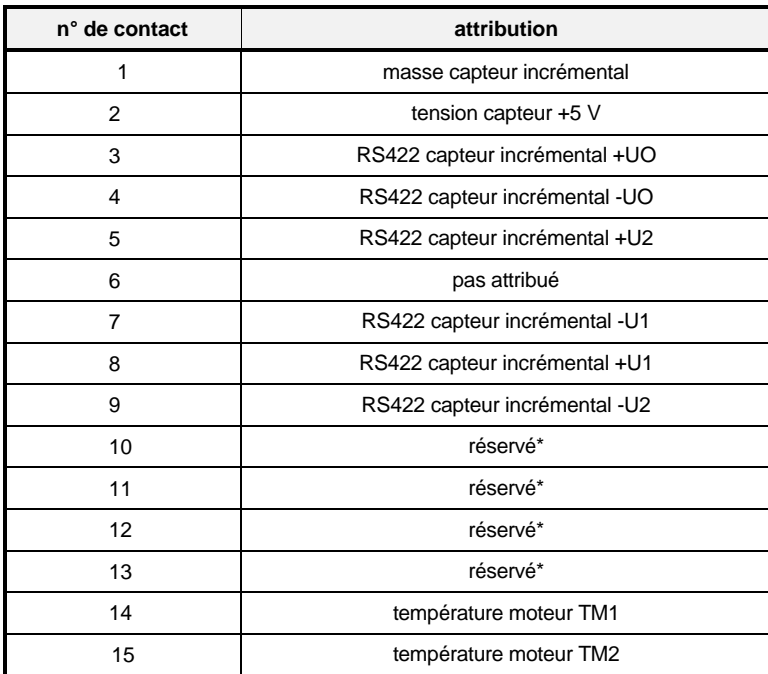

\* ne pas attribuer!

## **INSTRUCTION**

Raccordement de la température du moteur (contacts 14, 15): voir Fiche X8 Température de moteur.

• **Interface analogique/numérique + analogique/numérique**

**X6 Douille SUB D, 37 contacts**

 $\circledcirc$  $\circledcirc$ 

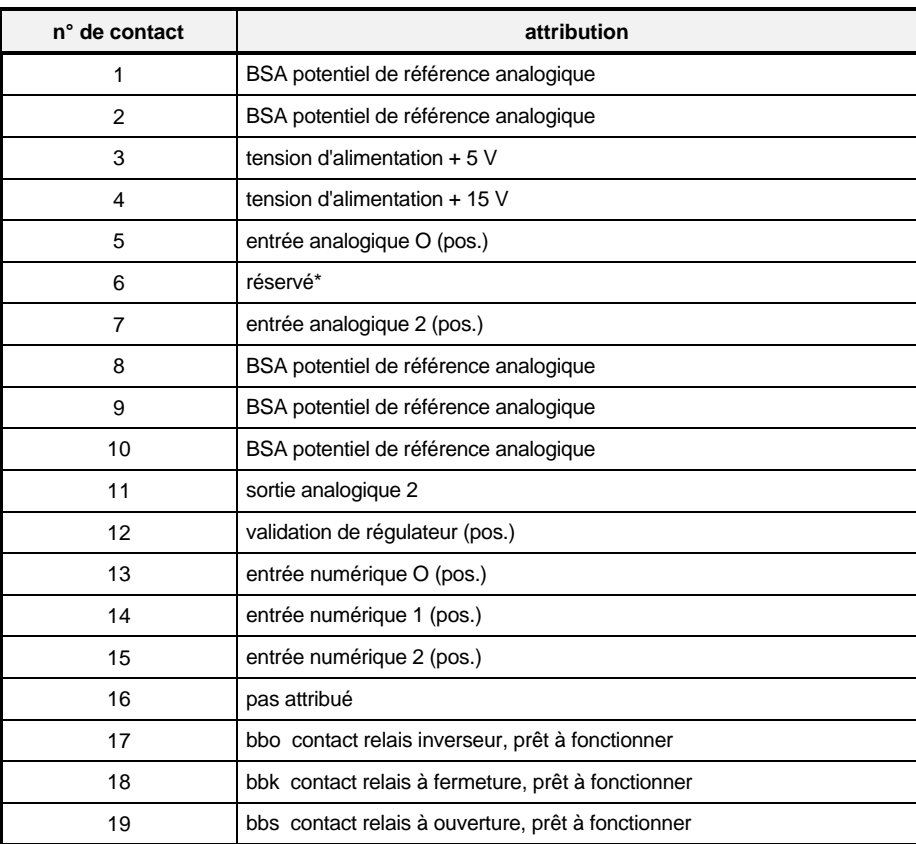

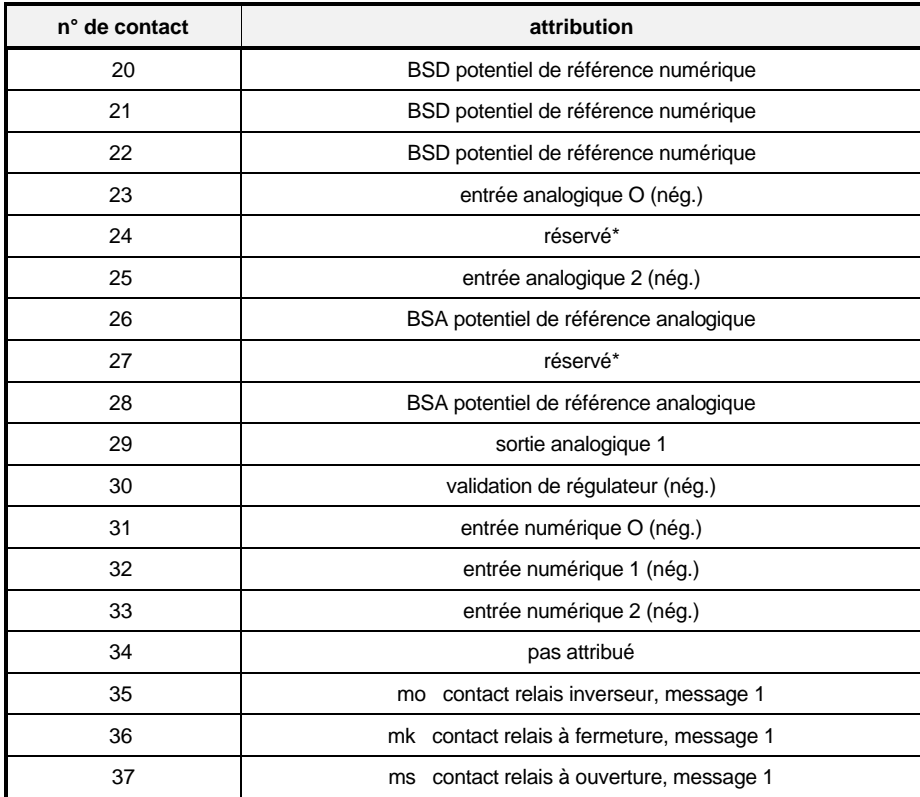

\* ne pas attribuer !

#### • **1 ou 2 entrées analogiques (suivant l'exécution du régulateur, voir Clé de lecture des types)**

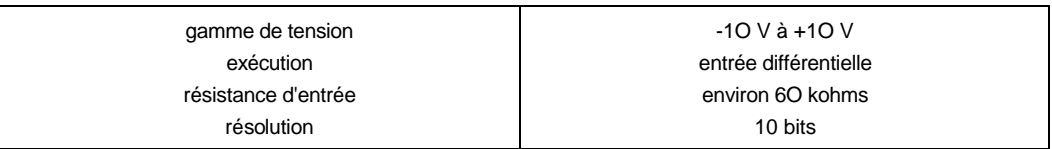

### • **4 entrées numériques (sans potentiel)**

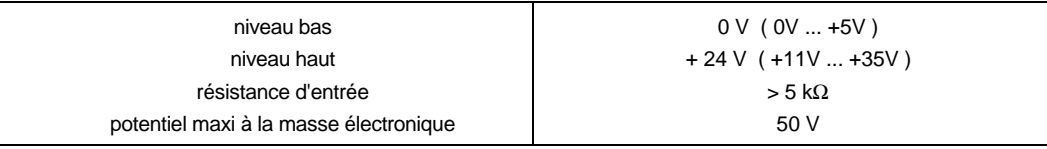

• 2 sorties analogiques (en option)

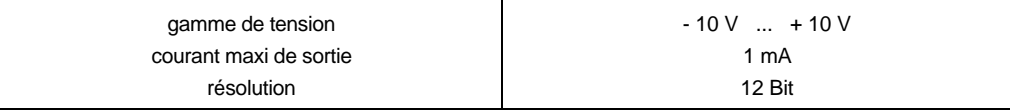

#### • **Relais Prêt à fonctionner et relais programmable K2O2**

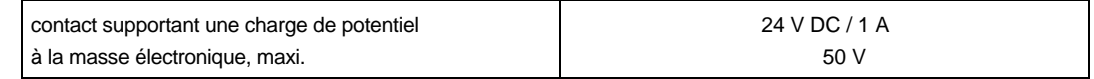

• **Simulation de capteur incrémental (encoder émulation), en option**

## **X7 Fiche SUB-D, 15 contacts**

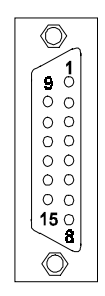

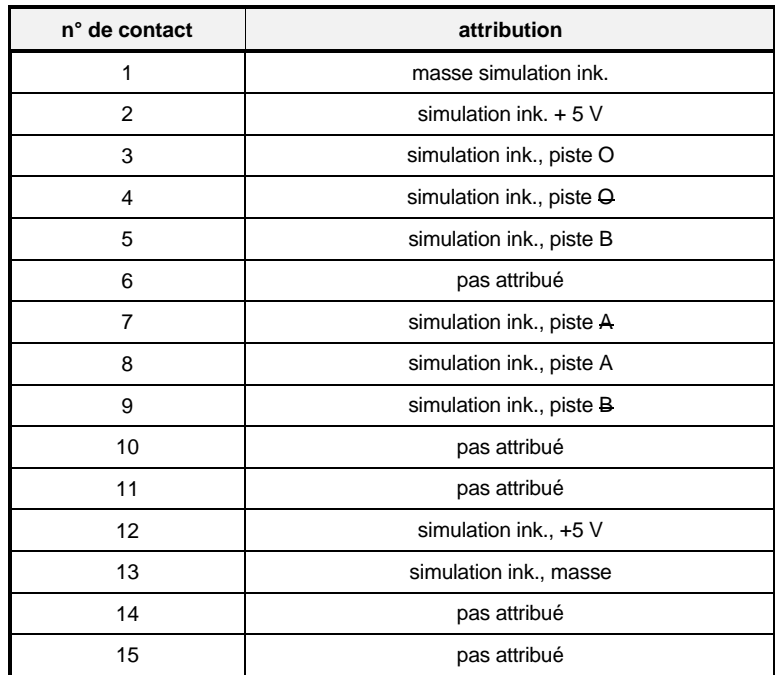

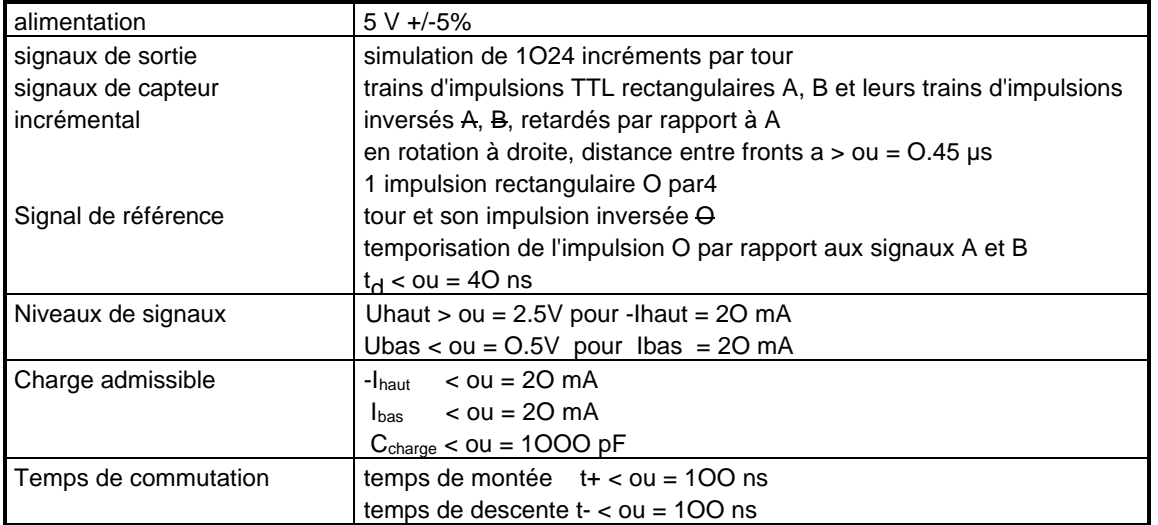

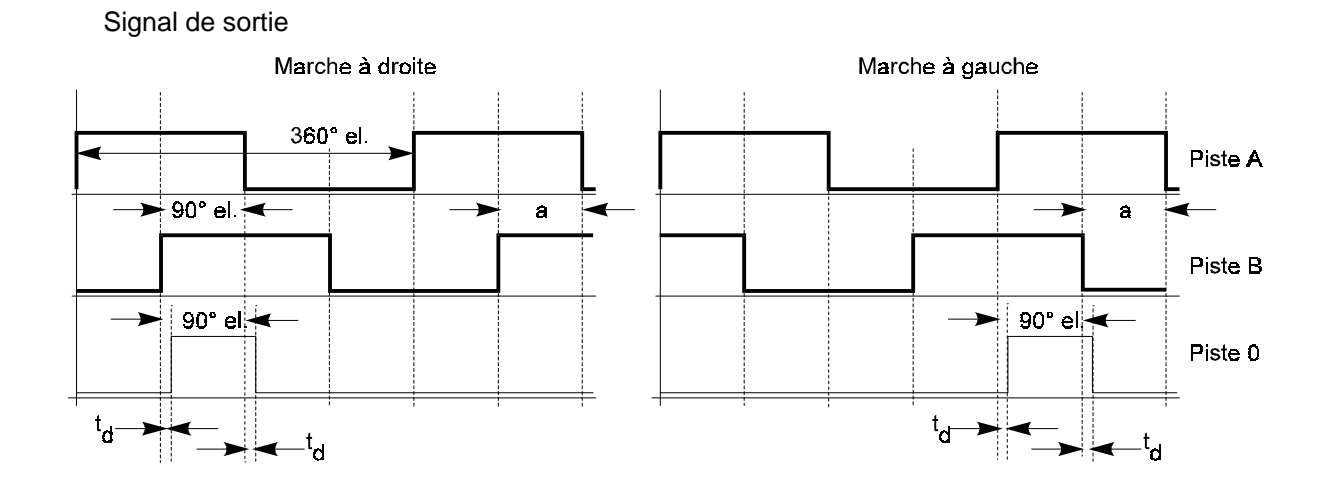

**INSTRUCTION** Signaux valables après "Prêt à fonctionner" !

• **Température du moteur**

**X8 Bloc de connexions Phönix, tripolaire, RM5**

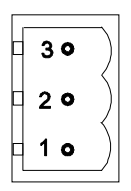

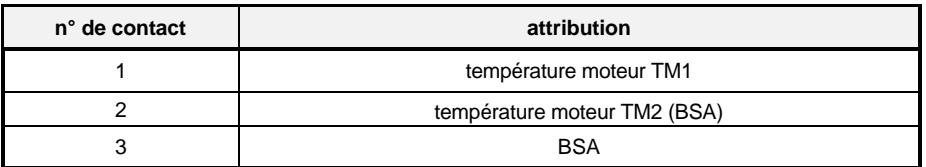

Les connexions de la fiche X8 pour la température du moteur, broches 1/2 sont reliées en interne aux broches 14/15 des fiches de capteur X4 et X5.

Pour saisir la température du moteur, on dispose, avec les fiches X4, X5 et X8, de trois entrées. Il est permis de raccorder seulement une d'entre elle. Les deux autres DOIVENT toujours rester ouvertes. Les signaux de la sonde de température ne doivent pas servir à une analyse supplémentaire extérieure: sinon cela pourrait fausser les mesures ou détruire le circuit interne de mesure.

### Contrôle de la sonde de température:

Pour cela, il faut retirer du régulateur le conducteur par l'intermédiaire duquel la température du moteur est saisie. Quand le moteur est froid (température d'enroulement < 8O°), la résistance entre les deux connexions du conducteur allant à la sonde de température ne doit pas dépasser un kilohm.

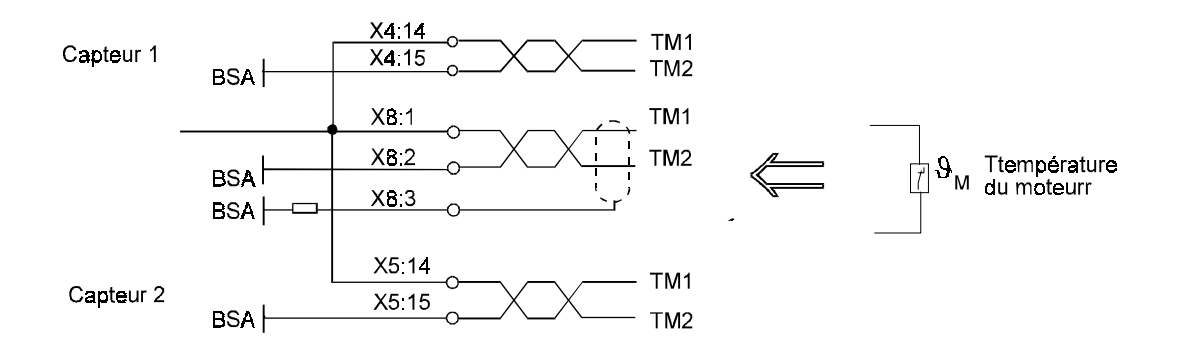

## **5.6.3 Raccordements de commande BUM 619**

## **INSTRUCTIONS**

L'isolement des raccordements de commande par rapport aux raccordements du réseau est réalisé suivant NE pr. 5O178; pour l'ensemble de l'opération il satisfait aux exigences de l'isolement de base.

Le raccordement de circuits de TBT de sécurité (SELV) et de TBT de sécurité à séparation sûre (PELV) n'est pas permis sans qu'on insère une séparation supplémentaire de potentiel (isolement de base: par ex. un transformateur d'isolement, un convertisseur d'interface).

Les éléments de conduite de potentiomètres et commutateurs raccordés, etc. doivent avoir au moins un isolement de base par rapport aux parties électriques de fonctions.

### • **X1 Connecteur mâle, 96 contacts**

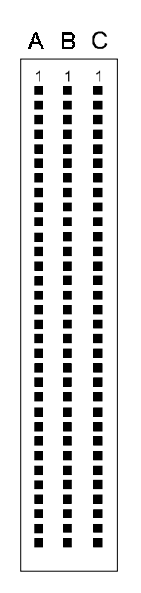

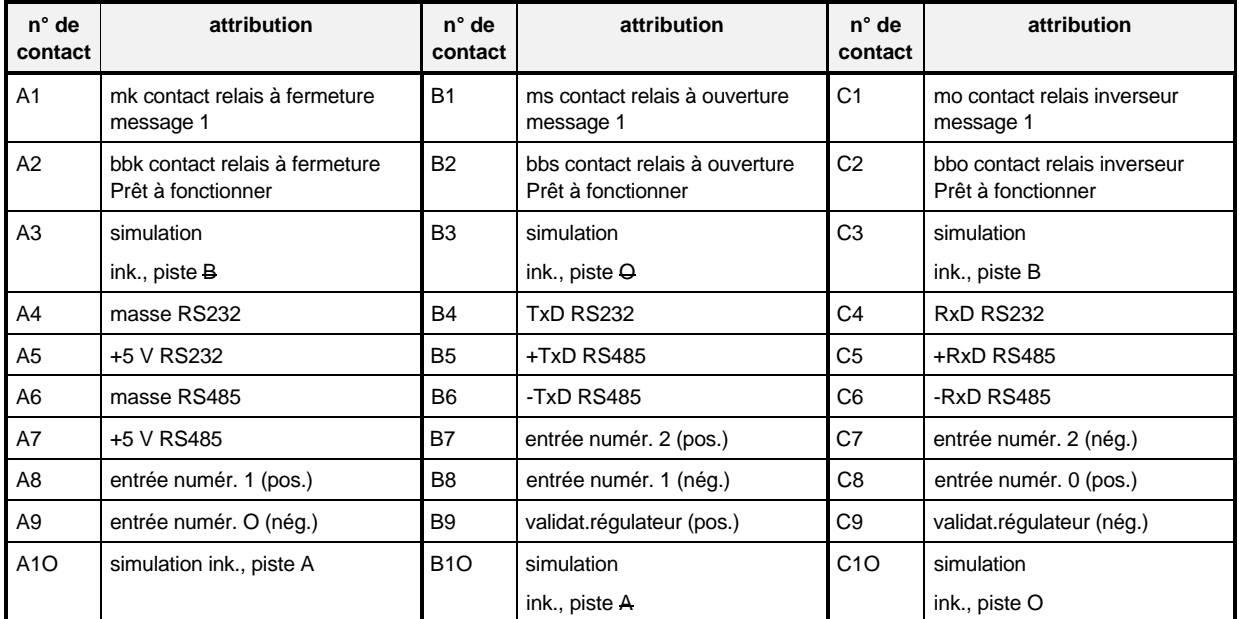

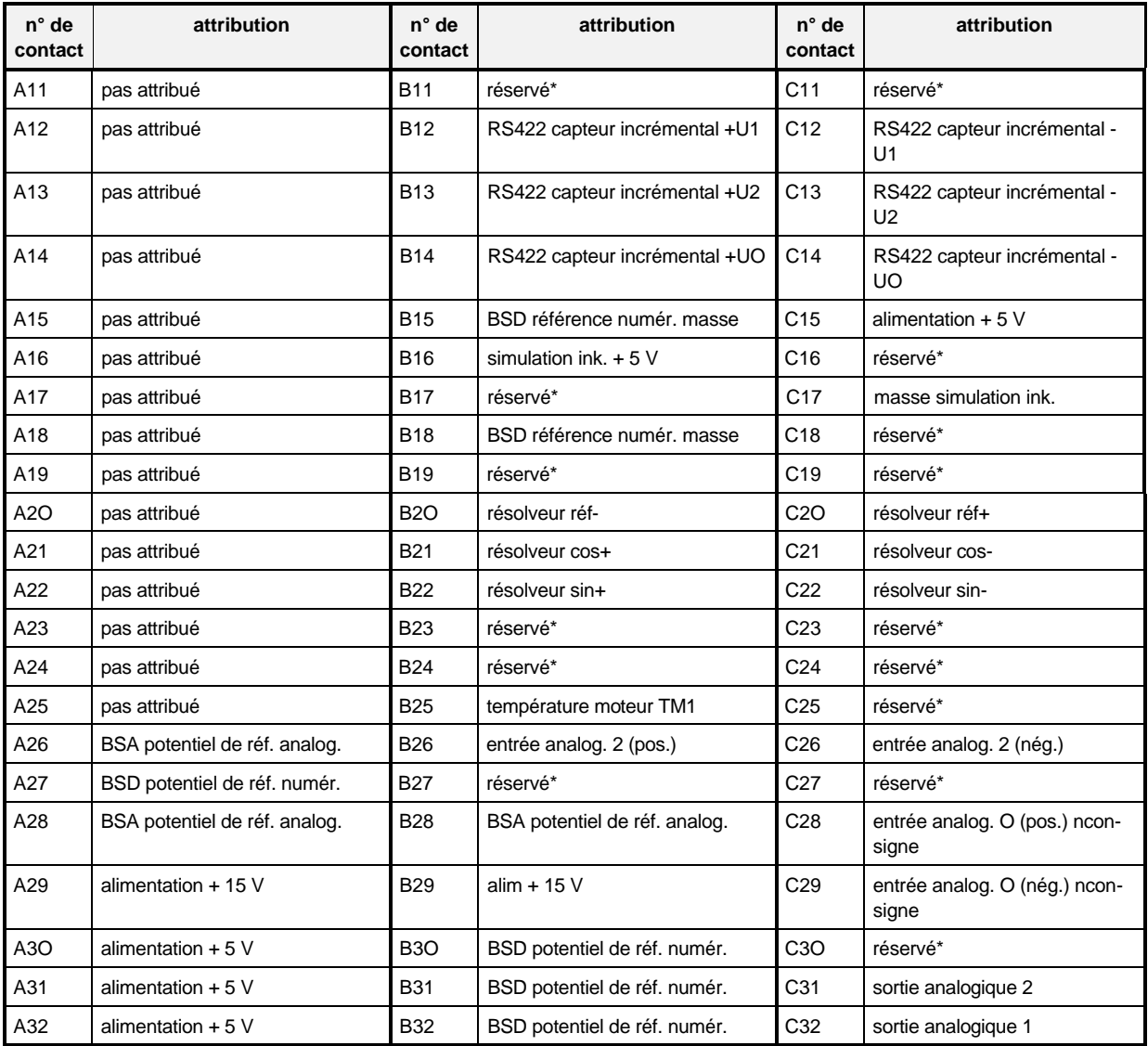

\* ne pas attribuer !

• **Interface RS 232**

**X6 Douille SUB-D, 9 contacts**

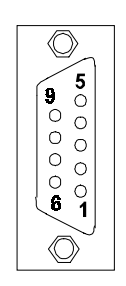

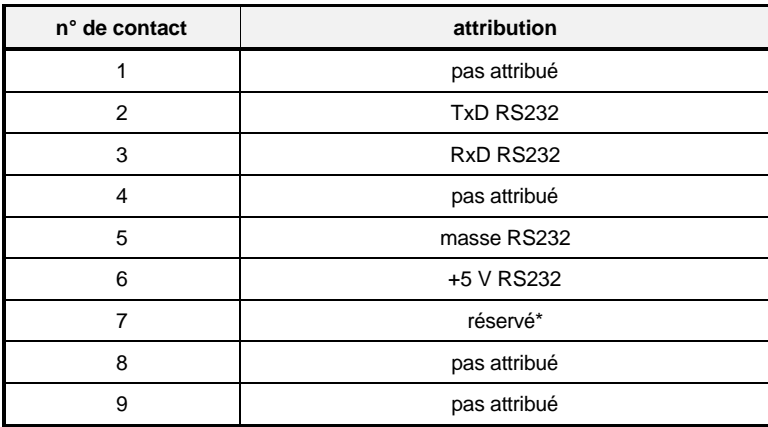

\* ne pas attribuer !

## **5.7 Cordons de raccordement**

### **5.7.1 Cordon de raccordement pour résolveur ou capteur incrémental**

Pour le raccordement des résolveurs et des capteurs incrémentaux, nous offrons des conducteurs prêts à l'emploi. Cordon de capteur BL 12/15 contacts, réf. de commande: 19O1 8OO1 (longueur de cordon sur demande).

**côté appareil côté moteur**

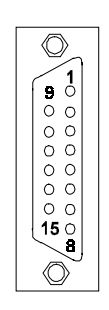

vue du côté fiche vue du côté fiche

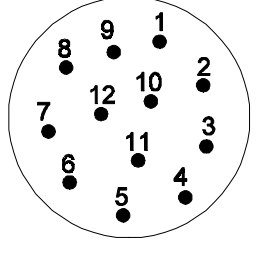

connecteur mâle SUB D, 15 contacts fiche métal ronde, 12 contacts, contacts de douille (fabr. Interconnectron)

Contact de douille (fabr. Interconnectron)

Cordon: LiYCY 5x(2xO.14)+2xO.5 mm2; âmes appairées; blindage d'ensemble en treillis Cu. Le blindage de câble est relié au boîtier de la fiche ronde et au blindage du connecteur mâle SUB D.

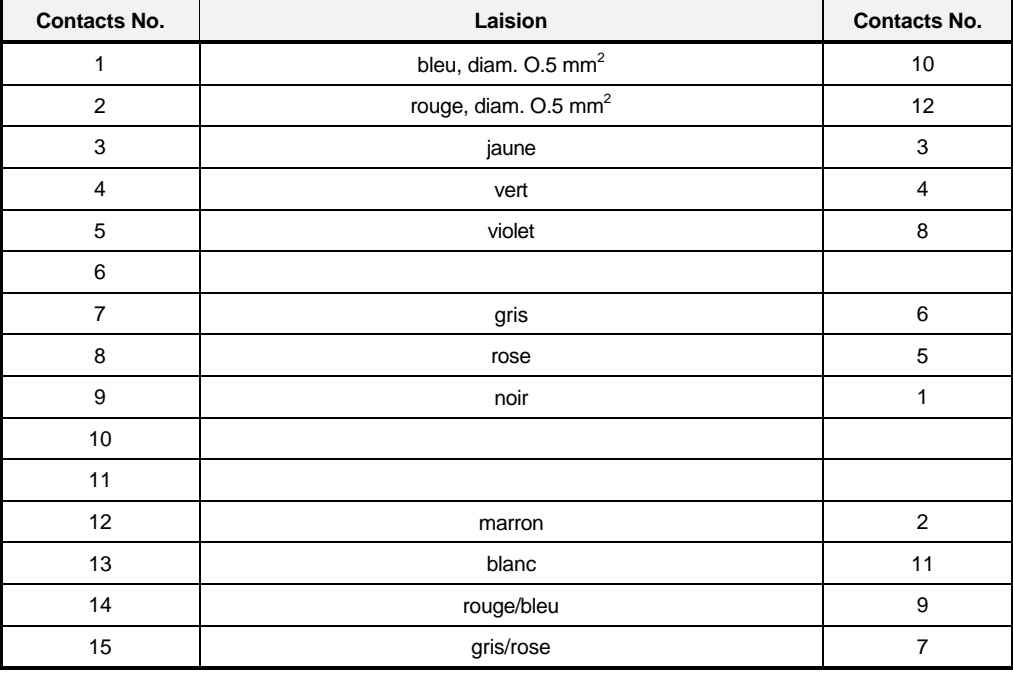

## **5.7.2 Cordon de raccordement série pour PC**

## **INSTRUCTIONS**

Raccorder le PC dans l'armoire de commande ou par le transfo d'isolement. Programme de conduite: voir description additionnelle Logiciel de conduite. Protocole de transmission: voir description additionnelle Logiciel de communication.

• Raccordement PC à 9 contacts (ligne d'interface PC, réf. 19O1 8OO6).

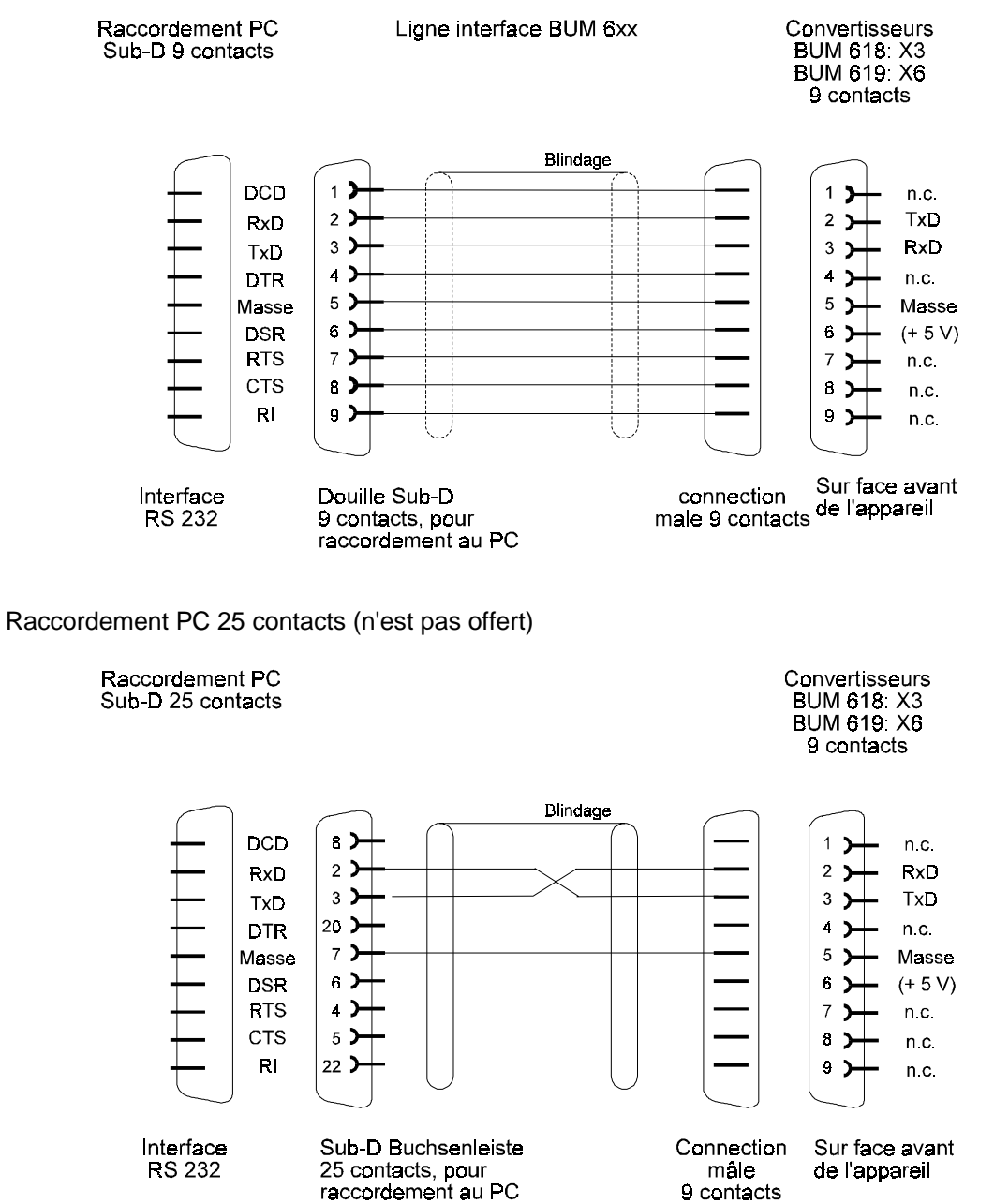

## **5.7.3 Cordon de raccordement RS485**

Cordon de raccordement et protocole de transmission: voir description additionnelle Logiciel de communication.

B

b

## **5.8 Caractéristiques techniques des transformateurs d'alimentation du réseau**

Pour le fonctionnement triphasé, nous recommandons sur le réseau de 4OO V les transformateurs suivants.

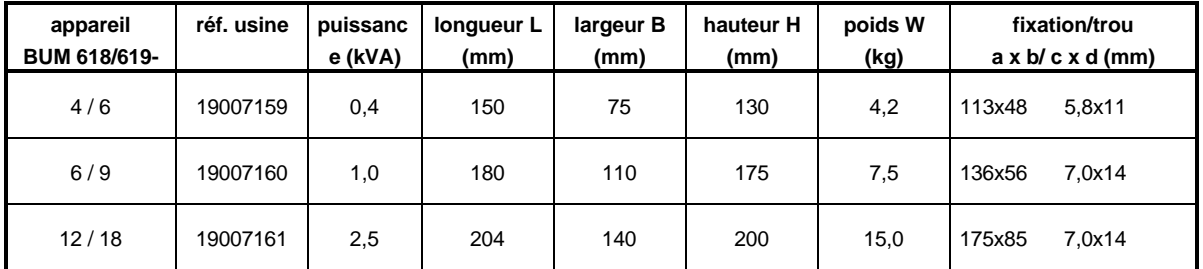

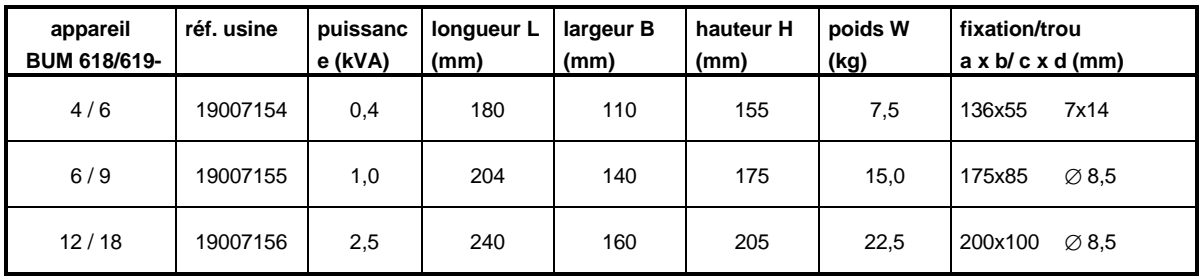

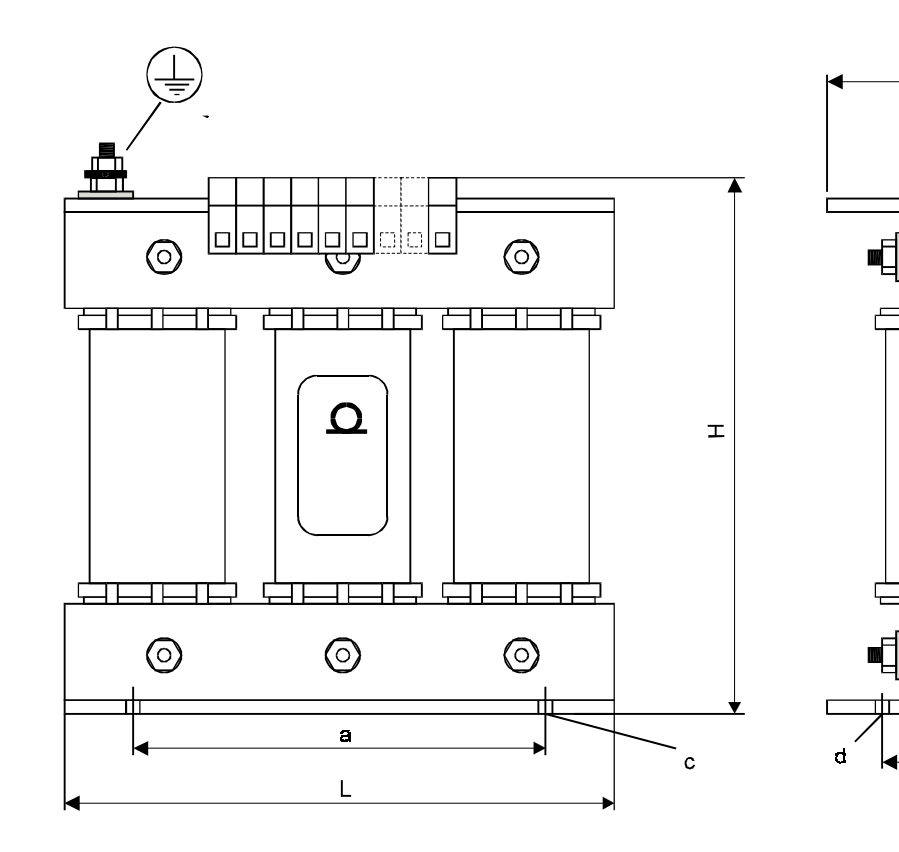

## **5.9 Caractéristiques techniques de la bobine d'arrêt**

Pour le fonctionnement monophasé des appareils BUM 618/619 - 4/6 et BUM 618/619 - 6/9, nous recommandons la bobine suivante:

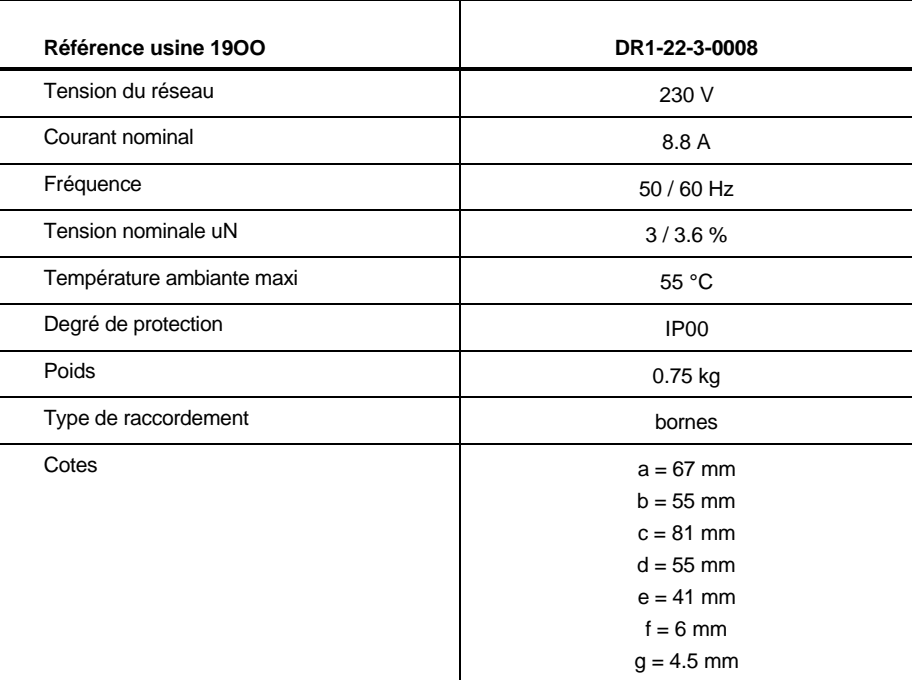

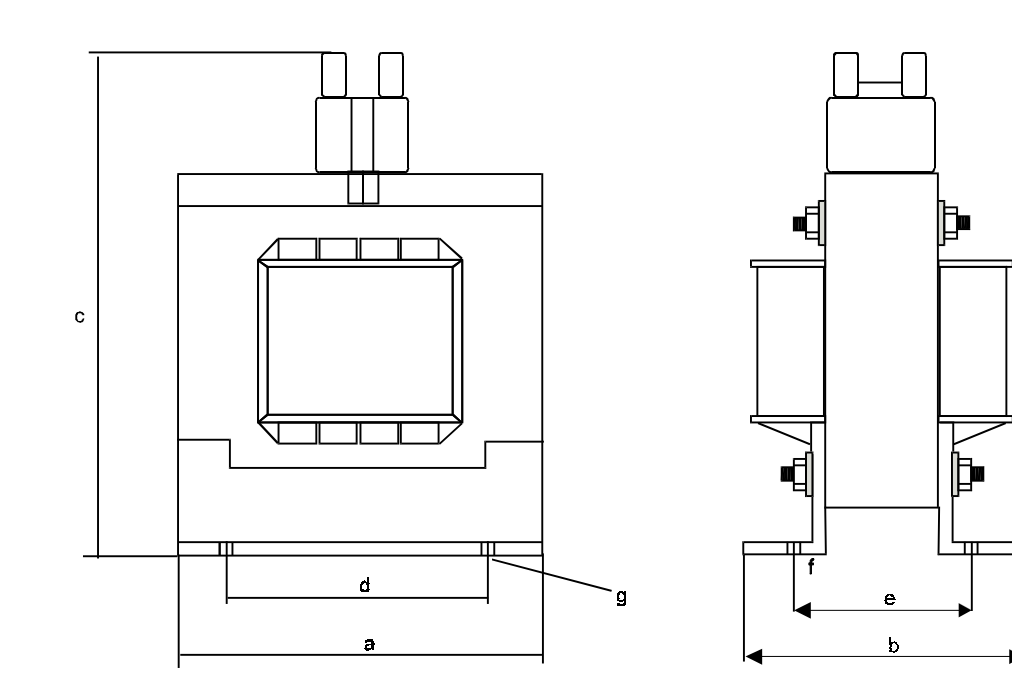

## **5.10 Accessoires**

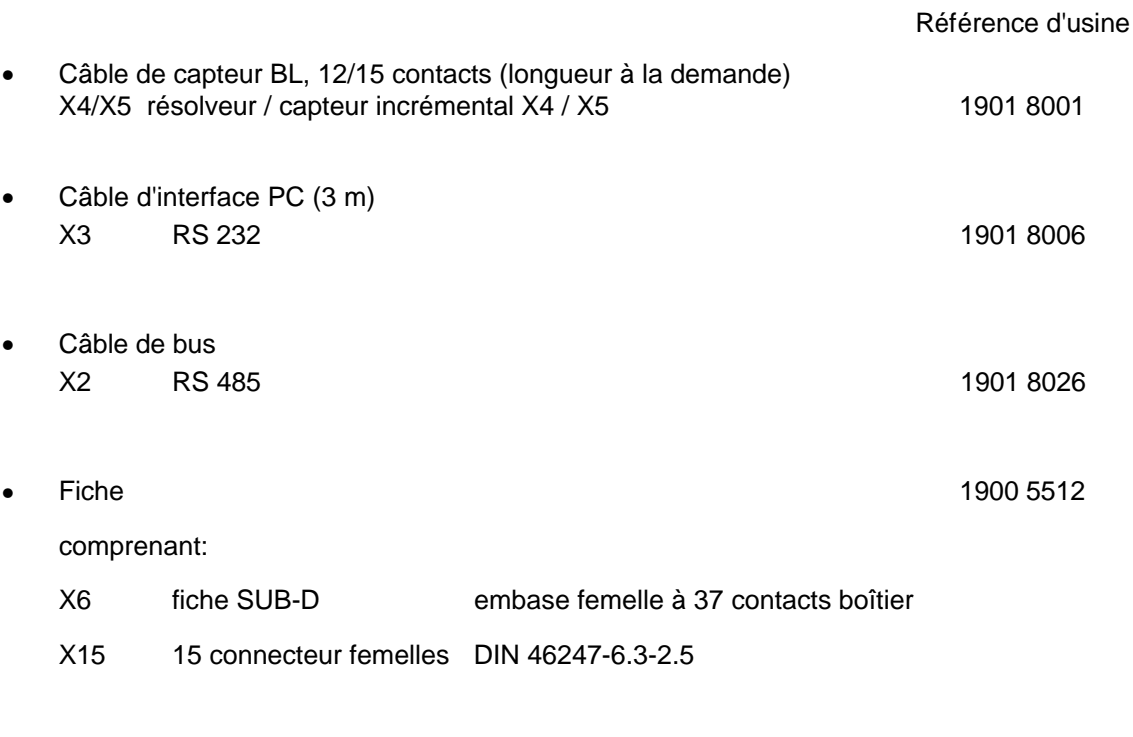

• Bloc de connexion Phönix X8 saisie températ. moteur tripol RM 5 1901 7596

## **6 MISE EN SERVICE**

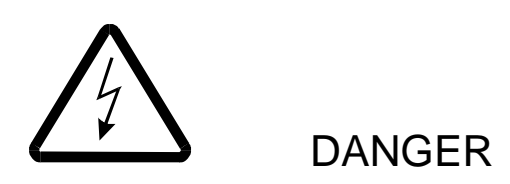

Cet appareil est sous une tension dangereuse. Le non-respect des instructions de sécurité et des mises en garde peut entraîner la mort, des blessures graves ou des dommages matériels.

C'est seulement du personnel qualifié et s'étant auparavant familiarisé avec les instructions de sécurité ainsi qu'avec les instruction de montage, de fonctionnement et d'entretien de cette description qui a le droit de travailler sur cet appareil.

Pour la protection des personnes, les mesures de protection et les instructions de sécurité suivant DIN/VDE sont essentielles. S'il manque sur l'appareil ou sur le moteur des connexions pour les fils de protection, on doit s'attendre à des dommages sérieux frappant les personnes! Donc, avant de mettre sous tension, on contrôlera les fils de protection, les sections des conducteurs, la mise à la terre, le commutateur général ainsi que la fonction marche/arrêt et la protection des lignes (fusibles).

Dès que la partie puissance est connectée au réseau, des courants capacitifs vont des thyristors et de l'enroulement du moteur à la terre, c'est-à-dire sur le boîtier et le moteur. Ces courants sont évacués vers la terre via la connexion prescrite du fil de protection. Si ce fil manque, chaque contact corporel avec le boîtier cause une décharge électrique. Cela peut entraîner des blessures ou la mort! En cas d'installation défectueuse (une liaison de la partie puissance ou de l'enroulement avec la masse) il passe des courants élevés de courts-circuits.

Il faut donc que la section transversale du fil de protection soit identique à celle des connexions conductrices (réseau, induit, champ). Des écarts ne sont admis que pour des sections plus grandes  $(> 25$  mm<sup>2</sup>).

En fonctionnement il y a un potentiel électrique sur le module de puissance et le bloc d'alimentation de l'appareil ainsi que sur les enroulements d'induit et de champ du moteur raccordé.

Ne pas toucher à ces sous-ensembles pendant le fonctionnement!

Brancher des appareils de mesures seulement quand il n'y a ni courant ni tension!

Des courants de fuite vers la terre se produisent dans le convertisseur de courant et le moteur. En cas de fuite à la masse ou à la terre, il peut se produire une composante continue dans le courant de fuite, qui gêne ou empêche le déclenchement d'un disjoncteur différentiel de rang supérieur.

Le raccordement du convertisseur de courant au réseau en utilisant seulement le disjoncteur différentiel est donc interdit (DIN/VDE O16O, alinéas 5.5.3.4 et 6.5.2.1).

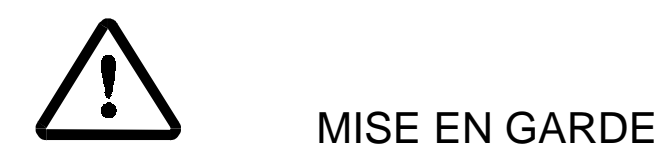

Fonctionnement défectueux du système d'entraînement:

Pendant la première mise en service, un mouvement défectueux ou incontrôlé des éléments mécaniques entraînés ne peut pas être exclu. C'est pourquoi on doit être alors spécialement prudent.

Avant de mettre le mécanisme d'entraînement sous tension, contrôler soigneusement le fonctionnement de tous les dispositifs de sécurité dont il dépend, pour exclure une mise en danger de personnes.

Une prudence spéciale est nécessaire pour un contact direct ou indirect avec l'arbre primaire (à la main). Cela est permis seulement quand l'arbre est arrêté et que le convertisseur de courant n'est pas sous tension. En fonctionnement, les pièces mécaniques nues (arbres, ventilateurs, etc.) doivent être capotées.

Protection contre le contact accidentel suivant § 4, alinéa 4 VBG 4.

La protection contre le contact direct comprend toutes les dispositions contre des dangers découlant du contact avec des parties actives d'équipements électriques.

Les parties actives doivent donc être protégées contre le contact direct par l'isolation, le type de construction, la position, la disposition ou des dispositifs fixes. Il s'agit là des capots, barrières et procédés habituels assurant que des personnes ne puissent pas toucher des parties actives sous tension.

Les armoires de commande doivent posséder des dispositifs d'arrêt d'urgence, permettant de couper toutes les tensions pouvant causer des dangers. Ne sont pas compris les équipements dont la mise hors circuit créerait un nouveau danger. L'élément déclencheur du système d'arrêt d'urgence doit être disposé de manière à être rapidement accessible en cas de danger. En cas de travaux entraînant un danger nettement supérieur, la présence d'une autre personne est nécessaire.

L'opérateur doit veiller à ce qu'aucune personne non autorisée ne travaille sur la machine.

L'opérateur a le devoir de signaler aussitôt des changements survenus sur la machine qui nuiraient à la sécurité.

En cas de démontage de dispositifs de sécurité pendant les mises en services, les réparations et l'entretien, mettre la machine hors service exactement suivant les instructions. Immédiatement après l'achèvement des mises en service, des réparations et travaux d'entretien, remonter les dispositifs de sécurité.

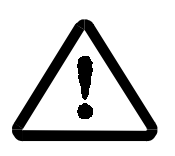

# MISE EN GARDE

Les instructions de sécurité concernant le moteur et la génératrice tachymétrique données dans les notices de service et d'entretien correspondantes doivent être respectées.

Toute manière de travailler nuisant à la sécurité sur la machine est à proscrire.

Après chaque intervention dans le système d'entraînement, que ce soit le moteur, la saisie des valeurs réelles ou le convertisseur de courant, l'exploitant de la machine doit réceptionner celle-ci et consigner par écrit chronologiquement cette réception dans le procès-verbal de machine (cahier d'entretien ou document semblable). D'une non-observation de ces directives il découlerait des conséquences de responsabilité civile pour l'exploitant.

Cette liste ne représente pas une liste complète des mesures nécessaires à la sécurité de fonctionnement de l'appareil. Si vous avez besoin d'autres informations ou si des problèmes spéciaux se posent, prière de vous adresser à BAUMÜLLER NÜRNBERG ou à une de nos succursales de vente.

Nous vous prions de respecter les instructions et mises en garde du chapitre 1.

## **INSTRUCTION**

• Avant de toucher les sous-ensembles, l'opérateur doit se décharger électrostatiquement, pour protéger les éléments électroniques des fortes tensions créés par la charge électrostatique. Cela peut se faire simplement en touchant aussitôt avant un objet conductible mis à la terre.

Les appareils ayant des éléments ou des sous-ensembles menacés par une charge électrostatique doivent être repérés à un endroit visible par un autocollant.

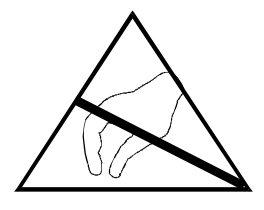

## **6.1 Première mise en service du système d'entraînement**

## INSTRUCTIONS

Avant la première mise en service, est-ce que les points suivants ont été respectés?

- types et n° de l'appareil et du moteur notés
- contrôle des raccordements à l'aide du schéma de raccordement, spécialement raccordement correct de l'enroulement du moteur
- réglage de l'adresse d'entraînement via le commutateur DIP, qui est sur le circuit imprimé.

Avant qu'on puisse démarrer le système d'entraînement en sélectionnant une consigne de vitesse, la validation externe du régulateur est nécessaire.

Avant de commencer la première mise en service, il faut donc s'assurer que la validation externe du régulateur est bloquée et que le moteur ne peut donc pas partir de manière incontrôlée.

On part du principe que le préréglage des paramètres du régulateur par l'usine garantit une marche du moteur qui est régulée, même si elle n'est pas optimale. On a renoncé à décrire ici l'optimisation de ces paramètres.

Le réglage des paramètres peut se faire sur un PC à l'aide du programme de conduite PCBASS.

La description du programme de conduite PCBASS se trouve dans la notice séparée Notice de service Logiciel de conduite [Bediensoftware]; le protocole de transmission se trouve dans la notice de service du Logiciel de communication [Kommunikations-Software].

La liaison entre PC et entraînement se fait par l'interface PC (voir cordon série de raccordement pour PC et accessoires).

## INSTRUCTION

Le temps d'initialisation du régulateur est de 2O s maxi.

Les paramètres suivants doivent être générés ou leurs valeurs sont à contrôler:

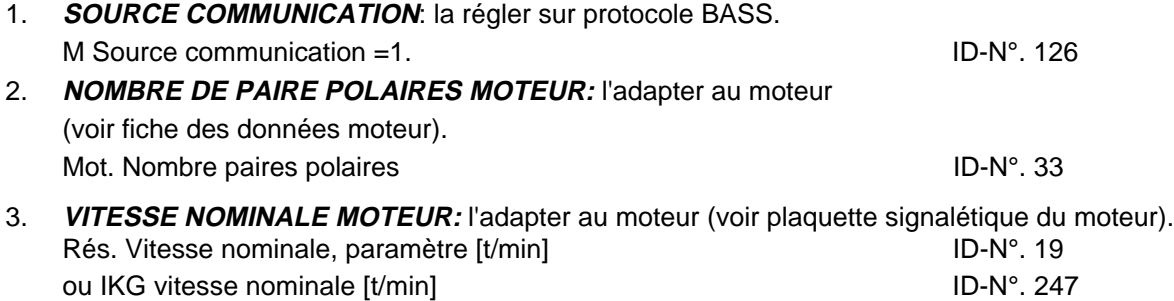

## INSTRUCTION

Le nombre de paires polaires du résolveur utilisé doit être

- 4. **LIMITES DE REGLAGE DE NIVEAU DU REGULATEUR DE VITESSE:** les adapter au courant nominal du moteur (voir plaquette signalétique du moteur) N Limite M, paramètre **ID-N°.** 53 [% du courant nominal d'appareil]. ID-N°. 54, 55
- 5. **ANGLE DE REPOS (ID 35):** s'il n'est pas connu, le déterminer; pour cela tenir compte de Description paramètre ID 122:

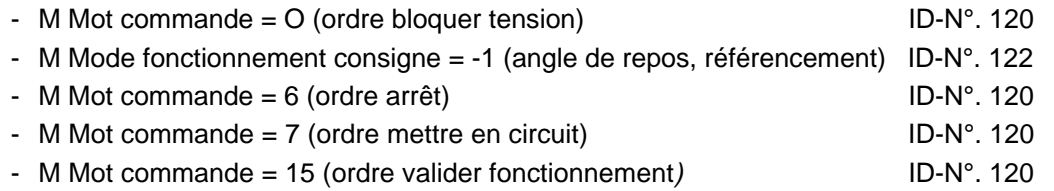

Quand maintenant la validation externe de régulateur est validée, le rotor se régle en position de repos et l'écart de l'angle de repos se détermine automatiquement.

## **INSTRUCTIONS**

Le moteur doit pouvoir atteindre sans charge sa position de repos !

La détermination de l'écart de l'angle de repos s'achève comme suit:

- *M Mot commande* = O (ordre bloquer tension) ID-N°. 120
- M Mode de fonctionnement consigne = -3 (régulation de vitesse) ID-N°. 122

Bloquer à nouveau la validation externe de régulateur.

Ensuite enregistrer l'angle de repos trouvé; voir 13. Enregistrement des réglages de paramètres.

6. **FACTEUR FEM**: l'adapter à la vitesse nominale

KT facteur FEM, paramètre ID

 $k_{E} \left[ \frac{V}{1000 \text{ min}^{-1}} \right]$  = FME rapportee 1000 min<sup>-1</sup> (voir feuille de caracteristiques du moteur)  $n_{\text{nom}} = \frac{ID - No. 19}{1000}$  (voir feuille de caracteristiques du moteur)  $U_{ZK}$  = 310 V  $\left\lfloor \frac{\rm V}{1000 \text{ min}^{-1}} \right\rfloor$ 

Le facteur de FEM peut être contrôlé à l'aide du paramètre ID 52 (N consigne M).

Si le moteur marche à la vitesse nominale et à vide, il faut que:

- a) les polarités d'ID 52 et ID 51 (N valeur réelle) soient égales (sinon réduire ID 39); et que
- b) le montant d'ID 52 ne dépasse pas 5% +/- 3% (sinon adapter ID 39).

## 7. **REGULATEUR DE COURANT**; le régler:

 $IP$  gain (accroissement) = 1 ID-N°. 80 - $I$  temps de réajustage = 1  $I$ 

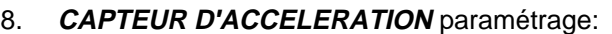

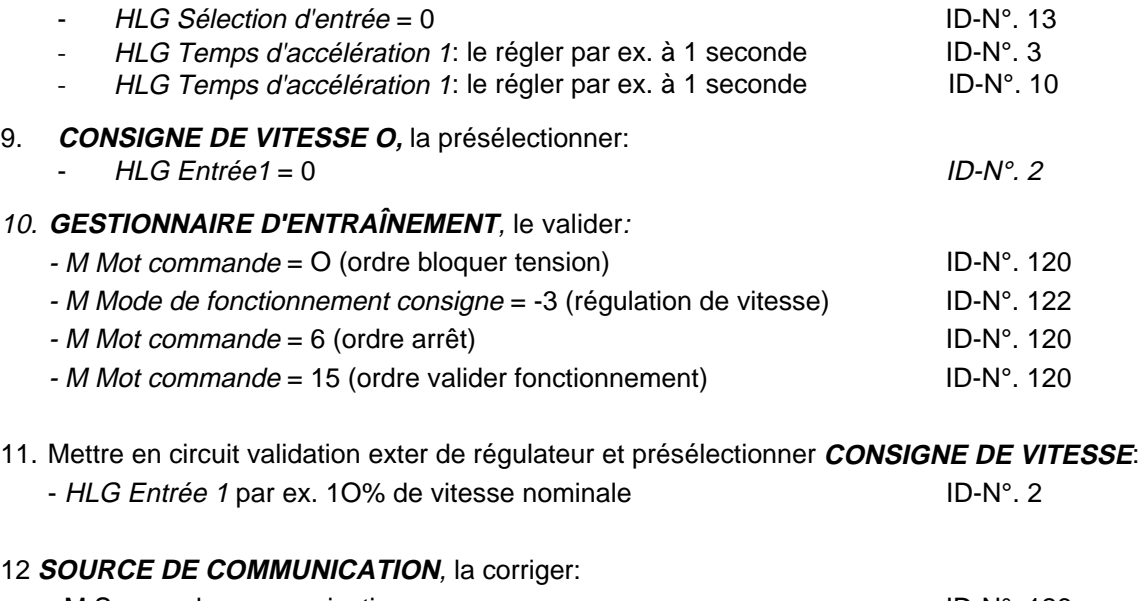

- M Source de communication **ID-N°.** 126 Elle doit se régler sur la source active de communication. Sans communication (fonctionnement autonome ["stand alone"]), le paramètre doit être mis à O.

### 13. Enregistrer les réglages de paramètres (**GESTION DES BLOCS DE DONNEES**)

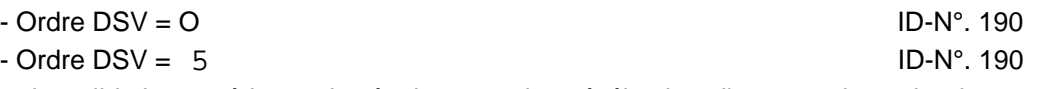

Apres la validation extérieure de régulateur et la présélection d'une consigne de vitesse, le moteur démarre avec la rampe d'accélération réglée

## **6.2 Mise en service du générateur de consigne**

Le générateur de consigne génère pour chacune des 4 zones de temps une consigne de vitesse. Chaque vitesse ainsi que le temps peuvent être sélectionnés.

Après l'achèvement de la dernière zone de temps, on recommence avec la première.

En plus des validations externes du contacteur principal et de la validation de régulateur, pour la mise en service du générateur de consigne le paramétrage correspondant de l'appareil a l'aide du programme de conduite est nécessaire.

### 1. Paramétrage du **GESTIONNAIRE D'ENTRAÎNEMENT**:

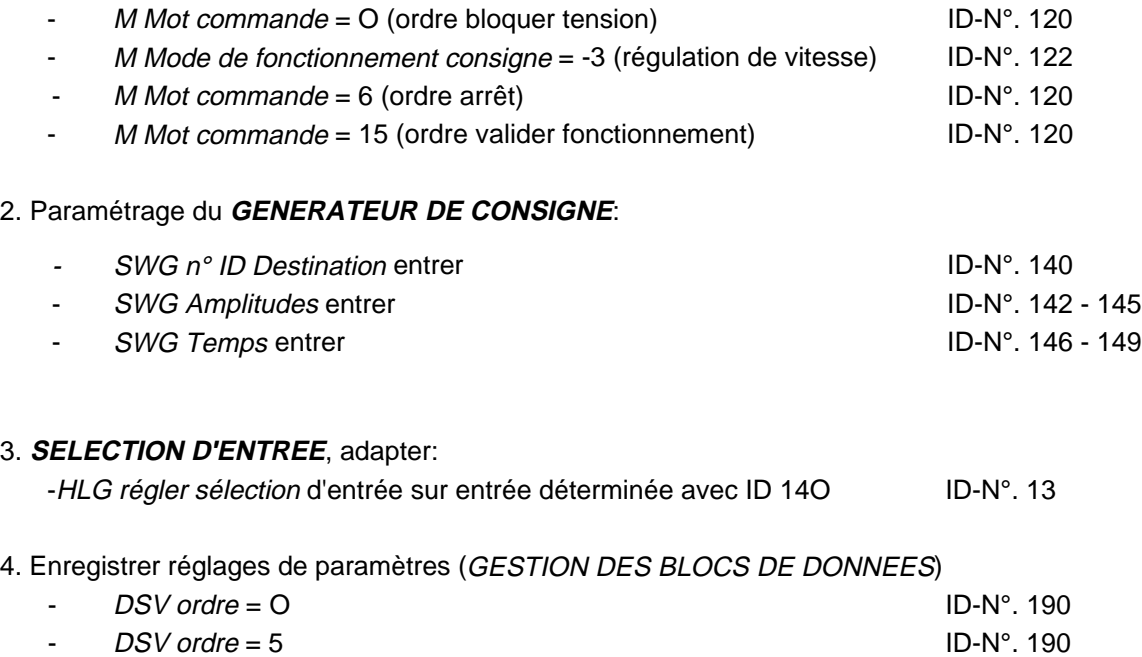

Si les validation externes sont aussi présentes sur le régulateur, il commence a présélectionner cycliquement les consignes de vitesses avec leurs temps; il commence toujours par la zone de temps 1.

# **7 PARAMETRES**

## INFORMATION

Tous les paramètres importants pour la mise en service apparaissent sur fond gris dans la Vue d'ensemble des paramètres! Tous les paramètres qui sont chargés par le système d'entraînement avec un Init Auto (voir Description supplémentaire, Logiciel de conduite) et qui ne sont pas décrits ici servent seulement à des fonctions internes; ils NE DOIVENT PAS être changés.

## **7.1 Schéma fonctionnel**

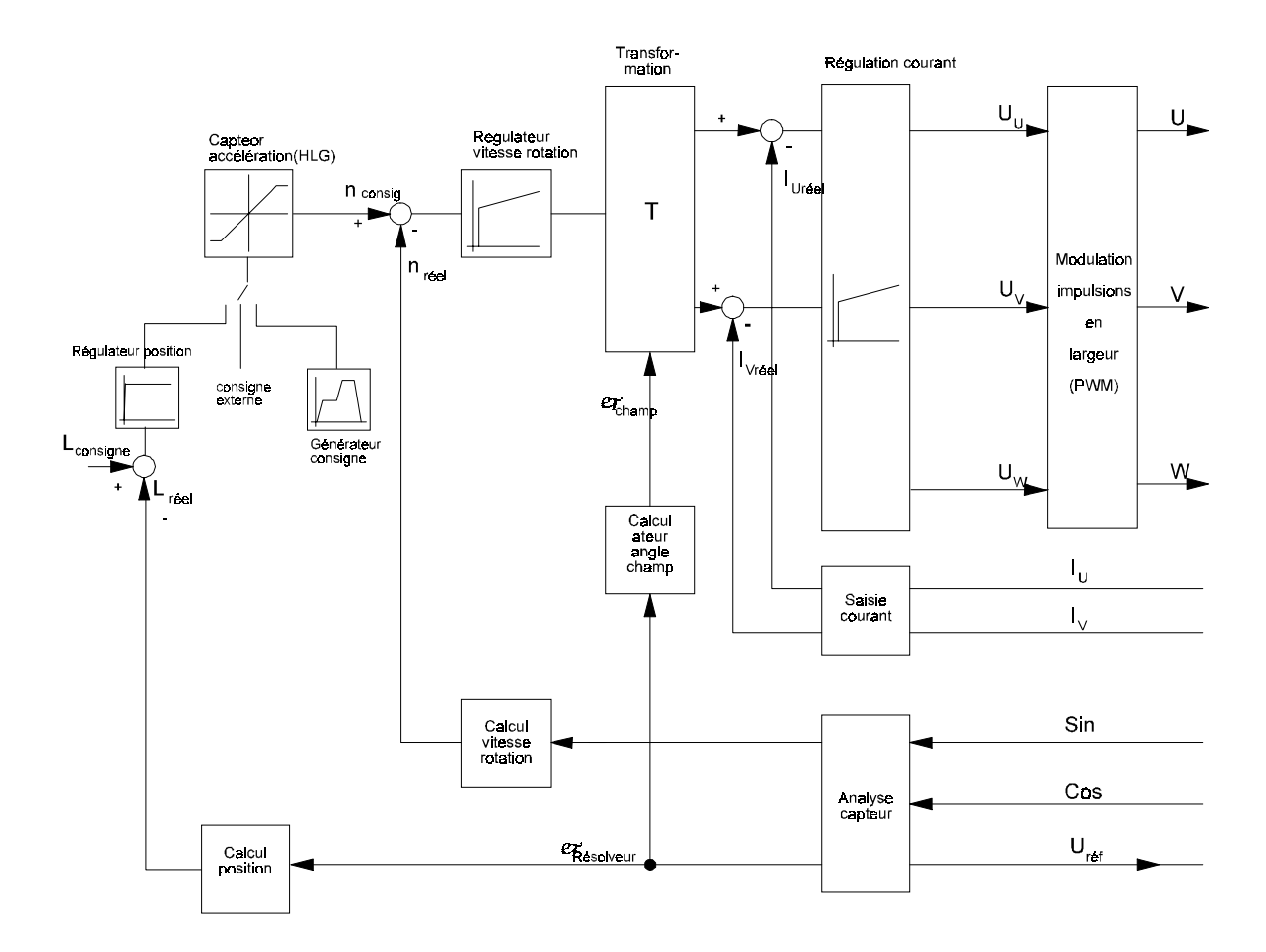

### **Vue d'ensemble des différents modules de fonctions:**

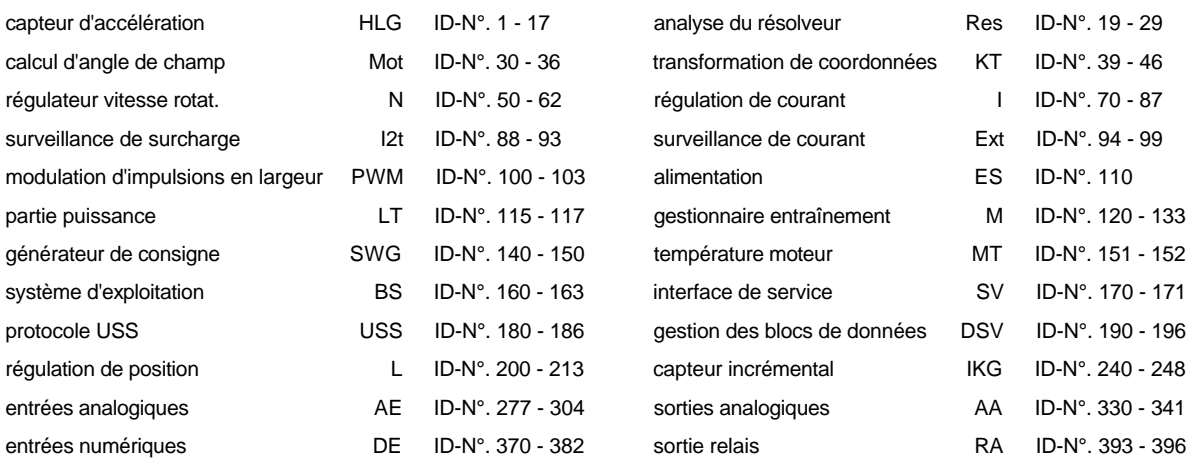

### **Explication de l'état de module**

Dans l'état (bits n° 0 à 2) des différents modules, leurs différents modes de fonctionnement sont indiqués.

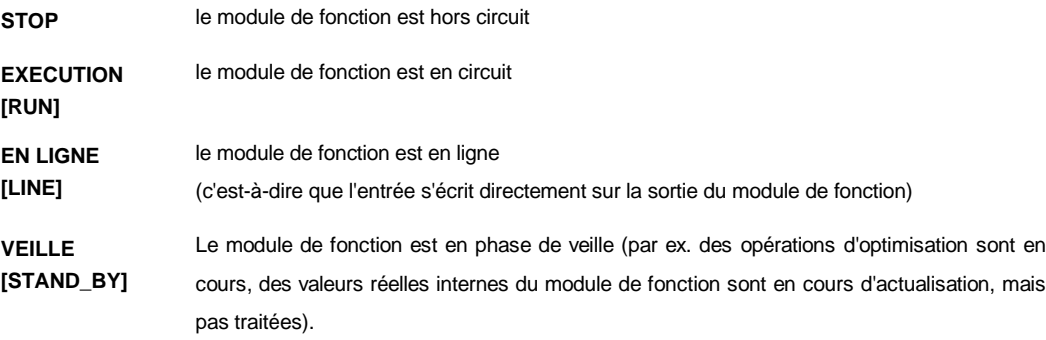

## **7.2 Capteur d'accélération (ID-N°. 1 - 17)**

## **Fonction:**

Le capteur d'accélération (HLG) gère les 4 entrées de consigne pouvant être commutées au choix sur la sortie. Pour chaque entrée, les temps d'accélération et de retour sont réglables séparément. Toutes les entrées et la sortie du capteur d'accélération sont normalisées, comme valeurs relatives (+/- 100%), par rapport à la vitesse de rotation nominale, cette dernière se réglant avec n° ID 19. Les temps d'accélération et de retour déterminent la pente de rampe pour l'accélération et le freinage. Ces temps se rapportent à 100% de changement de la consigne.

A l'exception de la quatrième consigne de vitesse, qui est programmée fixement à 0, chaque entrée peut prendre des valeurs de vitesse entre -100% et +100%. 100% correspondent alors à la vitesse de rotation nominale.

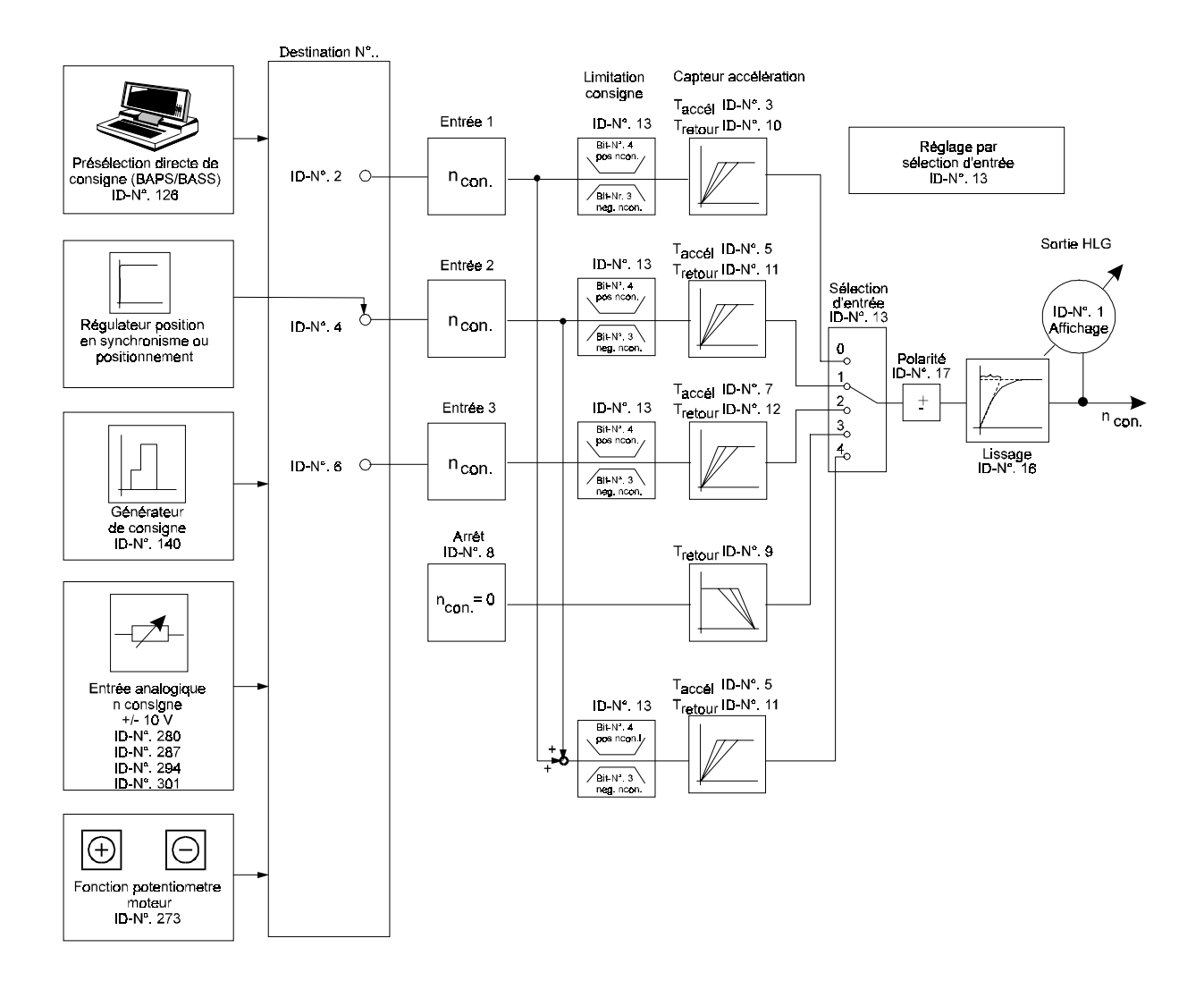

### **Vue d'ensemble des paramètres:**

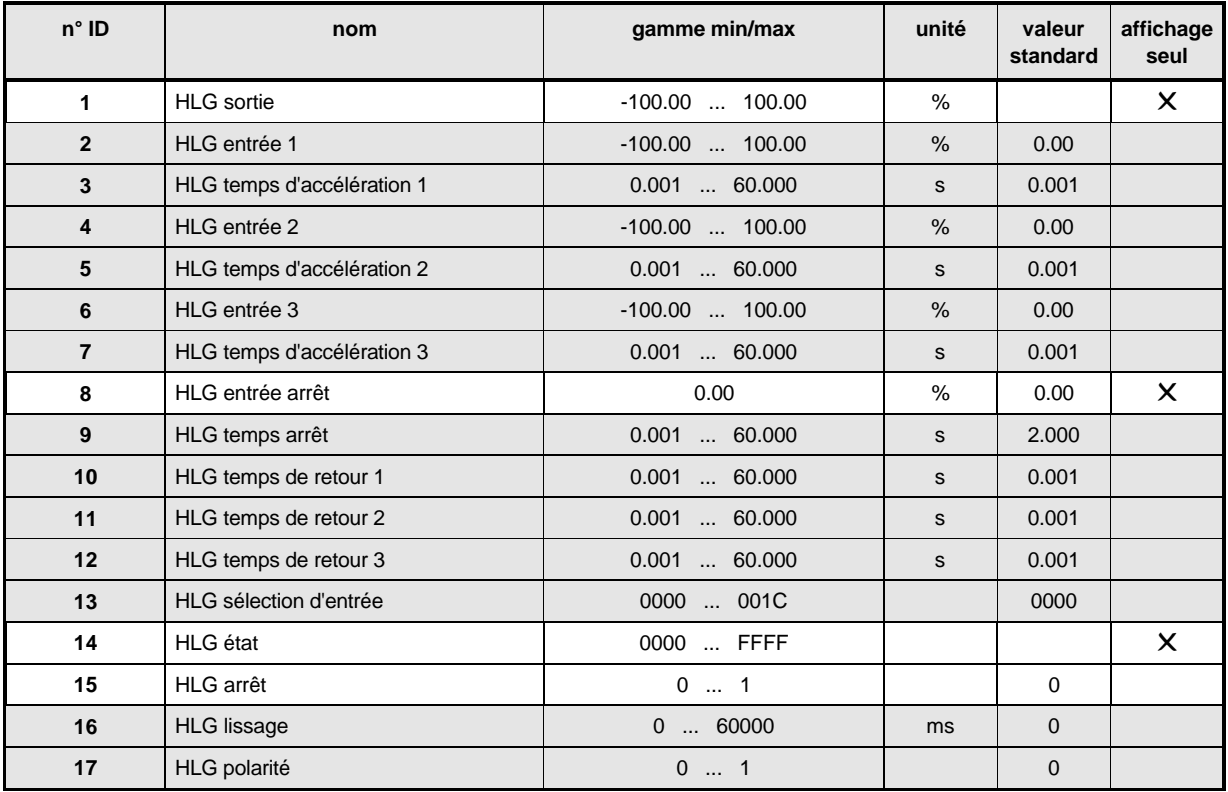

#### **Description des paramètres**

## HLG **Sortie**

Ce paramètre indique la valeur de sortie actuelle du capteur d'accélération.

## <u>ح</u><br>ٻ HLG **Entrée 1**

### HLG **Entrée 2**

## HLG **Entrée 3**

Ces 3 entrées sont traitées à égalité et elles peuvent être décrites par l'intermédiaire de l'interface série par le régulateur de position, par le générateur de consigne ainsi que par l'entrée analogique de consigne.

## HLG **Entrée Arrêt**

L'entrée 4 a la fonction spéciale ARRÊT; c'est-à-dire que sa valeur est toujours 0%. Cette entrée sert à piloter la fonction ARRÊT (correspond à la vitesse de rotation 0). Sur cette entrée on ne peut donc régler que le temps de retour.

- HLG **Temps D'accélération 1**
- HLG **Temps D'accélération 2**

## HLG **Temps D'accélération 3**

Avec ces temps d'accélération on peut régler l'accélération de la machine attribuée aux entrées. Le temps choisi ici vaut pour un changement de consigne égal à 100%.

- HLG **Temps de retour 1**
- HLG **Temps de retour 2**
- 12 HLG **Temps de retour 3**

#### 9 HLG **Temps arrêt**

Avec les temps de retour on peut régler le ralentissement de la machine attribué aux entrées. Le temps choisi ici vaut pour un changement de consigne égal à 100%.

## HLG **Sélection d'entrée**

Cette sélection permet de sélectionner une des 4 entrées du capteur d'accélération et d'activer une limitation de consigne.

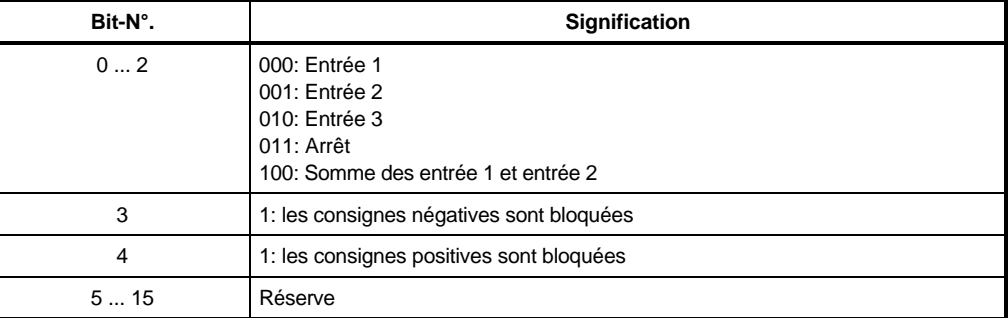

## HLG **Etat**

Indique l'état interne du module de fonction.

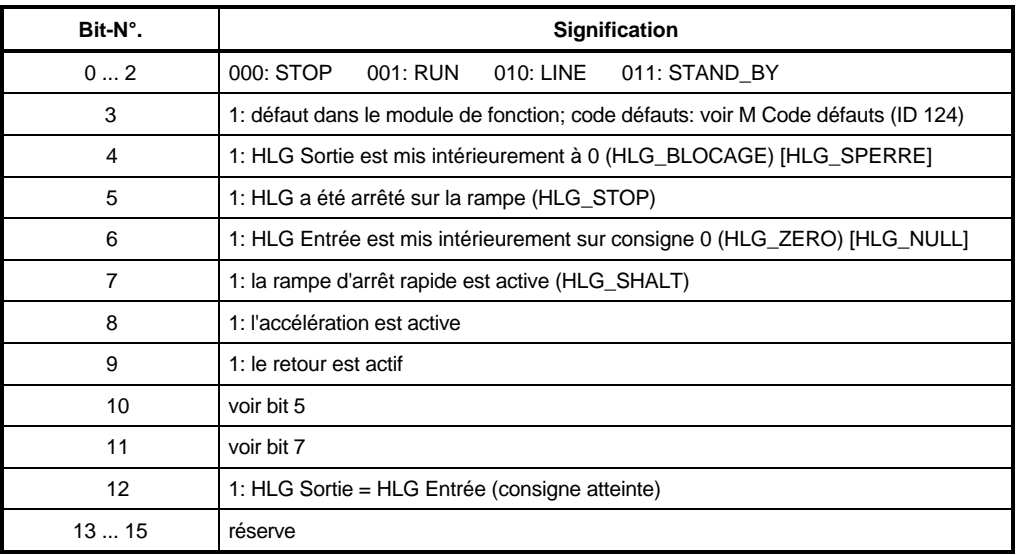

## HLG **Arrêt**

A l'activation de l'arrêt, le moteur ralentit jusqu'à la vitesse 0, avec la rampe réglée pour Entrée Arrêt.

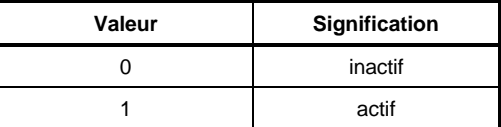

## HLG **Lissage**

Pour obtenir un arrondi des angles de rampe, on a implémenté un circuit PT1. Par ce paramètre on peut régler la constante de temps de ce circuit.

## HLG **Polarité**

Avec ce paramètre on peut régler un changement du signe algébrique de la consigne.

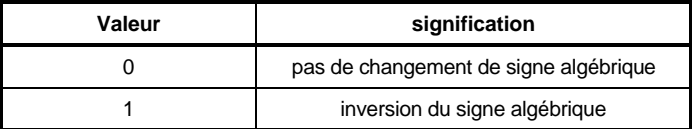

## **7.3 Analyse du résolveur (ID-N°. 20 - 29)**

## **Fonction**

A partir des signaux d'entrée du résolveur, ce module de fonction calcule la vitesse momentanée et l'angle du rotor du moteur.

### **Vue d'ensemble des paramètres**

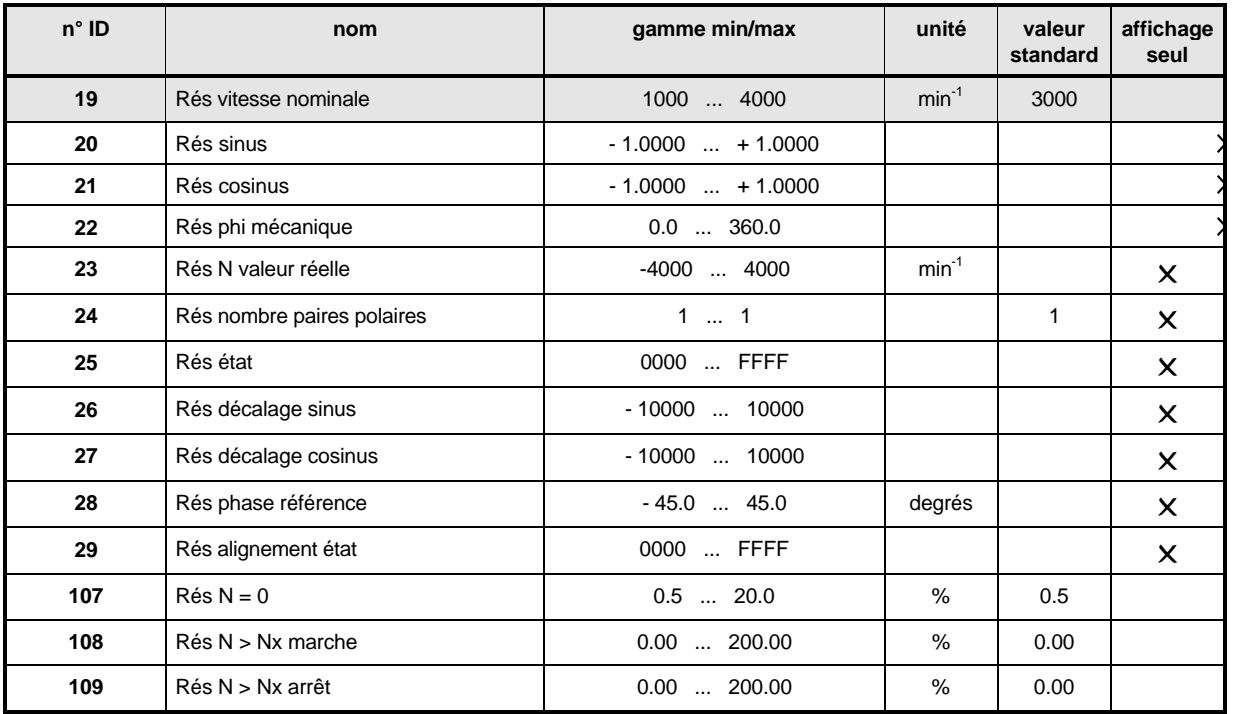

#### **Description des paramètres**

#### 19 Res **Vitesse nominale**

Sous ce paramètre on règle la vitesse nominale du moteur. La valeur entrée ici correspond à 100% de la vitesse de rotation. Validé en fonctionnement, le paramètre n'est pas modifiable.

#### $\overline{P} \Omega$  Res **Sinus**

#### -Res **Cosinus**

Ces paramètres indiquent les valeurs momentanées des pistes sinus et cosinus du résolveur.

#### ح ح<br>-Res **Phi mécanique**

#### -Res **N Valeur réelle**

A partir des signaux du résolveur se calculent l'angle mécanique momentané du rotor ainsi que la vitesse du moteur.

#### 24 Res **Nombre de paires polaires**

Ce paramètre indique le nombre de paires polaires du résolveur.

#### $-25$ Res **Etat**

Sous ce paramètre s'affiche l'état interne du module de fonction.

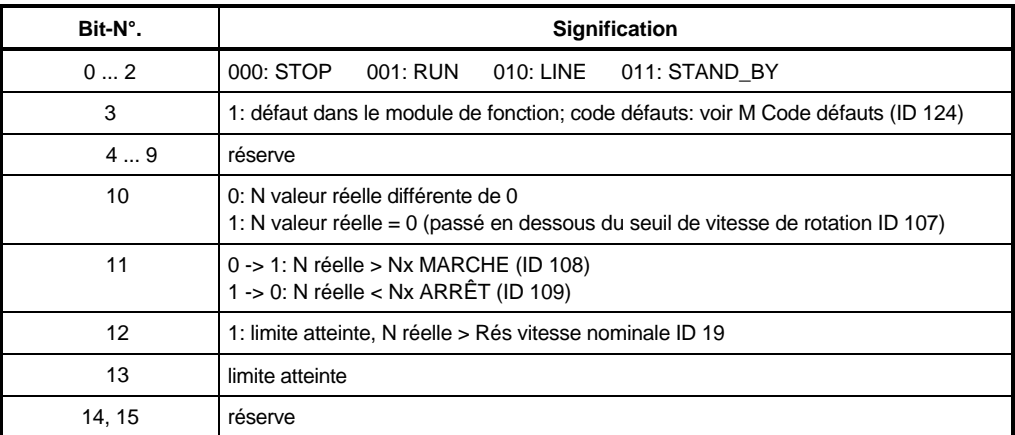

#### 26 Res **Décalage Sinus**

#### 2.7 Res **Décalage Cosinus**

Avec ces valeurs on peut compenser une dissymétrie dans la saisie des signaux de sortie du résolveur. Ces valeurs se calculent automatiquement à la mise en circuit de l'appareil.

#### 28 Res **Phase Référence**

Sous ce paramètre se règle le déphasage entre la fréquence d'excitation du résolveur et l'instant d'échantillonnage pour les sorties du résolveur.

La prise en compte de la mesure doit toujours se faire au maximum. L'alignement a lieu automatiquement pendant le fonctionnement.

#### 29 Res **Alignement état**

Sous ce paramètre s'affiche l'état interne de l'alignement du résolveur.

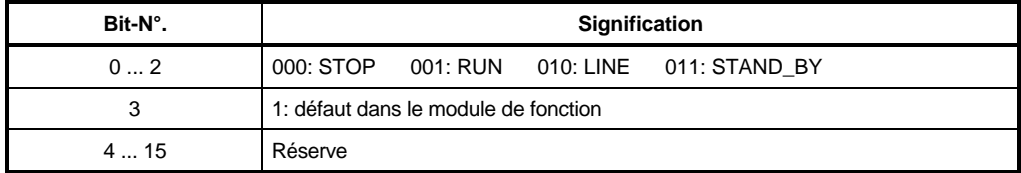

## $10$   $7$  Res  $N = 0$

Le bit 10 qui est dans l'état du module de fonction est généré quand la valeur réelle N tombe au-dessous du seuil  $N = 0$  (ID 107, indépendant du sens de rotation).

## Res **N > Nx Marche**

#### 10 9 . Res **N > Nx Arrêt**

Pour surveiller la vitesse de rotation on peut entrer ici les valeurs pour lesquelles les bits correspondants sont générés dans le Rés Etat. Si la valeur réelle N (ID 51) devient supérieure à ID 108, le bit 11 est généré, puis effacé seulement quand N valeur réelle devient inférieure à ID 109.
### **7.4 Calcul de l'angle de champ (ID-N°. 30 - 36)**

### **Fonction**

A partir des données d'entrée pour le nombre de paires polaires du moteur ainsi que de la commande pilote d'angle et de l'angle mécanique du rotor (voir Analyse du résolveur) se calcule, dans ce module de fonction, l'angle électrique de champ.

### **Vue d'ensemble des paramètres**

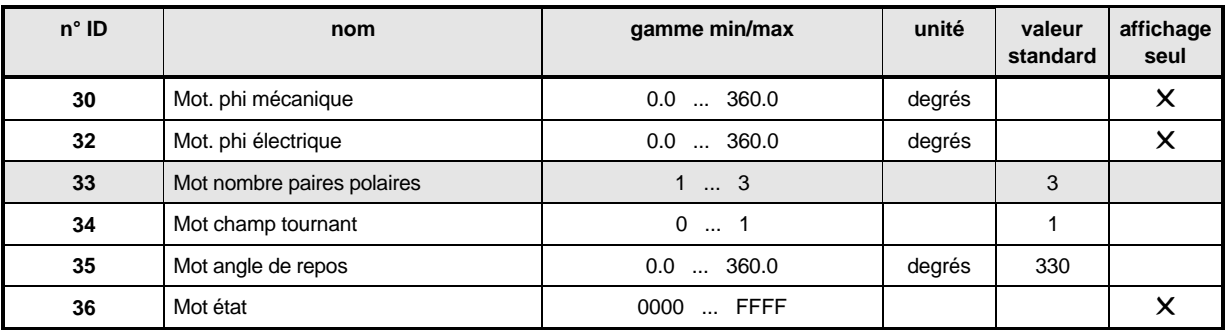

### **Description des paramètres**

### Mot **Phi mécanique**

Affichage de l'angle mécanique de rotor, trouvé par le module de fonction Analyse du résolveur.

#### 32 Mot **Phi électrique**

Affichage de l'angle électrique calculé du champ.

### Mot **Nombre de paires polaires**

Réglage du nombre de paires polaires pour le moteur utilisé.

### Mot **Champ tournant**

Ce paramètre adapte la régulation au champ tournant du moteur.

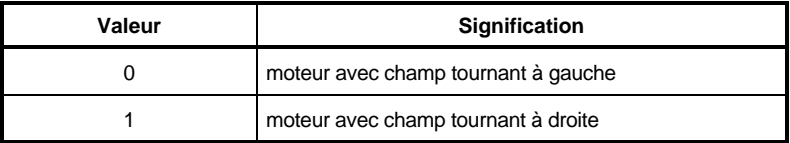

### Mot **Angle de repos**

Ce paramètre indique l'angle de repos trouvé dans le Mode "Référencement de la position de repos".

Cette valeur de correction s'incorpore au calcul de l'angle électrique, de sorte qu'on obtient électriquement en position de repos un angle de 90°.

### Mot **Etat**

Ce paramètre affiche l'état du module de fonction.

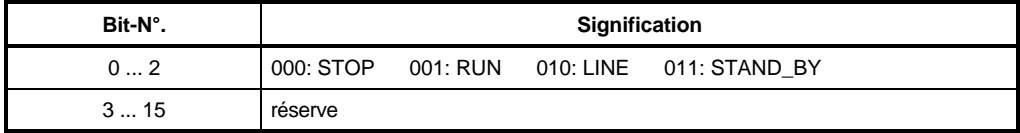

### **7.5 Transformation de coordonnées (ID-N°. 39 - 46)**

### **Fonction**

Transformation d'un vecteur de courant en un système triphasé.

En fonction des données d'entrée Montant et Angle, on produit trois consignes de courant de phases, déphasées de 120°.

### **Vue d'ensemble des paramètres**

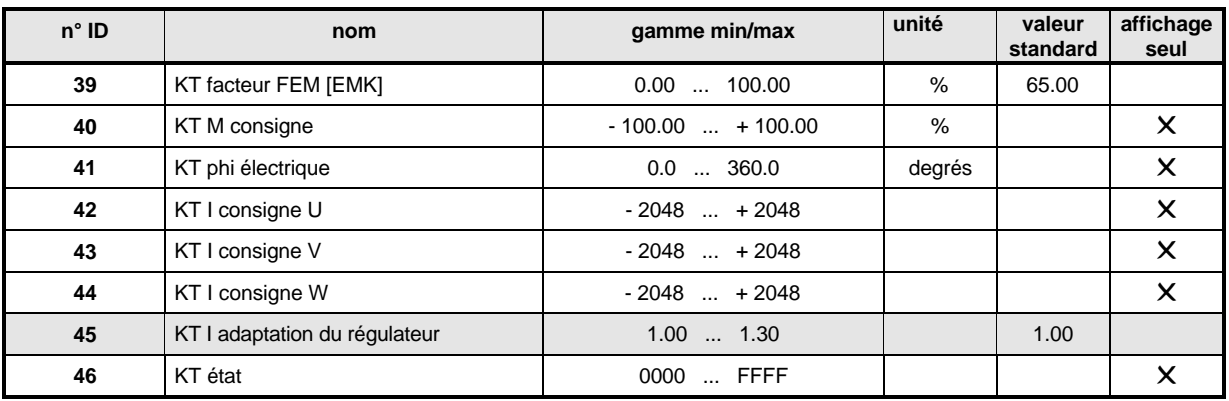

### **Description des paramètres**

#### 39 KT **Facteur FEM**

Ce paramètre indique la valeur de la FEM du moteur employé.

$$
ID - Nr. 39 = \frac{k_{E} \left[ \frac{V}{1000 \text{ min}^{-1}} \right] \cdot n_{nom} \left[ 1000 \text{ min}^{-1} \right] 1.21 \cdot 100 \%}{U_{2k} |V|}
$$

 $k_{E} \left[ \frac{V}{1000 \text{ min}^{-1}} \right]$  = FEM per rapport a 1000 min<sup>-1</sup> (voir feuille de caracteristiques du moteur)  $U_{ZK}$  = 310 V  $\left\lfloor \frac{\mathrm{V}}{1000 \ \mathrm{min}^{-1}} \right\rfloor$ 

Le facteur de FEM peut être contrôlé à l'aide du paramètre ID 52 (N consigne M).

Si le moteur marche à la vitesse nominale et à vide, il faut que:

- a) les polarités d'ID 52 et ID 51 (N valeur réelle) soient égales (sinon réduire ID 39); et que
- b) le montant d'ID 52 ne dépasse pas 5% +/- 3% (sinon adapter ID 39).

### Exemple

Moteur DS45S-3000 (caractéristiques: voir Annexe 9.1 "Les servomoteurs triphasés qui conviennent").

$$
k_{E} \left[ \frac{V}{1000 \text{ min}^{-1}} \right] = 45.0 \left[ \frac{V}{1000 \text{ min}^{-1}} \right]
$$
  
\n
$$
n_{\text{nom}} = 3 [1000 \text{ min}^{-1}]
$$
  
\n
$$
U_{ZK} = 310 \text{ V}
$$
  
\n
$$
45.0 \left[ \frac{V}{1000 \text{ min}^{-1}} \right] \cdot 3 [1000 \text{ min}^{-1}] \cdot 1.21 \cdot 100\% = 52.7\%
$$

### KT **M consigne**

Le paramètre Montant indique l'amplitude de la consigne des couples (sortie du régulateur de vitesse de rotation).

### KT **Phi électrique**

Le paramètre Angle indique l'angle de champ tournant électrique trouvé par le module de fonction Calcul d'angle de champ.

- 42 KT **I Consigne U**
- KT **I Consigne V**
- KT **I Consigne W**

Ces paramètres indiquent les consignes de courant actuelles calculées de chaque phase.

### KT **I Adaption du régulateur**

Ce paramètre peut servir à optimiser la constante du couple de rotation.

### KT **Etat**

Sous ce paramètre s'affiche l'état interne du module de fonction.

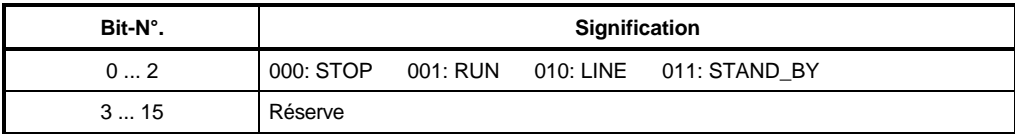

### **7.6 Régulateur de vitesse (ID-N°. 50 - 62)**

### **Fonction**

Ce régulateur est conçu comme un régulateur PI (Proportionnel Intégral). Le module de fonction contient la limitation de la grandeur de régulation ainsi qu'un filtre paramétrable pour la vitesse réelle (de rotation).

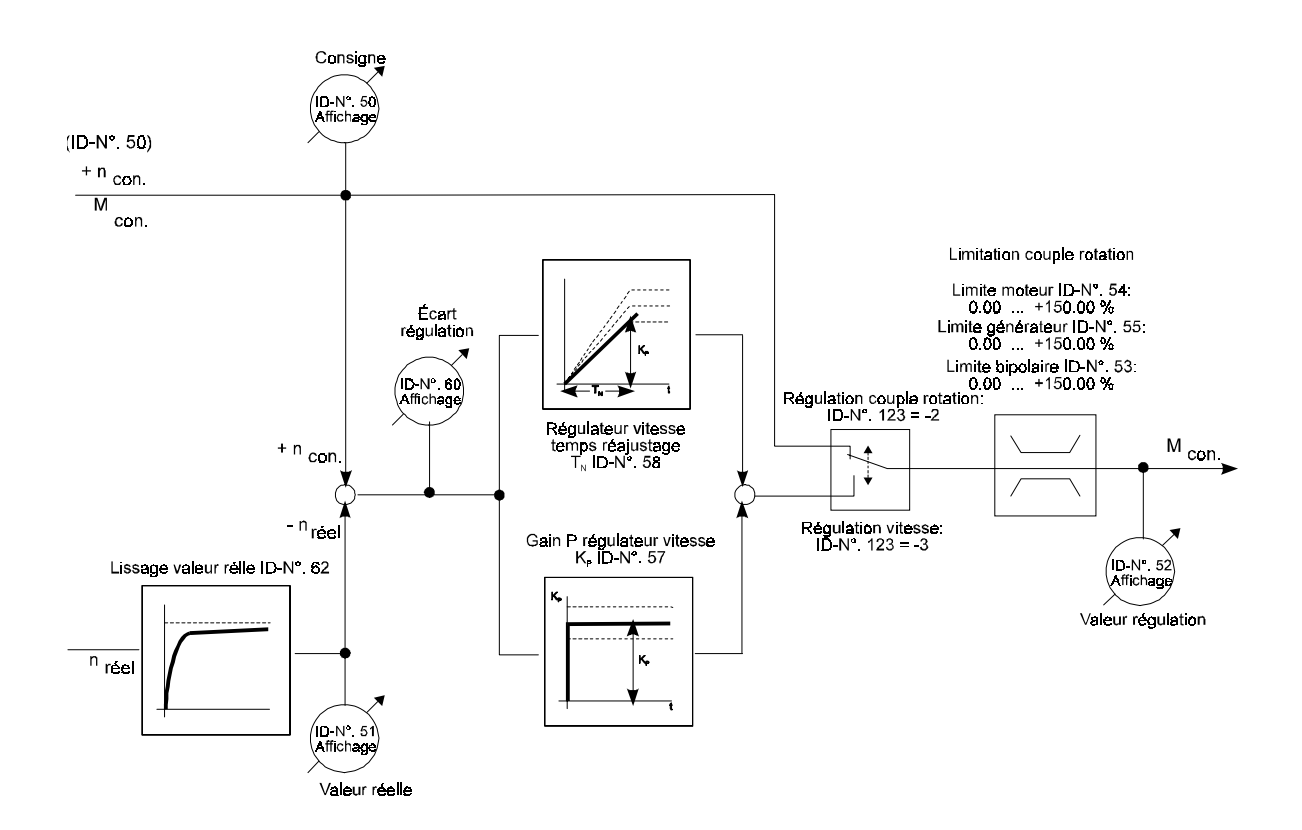

### **Vue d'ensemble des paramètres**

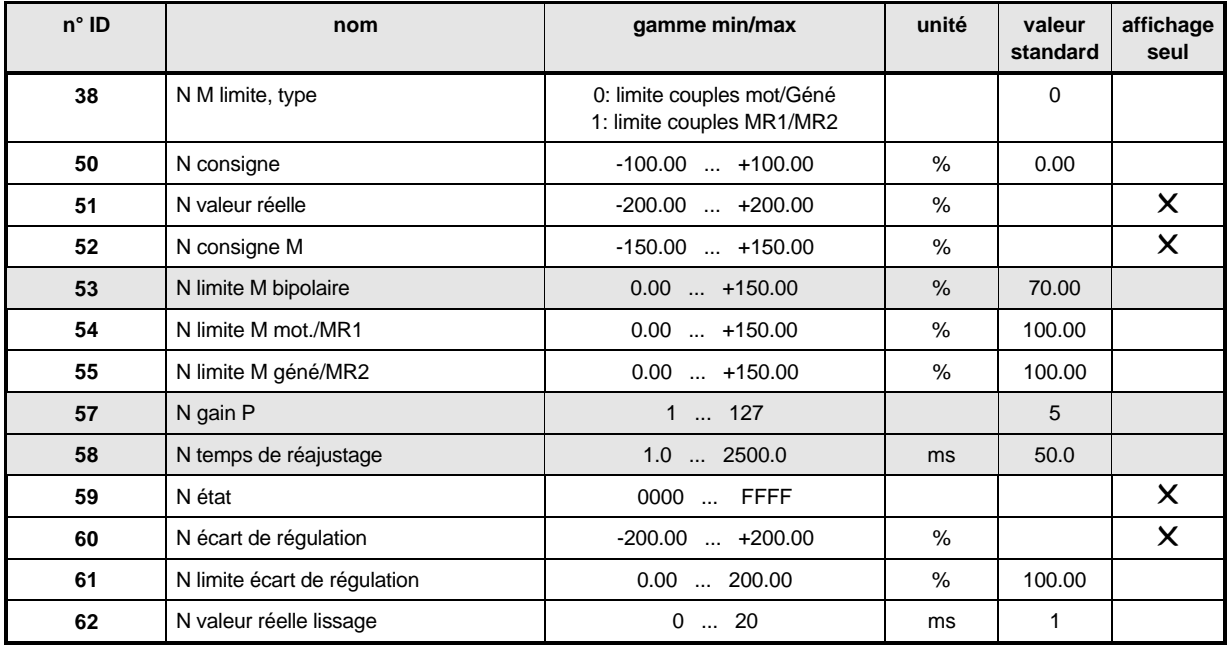

### **Description des paramètres**

### <sup>N</sup>**M-Limite type**

Avec ce paramètre on peut permuter le type de limite des couples entre moteur / génératrice et sens des couples MR1/MR2:

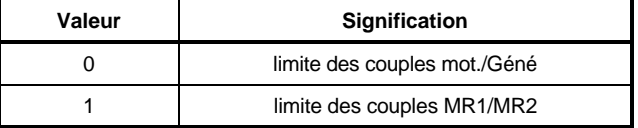

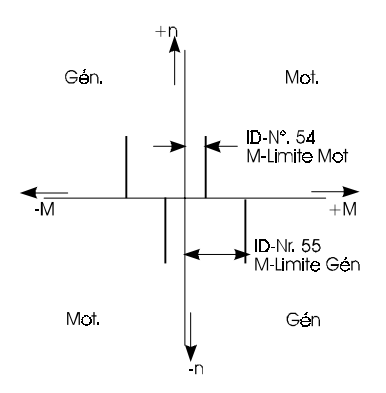

limite des couples mot./Géné<br>
limite des couples MR1/MR2

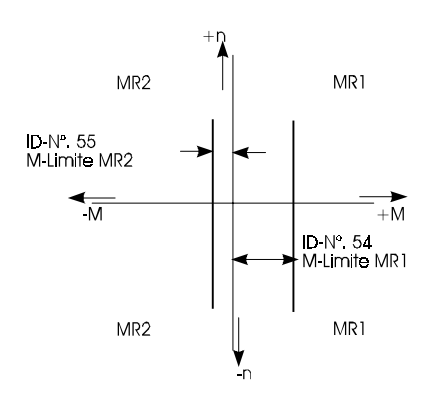

### 50 N Consigne

Sous ce paramètre s'affiche la vitesse de consigne du moteur, calculée par le module de fonction Capteur d'accélération et normalisée en % de la vitesse (de rotation) nominale.

### <sup>N</sup>**Valeur réelle**

La valeur réelle du régulateur de vitesse est le signal filtré de vitesse de l'analyse du résolveur. Le filtre est paramètre par le paramètre Filtre pour valeur réelle de vitesse.

#### 52 N **M**-**Consigne**

Par ce paramètre on affiche la valeur de régulation du régulateur de vitesse. Cela correspond à la consigne pour la transformation de coordonnées; +100.00% correspondent alors au courant nominal de sortie ÎN.

# 5 3 N **M** limite bipolaire<br>5 4 N **M** limite Mot/MR1

### 5 <sup>4</sup> N M limite Mot/MR1<br>5 5 N M limite Géné/MR <sup>N</sup>**M limite Géné/MR2**

Avec la limite bipolaire, la valeur de régulation se limite symétriquement. C'est chaque fois la valeur la plus faible des limites bipolaires Mot/MR1 et Gen/MR2 qui est en vigueur. Si la surveillance <sup>12</sup>t de la partie puissance réagit, les limites de couples se limitent intérieurement à 100%. Pour la durée de la limitation, le bit 13 dans l'état N (ID 59) est généré.

### <sup>N</sup>**P Gain**

Sous ce paramètre se règle le gain P (Kp) du régulateur de vitesse.

### <sup>N</sup>**Temps de reajustage**

Sous ce paramètre se règle le temps de réajustage  $(T_N)$  du régulateur de vitesse.

#### 59 N **Etat**

Ce paramètre indique l'état du régulateur de vitesse.

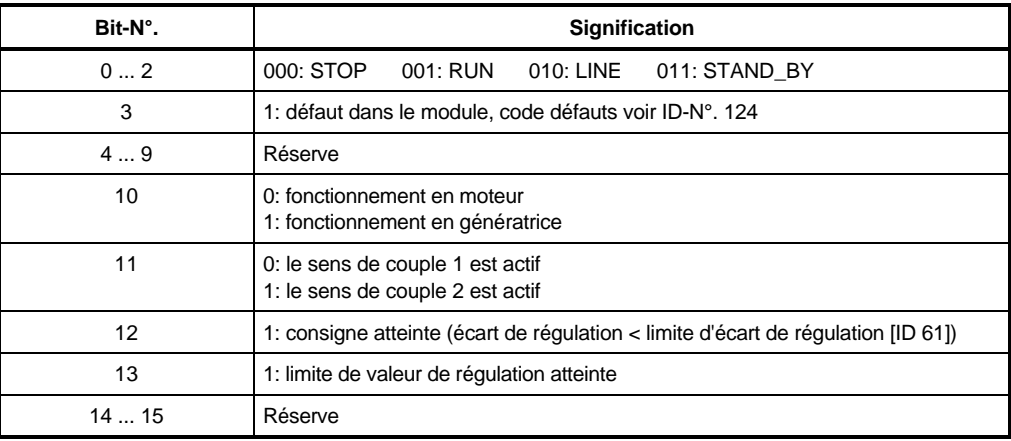

### **N Ecart de régulation**

Ce paramètre indique l'écart actuel de régulation du régulateur de vitesse.

### **N Limite écart de vitesse**

Si l'écart de régulation passe au-dessous de l'écart de régulation maxi réglé avec ce paramètre, le module de fonction délivre le message Consigne atteinte (bit 12 généré dans N Etat, ID 59).

### 52 **N Valeur réelle lissage**

Pour écraser des dérangements sur la vitesse réelle de rotation, on peut régler un lissage avec ce paramètre.

### **7.7 Régulateur de courant (ID-N°. 70 - 87)**

### **Fonction**

Le régulateur de courant règle - par pilotage de la modulation de largeur d'impulsions - les courants prédéterminés par la transformation des coordonnées.

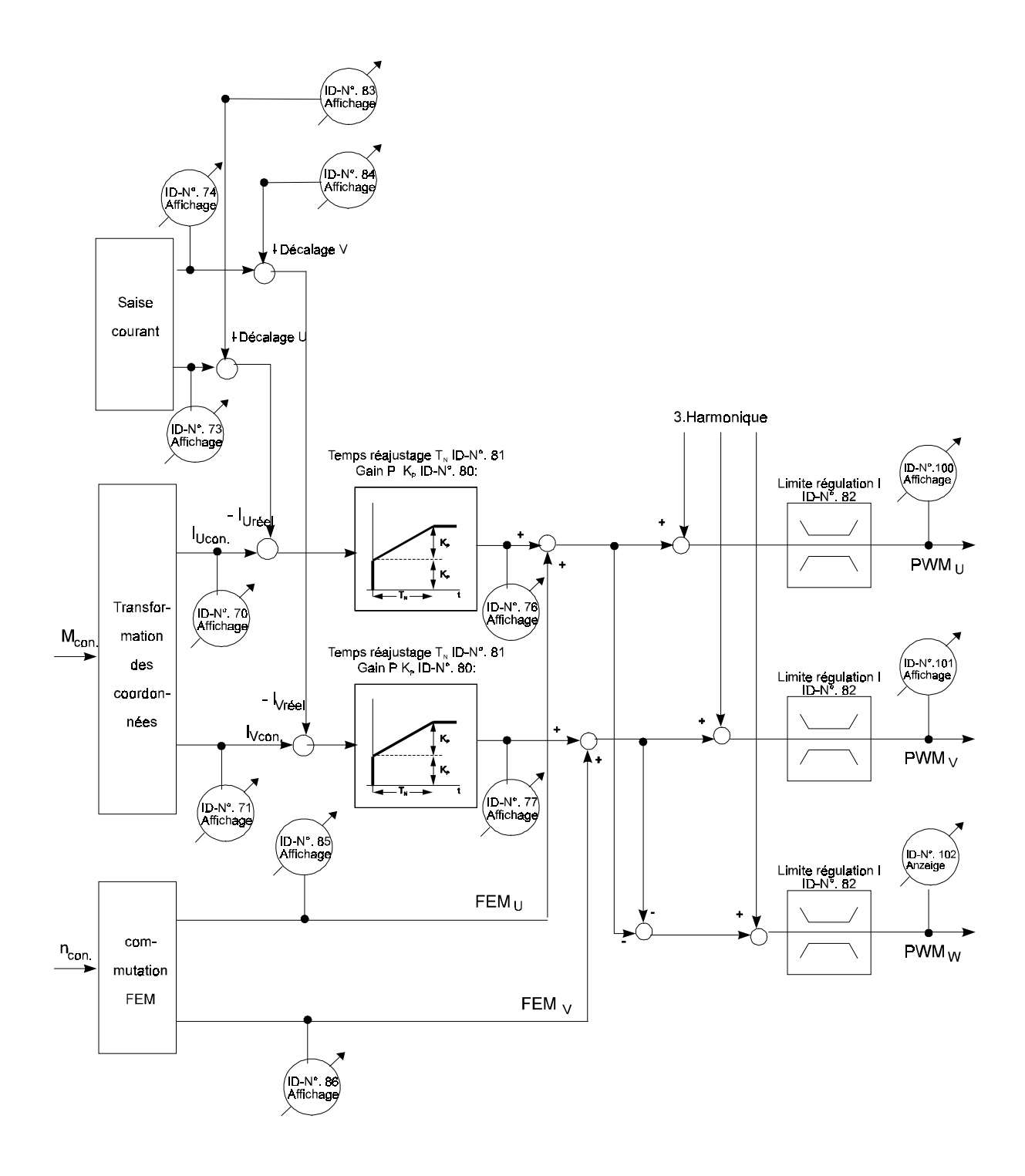

### **Vue d'ensemble des paramètres**

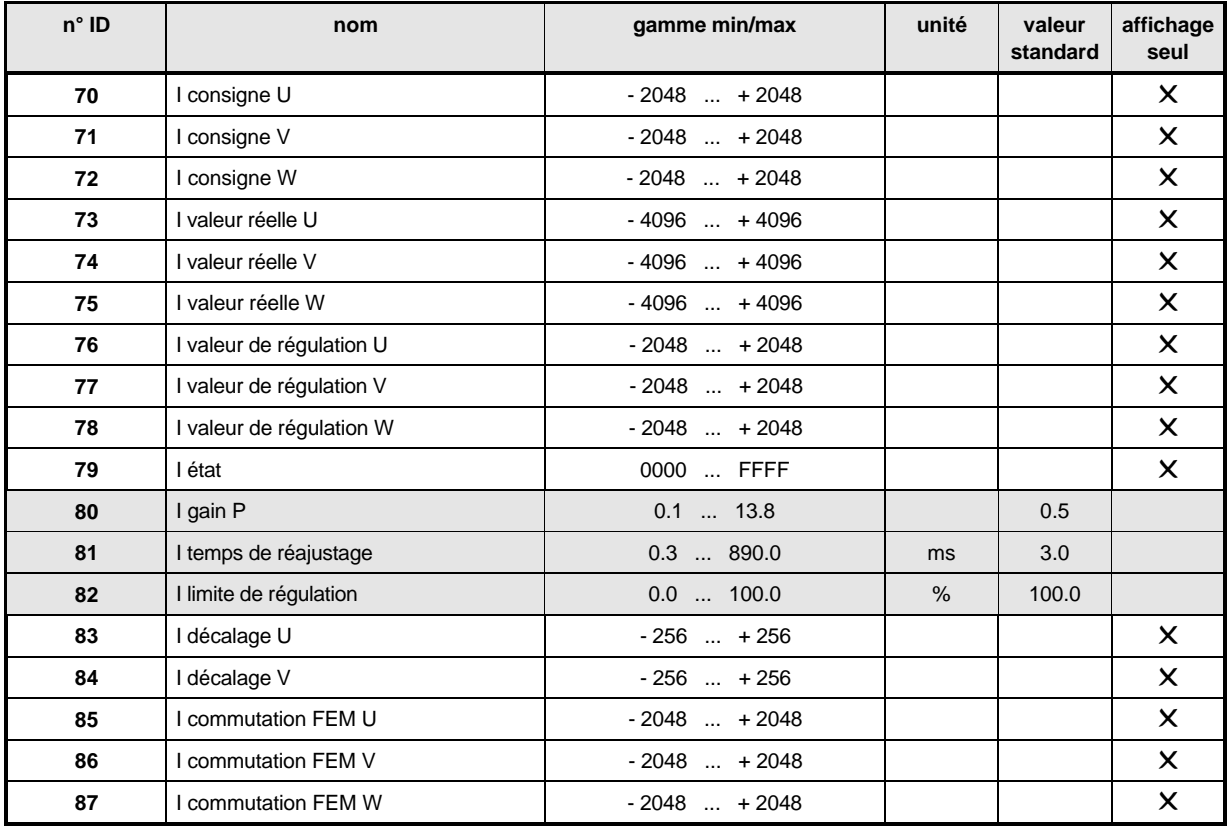

### **Description des paramètres**

- **10 Consigne U**<br>**11 Consigne V**
- <sup>I</sup> **Consigne V**

#### -I **Consigne W**

I consigne U et I consigne V affichent les valeurs momentanées de la consigne de courant, calculées par la transformation des coordonnées. I consigne W découle de la condition "Somme de tous les courants = 0" et elle se calcule comme suit: Iconsigne W = -(Iconsigne mise à la norme: +2048 <sup>⇔</sup> 100 % du courant nominal de sortie U + Iconsigne V)

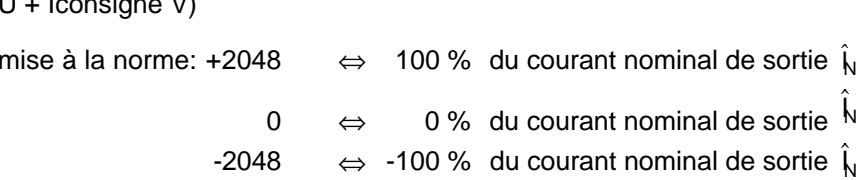

<sup>I</sup> **Valeur réelle U**

### <sup>I</sup> **Valeur réelle V**

### <sup>I</sup> **Valeur réelle W**

I valeur réelle U et I valeur réelle V indiquent les valeurs instantanées des courants, saisies par les transformateurs de courant. I valeur réelle W découle de la condition "Somme de tous les courants = 0" et elle se calcule comme suit: Iréelle W = -(Iréelle U + Iréelle V). La mise à la norme correspond à celle de la consigne.

# <sup>I</sup> **Valeur de régulation U**

### <sup>I</sup> **Valeur de régulation V**

### <sup>I</sup> **Valeur de régulation W**

I valeur de régulation U et I valeur de régulation V indiquent la sortie du régulateur de courant pour les phases U et V.

I valeur de régulation W se calcule comme suit:  $I_w = -(I_{11} + I_v)$ .

#### 79 I **état**

Ce paramètre indique l'état interne du module de fonction.

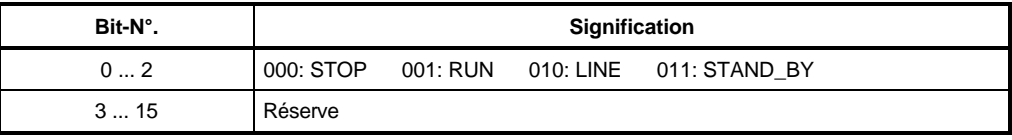

### <sup>I</sup>**P Gain**

Sous ce paramètre on règle le gain proportionnel (Kp) des régulateurs de courant.

### <sup>I</sup>**Temps de reajustage**

Sous de paramètre on règle le temps de réajustage  $(T_N)$  des régulateurs de courant.

#### -82 I **Limite de régulation**

Le paramètre I Limite indique le niveau maxi de la modulation de largeur d'impulsions.

### <sup>I</sup>**Décalage U**

### <sup>I</sup>**Décalage V**

Pour compenser le décalage [offset] des transformateurs de courant employés, à chaque blocage d'impulsion les transformateurs de courant s'alignent à zéro et le décalage s'affiche sous ce paramètre.

### <sup>I</sup>**Commutation FEM U**

### <sup>I</sup>**Commutation FEM V**

### <sup>I</sup>**Commutation FEM W**

Sous ces paramètres on affiche la consigne de tension, compte tenu d'une commutation de FEM (voir paramètre ID 39).

### **7.8 Surveillance de surcharge (ID-N°. 88 - 93)**

### **Fonction**

Cette surveillance protège la partie puissance et/ou le moteur de la surcharge thermique. Un modèle I2t simule et surveille alors la température de la partie puissance et/ou du moteur.

Modèle de moteur:

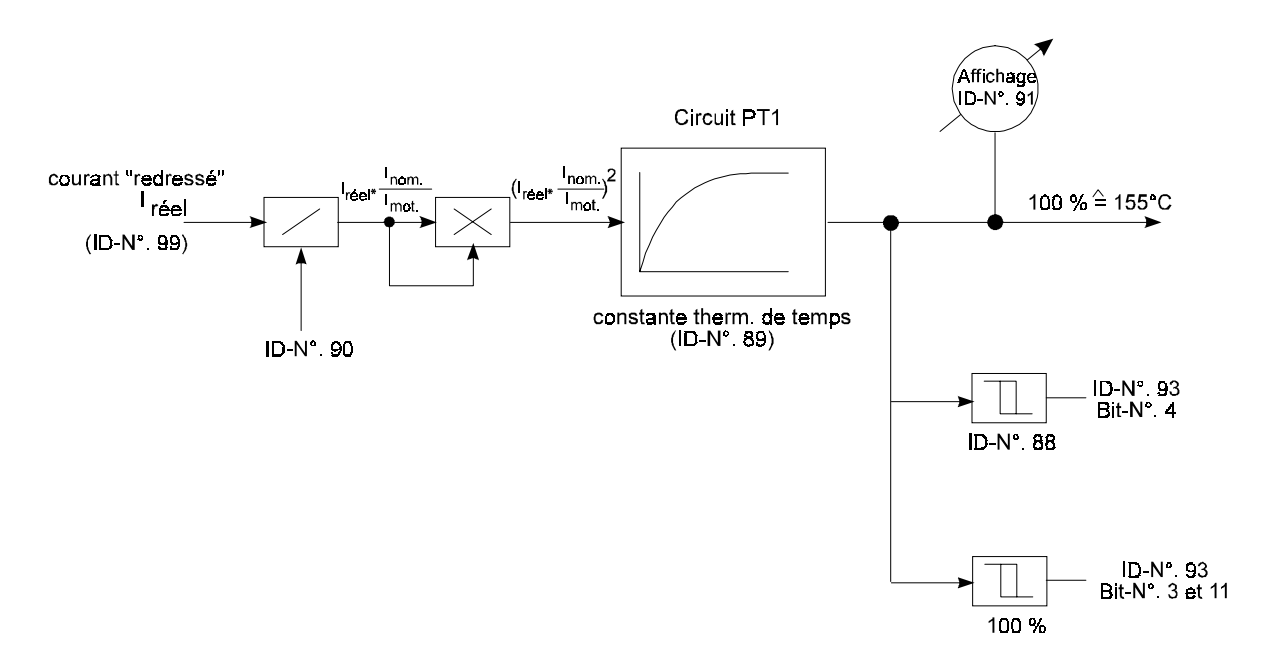

### **Vue d'ensemble des paramètres**

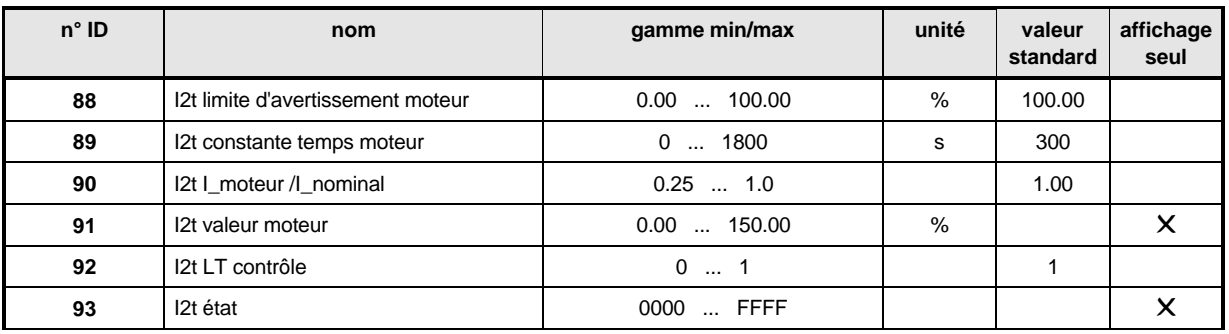

### **Description des paramètres**

### I2t **Limite d'avertissement moteur**

En cas de dépassement de cette limite, le bit "Avertissement surcharge moteur" (bit 4, ID 93) se génère.

#### 89 I2t **constante de temps moteur**

On entre ici la constante de temps thermique Tt[s] du moteur. Tt est dans la fiche de caractéristiques du moteur et elle doit être convertie en secondes.

Quand on choisit la constante de temps = 0, la surveillance I2t est hors circuit.

#### 90 I2t **I\_moteur/I\_nominale**

Ce paramètre indique le facteur de surcharge entre les valeurs efficaces du courant nominal de moteur et le courant nominal de la partie puissance.

$$
ID - Nr 90 = \frac{I_{\text{nnom (motor)}}}{I_{\text{nom (partie puissance)}}
$$

#### $91$ I2t **Valeur moteur**

Ici s'affiche la sortie du circuit PT1 (100 % <-> 155¦).

#### ج 9 I2t **LT Contrôle**

Ce paramètre met en circuit ou hors circuit la surveillance de surcharge de la partie puissance.

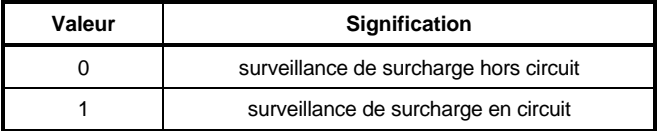

La surveillance I2t de la partie puissance est réglée de manière a ce que la partie puissance chaque fois employée ne puisse pas été surchargée. Le niveau et la durée de la surcharge dépendent de la partie puissance.

Si la surveillance réagit, la limite de courant revient a 100%.

#### $9<sub>3</sub>$ I2t **Etat**

L'état indique l'état du module de fonction.

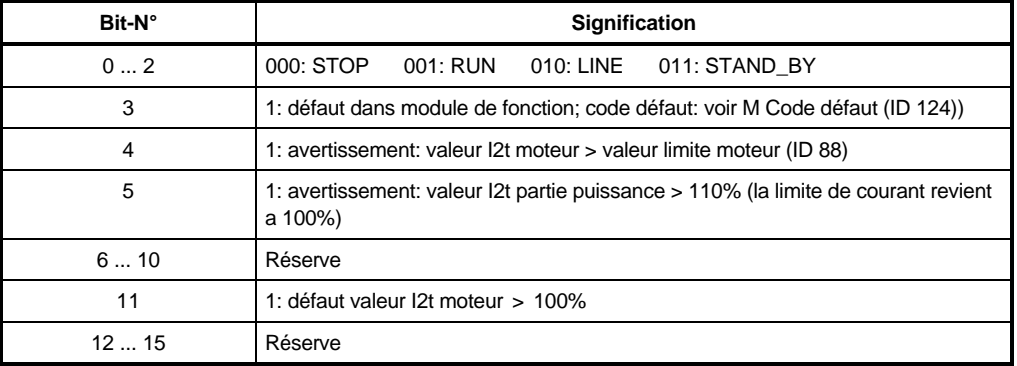

• Surveillance de surcharge du moteur, exemple:

Appareil: BUM  $61x - 12 / 18$ :  $I_{\text{nom}} = 8.5 A_{\text{eff}}$ Moteur: DS 56 L - 3000;  $I_{\text{nom}} = 5.1 A_{\text{eff}}$ ;  $T_t$  = 26 min = 1560 s (voir 9.1, Les servomoteurs triphasés qui conviennent)

ID-N°. 88: 80 % ( limite d'avertissement moteur )

ID-N°. 89: 1560 s

$$
ID-N^{\circ}. 90: \tID-Nr 90 = \frac{I_{\text{nom (motor)}}}{I_{\text{nom (partie puissance)}}} = \frac{5.1 \text{ A}}{8.5 \text{ A}} = 0.6
$$

ID-N°. 99: Saut de 0 a 100% I nominale de la partie puissance

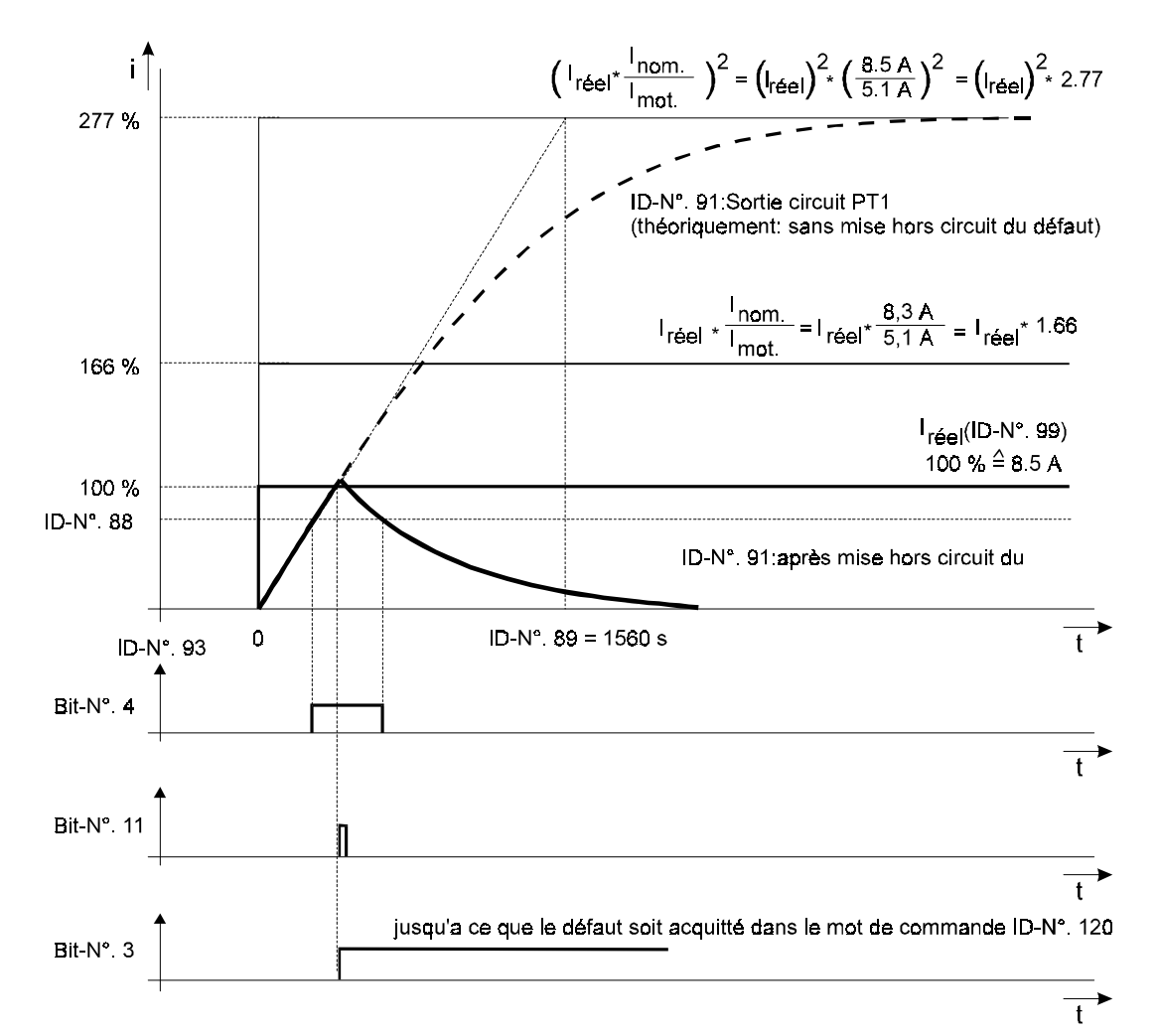

### **7.9 Surveillance étendue du courant (ID-N°. 94 - 99)**

### **Fonction**

A l'aide de cette surveillance, la valeur réelle du courant du moteur peut âtre comparée a différentes limites. Suivant la nature de la limite, il se produit pour une certaine durée - aussi (t que cette limite est atteinte ou après un dépassement - un message dans l'état de la surveillance de courant.

### **Vue d'ensemble des paramètres**

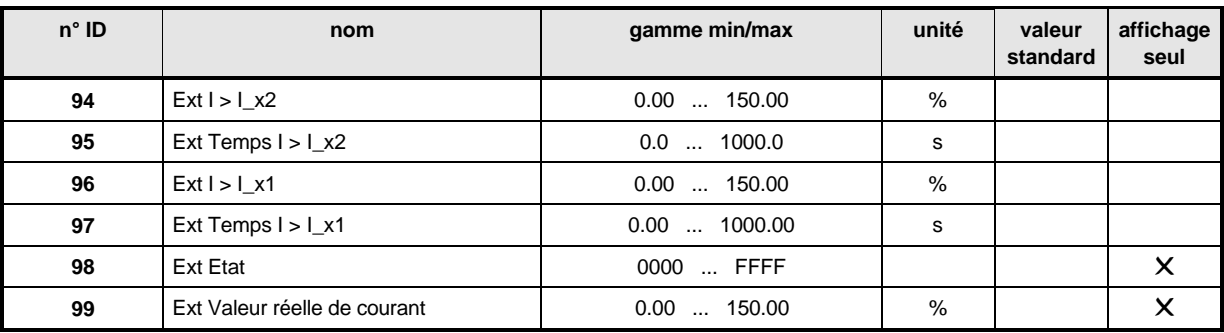

### **Description des paramètres**

#### 98 Ext **Etat**

Ce paramètre indique l'état du module de fonction.

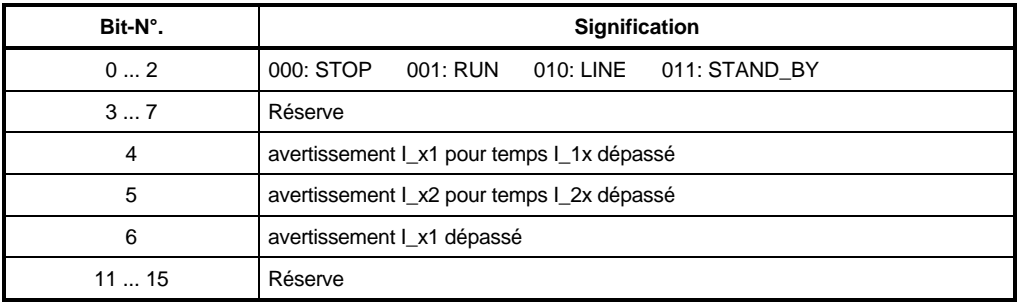

#### 99 Ext **Valeur réelle courant**

Ce paramètre indique le montant de la valeur réelle du courant en % du courant nominal d'appareil.

+100.00% correspondent alors au courant nominal de sortie  $\hat{I}_{N}$ .

- 94 Ext **I > I\_x2**
- $\overline{9}$   $\overline{5}$ Ext **Temps I > I\_x2**
- 96 Ext **I > I\_x1**
- $\overline{9}$   $\overline{7}$ Ext **Temps I > I\_x1**

Ces paramètres définissent la courbe de fonction Surveillance élargie du courant. Il faut alors qu'I\_x2 soit > I\_x1. L'hystérésis est chaque fois de +/-3%.

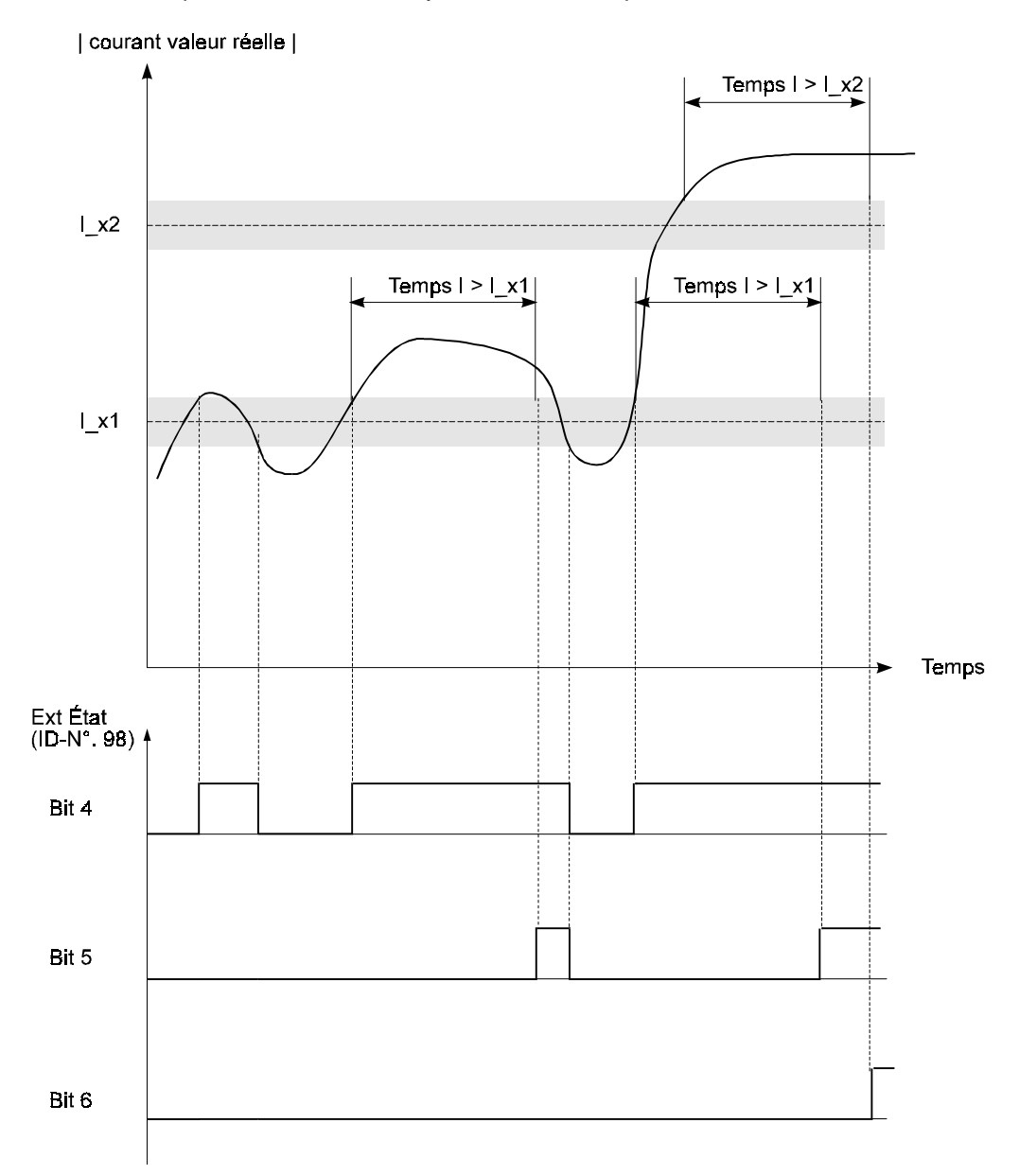

### **7.10 Modulation de largeur d'impulsions PWM (ID-N°. 100 - 103)**

### **Fonction**

Les paramètres du module de fonction Modulation de largeur d'impulsions servent seulement a afficher les grandeurs fournies par le régulateur de courant.

### **Vue d'ensemble des paramètres**

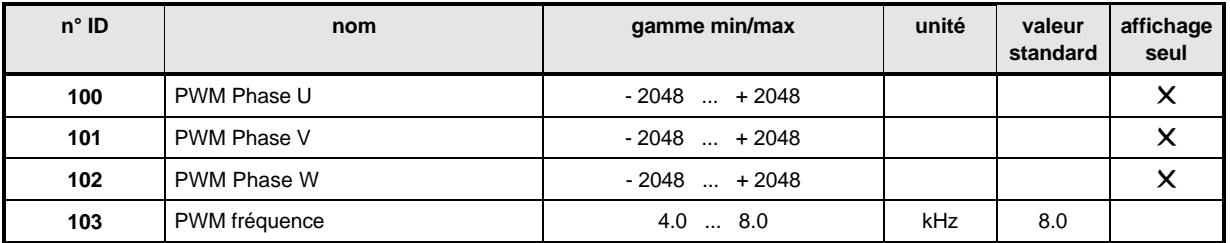

### **Description des paramètres**

- PWM **Phase U**
- 10 1 PWM Phase V

### 102 PWM Phase W

Ces paramètres affichent le niveau de modulation alpha (des transistors de puissance concernés) pour les différentes phases. La somme de ces trois paramètres est toujours = 0.

Donc:  $+2048$  est un degré de modulation  $\alpha = +100\%$ 0 est un degré de modulation  $\alpha = 0\%$ 

-2048 e est un degré de modulation  $\alpha$  = -100 %

La tension résultante (moyenne) aux bornes de la partie puissance peut se calculer comme suit:

 $\bar{U}_{uv} = U_{ZK} \bullet \frac{\text{PWM Phase U} - \text{PWM Phase V}}{\text{maximaler Stellbereich}} = U_{ZK} \bullet$ ID - Nr. 100 - ID - Nr. 101 maximaler Stellbereich and Tark and 4096  $\overset{-}{\mathsf{U}}_{\mathsf{VW}} = \mathsf{U}_{\mathsf{ZK}} \bullet \frac{\mathsf{PWM\ Phase\ V}\; \text{-}\mathsf{PWM\ Phase\ W}}{\mathsf{max\imaler\ Stellibereich}} = \mathsf{U}_{\mathsf{ZK}} \bullet$ ID - Nr. 101 - ID - Nr. 102 max imaler Stellbereich CAN CAN 4096  $\bar{\mathsf{U}}_{\mathsf{W}\mathsf{U}} = \mathsf{U}_{\mathsf{Z}\mathsf{K}} \bullet \frac{\mathsf{P}\mathsf{W}\mathsf{M}~\mathsf{Phase}~\mathsf{W}}{\mathsf{maximaler Stellbereich}} = \mathsf{U}_{\mathsf{Z}\mathsf{K}} \bullet$ ID - Nr. 102 - ID - Nr. 100 maximaler Stellbereich and Tark and 4096

Uzk est ici la tension de circuit intermédiaire. Par suite de la fréquence horloge de base, les tensions U<sub>UV</sub>, U<sub>VW</sub> et U<sub>WU</sub> ne peuvent pas âtre indiquées par des mesureurs universels.

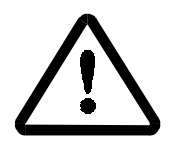

DANGER

Même avec une tension de sortie proche de zéro, la tension pulsatoire du circuit intermédiaire est présente aux bornes. De plus les bornes peuvent avoir un potentiel > 300 V a la terre.

## PWM **Fréquence**

La fréquence standard de la partie puissance est de 8.0 kHz; elle peut se commuter a 4.0 kHz (des valeurs intermédiaires ne sont pas possibles).

### **7.11 Alimentation (ID-N°. 110)**

### **Fonction**

Le module de fonction Alimentation affiche l'état de l'unité d'alimentation et du circuit intermédiaire.

### **Vue d'ensemble des paramètres**

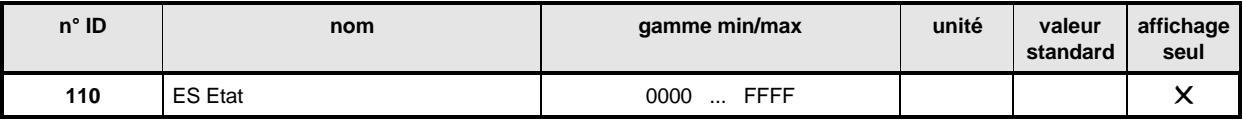

### **Description des paramètres**

### ES **Etat**

Par ce paramètre on affiche l'état de l'alimentation.

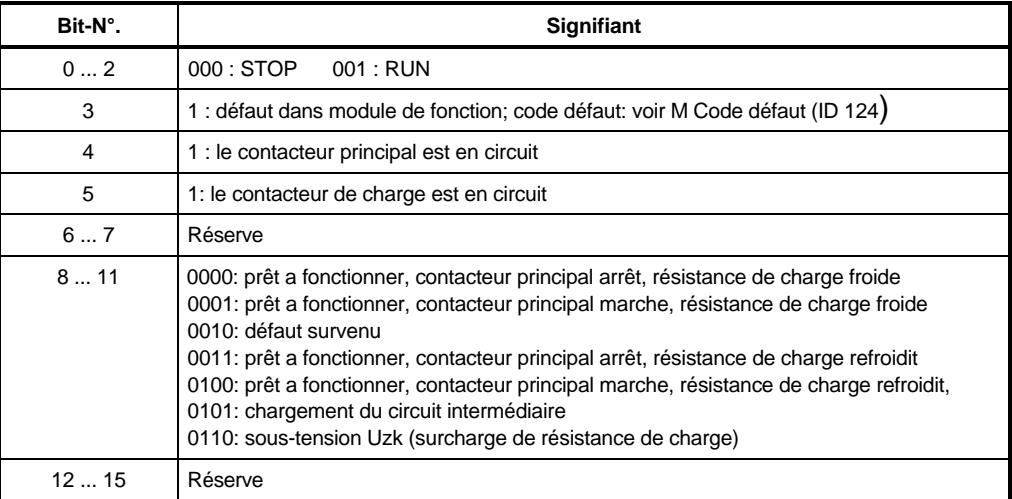

### **7.12 Partie puissance (ID-N°. 115 - 117)**

### **Fonction**

Le module de fonction Partie puissance indique l'état de la partie puissance.

### **Vue d'ensemble des paramètres**

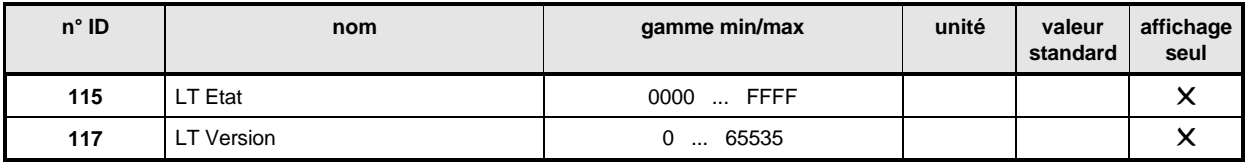

### **Description des paramètres**

### LT **Etat**

Par ce paramètre on affiche l'état de la partie puissance.

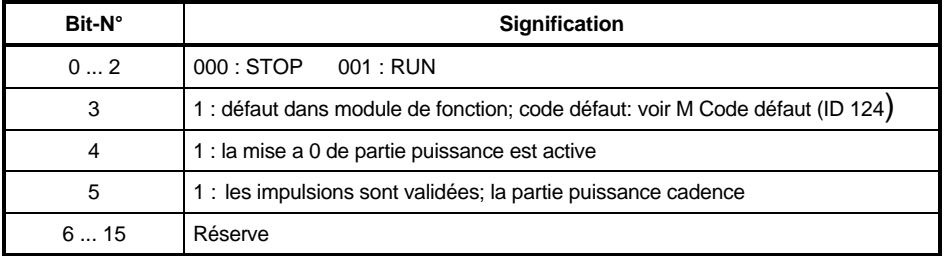

### LT **Version**

On indique ici le type de la partie puissance.

### **7.13 Gestionnaire d'entraînement (ID-N°. 120 - 133)**

### **Fonction**

Il gère les ressources essentielles du système d'entraînement. Cela comprend entre autres la commande complète des appareils dans les différents modes de fonctionnement, la commutation de mode de fonctionnement, la gestion de toutes les interfaces de communication, le traitement des défauts, etc.

### **Vue d'ensemble des paramètres**

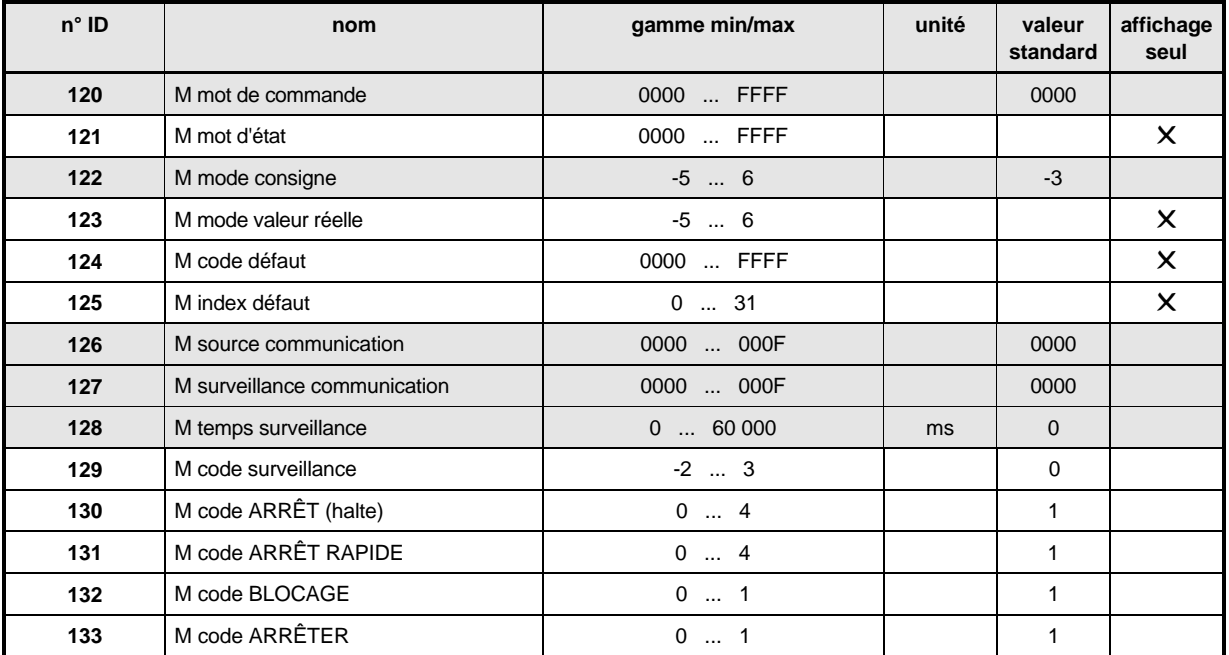

### • **Introduction à la représentation de la commande d'appareils**

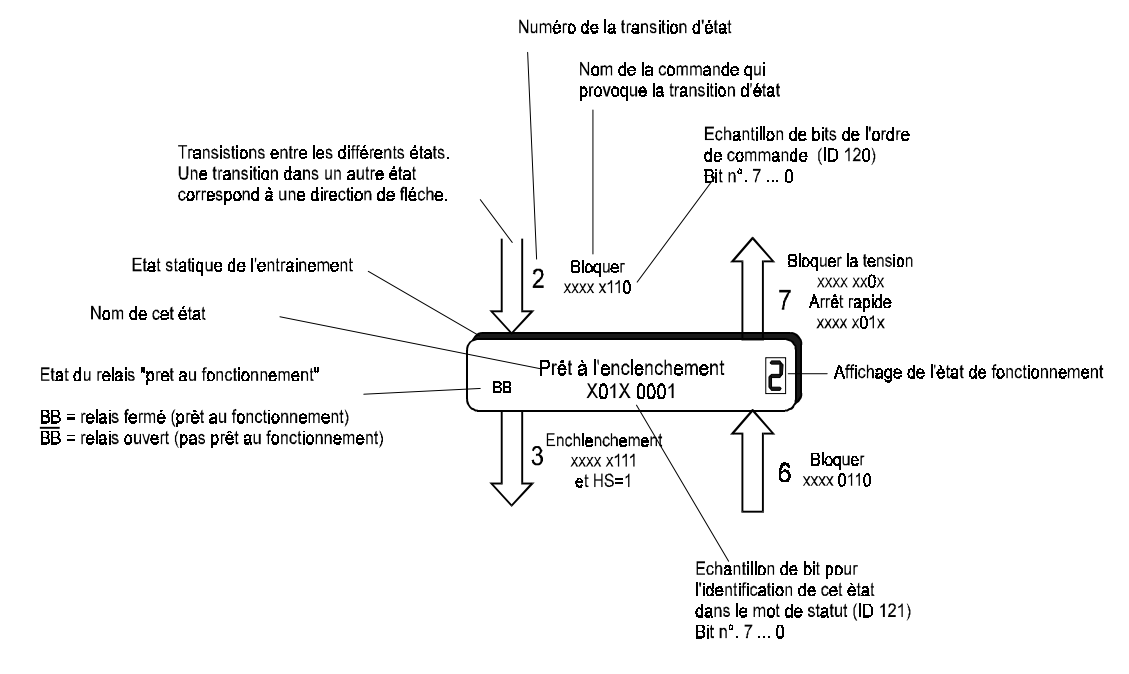

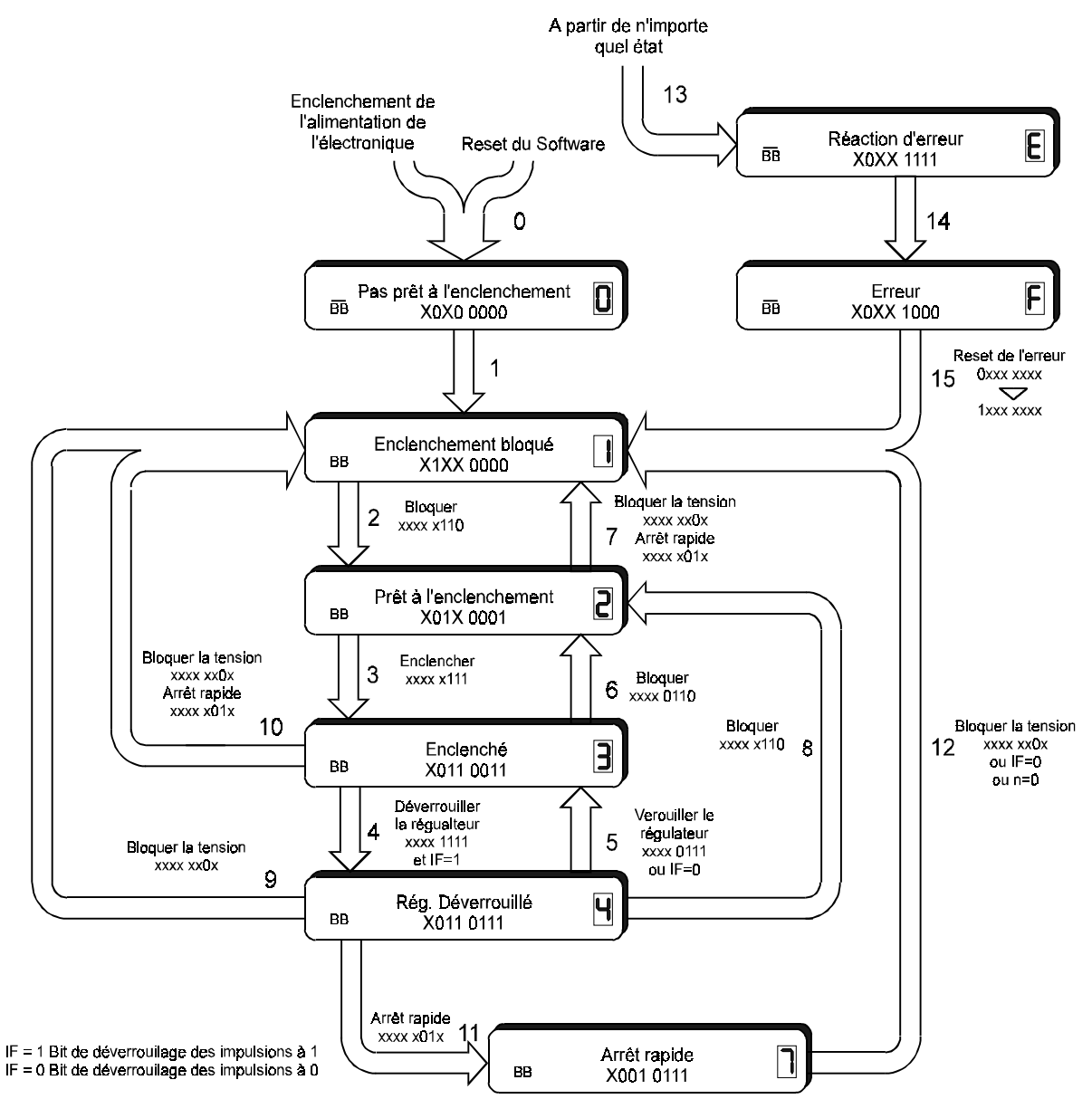

• **Etat machine de la commande d'appareil**

A l'intérieur des états, les bits 7 à 0 sont représentés par le mot d'état (ID 121) sous forme binaire XXXX XXXX. Aux transitions d'états, les bits 7 à 0 sont représentés par le mot de Commande (ID 120) sous forme binaire xxxx xxxx.

Toutes les positions repérées X ou x ainsi que les bits 8 à 15 n'ont pas d'importance pour la commande de la machine d'état ni pour la représentation de l'état actuel.

### • **Etats de la commande des appareils**

### **PAS PRÊT à LA MISE EN CIRCUIT**

- électronique alimentée
- autotest en cours
- initialisation en cours);
- fonction entraînement bloquée
- le relais "prêt" à fonctionner est sur Arrêté (entraînement pas prêt à fonctionner

#### -**BLOCAGE DE MISE EN**

- l'initialisation de logiciel/matériel est achevée
- paramétrage achevé
- fonction entraînement bloquée
- mise en circuit bloquée
- le relais "prêt" à fonctionner est sur MARCHE (entraînement prêt à fonctionner)

### **PRÊT à MISE EN CIRCUIT**

- l'application peut changer de paramétrage
- fonction d'entraînement bloquée
- mise en circuit validée
- le relais "prêt" à fonctionner est sur MARCHE (entraînement prêt à fonctionner);

### $\frac{3}{5}$  | MIS EN CIRCUIT

- l'application peut changer de paramétrage
- fonction d'entraînement bloquée
- partie puissance prête à fonctionner
- le relais "prêt" à fonctionner est sur MARCHE (entraînement prêt à fonctionner);

### **FONCTIONNEMENT VALIDÉ**

- l'application peut changer de paramétrage
- fonction d'entraînement validée;
- le relais "prêt" à fonctionner est sur MARCHE (entraînement prêt à fonctionner);

### **ARRÊT RAPIDE ACTIF**

- l'application peut changer de paramétrage
- exécution de la fonction Arrêt rapide (paramétrable par M Code Arrêt rapide ID 131)
- fonction d'entraînement validée
- le relais "prêt" à fonctionner est sur MARCHE (entraînement prêt à fonctionner);

### **E** REACTION AU DERANGEMENT ACTIVE

- l'application peut changer de paramétrage
- exécution d'une action dépendant d'un défaut
- la fonction d'entraînement peut être validée
- le relais "prêt" à fonctionner est sur ARRÊT (entraînement pas prêt à fonctionner).

### **DERANGEMENT**

- l'application peut changer de paramétrage
- fonction d'entraînement bloquée
- le relais "prêt" à fonctionner est sur ARRÊT (entraînement pas prêt à fonctionner).

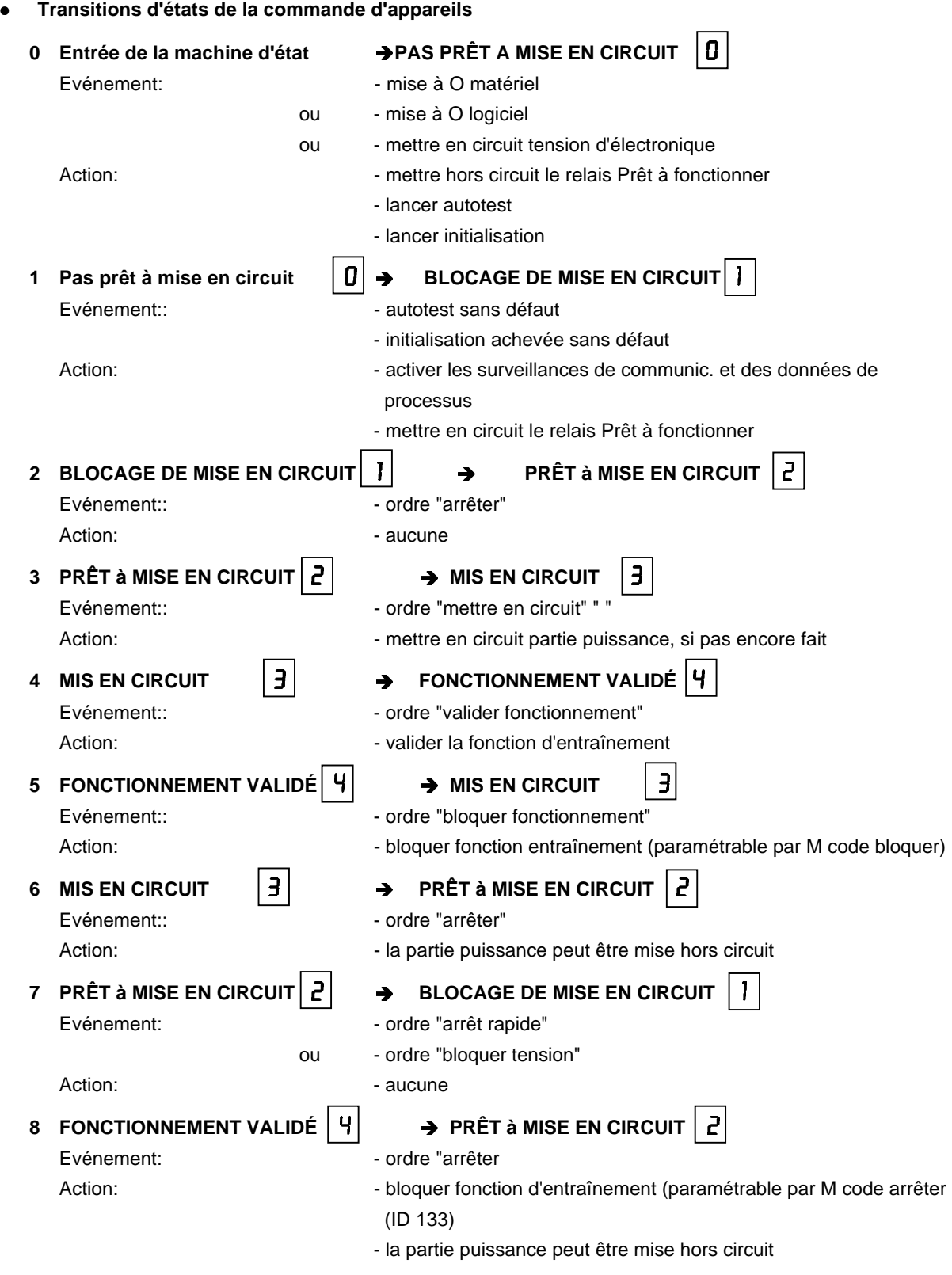

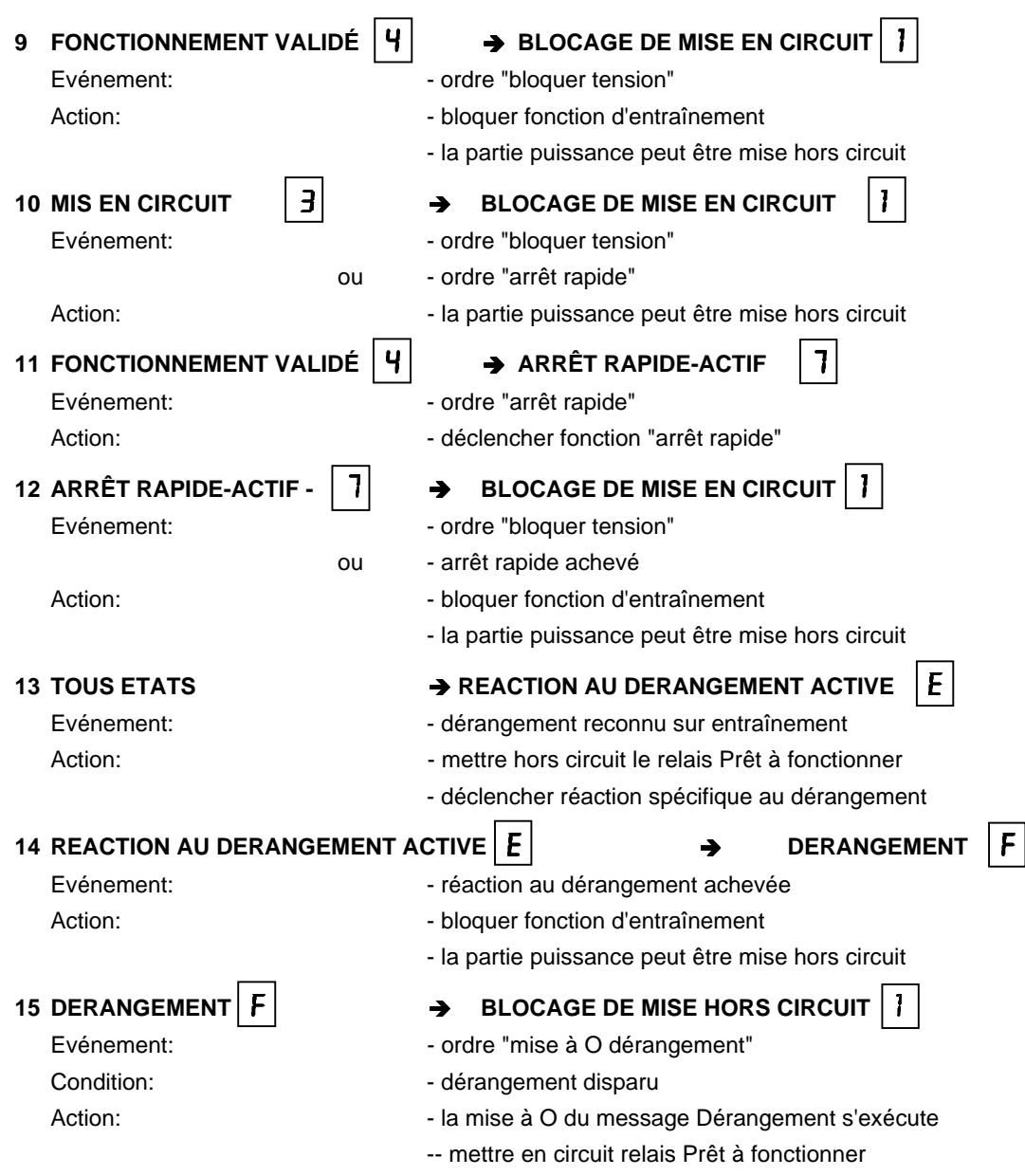

Le changement d'états a lieu seulement si les actions ont été exécutées complètement. La succession suivie pour les actions (leur ordre) correspond à leur traitement pendant le changement d'états. Après l'achèvement du traitement des actions, l'état suivant est atteint et de nouvelles instructions sont acceptées.

### • **Excitation du relais Prêt à fonctionner**

L'état de commutation de ce relais change seulement au moment des transitions d'états suivantes:

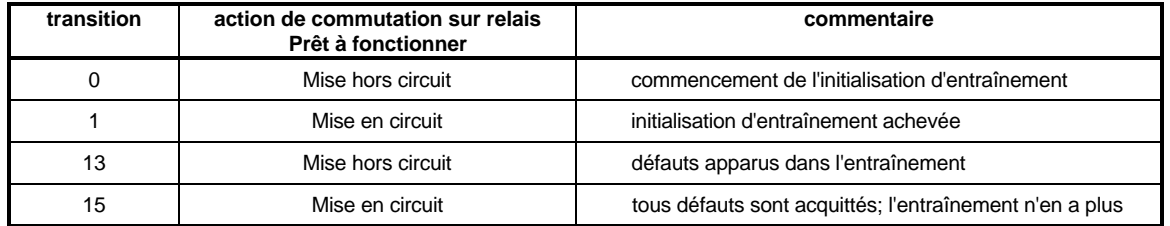

Pour chaque état du gestionnaire d'entraînement, il en découle un état de commutation clair pour le relais Prêt à fonctionner.

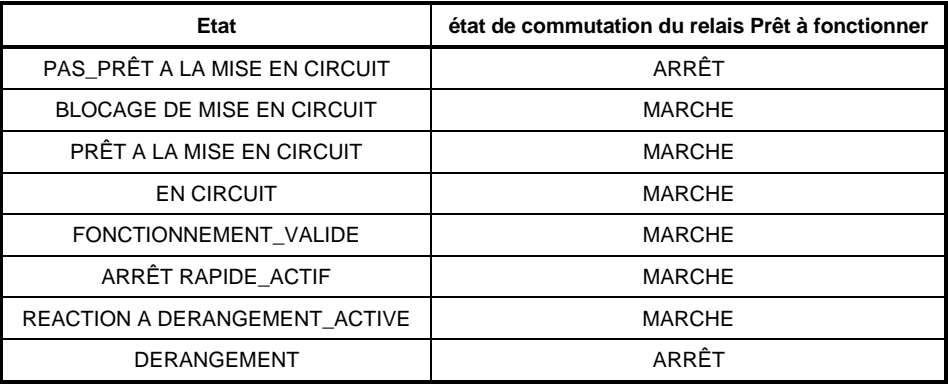

#### ה - ה <sup>M</sup> **Mot de commande**

Ce paramètre correspond à l'objet DRIVECOM -6040hex; c'est le mot d'entrée de la machine d'état de la commande d'appareil.

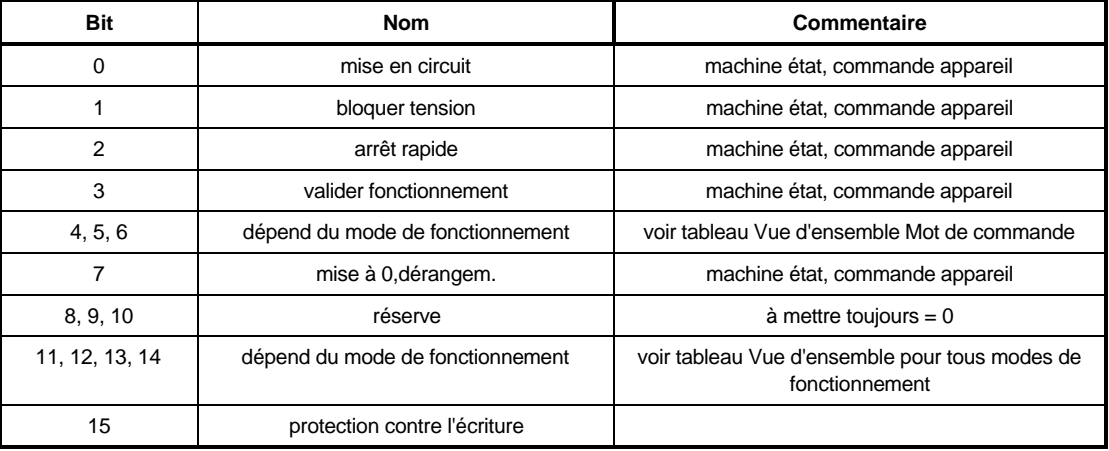

Quand le bit (15) de protection contre l'écriture est généré dans le mot de commande, ce dernier est protégé contre d'autres accès d'écriture, jusqu'au traitement de ce mot par le gestionnaire d'entraînement. Après ce traitement, le bit de protection contre l'écriture est remis à 0 par le gestionnaire d'entraînement.

### **INSTRUCTION**

Au moment de la manipulation du mot de commande par des entrées numériques, la protection contre l'écriture doit être mise en oeuvre, si, en même temps, une source de communication écrit cycliquement sur le mot de commande.

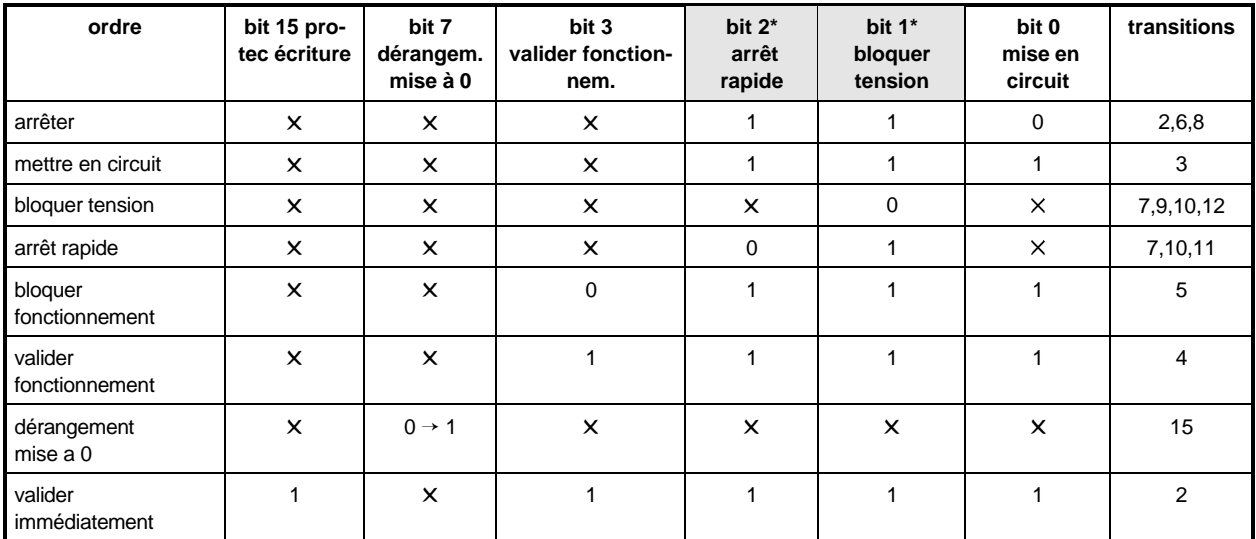

Les ordres de commande de l'appareil sont définis dans le mot de commande par les combinaisons suivantes de bits:

Les bits repérés X n'ont pas d'importance pour l'état de la commande d'appareil.

actif bas (low)

### **INSTRUCTION**

L'ordre "Valider immédiatement" est important seulement dans l'état Blocage de mise en circuit". Il ne correspond pas à la spécification DRIVECOM, parce qu'ainsi la fonction Blocage de mise en circuit est provisoirement neutralisée. Après la présélection de cet ordre dans l'état Blocage de mise en circuit, le gestionnaire d'entraînement passe successivement par les transitions 2, 3 et 4, du moment que les signaux de validation du matériel (validation de régulateur et contacteur principal) sont présents. Le gestionnaire s'arrête dans l'état "fonctionnement validé".-

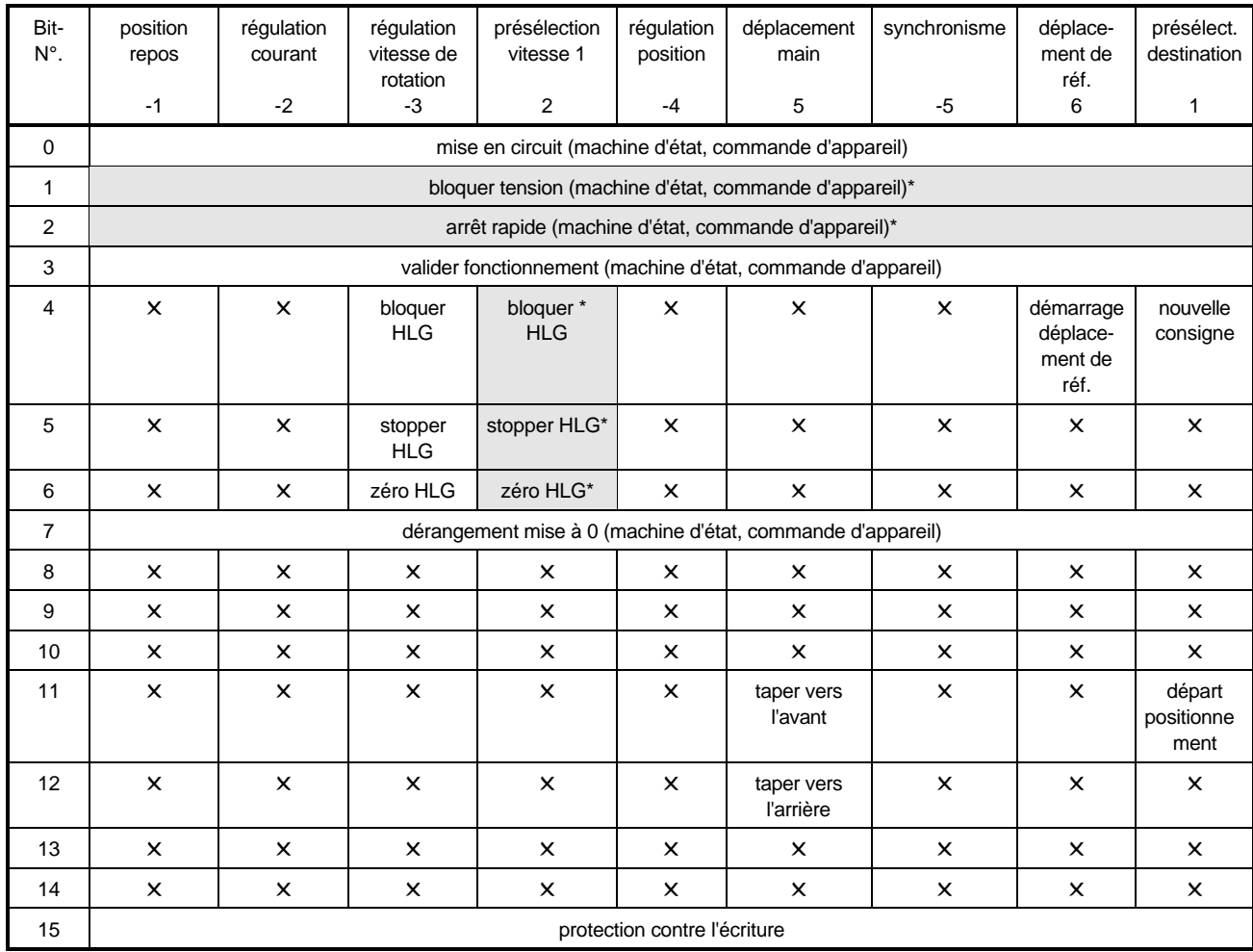

Mot de commande: vue d'ensemble pour tous les modes de fonctionnement

les bits repérés  $\times$  sont réservés et la commande doit les mettre à 0.

\* actif bas (low)

#### -<sup>M</sup> **Mot d'état**

Ce paramètre correspond à l'objet DRIVECOM 6041hex et c'est le mot de sortie de la machine d'état de la commande d'appareil.

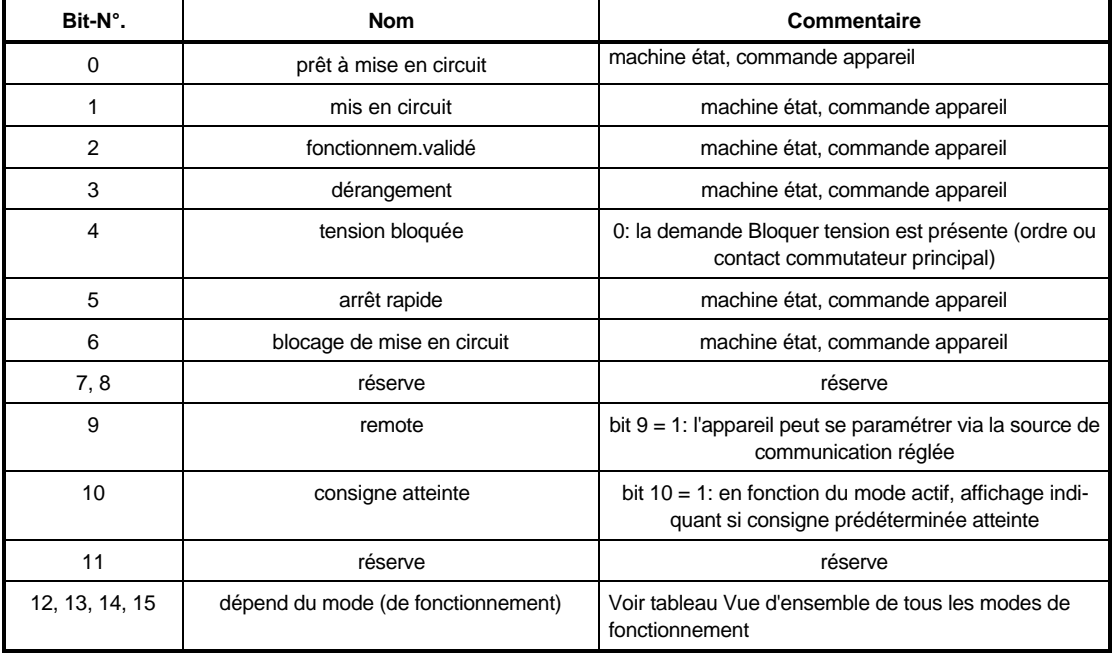

Les états d'appareil sont représentés par les combinaisons suivantes de bits dans le mot d'état.

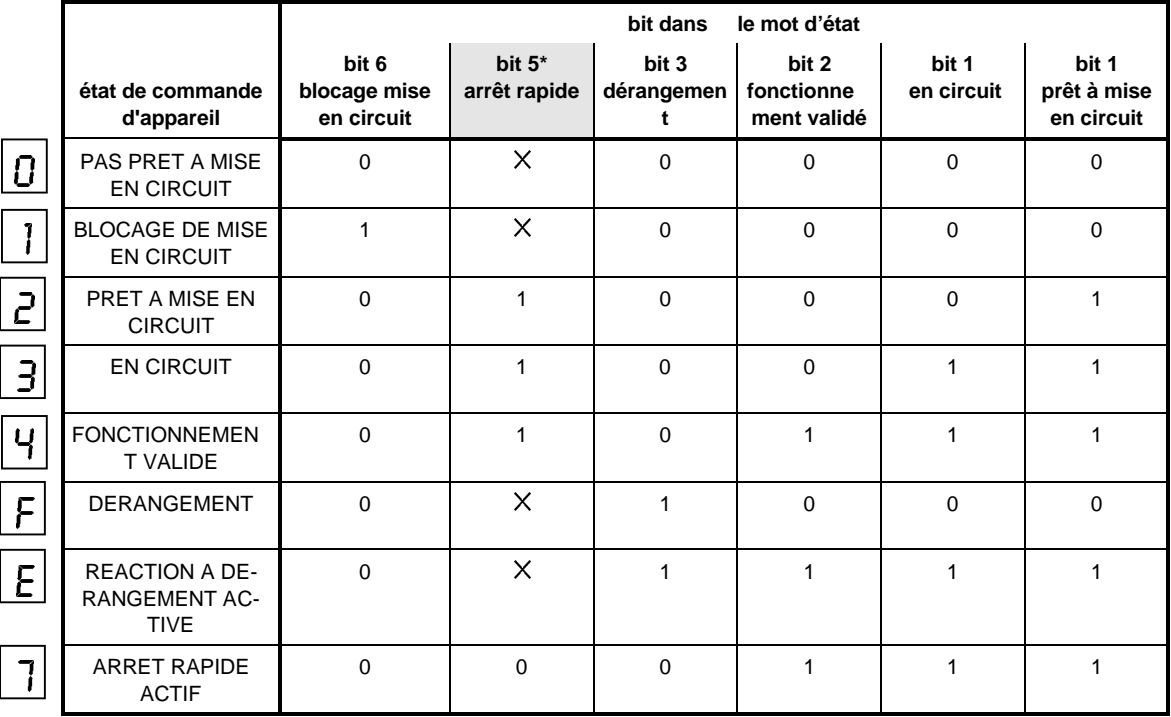

Les bits repérés  $\times$  n'ont pas d'importance pour l'état de la commande d'appareil.

\* actif bas (low)

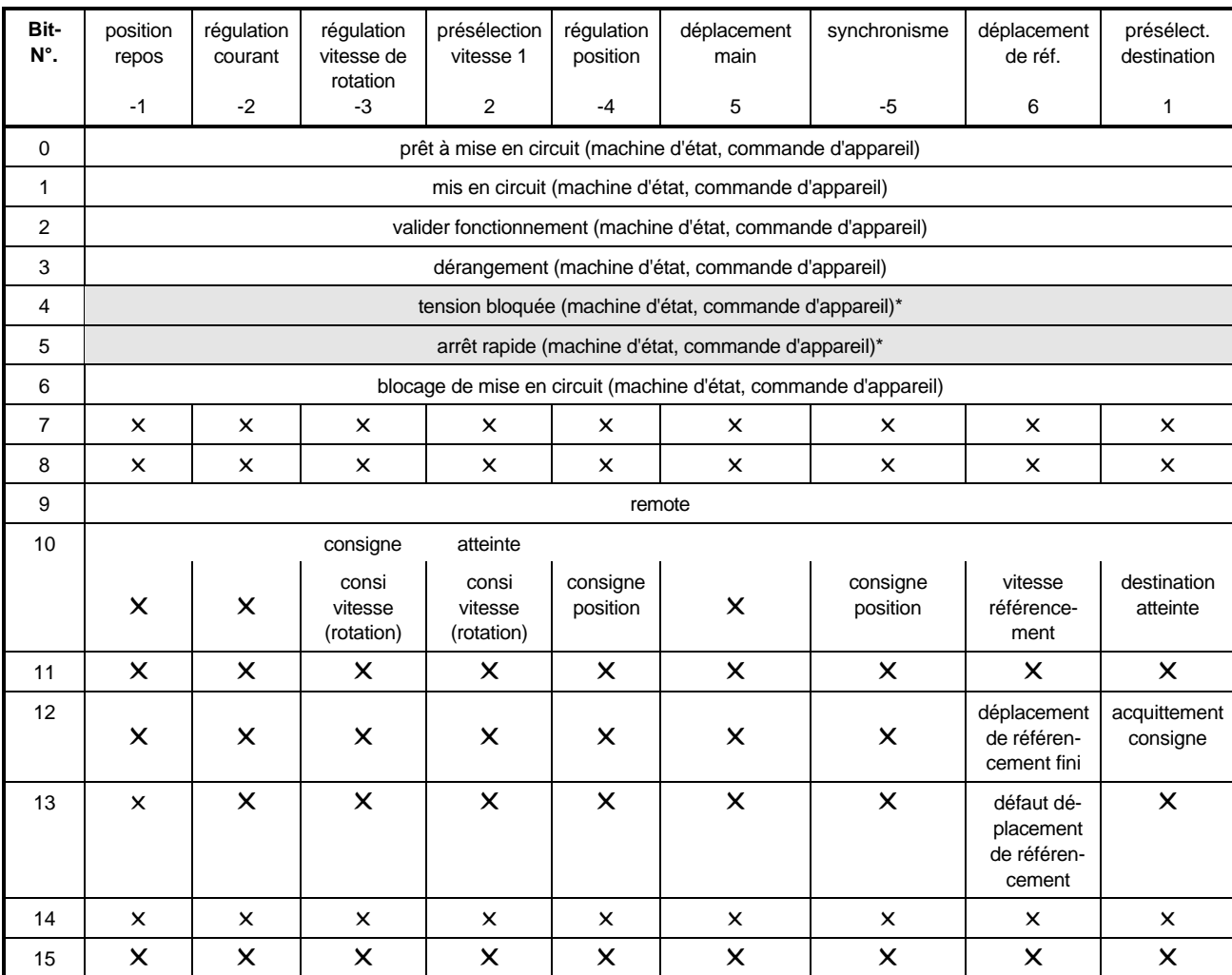

Mot d'état: vue d'ensemble pour tous les modes de fonctionnement

Les bits repérés  $\times$  sont réservés et la commande doit les mettre à 0.

\* actif bas (low)

Bit-N°. 10: "consigne atteinte" s'actualise seulement dans l'état Fonctionnement validé.

#### --M **Mode Consigne**

Ce paramètre correspond à l'objet DRIVECOM 6060hex et il fixe le mode de fonctionnement du système d'entraînement.

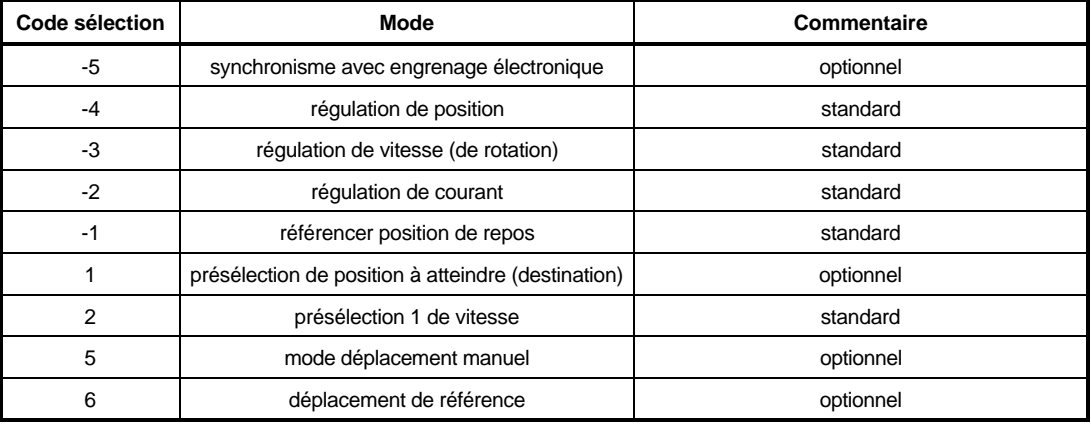

Les modes de fonctionnement peuvent se commuter quand le régulateur est bloqué (hors ligne [off line]), mais aussi en partie quand il est validé (en ligne [on line]). Voir tableau à M Mode valeur réelle (ID 123).

Pour les modes de fonctionnement indiqués ci-dessous, les réglages suivants de paramètres sont absolument nécessaires:

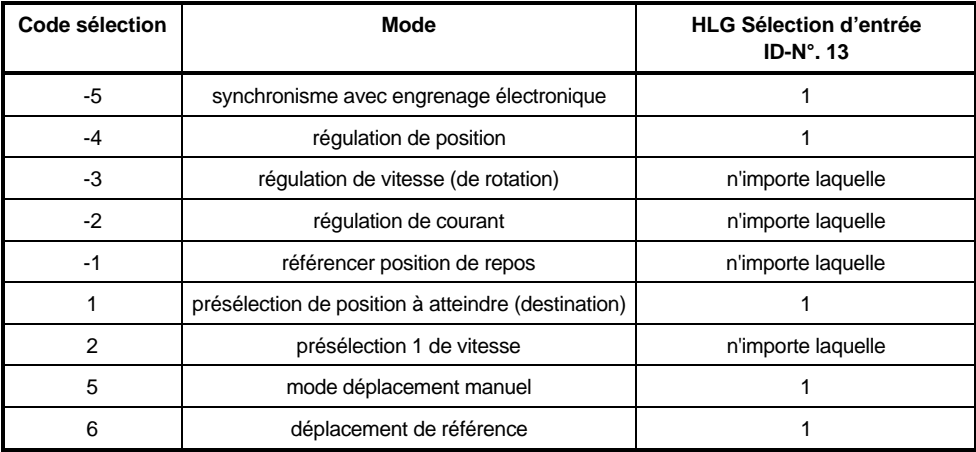

Pour les modes optionnels de fonctionnement, une description séparée est disponible.

### 12 3 M Mode valeur réelle

Ce paramètre correspond à l'objet DRIVECOM 6061hex et il affiche le mode momentanément actif d'entraînement (voir aussi tableau des modes de consignes).

Pour la commutation (le passage) du mode actuel au mode désiré de valeur réelle, on se reportera au schéma suivant:

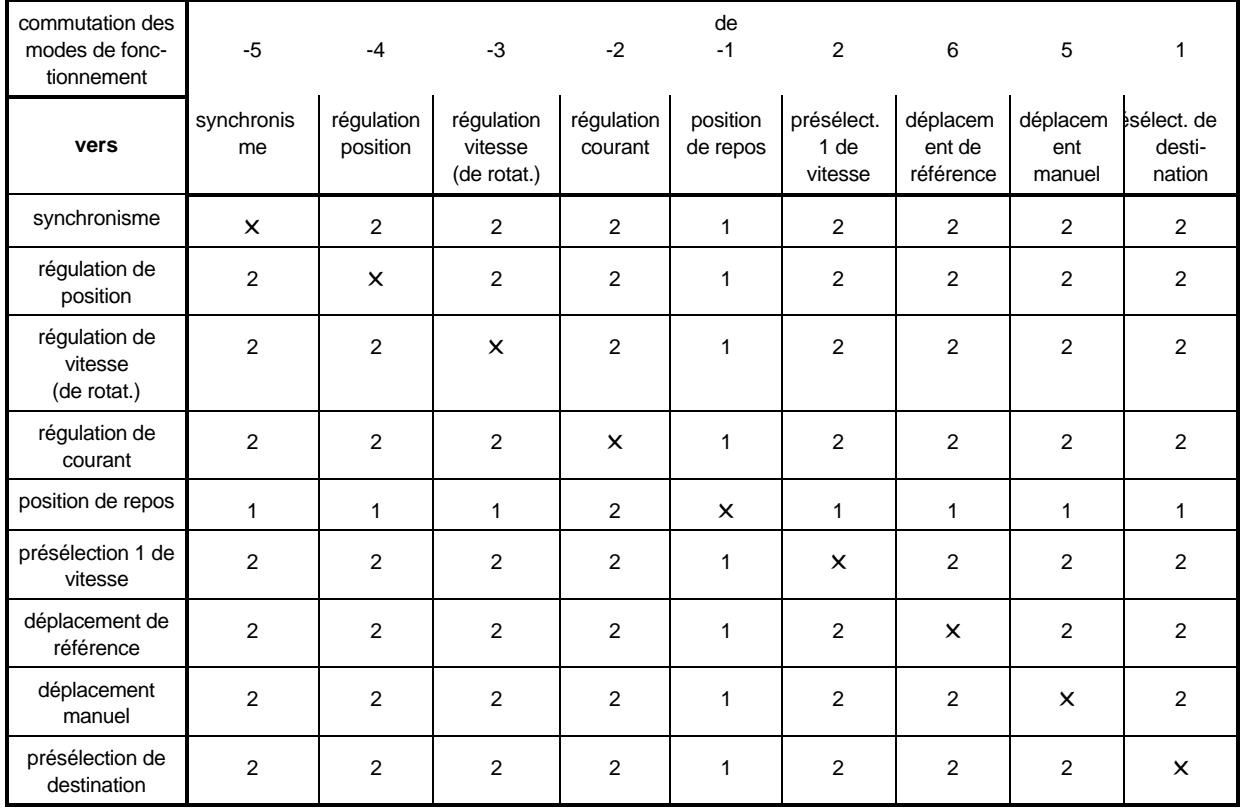

### Commutation des modes de fonctionnement

### concerne 1:

Commutation des modes de fonctionnement seulement hors ligne (off line) dans les états BLOCAGE DE MISE EN CIRCUIT, PRÊT à MISE EN CIRCUIT et (MIS) EN CIRCUIT.

concerne 2:

Commutation des modes de fonctionnement possible aussi bien hors ligne, dans les états BLOCAGE DE MISE EN CIRCUIT, PRÊT à MISE EN CIRCUIT et (MIS) EN CIRCUIT qu'en ligne, dans l'état FONCTIONNEMENT-VALIDÈ.

## **INSTRUCTION**

La commutation dans des modes de fonctionnement optionnels, qui peuvent donc ne pas être implémentés, n'est pas empêchée.

#### -<sup>M</sup> **Code Défaut**

En cas de défaut, on trouve ici le code défaut correspondant. Ce défaut s'acquitte quand le bit "dérangement mise à 0 dans le mot de commande" (ID 120) est mis de 0 à 1. S'il y a plusieurs défauts, après l'acquittement le défaut suivant s'affiche aussitôt.

Liste des indicatifs de défauts:

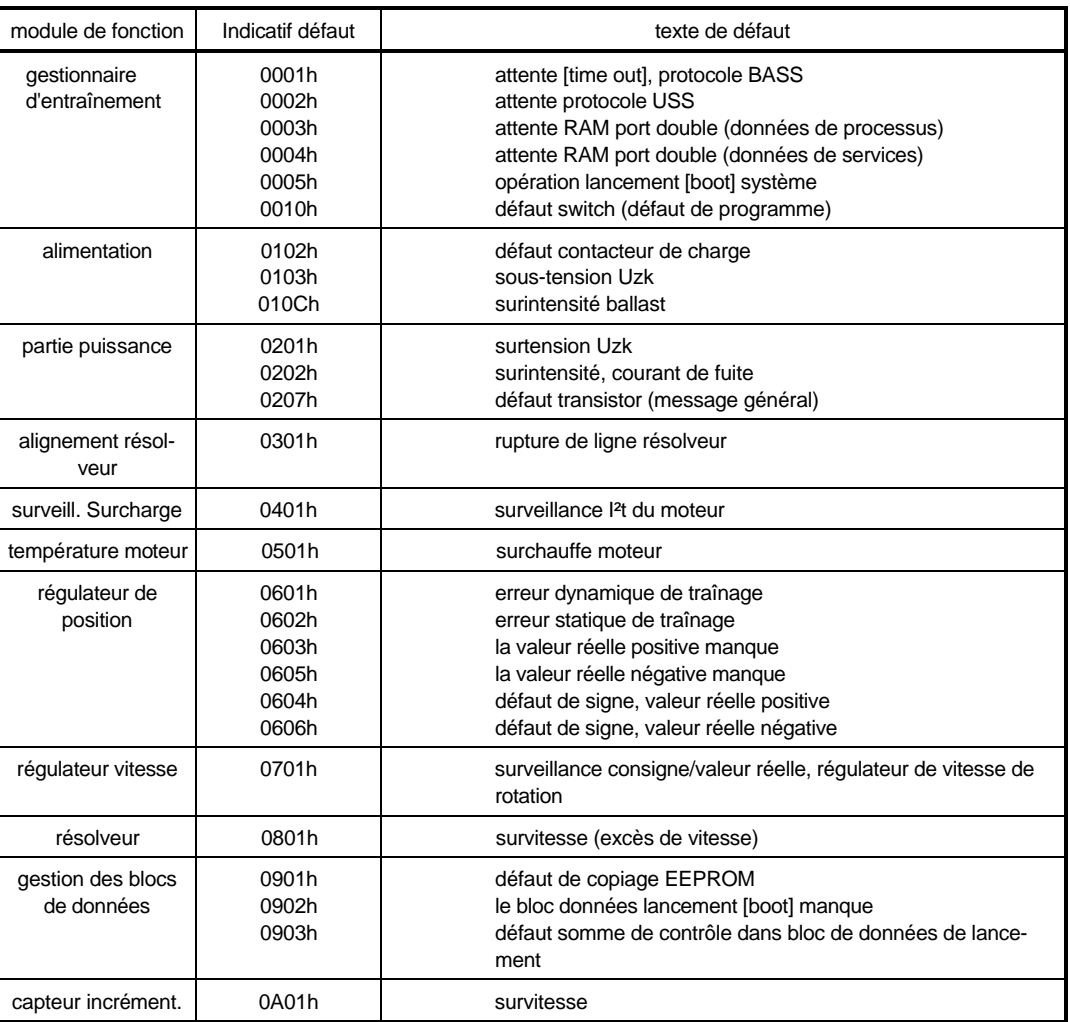

Pour plus de détails sur la description des défauts et le dépannage, voir chapitre Entretien.

### 12.5 <sup>M</sup> **Index défaut**

En cas de défaut, on trouve ici le nombre de défauts présents. Chaque défaut acquitté réduit la valeur affichée. Quand tous les défauts sont acquittés, le paramètre contient un zéro.

#### 12.5 <sup>M</sup> **Source comm.**

Par ce paramètre on gère les droits d'accès des différentes sources de communication. Par sources de communication on entend tous les modules de fonctions échangeant des données avec une commande de rang supérieur par l'intermédiaire d'un protocole de communication. Comme plusieurs de ces modules peuvent tout à fait être implémentés dans le système d'entraînement, mais que tous n'ont pas le droit d'accéder en même temps à tous les paramètres, spécialement au mot Etat du gestionnaire d'entraînement (ID120), l'accès d'écriture doit être géré en conséquence.

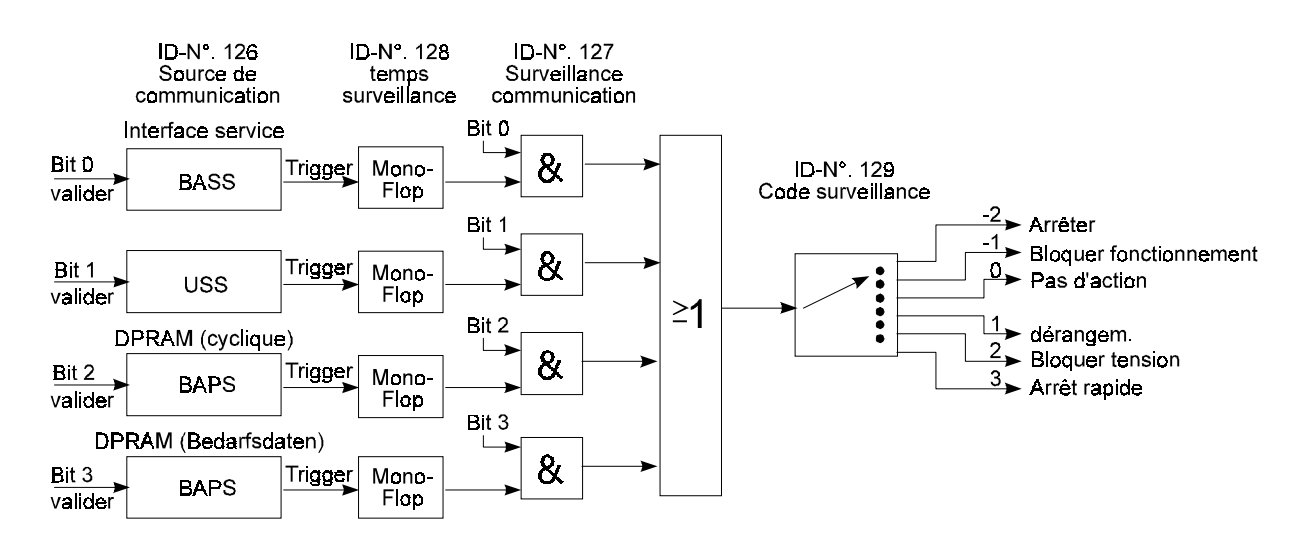

En fonction du paramètre "source de communication", le gestionnaire d'entraînement active et désactive les différents modules de communication. Chacun de ces modules a un paramètre d'état, où est indiqué l'état actuel (EXECUTION [RUN] / STOP). Un module de communication n'a le droit d'écrire un paramètre d'entraînement que s'il est dans l'état EXECUTION. Dans l'état STOP tout accès d'écriture est interdit. Mais dans chaque état il est permis de lire les paramètres d'entraînement.

Les paramètres Source de communication (ID 126) et Ordre DSV (P190) peuvent être toujours décrits par l'intermédiaire de l'interface Service (protocole BASS, programme de conduite PCBASS).

Cette exception est fondée sur le fait que le protocole BASS est toujours implémenté dans l'entraînement.

Suivant la configuration de l'appareil, les sources suivantes de communication sont possibles:

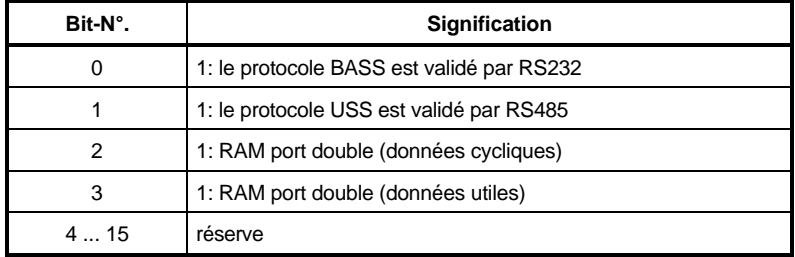

Quand le paramètre "source de communication" est à 0, le système d'entraînement ne peut être commandé que par VALIDATION DE REGULATEUR (RF). Comme une commande de grade supérieur manque, le gestionnaire d'entraînement a le droit de se donner lui-même les ordres de commande correspondants. Le tableau suivant montre les transitions d'état et les manipulations correspondantes.

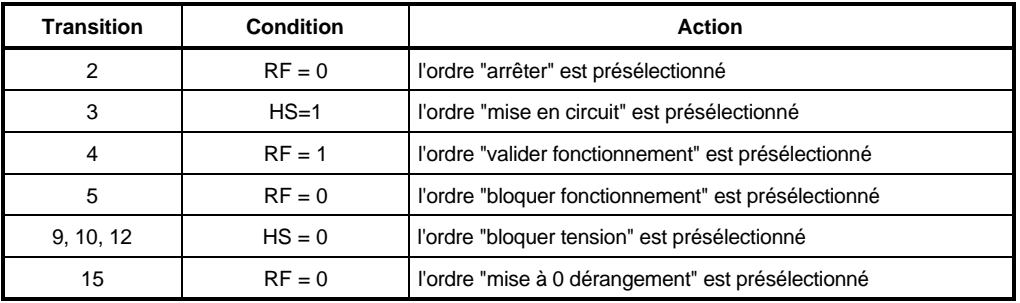

De plus le mot de commande du gestionnaire d'entraînement peut aussi se manipuler par l'intermédiaire des entrées numériques librement programmables (voir module de fonction Entrées numériques).

### 12 7 M Surveillance de comm.

Par ce paramètre on peut activer la surveillance des sources de communication.

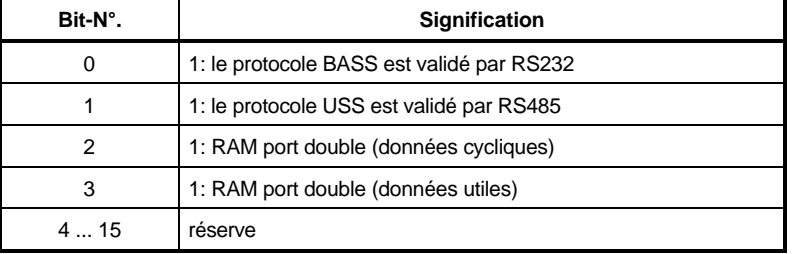

Remarque: En général la surveillance d'une source de communication est intéressante seulement si elle a aussi été validée par ID 126.

> Pour des tests, on peut aussi activer la surveillance de sources de communication non validées. Alors la surveillance réagit aussitôt.

#### 12 B <sup>M</sup> **Temps de surveillance**

Par ce paramètre on règle la constante de temps pour la surveillance de communication. Cette constante est en vigueur collectivement pour toutes les sources de communication.

Si, pendant le temps réglé dans le paramètre "temps de surveillance", il n'arrive pas d'info provenant de la source actuelle de communication (par ex. parce que le câble d'interface est interrompu ou qu'une carte de communication est défectueuse), l'action sélectionnée dans le paramètre "code de sélection de surveillance" s'exécute alors. Le temps de surveillance peut aller jusqu'à une minute, tandis que la résolution est d'une ms. Si on inscrit le temps 0 ms, la surveillance est mise hors circuit.

Si on fait marcher le régulateur sans communication (ID 126 = 0), mettre le temps de surveillance à 0 ms.

### 129 M Code de surveillance

Ce paramètre correspond à l'objet DRIVECOM 6004hex; il fixe la réaction du système d'entraînement dans le cas où le temps de surveillance de la communication est dépassé. La question de savoir quelle source de communication cause l'attente (time out) n'est pas décisive.

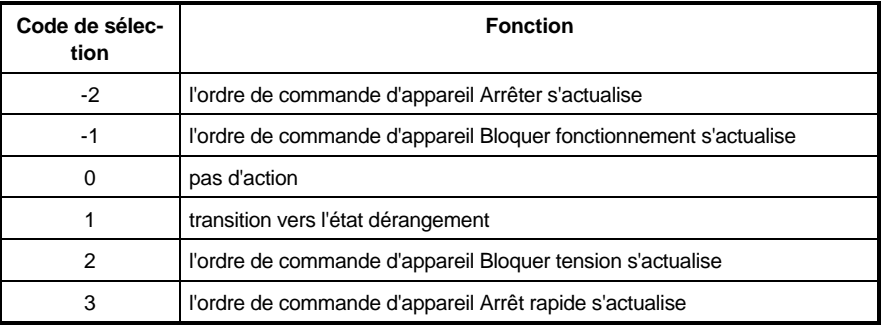

### <sup>M</sup> **Code arrêt**

Ce paramètre correspond à l'objet DRIVECOM 605Dhex; il fixe la réaction du système d'entraînement dans l'état FONCTIONNEMENT-VALIDÉ, dans l'état machine de la commande d'appareil. La fonction ARRÊT est implémentée seulement dans les modes Régulation de vitesse (de rotation) et Présélection 1 de vitesse.

En fonction du bit de commande 4 "bloquer HLG", la fonction ARRÊT s'exécute en fonction du code ARRÊT.

Mode régulation vitesse rotation: HLG bloquer = 1: Fonction ARRÊT active

Mode présélection 1 vitesse: 1: HLG bloquer = 1: Fonction ARRÊT inactive

HLG bloquer = 0: Fonction ARRÊT inactive HLG bloquer = 0: Fonction ARRÊT active

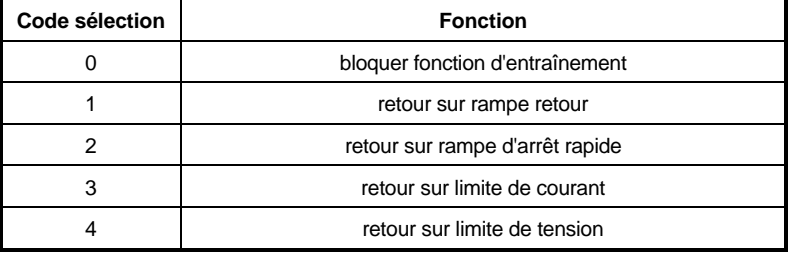
# <sup>M</sup> **Code arrêt rapide**

Ce paramètre correspond à l'objet DRIVECOM 605Ahex; il fixe la réaction du système d'entraînement dans l'état ARRÊT RAPIDE\_ACTIF, dans l'état machine de la commande d'appareil.

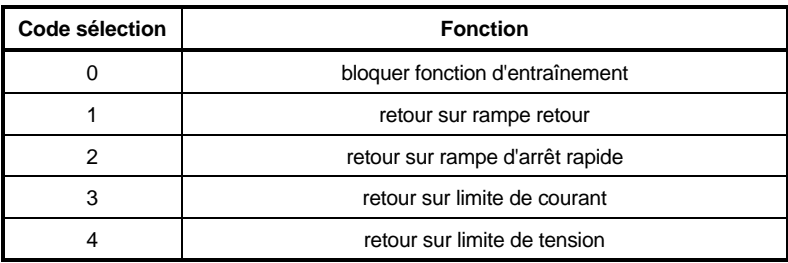

# 1 3 <sup>2</sup> M Code bloquer

Ce paramètre correspond a l'objet DRIVECOM 605Chex; il fixe la réaction de l'entraînement pendant la transition 5 dans l'état machine de la commande d'appareil.

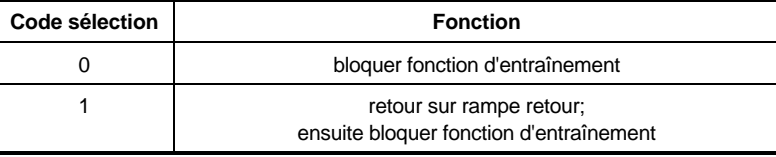

## 1 3 3 M Code arrêter

Ce paramètre correspond a l'objet DRIVECOM 605Bhex; il fixe la réaction de l'entraînement pendant la transition 8 dans l'état machine de la commande d'appareil.

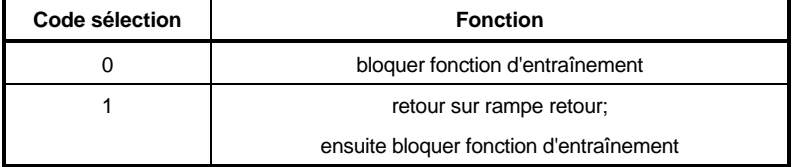

# **7.14 Générateur de consigne [SWG] (ID-N°. 140 - 150)**

## **Fonction**

Le module de fonction génère pour 4 zones de temps une consigne "plateau". L'amplitude du plateau et le temps de sortie sont paramétrables par zone. Les amplitudes sont relatives et elles sont "dénormées" avec les valeurs mini/maxi du destinataire. Après l'achèvement de la dernière zone de temps, on recommence avec la première. Le générateur de consigne (SWG) redémarre dans la zone 1 à chaque validation de régulateur. Quand on quitte l'état Fonctionnement validé (ID 121) le générateur de consigne s'arrête.

De cette façon, l'allure suivante de consigne pour la vitesse de rotation peut par ex. être générée:

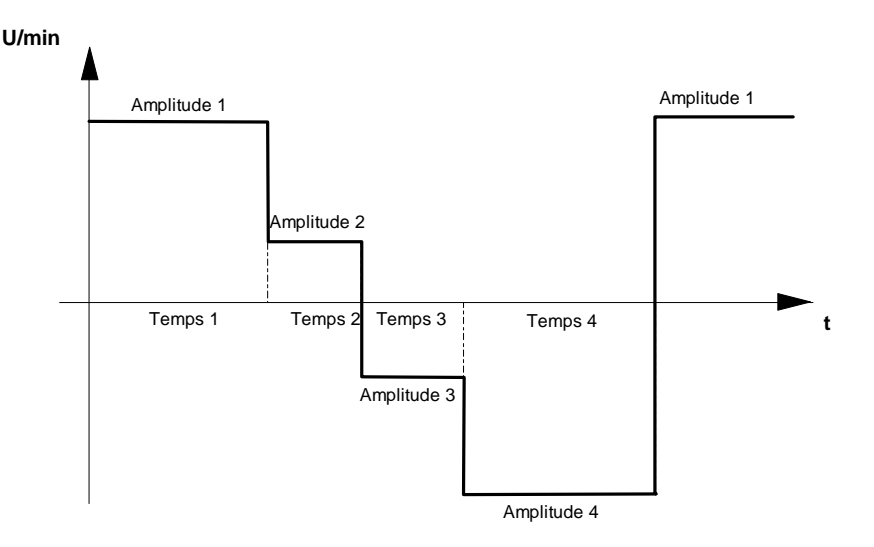

### **Vue d'ensemble des paramètres**

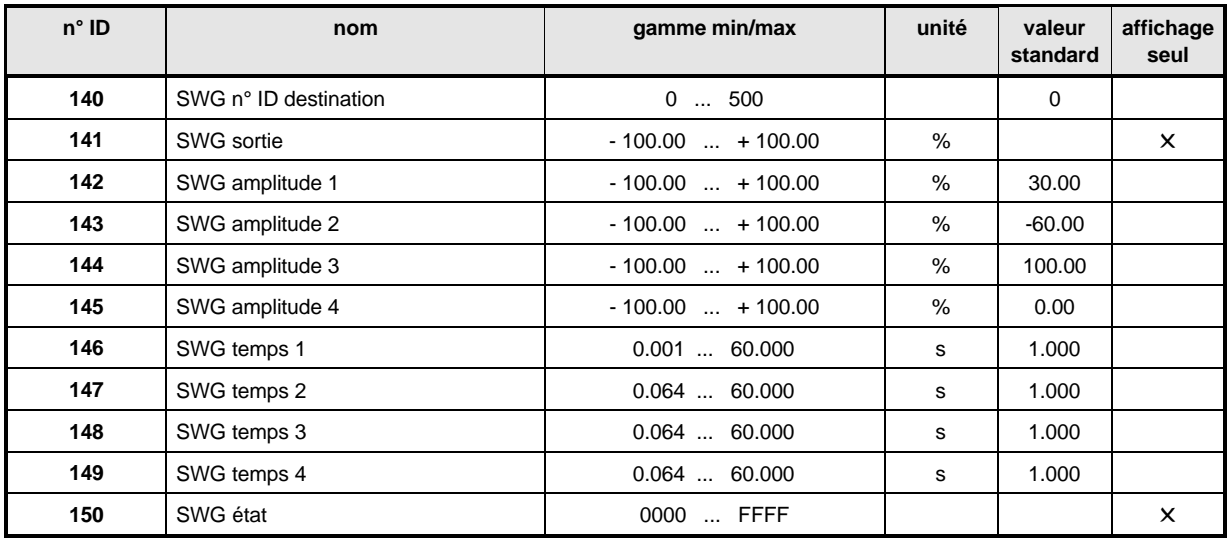

#### **Description des paramètres**

### SWG **Destination N° ID**

Dans ce paramètre on a inscrit le n° du paramètre d'entrée du module destinataire (par ex. les paramètres ID 2 de l'entrée 1 dans le capteur d'accélération). Sur le destinataire, muni de l'adresse adéquate, s'écrit la valeur de sortie du générateur de consigne.

## SWG **Valeur de sortie**

Ici s'affiche l'amplitude momentanément active.

- 142 SWG **Amplitude 1**
- SWG **Amplitude 2**
- SWG **Amplitude 3**

## SWG **Amplitude 4**

Ces 4 paramètres peuvent recevoir des valeur de - 100 % à + 100 % par rapport à la vitesse (de rotation) nominale. Les amplitudes se commutent sur la valeur de sortie, conformément au temps attribué.

- 146 SWG **Temps 1**<br>14 1 SWG **Temps 2**
- SWG **Temps 2**
- SWG **Temps 3**

# SWG **Temps 4**

Ces paramètres peuvent se paramétrer avec des valeurs de 64 ms à 60 s. Pour ces temps, les amplitudes correspondantes se commutent sur la valeur de sortie.

## SWG **état**

Ici s'affiche l'état interne du capteur de consigne.

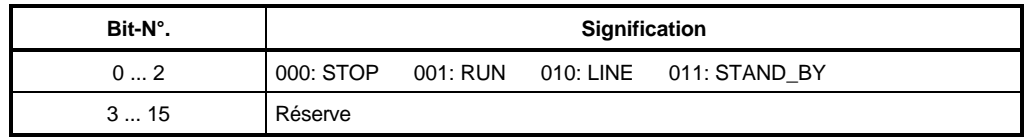

## **7.15 Surveillance du température du moteur (ID-N°. 151 - 152)**

## **Fonction**

Le module de fonction protège le moteur contre la surcharge thermique. Sur cet appareil, seuls les contacteurs thermiques peuvent être analysés.

## **Vue d'ensemble des paramètres**

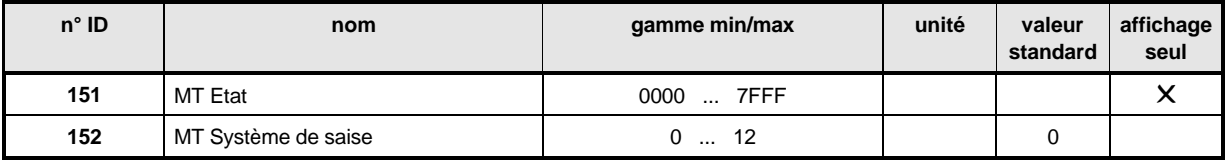

### **Description des paramètres**

## MT **Etat**

Ici on affiche l'état du module de fonction.

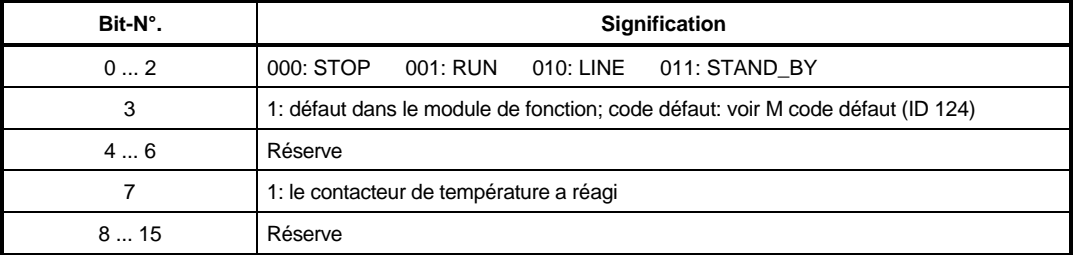

#### 152 MT **Système de saise**

Avec ce paramètre on règle la nature de la saisie pour la température du moteur. Si l'enroulement du moteur chauffe au point que le contacteur de température s'ouvre, dans le MT état (ID 151) le bit 7 est généré.

De plus, pour ID 152 = 2, le bit 3 est généré, ce qui initialise dans le gestionnaire d'entraînement une mise hors circuit du défaut. C'est seulement par acquittement du défaut via le mot de commande (ID 120) que ce bit est remis à 0. Par contre le bit 7 est remis à 0 dès que le contacteur est refermé.

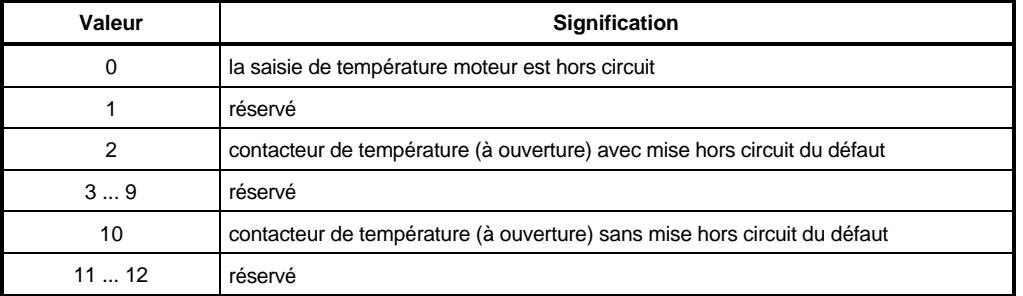

# **7.16 Système d'exploitation (ID-N°. 160 - 162)**

## **Fonction**

Les paramètres du module de fonction Système d'exploitation servent à l'affichage de la version de logiciel ainsi qu'à son réglage.

## **Vue d'ensemble des paramètres**

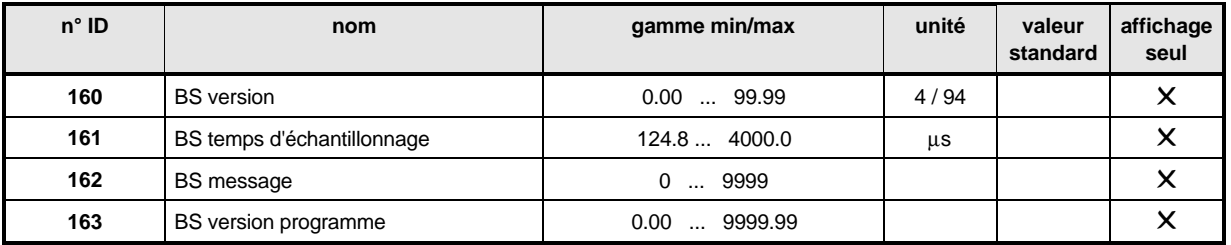

### **Description des paramètres**

160 BS Version

Indique le n° de version du logiciel d'exploitation.

## BS **Temps d'échantillonnage**

La cadence du système affiche l'intervalle d'appel de la tranche de temps la plus courte.

#### 162 BS **Message**

Sous ce paramètre sort le nombre de défauts du système d'exploitation.

## 16 3 BS version programme

Sous ce paramètre s'affichent l'état du logiciel et les fonctions additionnelles implémentées du programme de régulateur.

# **7.17 Interface de service (ID-N°. 170 - 171)**

## **Fonction**

Cette interface sert à la communication avec le programme de conduite du PC. Via l'interface RS 232 X3/X6 on exécute le protocole BASS. L'adresse de l'entraînement correspondant se règle en code binaire par le commutateur DIP (pas accessible de l'extérieur; voir croquis coté).

Le bit 0 correspond alors au commutateur 1; le bit 1 au commutateur 2, etc.

# **INSTRUCTION**

La communication entre l'entraînement et le PC via l'interface RS 232 est décrite avec plus de précision dans la description additionnelle du logiciel de communication.

### **Vue d'ensemble des paramètres**

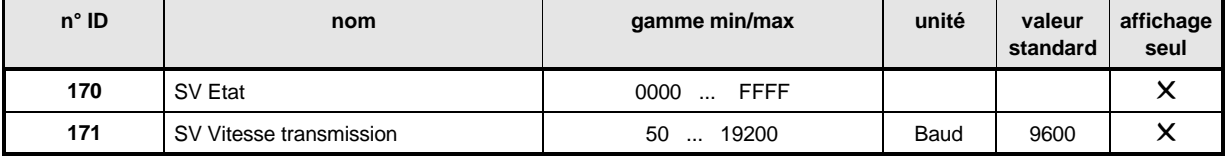

### **Description des paramètres**

## 170 SV Etat

L'accès d'écriture aux paramètres d'entraînement est géré par le paramètre M Source de communication (ID 126), dans le gestionnaire d'entraînement. C'est seulement si le bit 0 de ce paramètre est à 1 que les paramètres d'entraînement peuvent être changés via l'interface de service (programme de conduite PC). Si ce bit est à 0, l'accès d'écriture est bloqué et seule la sortie par lecture est permise pour les valeurs de paramètres. Voir aussi M Source de communication (ID 126).

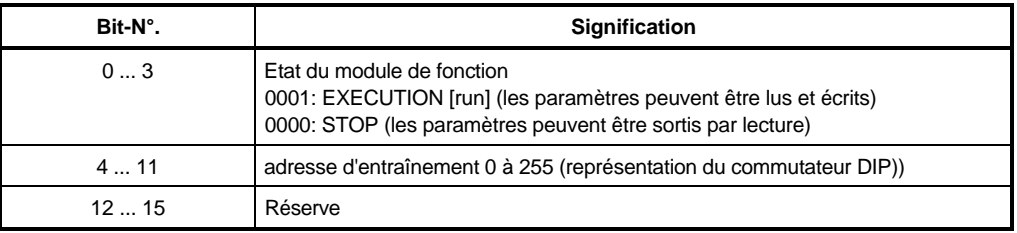

## SV **Vitesse de transmission**

La vitesse de transmission du service peut seulement être affichée; elle est fixée à 9600 bauds.

## **7.18 Protocole USS (ID-N°. 180 - 186)**

## **Fonction**

Ce protocole permet à l'utilisateur de réaliser avec une longueur fixe de télégramme la communication entre maître et serviteurs.

## **INSTRUCTION**

La communication via le protocole USS est décrite avec plus de précision dans la Description additionnelle du logiciel de communication.

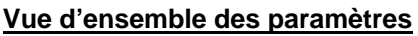

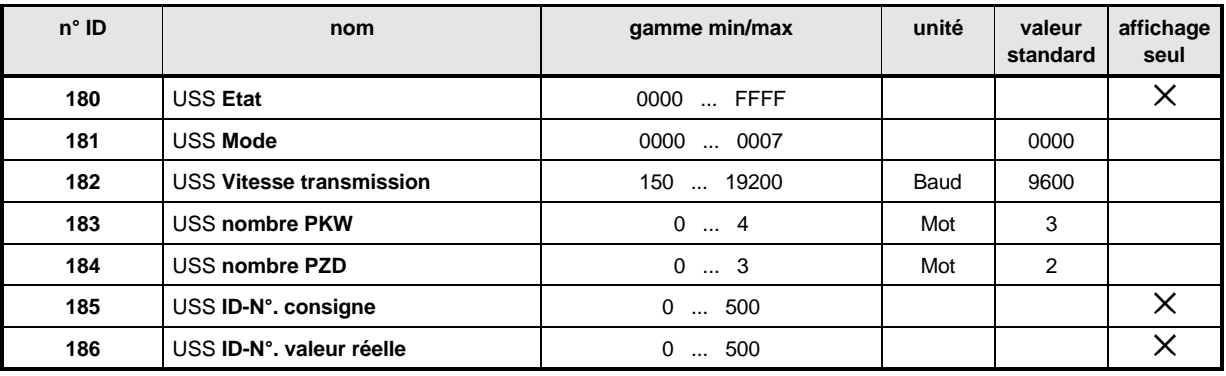

### **Description des paramètres**

## **USS Etat**

On affiche ici l'état interne du module de fonction.

La fonction du module se règle par le paramètre M Source de communication (ID126) du gestionnaire d'entraînement. Pour plus de précision, voir ID 126.

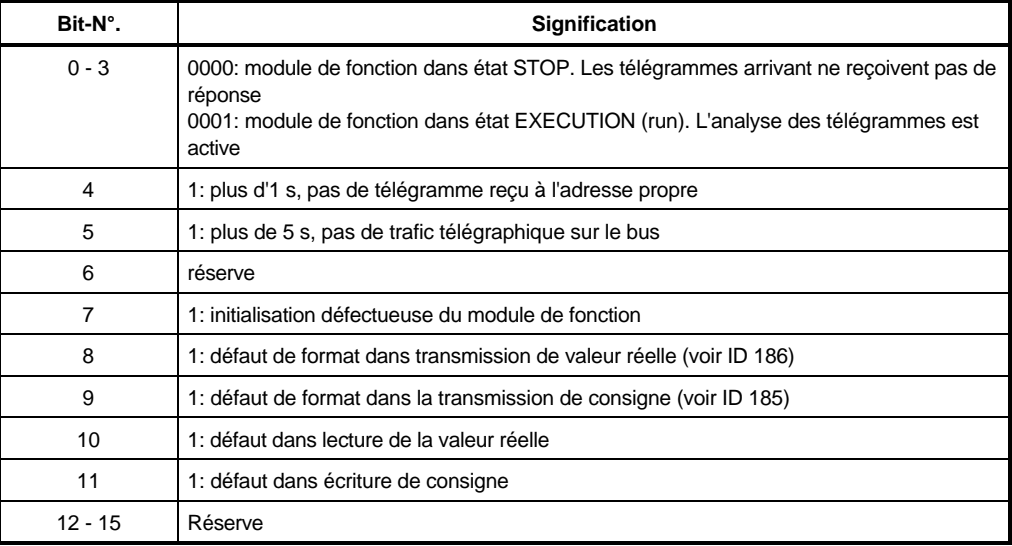

## USS **Mode**

Avec ce paramètre on règle le mode de fonctionnement du protocole USS.

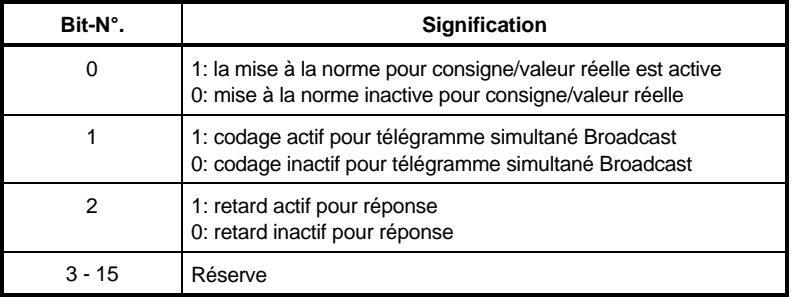

Avec le bit 0 on sélectionne une mise à la norme pour une consigne et pour une valeur réelle.

A part les consignes de positions et les valeurs réelles de positions, tous les paramètres de consignes et de valeurs réelles sont représentés comme des grandeurs relatives. Quand la mise à la norme de consigne / valeur réelle est hors circuit, ces paramètres sont représentés dans le télégramme dans la mise à la norme d'origine (+/- 100.00%, +/- 2048, etc.); en mise active à la norme, ils sont rapportés de manière homogène à 4000h.

Les bits 1 et 2 sont décrits avec plus de précision dans la documentation additionnelle du logiciel de communication.

#### $182$ USS **Vitesse de transmission**

Sous ce paramètre on règle la vitesse de transmission pour l'interface RS485.

## 18 3 USS Nombre PKW

Par ce paramètre on peut régler le nombre d'éléments PKW nécessaires dans la zone PKW du bloc de données nettes. Cette indication se rapporte toujours à des éléments PKW avec une longueur de mots.

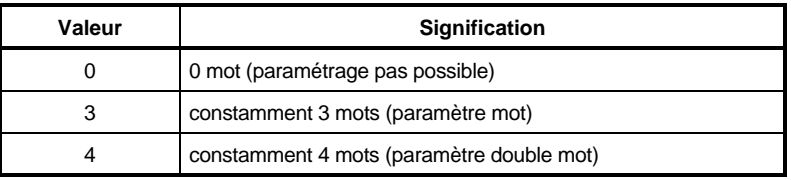

## USS **Nombre PZD**

Le nombre de données de processus contenues dans le bloc des données utiles peut être influencé par ce paramètre. L'indication se rapporte toujours à des éléments PZD avec une longueur de mots.

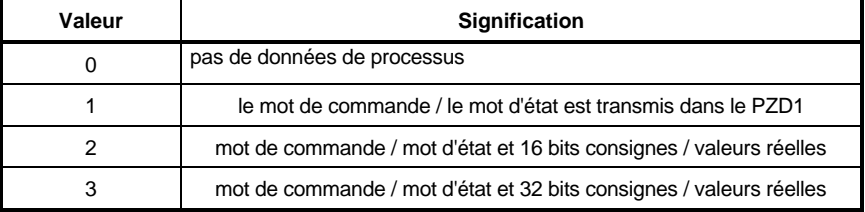

# USS **ID-N°. consigne**

A l'aide de ce paramètre on peut sélectionner le paramètre d'entraînement qui doit être décrit avec la consigne provenant du télégramme maître (PZD2, PZD3). Pour la transmission des données, les points suivants sont en vigueur:

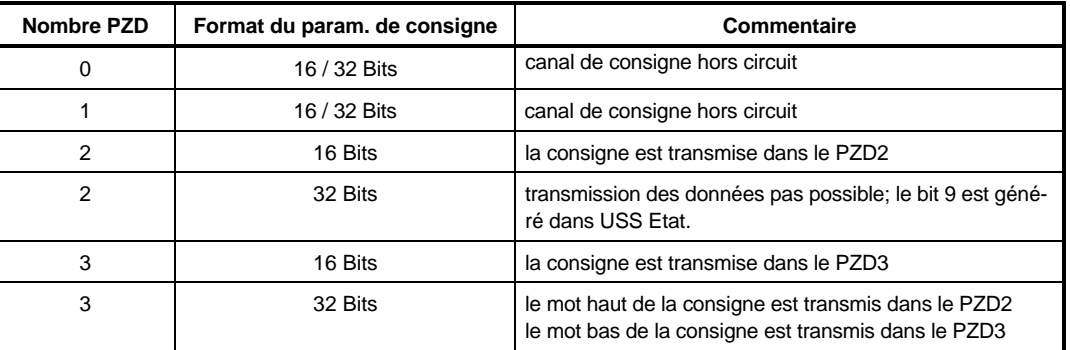

## USS **N° ID valeur réelle**

A l'aide de ce paramètre on peut sélectionner le paramètre d'entraînement dont la valeur doit être transmise comme valeur réelle dans le télégramme réponse (PZD2, PZD3). Pour l'échange des données, les points suivants sont en vigueur:

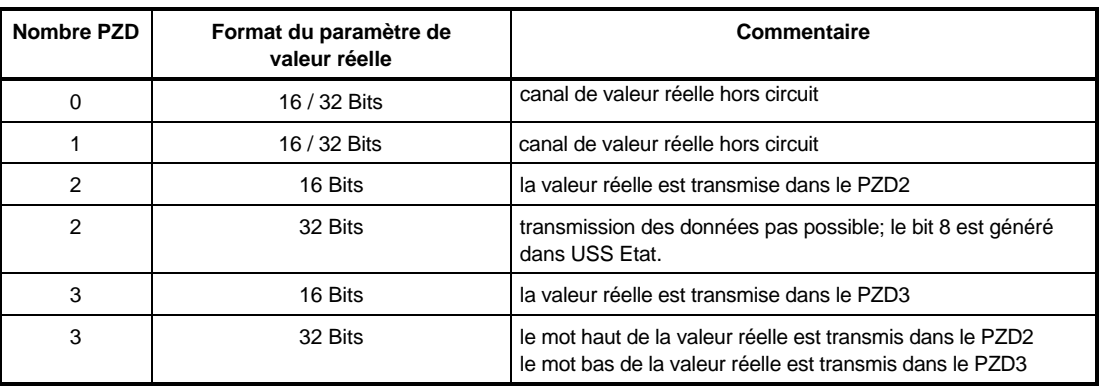

# **7.19 Gestion des blocs de données (ID-N°. 190 - 196)**

## **Fonction**

La gestion des blocs de données est un module de fonction universel pour le chargement et l'enregistrement de blocs de données d'entraînement.

Les blocs de données peuvent se charger depuis les zones de mémoires RAM et EEPROM dans la mémoire de travail; l'enregistrement est possible dans la RAM (volatile) et dans l'EEPROM (non volatile). Trois blocs de données peuvent être gérés chaque fois.

Comme mémoire non volatile pour les blocs de données de fonctionnement du système d'entraînement on emploie l'EEPROM.

### • **Après la mise en circuit**

Directement après la mise en circuit de l'alimentation électronique, la DSV (gestion des blocs de données) charge automatiquement dans la mémoire de travail de l'entraînement le bloc de données de lancement [boot] bloc de données 0).

Quand le traitement de cet ordre a réussi, la DSV s'arrête dans:

l'état 0003: Veille [STAND\_BY] (ID-N°. 191)

le message 0000: pas de message (ID-N°. 192)

Si aucun bloc de données de lancement n'est encore appliqué, la DSV reste arrêtée dans: l'état 000B: Veille avec défaut (ID-N°. 191) le message 0002: bloc de données inexistant (ID-N°. 192) De plus, le gestionnaire d'entraînement passe à l'état "F" Dérangement et l'indicatif de défaut

0902 sort dans le paramètre M Code Défaut (ID 124).

### • **Application et actualisation d'un bloc de données de lancement**

# INSTRUCTION

Avant toute nouvelle action, la DSV (gestion des blocs de données) doit être remise à 0 par l'ordre 0: mise à 0 (ID 190).

Par cette mesure tous les paramètres DSV sont mis à 0. Cela concerne aussi DS Nom (ID 193) et DS Version (ID 194), qui caractérisent dans cet état le bloc de données de lancement.

Maintenant il faut présélectionner par l'ordre 5: écrire DS dans EEPROM (ID 190), de sorte que le bloc de données de lancement s'applique pour la première fois dans l'EEPROM ou qu'un bloc de données de lancement existant est actualisé.

C'est seulement avec DSV Message 0000: pas de défaut (ID 192) et DSV Etat 0003: VEILLE (stand-by) que le bloc de données a été bien écrit.

#### **Application et actualisation d'autres blocs de données**

La méthode est identique à celle pour appliquer et actualiser un bloc de données de lancement; le paramètre DS Nom (ID 193) peut alors être librement choisi entre 1 et 2.

Pour appliquer et actualiser des blocs de données RAM, employer l'ordre 2: Ecrire DS dans RAM (ID 190).

Mais ces blocs se perdent quand l'appareil est hors circuit, alors qu'ils peuvent servir dans une mise en service.

Les blocs de données peuvent être .... avec:

ordre 3: lire DS à partir de la RAM (ID 190);

ordre 6: lire DS à partir de l'EEPROM (ID 190) ou

être transmis dans la mémoire de travail.

La barre de bits dans le paramètre DSV Message (ID 192) informe sur le résultat de l'action; c'est seulement avec le message 0000: "Pas de défaut" et avec DSV Etat 0003: "VEILLE" que le bloc de données a été bien lu.

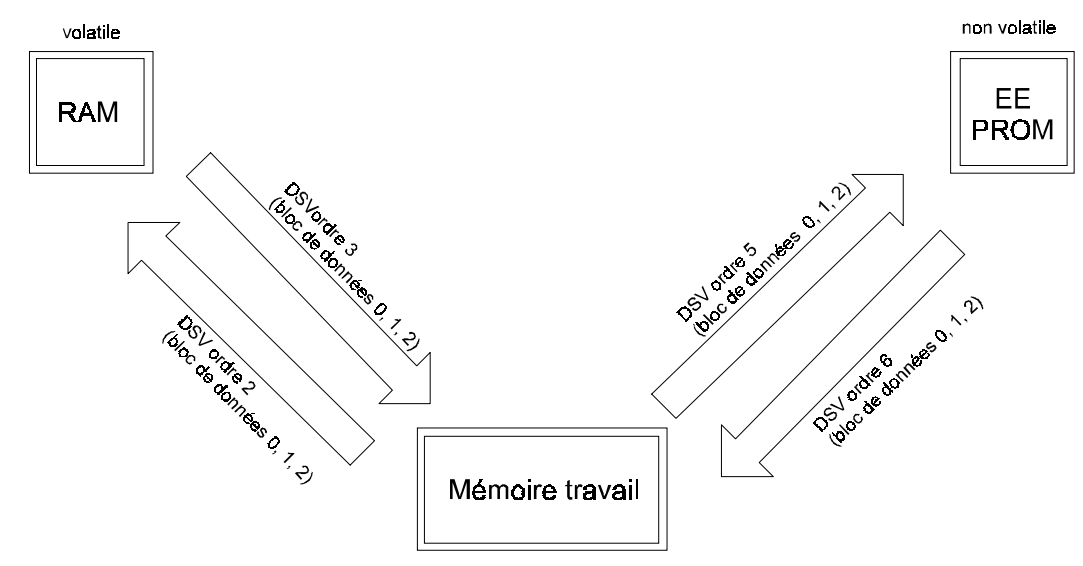

#### **Vue d'ensemble des paramètres**

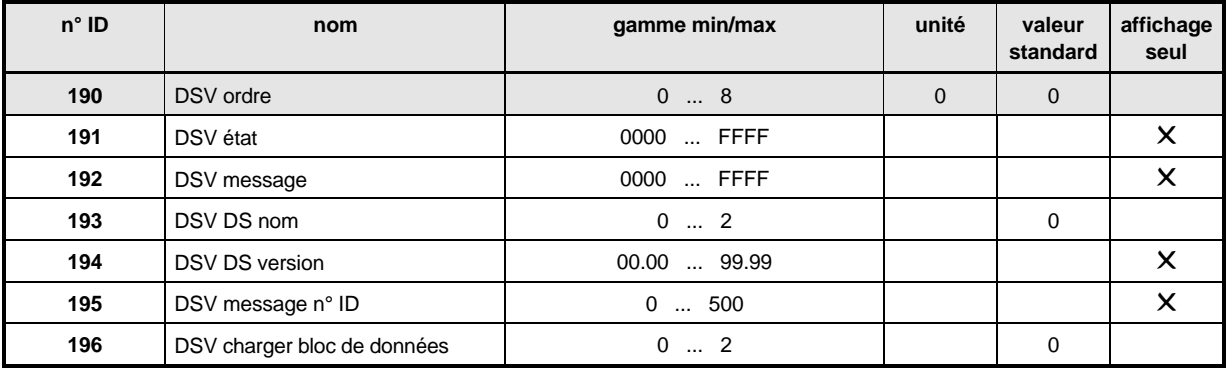

## **Description des paramètres**

#### 190 DSV **ordre**

Par ce paramètre on présélectionne les ordres pour la gestion des blocs de données.

# **INSTRUCTION**

Ce paramètre peut être toujours écrit indépendamment du réglage de M Source de communication (ID 126).

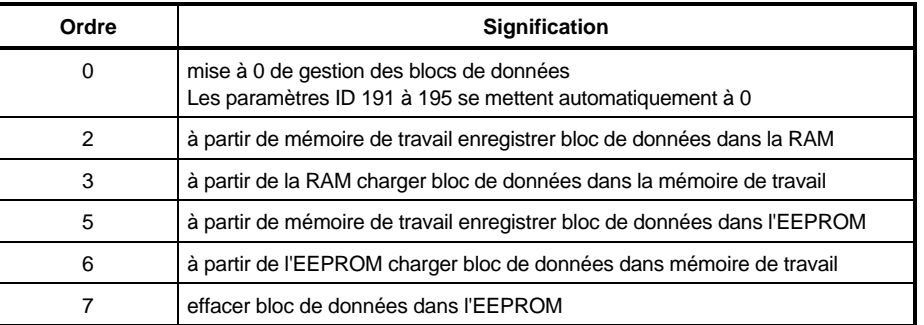

# 19 1 DSV Etat

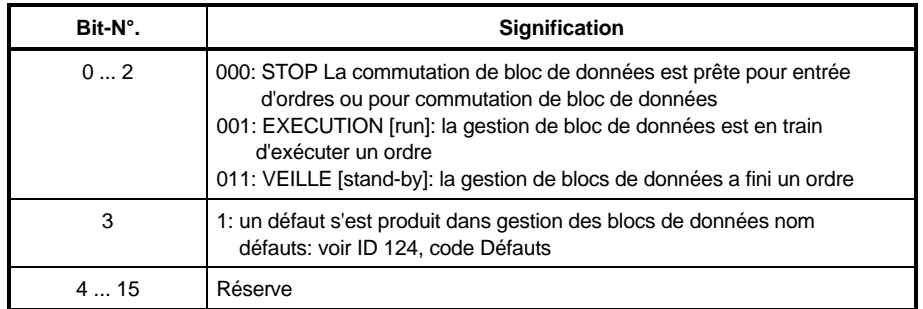

#### 192 DSV **Message**

Les messages se produisant pendant le traitement d'un ordre sortent par l'intermédiaire de ce paramètre.

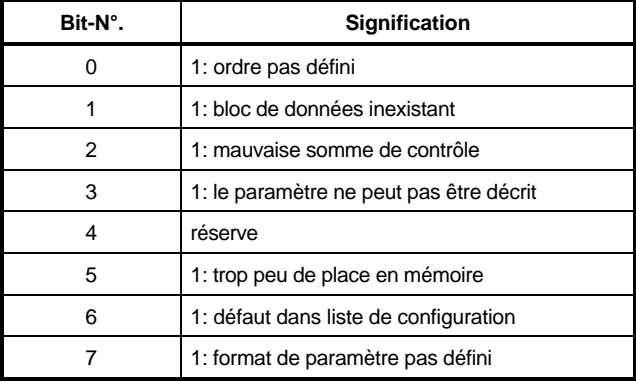

# 19 3 DSV DS Nom

Dans chaque zone de mémoire (RAM, EEPROM) on peut gérer jusqu'à 3 blocs de données. Ils sont sélectionnés par le paramètre Nom de bloc de données.

Le bloc de données de lancement (boot) est ici toujours le bloc de données EEPROM zéro.

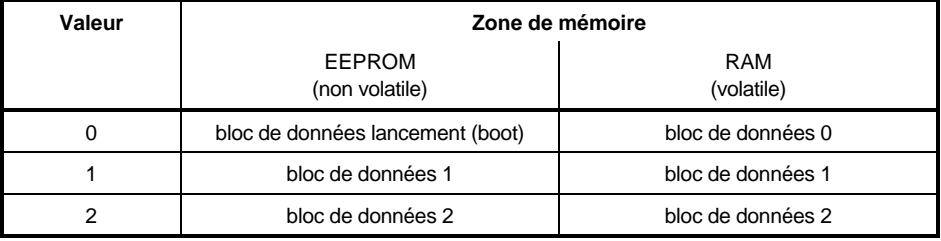

# DSV **DS Version**

La version indique l'état de développement de la gestion des blocs de données.

# 195 DSV Message ID-N°

Si un message est donné (ID 192 différent de 0), le numéro ID du paramètre concerné s'affiche ici.

#### $196$ DSV **Charger bloc de données**

Par ce paramètre les n° 0 à 2 de blocs de données peuvent se charger de l'EEPROM dans la mémoire de travail.

La méthode est la suivante:

- Il faut d'abord s'assurer que l'état du gestionnaire de données (ID 191) est soit sur 0000 (STOP), soit sur 0003 (VEILLE [stand-by]).
- Ensuite il faut inscrire le n° du bloc de données voulu dans le paramètre ID 196 (DSV Charger bloc de données).
- Toutes les autres étapes se font alors automatiquement:
	- le numéro du bloc de données voulu s'affiche alors dans le paramètre ID 193 (nom DS).
	- L'ordre 6 "charger bloc de données de l'EEPROM dans la mémoire de travail" devient visible dans le paramètre ID 190 (ordre DSV).
	- Le bloc de données se charge.
- L'opération est finie quand, dans l'état DSV, l'état 0003 (VEILLE) s'affiche à nouveau (les n° DS entrés entre-temps sont ignorés!).

Suivant la charge de travail du microprocesseur, cette opération est plus ou moins longue, de sorte qu'on ne peut pas définir de temps pour cela.

# INDICATION

Ce paramètre peut servir à commuter des blocs de données par les entrées numériques.

## **7.20 Régulateur de position (ID-N°. 200 - 213)**

## **Fonction**

Le module de fonction Régulateur de position est un régulateur P(proportionnel) servant à réguler la position de la machine. Ce module contient l'analyse multispires [multiturn] du capteur de position, la surveillance de position réelle, la commande pilote de vitesse ainsi que la limitation de la grandeur de régulation et l'analyse des limites dynamique et statique des erreurs de traînage.

# INSTRUCTION

La qualité de la régulation de position dépend directement de celle de la régulation de vitesse.

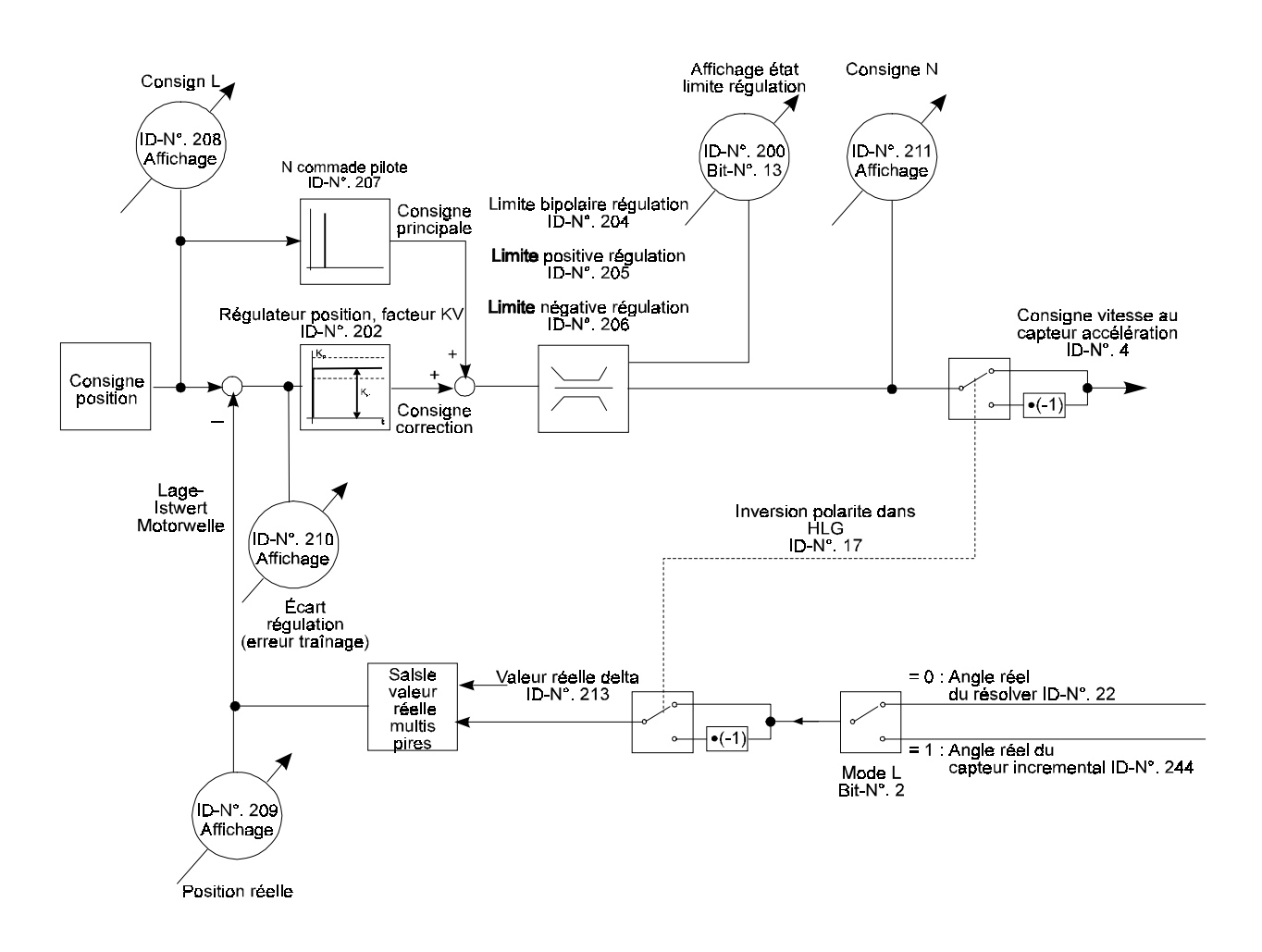

## **Vue d'ensemble des paramètres**

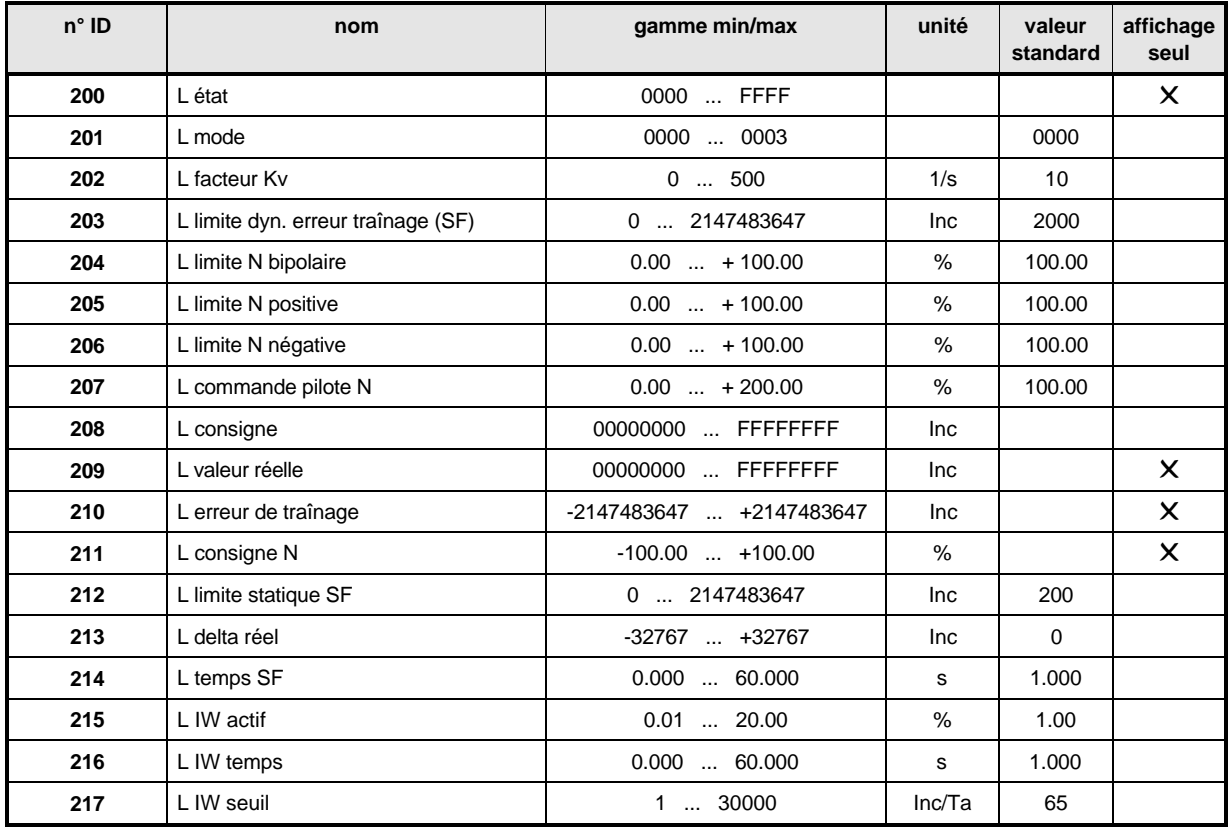

### **Description des paramètres**

## - <sup>L</sup> **Etat**

Indique l'état de fonctionnement actuel du régulateur de position.

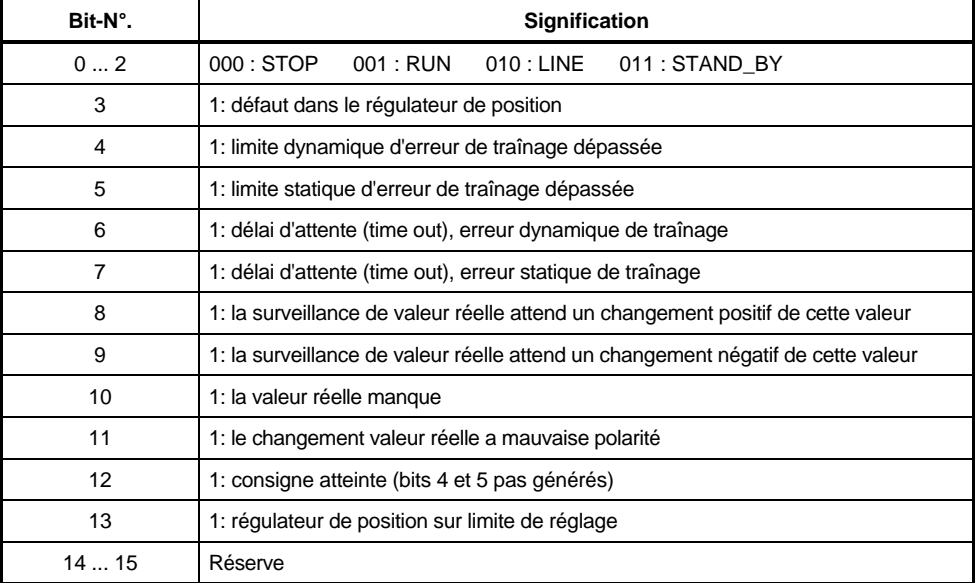

## - <sup>L</sup> **Mode**

Avec ce paramètre on peut régler le mode du régulateur de position.

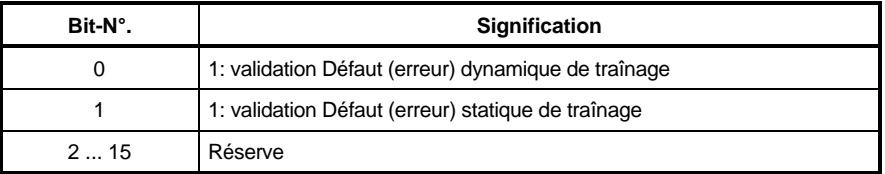

Voir aussi limite dynamique SF (ID 203) et limite statique SF (ID 212).

# - <sup>L</sup> **Consigne**

Entrée de consigne du régulateur de position. A la première validation du régulateur, la consigne de position s'initialise sur l'angle du système de capteur sélectionné; aux validations suivantes du régulateur, la position réelle (ID 209) de cet instant est prise en compte.

# - L **Valeur réelle**

Ce paramètre indique la position réelle actuelle.

Au moment de la première validation du régulateur, la position réelle s'initialise sur l'angle du système de capteur sélectionné; à partir de cet instant, elle est continuellement actualisée, indépendamment du M mode consigne actuel (ID 122) et indépendamment de l'état de la commande de l'appareil (ID 121).

La position réelle peut être décrite dans chaque état de fonctionnement.

Mise à la norme pour la consigne de position et la position réelle:

une rotation du moteur correspond, en logique interne, à **65.536** incréments. A l'intérieur d'une consigne de position et d'une valeur réelle de position, le mot bas (low) contient l'angle du moteur et le mot haut (high) contient le nombre de tours complets. Quand le moteur tourne à droite, la position réelle devient plus grande si le paramètre HLG Polarité (ID 17) est à 0.

#### -2-10 - <sup>L</sup> **Erreur de traînage**

Cette erreur est la différence entre la consigne de position et la position réelle.

A cause de l'exécution du régulateur de position comme régulateur P(proportionnel), l'erreur de traînage (= écart de régulation) n'est jamais complètement compensée. S'il se produit des erreurs de traînage très grandes, cela peut être causé entre autres par un blocage du moteur, par une consigne de vitesse inaccessible ou par un mauvais réglage de coefficients de régulateur, par ex. dans le régulateur de vitesse.

La mise à la norme correspond aux mises à la norme de la consigne de position et de la position réelle.

# 202 L Facteur Kv

Le régulateur de position est implémenté comme régulateur P. Le facteur Kv est le facteur de gain du régulateur de position. Il en découle que pour Kv = 0 ce régulateur ne contribue pas à la consigne de vitesse (ID 112 N consigne), parce que chaque écart de régulation est multiplié par le facteur Kv.

# - <sup>L</sup> **Command pilote N**

La commande pilote de vitesse de rotation est implémentée comme circuit D. Tous les changements dans la consigne de position se différencient suivant le temps et sont multipliés par le paramètre N Commande pilote. Il en résulte qu'avec N commande pilote 0%, la commande pilote de vitesse de rotation ne contribue pas à la consigne de vitesse de rotation (ID 211).

Avec N Commande pilote = 100 % et un changement constant de la consigne de position par unité de temps, la commande pilote de vitesse de rotation fournit exactement la consigne de vitesse nécessaire. Le régulateur de position fournit dans ce cas seulement la consigne de correction nécessaire à la poursuite de l'angle.

#### -<sup>L</sup> **Consigne N**

La consigne de vitesse de rotation se compose de la consigne de vitesse de rotation du régulateur de position et de la commande pilote de vitesse de rotation. Il y a limitation sur la valeur chaque fois la plus faible des limites bipolaire, positive, négative (ID 204-206). Pour la durée de la limitation de consigne, le bit 13 est généré dans l'état (ID 200). La consigne N s'écrit sur le capteur d'accélération, entrée 2 (ID 4).

#### 204 <sup>L</sup> **Limite N bipolaire**

#### 205 <sup>L</sup> **Limite N positive**

# - <sup>L</sup> **Limite N négative**

Avec ces paramètres, la valeur de régulation (consigne de vitesse de rotation) du régulateur de position se limite symétriquement ou dissymétriquement. Des limites bipolaire, positive et négative, c'est chaque fois la valeur la plus faible qui est en vigueur. Pour la durée de la limitation de consigne, le bit 13 est généré dans l'état (ID 200).

# - <sup>L</sup> **Valeur réelle delta**

Via ce paramètre la position réelle actuelle peut être décalée de +/- 32767 incréments au maximum par accès d'écriture (normalisation interne = +/- 1/2 tour de moteur).

A chaque opération d'écriture, la valeur réelle de delta s'additionne exactement une fois à la position réelle (ID 209).

Par la description de ce paramètre, la référence au point de référence se décale de la valeur entrée.

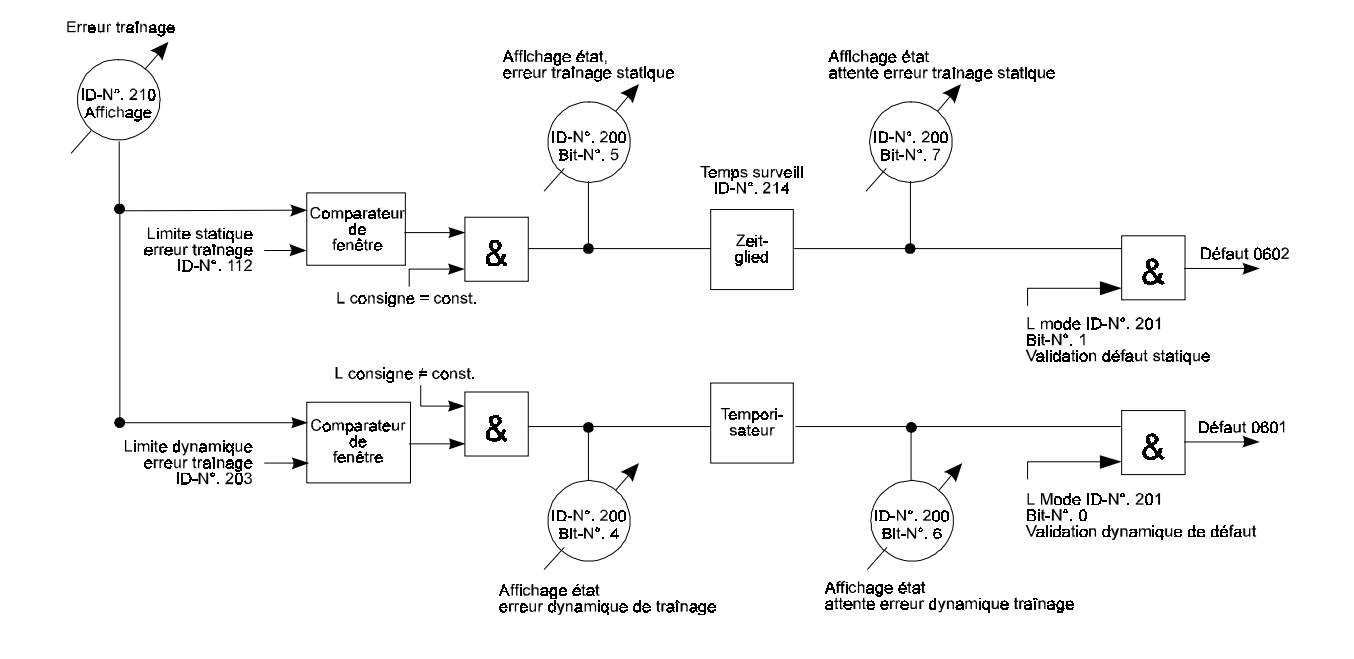

### **Surveillance de l'erreur (défaut) de traînage**

#### --L **Limite SF statique**

La limite statique de l'erreur de traînage devient active quand le régulateur de position ou bien ne reçoit pas de nouvelle consigne de position ou bien reçoit toujours la même (voir aussi diagramme à ID 203). Cette limite est symétrique par rapport à la consigne de position actuellement prédéterminée.

Si l'erreur de traînage actuelle (écart de régulation) est supérieure à la limite réglée de l'erreur de traînage, cela est affiché dans l'état du module de fonction (ID 200) par le bit 5. Après l'écoulement du temps de surveillance (temps SF, ID 214), le bit 7 est généré en plus, un défaut est généré avec l'indicatif 0602h (voir ID 124, M Code défaut); cela bloque le système d'entraînement, quand, dans le paramètre Mode (ID 201), la validation de défaut est générée pour l'erreur statique de traînage (bit 1 = 1).

# - <sup>L</sup> **Limite SF dynamique**

La limite dynamique de l'erreur de traînage (SF <-> erreur de traînage) devient active dès qu'à chaque instant d'échantillonnage du régulateur de position il y a une nouvelle consigne de position. Cette limite dynamique est symétrique par rapport à la consigne de position actuellement prédéterminée. Si l'erreur de traînage (écart de régulation) actuelle est supérieure à la limite dynamique réglée de l'erreur de traînage, cela est affiché dans l'état (ID 200) du module de fonction par le bit 4. Après l'écoulement du temps de surveillance (temps SF, ID 214), le bit 6 est généré en plus et un défaut (erreur) est généré avec l'indicatif 0601h (voir ID 124 M Code défaut); cela bloque l'entraînement quand, dans le paramètre Mode (ID 201), la validation de défaut est générée pour l'erreur dynamique de traînage (bit  $0 = 1$ ).

> Commutation entre les surveillances dynamique et statique de l'erreur de traînage, d'après l'exemple d'une présélection de consigne typique pour le positionnement

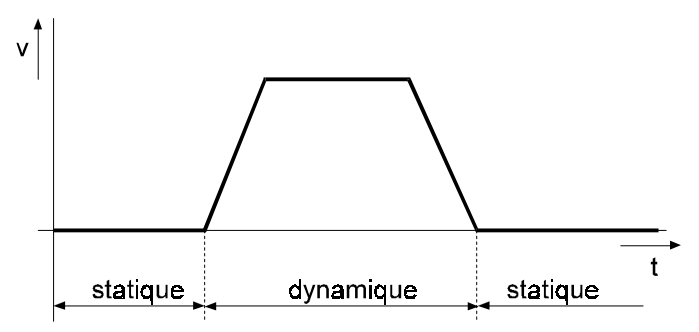

#### 214 <sup>L</sup> **Temps SF**

Avec ce paramètre on peut régler la fenêtre de temps pour la surveillance de l'erreur de traînage.

#### **Surveillance de valeur réelle**

Le principe d'efficacité de la surveillance de valeur réelle repose sur l'idée que la consigne de vitesse de rotation sortie par le régulateur de position vers le régulateur de vitesse de rotation doit entraîner après un certain temps un changement correspondant de la position réelle. De plus, le changement de valeur réelle doit avoir le même signe algébrique que la consigne de vitesse sortie.

#### -215 <sup>L</sup> **IW-Active**

Par ce paramètre on fixe à partir de quelle consigne N (ID 211) la surveillance de valeur réelle s'active.

#### 216 <sup>L</sup> **IW Temps**

Par ce paramètre on peut régler la fenêtre de temps pour la surveillance de valeur réelle.

## - <sup>L</sup> **IW-Seuil**

Ici on présélectionne le seuil pour la surveillance de valeur réelle, avec l'unité Incréments par échantillonnage (Inc/Ta).

Les changements de valeur réelle qui sont au-dessous de ce seuil sont ignorés.

Une réaction de la surveillance peut - en plus d'un réglage désavantageux des ID 215, 216, 217 avoir de nombreuses causes, par ex:

- la boucle de régulation de position est ouverte et/ou la position réelle manque parce que:

- 1. la sélection d'entrée du capteur d'accélération n'est pas réglée sur capteur d'accélération, entrée 2;
- 2. le capteur (incrémental) n'est pas raccordé;
- 3. défaut électrique ou mécanique sur le capteur;
- 4. patinage ou blocage.
- Le changement de position réelle a le mauvais signe algébrique parce que:
- 1. le capteur (incrémental) est raccordé mécaniquement ou électriquement avec ses pôles inversés;
- 2. le paramètre Polarité de valeur réelle est mal réglé (capteur incrémental);
- 3. sur des systèmes de levage, jusqu'à l'élaboration du couple de rotation la charge chute.

Pour d'autres renseignements, voir chapitre Entretien.

# **7.21 Capteur incrémental (ID-N°. 240 - 248)**

## **Fonction**

Le module Capteur incrémental fournit les valeurs réelles de vitesse et de position pour les différents modes de fonctionnement. Il contient une quadruple analyse, dont la fréquence limite est de 205 kHz.

### **Vue d'ensemble des paramètres**

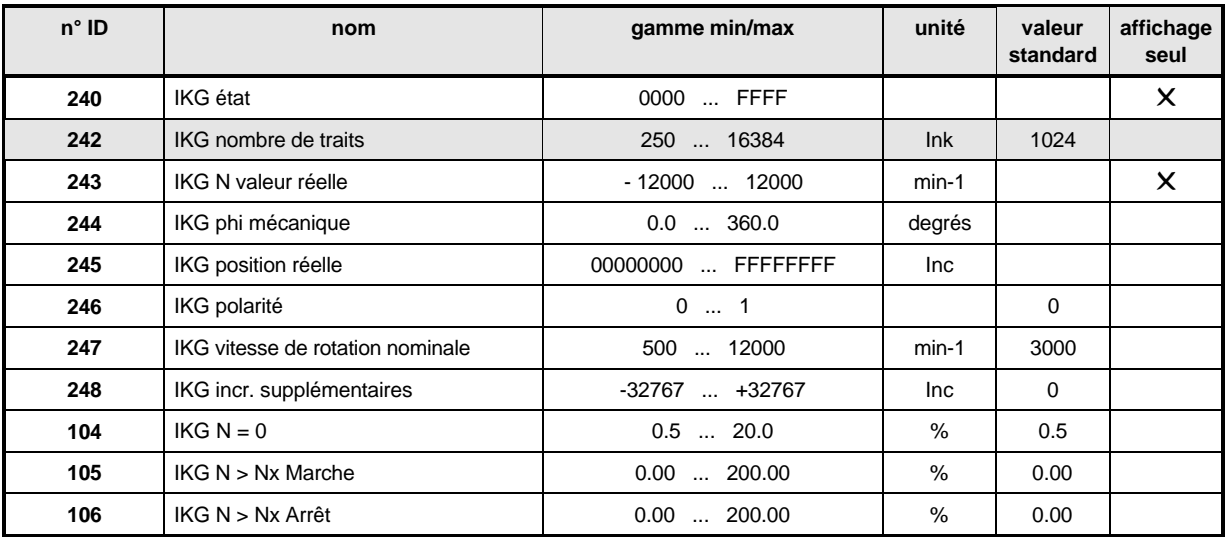

### **Description des paramètres**

#### - IKG **Etat**

Indique l'état interne du module de fonction.

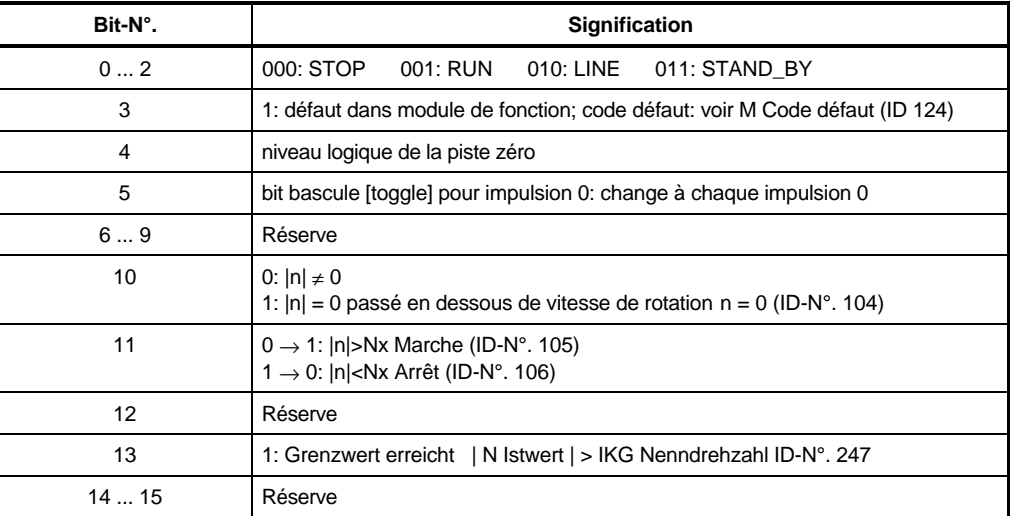

#### 242 IKG **Nombre de traits**

Sous ce paramètre on entre le nombre de traits par tour du capteur incrémental. Employer de préférence des capteurs à nombres binaires de traits (par ex. 256, 512, 1024, 2048, 4096, 8192, 16384): c'est de cette façon seulement que l'analyse du capteur peut assurer la relation angulaire entre capteur incrémental et normalisation (mise à la norme) interne. Le nombre de traits du capteur incrémental est multiplié en conséquence via une analyse quadruple. La conversion de norme des incréments - de la normalisation interne du capteur vers celle du régulateur - est illustrée par le graphique ci-dessous.

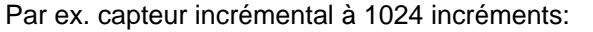

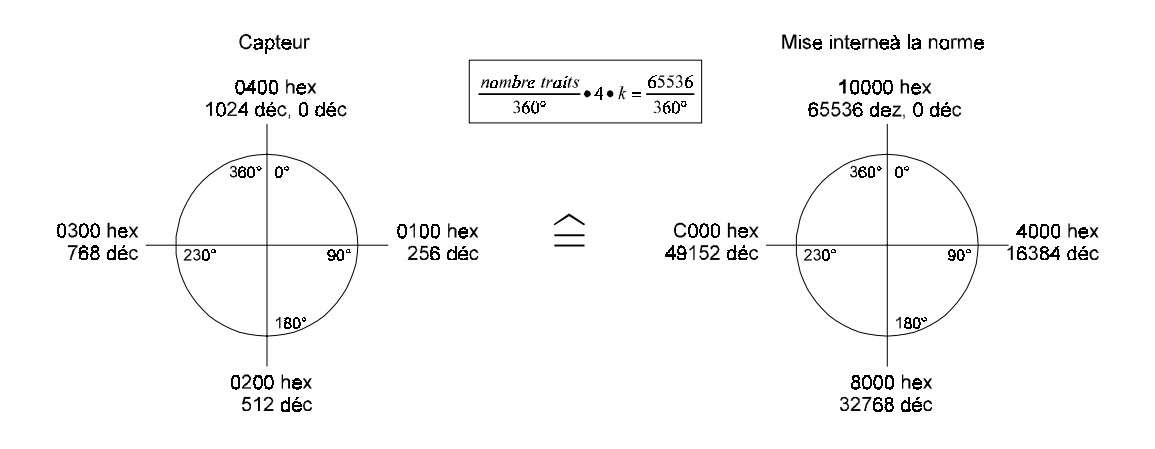

arbre moteur tournant à droite (côté A) ⇔ changement positif d'angle

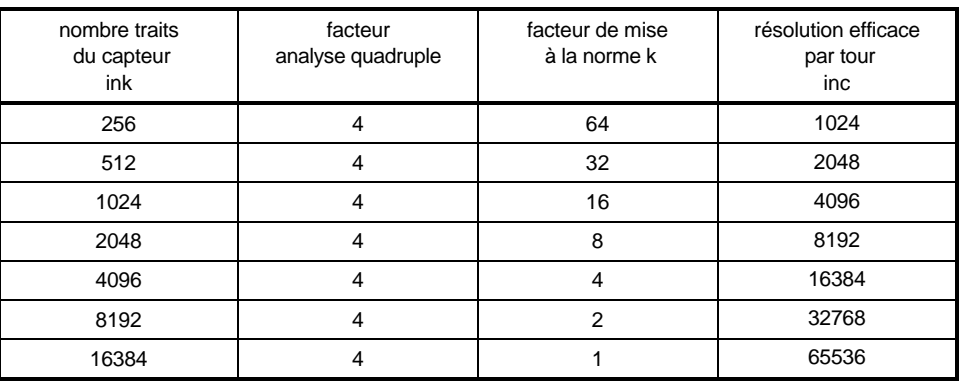

Le produit du nombre de traits et de la vitesse de rotation réelle ne doit pas dépasser 205 kHz. Pour des fréquences supérieures, l'analyse décèle un capteur arrêté!

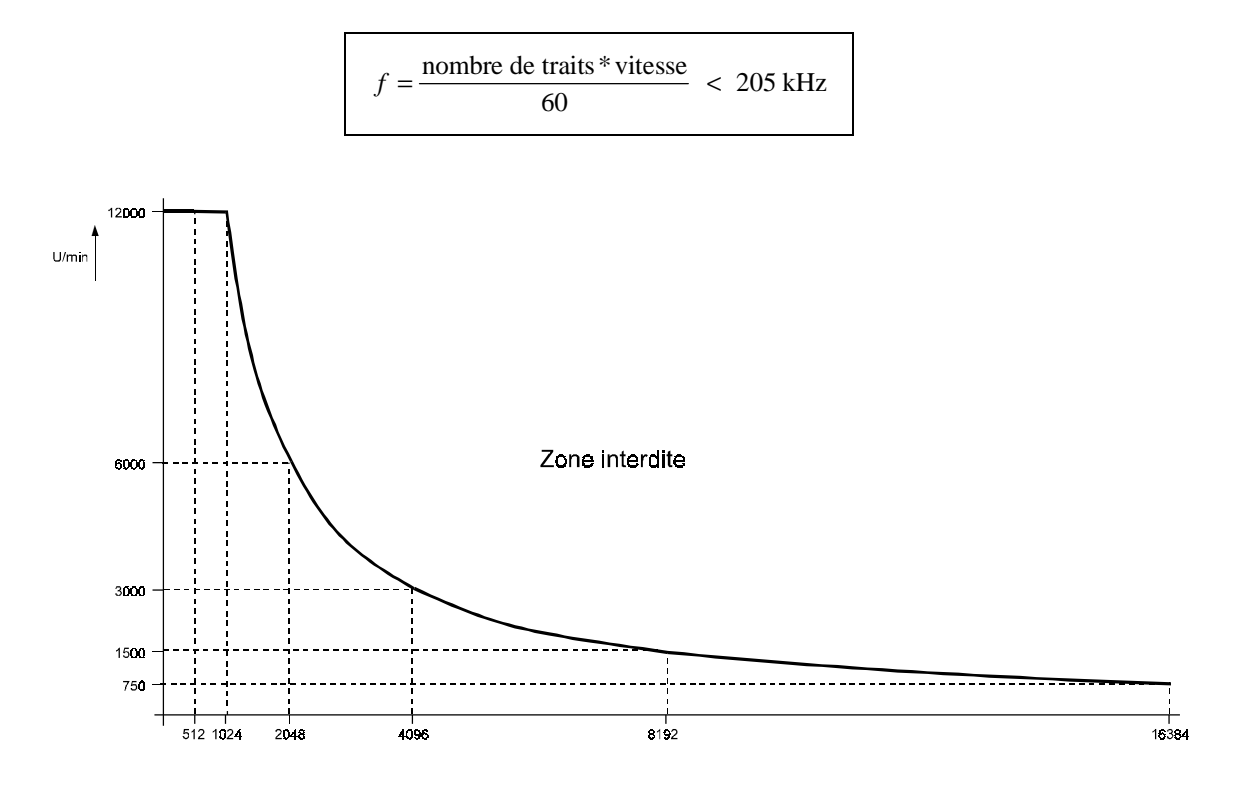

#### -243 IKG **N Valeur réelle**

A partir des signaux du capteur se calcule sa vitesse actuelle. Si N valeur réelle dépasse 100% de la vitesse nominale de rotation (ID 247), le bit 13 se génère dans l'état. Comme N valeur réelle est supérieure à 115% de la vitesse nominale de rotation, la surveillance d'excès de vitesse déclenche un défaut et le bit 3 se génère dans l'IKG état.

#### 244 IKG **Phi mechanique**

A partir des signaux du capteur se calcule l'angle mécanique actuel. Normalement, cet angle n'a pas de rapport avec l'impulsion 0 du capteur, mais il peut être à tout moment décrit en conséquence.

#### 245 IKG **Position réelle**

Ce paramètre affiche en incréments la position réelle calculée à partir des changements angulaires. Un tour à droite du capteur incrémental compte ici pour **65536** incréments supplémentaires (voir aussi Normalisation [Mise à la norme] des consignes de positions et des positions réelles dans le régulateur de positions).

# INSTRUCTION

A tout moment la position réelle peut être générée à nouveau par description du paramètre!

## - IKG **Polarité**

Avec ce paramètre on peut inverser le signe algébrique de l'analyse du capteur incrémental.

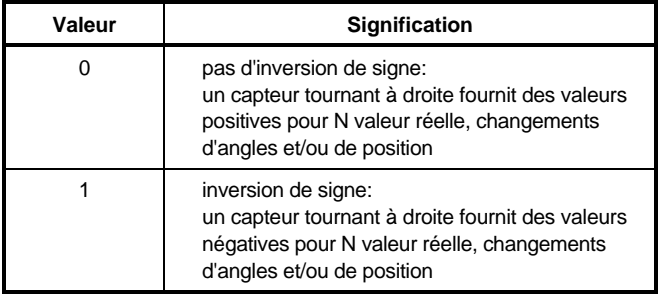

# - IKG **Vitesse nominale de rotation**

Sous ce paramètre on entre la vitesse nominale de rotation du capteur raccordé et on fixe en même temps la vitesse de rotation de réaction pour la surveillance de survitesse. Exemple: Vitesse nominale = 3000 min-1

 $\Rightarrow$  Vitesse de réaction = 1.15 x Vitesse nominale de rotation = 3450 min<sup>-1</sup>

# - IKG **Inkr. Supplémentaires**

Pendant la description de ce paramètre, les incréments présélectionnés (+/- 32767 incréments correspondent à +/- 1/2 tour) s'additionnent une seule fois à la position réelle (ID 245).

## $104$   $KGM = 0$

Le bit 10, qui est dans l'état du module de fonction, est généré, si le montant de N valeur réelle passe au-dessous du seuil N = 0 (ID 107).

## IKG **N > Nx Marche**

## IKG **N > Nx Arrêt**

Pour la surveillance de la vitesse de rotation, on peut ici entrer les valeurs pour lesquelles les bits correspondants se génèrent dans IKG état. Si N Valeur réelle (ID 243) devient supérieure à ID 105, le bit 11 se génère; il s'efface seulement quand N Valeur réelle devient inférieure à ID 106.

# **7.22 Potentiomètre moteur (ID-N°. 270 - 276)**

## **Fonction**

Le module de fonction Potentiomètre de moteur permet de changer tous les paramètres pouvant être décrits. Pour cela il faut programmer deux entrées numériques sur les paramètres EA potentiomètre moteur + (ID 271) et EA potentiomètre moteur - (ID 272). Le module de fonction est traité toutes les 32 ms.

## **Vue d'ensemble des paramètres**

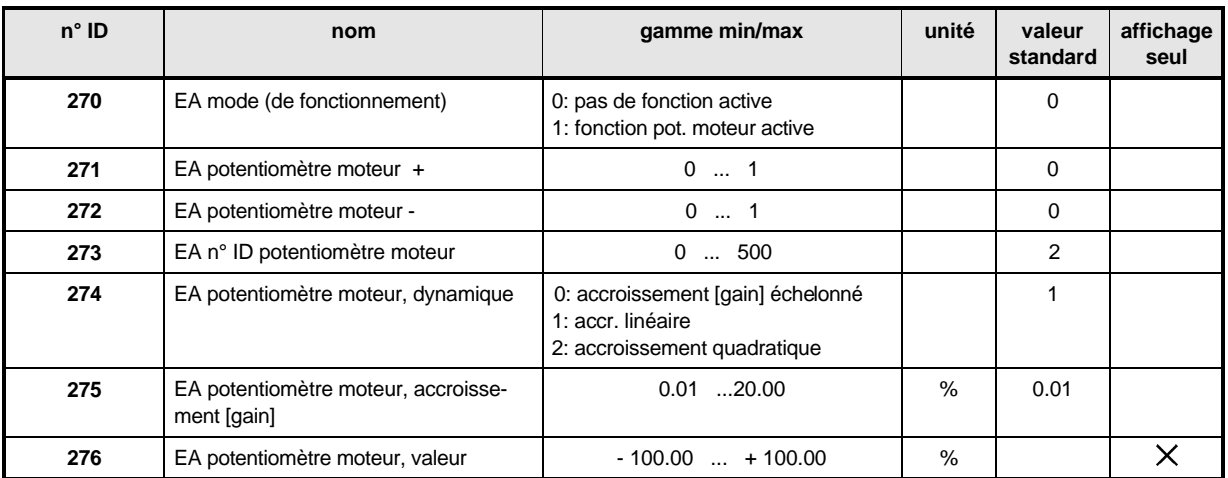

### **Description des paramètres**

# - EA **Mode de fonctionnement**

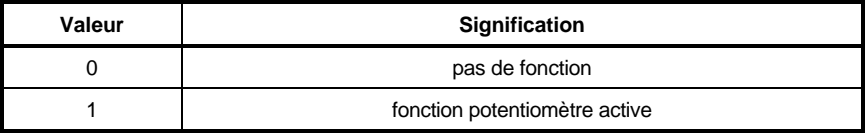

## - EA **Potentiomètre moteur +**

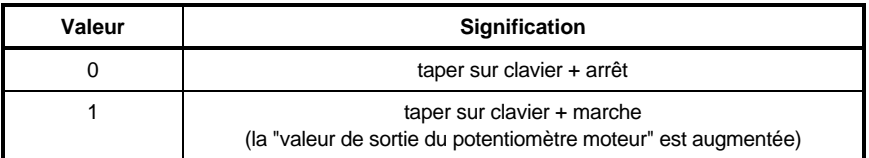

## -- EA **Potentiomètre moteur -**

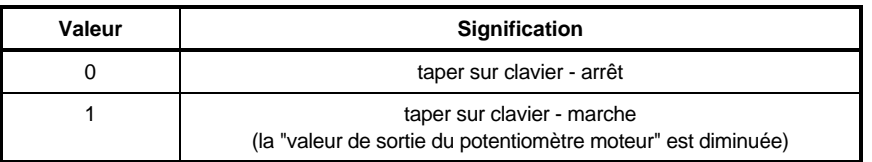

# **INSTRUCTION**

Si aussi bien EA potentiom. moteur + qu'EA potentiom. moteur - sont égaux à 1, la valeur Potentiomètre moteur reste inchangée!

## - EA **N° ID Potentiomètre moteur**

Avec la fonction clavier "n° de destination", on peut attribuer une adresse au destinataire (= paramètre de destination) de la valeur de sortie: par ex. entrée du capteur d'accélération.

## INSTRUCTION

Il n'y a pas de contrôle du n° de destination!

# - EA **Potentiomètre moteur, la dynamique**

La dynamique de réglage avec frappe sur clavier peut être paramétrée.

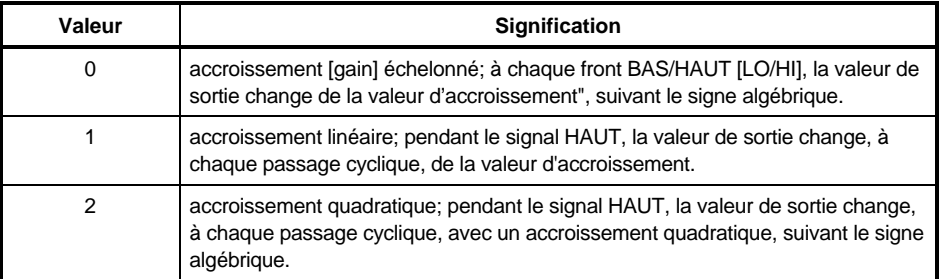

# - EA **Potentiomètre moteur, accroissement**

Avec ce paramètre, en tapant sur le clavier on peut déterminer à l'avance le montant du changement de la valeur de sortie.

## - EA **Potentiomètre moteur, valeur**

Ce paramètre décrit la sortie du module de fonction (valeur de sortie).

# **7.23 Entrées analogiques (ID-N°. 277 - 304)**

## **Fonction**

Le module de fonction et la ou les 2 entrées analogiques disponibles permettent de programmer, avec la longueur de données de 2 octets, des paramètres pouvant être décrits.

# **INSTRUCTION**

Dans les versions 0000, 0001, 0010 et 0011 (toutes les versions qui ne disposent ni d'une simulation de capteur incrémental ni de sorties analogiques), seul le canal analogique d'entrée 0 (entrée analogique 0) est implémenté. Toutes les autres versions disposent en plus du canal d'entrée 2 (entrée analogique 2).

A chaque entrée sont attribués six paramètres:

- AE Canal d'entrée: action d'entrer le canal d'entrée
- AE Lisage: constante de temps du lissage (ms)
- 
- 
- 
- AE N° ID Destination: action d'entrer le n° de destination
- 

- AE Cadrage: action d'entrer le facteur de cadrage - AE Décalage (offset): action d'entrer le décalage - AE Seuil: sensibilité de réaction des entrées

- 
- AE Valeur: valeur actuelle de sortie

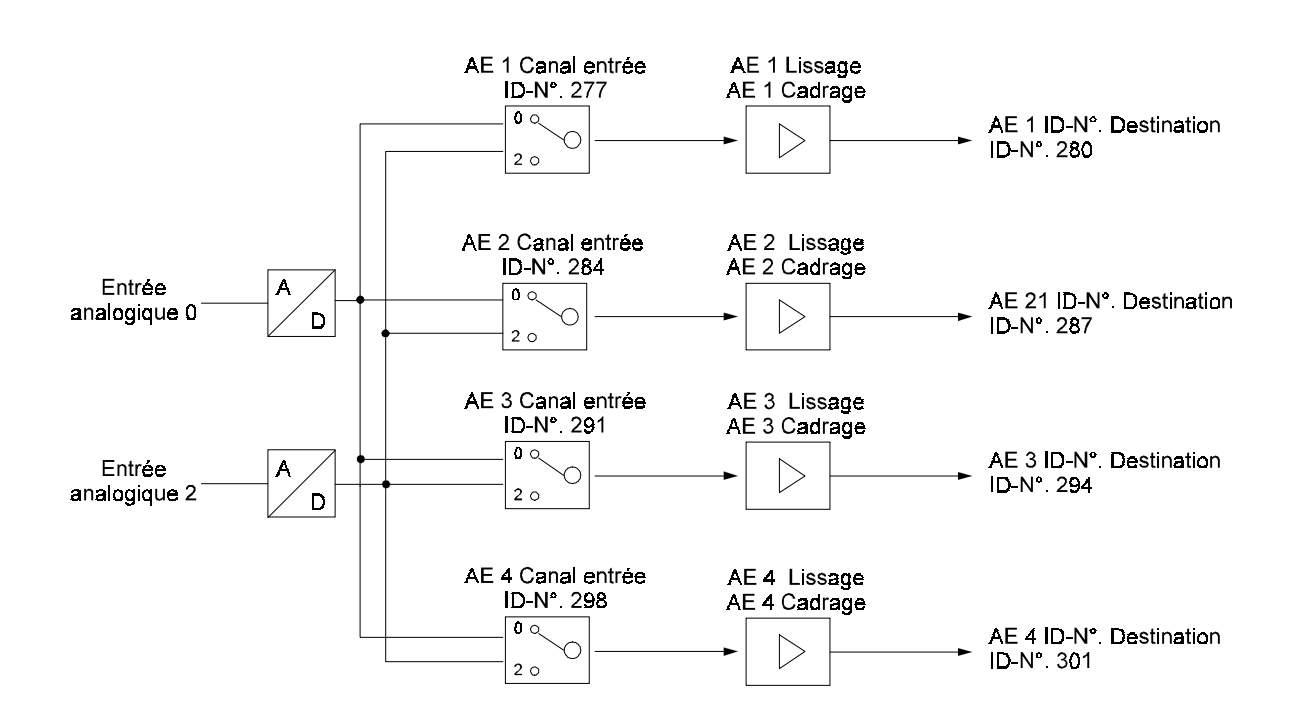

#### **Vue d'ensemble des paramètres**

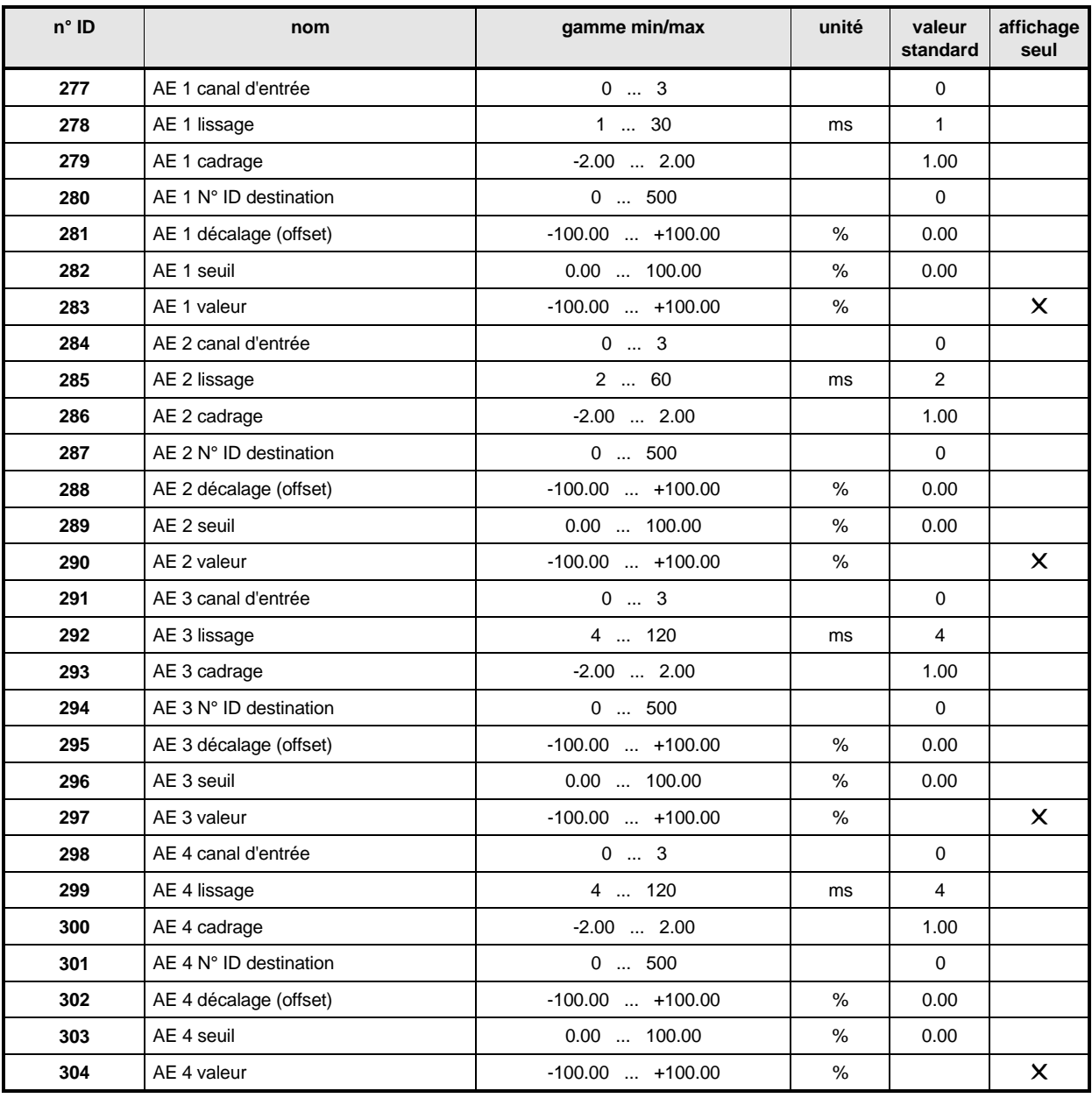

# INSTRUCTION:

L'ordre dans lequel les paramètres sont générés n'a pas d'importance. L'information passe dès que le n° de destination a été généré.

Pour désactiver une entrée, il faut que le n° de destination soit remis à zéro. La dernière valeur de sortie se conserve pourtant dans le paramètre de destination. Si AE N° ID Destination est désactivé ou généré à nouveau, le paramètre AE Décalage est en plus mis à zéro.

**Temps de cycles des entrées analogiques:**

AE 1 Entrée: 1 ms AE 2 Entrée: 2 ms AE 3 Entrée: 4 ms AE 4 Entrée: 4 ms

### **Description des paramètres**

- AE **Canal d'entrée 1**
- 284. AE **Canal d'entrée 2**
- 29 AE **Canal d'entrée 3**
- 298 AE Canal d'entrée 4

Action d'entrer l'entrée analogique pour le canal concerné.

Les deux entrées analogiques 0 et 2 implémentées dans le matériel de l'appareil peuvent être appliquées à chacun des canaux d'entrée. C'est donc possible aussi d'appliquer une entrée analogique à différents canaux d'entrée.

- 2 18 . AE **Lissages 1**
- 285. AE **Lissages 2**

#### 292 AE **Lissages 3**

# - AE **Lissages 4**

Pour lisser des dérangements sur le signal analogique d'entrée, on peut introduire une constante de temps de lissage en ms. Le lissage est coupé quand le paramètre concerné est sur la valeur minimale.

- 279 AE **Cadrage 1**
- 286 AE **Cadrage 2**
- 2 9 3 AE Cadrage 3

## AE **Cadrage 4**

Les paramètres permettent de cadrer les grandeurs analogiques d'entrée.

Les valeurs de sortie (voir paramètres ID 283, 290, 297, 304) vont de 0 à +100% pour les paramètres unipolaires de destination et de -100% à +100% pour les paramètres bipolaires de destination. La réponse à la question de savoir avec quelle tension analogique d'entrée ces valeurs maxi sont atteintes dépend du facteur de cadrage.

- 280. AE **1 N° ID Destination**
- 2 8 7 AE 2 N° ID Destination
- AE **3 N° ID Destination**
- AE **4 N° ID Destination**

Avec ces paramètres on adresse le n° de paramètre destination de la valeur de sortie.

## **INSTRUCTION**

Il n'y a pas de contrôle du n° de destination!

- AE **1 Décalage (offset)**
- AE **2 Décalage (offset)**
- AE **3 Décalage (offset)**
- - AE **4 Décalage (offset)**

Un décalage éventuel de la tension d'entrée peut être compensé avec ces paramètres.

- 282 AE **1 Seuil**
- 2 8 9 AE 2 Seuil
- 296 AE 3 Seuil
- AE **4 Seuil**

Avec ces seuils on peut régler la sensibilité de réaction des entrées.

- 2 8 3 AE 1 Valeur
- AE **2 Valeur**
- 2 9 7 AE 3 Valeur
- AE **4 Valeur**

La valeur AE affiche chaque fois la valeur actuelle de sortie, compte tenu du cadrage et de l'alignement du décalage.

### **Bases de calcul:**

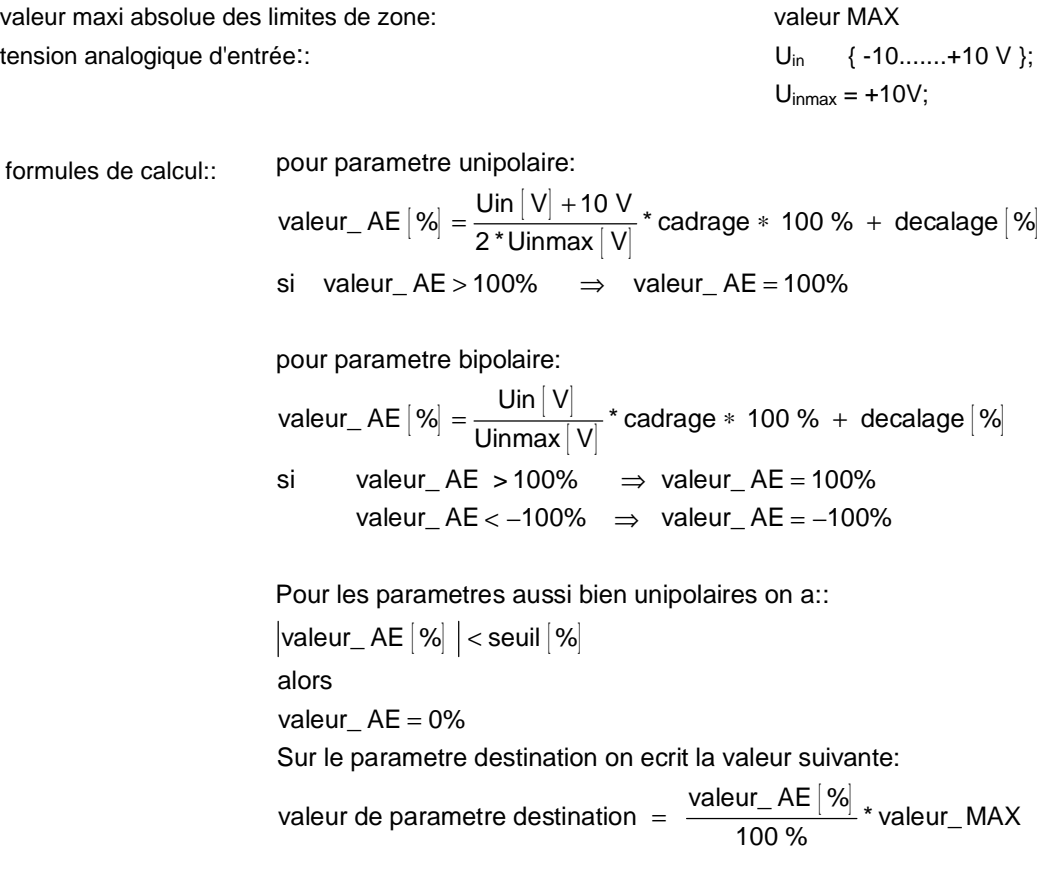

#### **Exemples:**

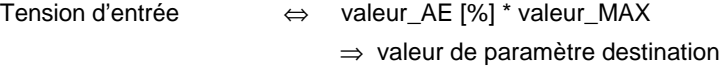

Cadrage =  $1;$ décalage =  $0\%$ ; seuil =  $0\%$ ;

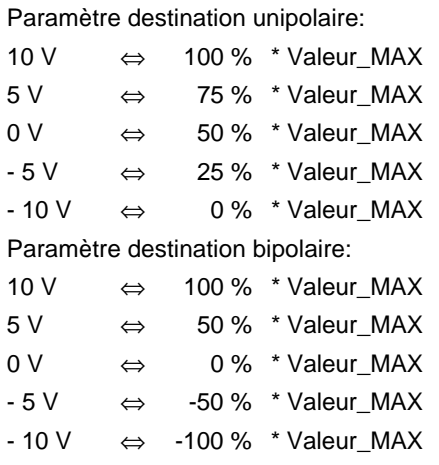

Cadrage =  $2;$ décalage =  $-100\%$ ; seuil =  $0\%$ ; Paramètre destination unipolaire: 10 V ⇔ 100 % \* Valeur\_MAX  $5 \text{ V} \qquad \Leftrightarrow \qquad 50 \text{ % }$  \* Valeur MAX  $0 \vee \leftrightarrow 0 \%$  \* Valeur\_MAX  $-5$  V  $\Leftrightarrow$  0% \* Valeur\_MAX (limitation !) - 10 V ⇔ 0 % \* Valeur\_MAX (limitation !) Paramètre destination bipolaire: 10 V ⇔ 100 % \* Valeur\_MAX  $5 V \Leftrightarrow 0 \% *$  Valeur\_MAX 0 V ⇔ -100 % \* Valeur\_MAX  $-5$  V  $\Leftrightarrow$  -100 % \* Valeur\_MAX (limitation !)  $-10 \text{ V}$   $\Leftrightarrow$   $-100 \%$  \* Valeur\_MAX (limitation !) Cadrage = 1; décalage = 0; seuil =  $10.1\%$ ; Paramètre destination bipolaire: 10 V ⇔ 100 % \* Valeur\_MAX  $5 V \Leftrightarrow 75 \% * Valeur\_MAX$  $0 \text{ V} \qquad \Leftrightarrow \qquad 50 \text{ % }$  \* Valeur MAX -5 V ⇔ 25 % \* Valeur\_MAX - 9 V ⇔ 0 % \* Valeur\_MAX ( seuil !)  $-10 \text{ V} \quad \Leftrightarrow \quad 0 \%$  \* Valeur\_MAX Paramètre destination bipolaire: 10 V ⇔ 100 % \* Valeur\_MAX  $5 \text{ V} \qquad \Leftrightarrow \qquad 50 \text{ % } * \text{ Valeur\_MAX}$  $1 \text{ V} \Leftrightarrow 0 \%$  \* Valeur\_MAX (seuil!)  $-1$  V  $\Leftrightarrow$  0% \* Valeur\_MAX (seuil !) - 5 V ⇔ -50 % \* Valeur\_MAX

- 10 V ⇔ -100 % \* Valeur\_MAX

**Exemples de courbes:**

**Paramètre destination unipolaire:**

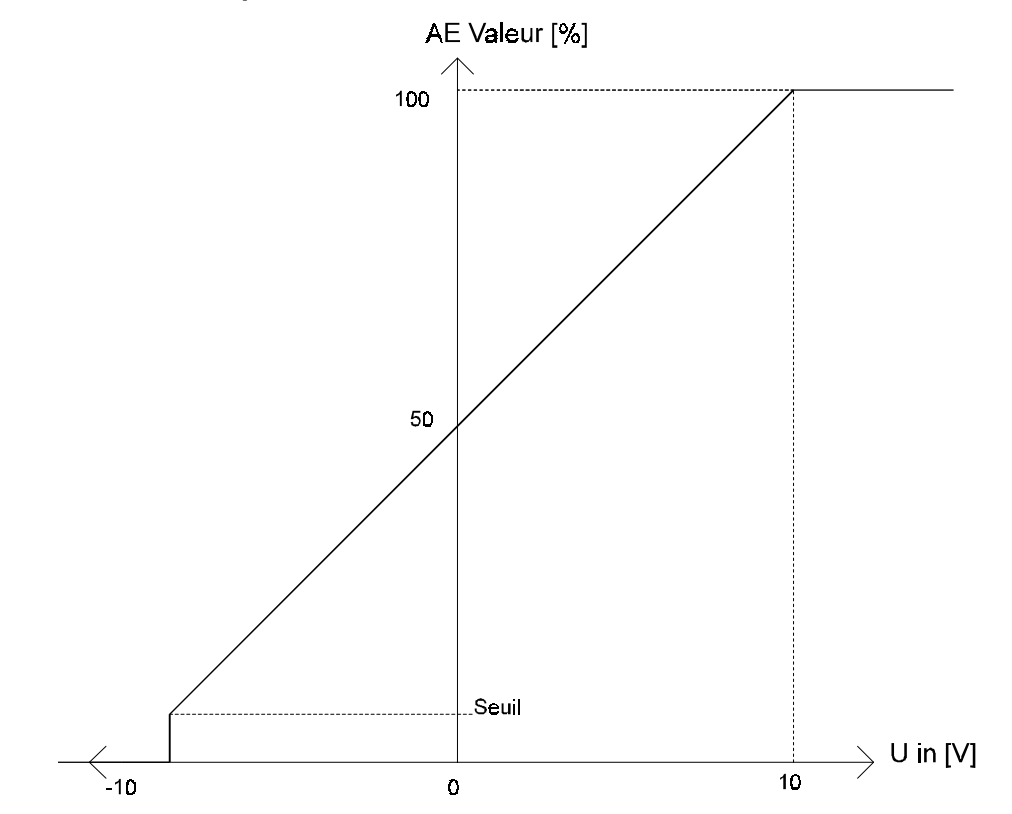

**Paramètre destination bipolaire:**

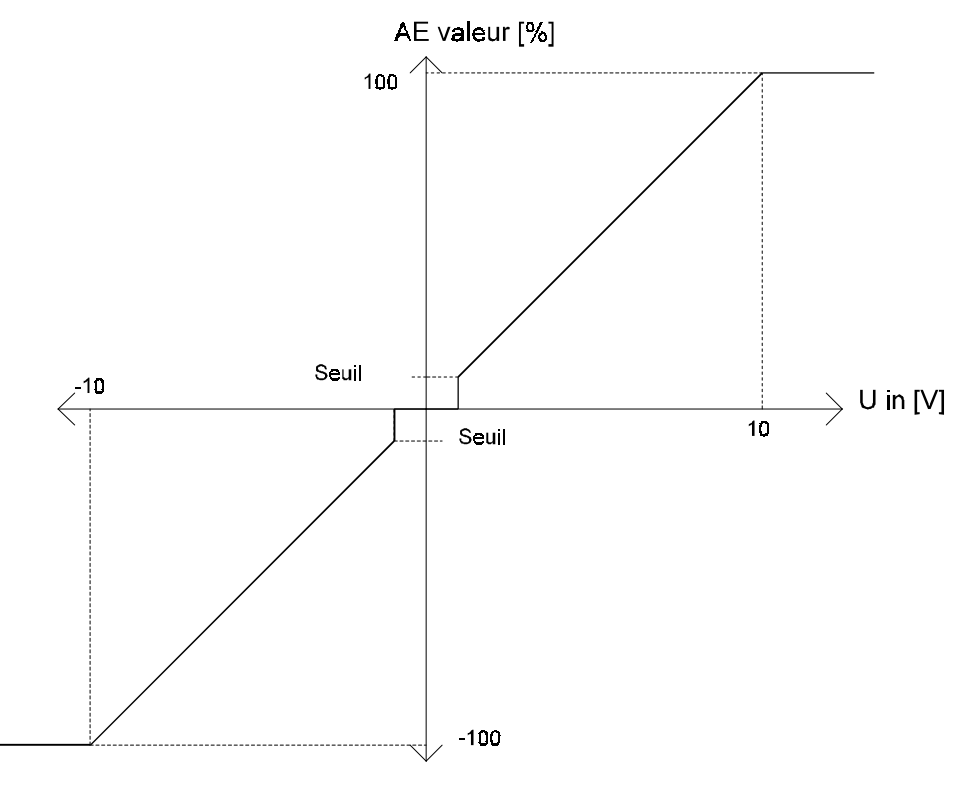

## **7.24 Option: Sorties analogiques (ID-N°. 330 - 341)**

## **Fonction**

Le module de fonction Sorties analogiques sort en cadrage libre n'importe quelles valeurs de paramètres par l'intermédiaire d'un convertisseur numérique/analogique de 12 bits. Avec les paramètres de 32 bits, on peut sortir ou bien le mot bas (low) par un canal, ou bien le mot bas par le canal 1 et le mot haut du paramètre de 32 bits par le canal 2. Avec une gamme de tension de sortie de +/-10 V la sortie ne devrait pas être chargée par plus d'1 mA.

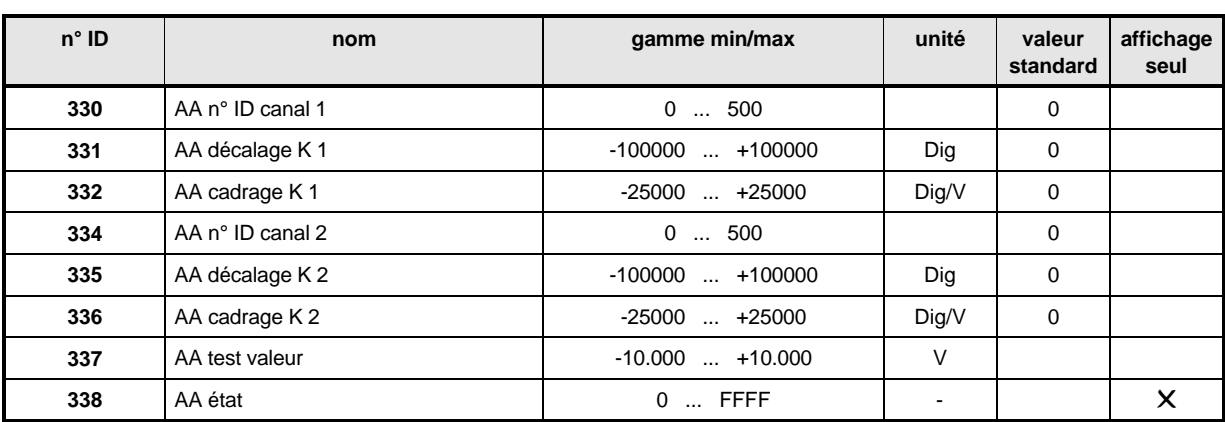

### **Vue d'ensemble des paramètres**

### **Description des paramètres**

 $\overline{3}$   $\overline{3}$   $\overline{1}$  AA **N°** ID canal 1

## AA **N° ID canal 2**

On fait entrer ici les n° de paramètres à sortir.

S on génère ce paramètre, le canal concerné est hors circuit.

Si on programme un paramètre à 32 bits sur un canal des sorties analogiques, c'est le mot bas (c'est-à-dire les 16 bits de poids les plus faibles) du paramètre qui sort. Pour que le mot haut puisse aussi sortir, il faut programmer les deux canaux (ID 330 et ID 334) sur le même paramètre. Alors le mot bas du paramètre à 32 bits sort par le canal 1 et le mot haut de ce paramètre sort par le canal 2. Si on programme le canal 1 sur un autre paramètre, le canal 2 sort le mot bas du paramètre à 32 bits et il ne sort plus le mot haut. C'est-à-dire que le mot haut d'un paramètre à 32 bits ne peut être sorti seul, mais uniquement dans la combinaison des deux sorties analogiques. Alors le canal 1 sort toujours le mot bas et le canal 2 toujours le mot haut.

## AA **Décalage canal 1**

## AA **Décalage canal 2**

Sous ces paramètres on règle un décalage correspondant de la sortie analogique.

# $\overline{3}$   $\overline{3}$   $\overline{c}$  AA Cadrage K 1

# AA **Cadrage K 2**

Pour pouvoir sortir le paramètre dans les meilleures conditions, on peut choisir aussi un facteur de cadrage. Quand ce paramètre est mis à 0, le canal concerné est hors circuit.

## **3 3 7 AA Valeur test**

Avec ce paramètre on peut tester la sortie analogique (convertisseur numérique/analogique N/A [D/A]).

Par ex:.

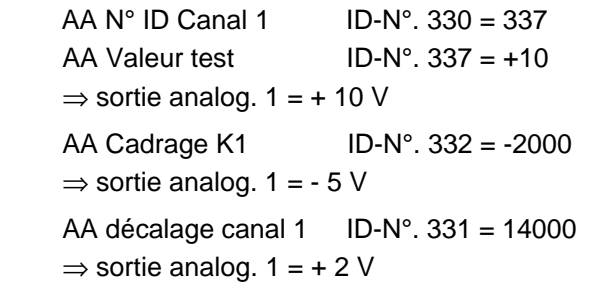

## AA **Etat**

Affichage de l'état interne du module de fonction.

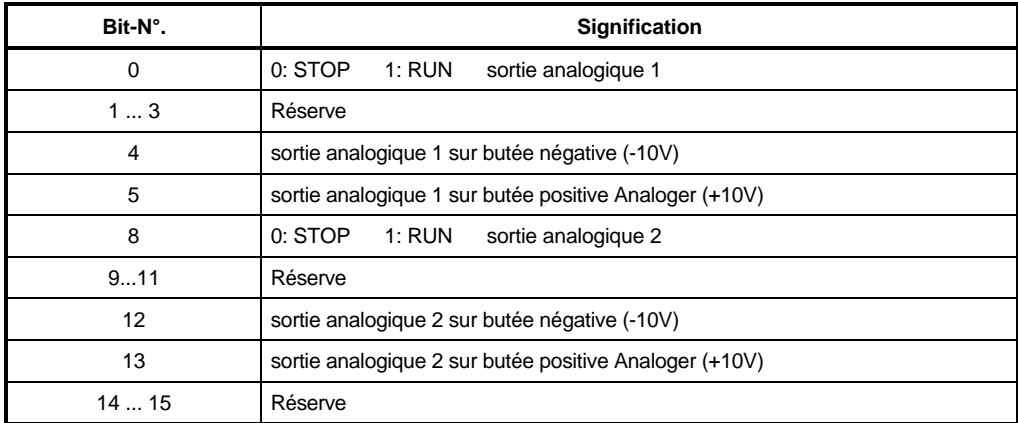
### **7.25 Entrées numériques (ID-N°. 370 - 382)**

Le module de fonction et les trois entrées numériques disponibles permettent de programmer des paramètres enregistrables.

Quatre paramètres sont attribués à chaque entrée:

- DE N° ID ENTREE: DE: action d'entrer le n° de destination
- DE Sélection Bit : sélection des bits à changer du paramètre destination
- DE Profil bas : profil binaire qui s'écrit, pour l'entrée numérique BASSE, dans le paramètre destination
- DE Profil haut : profil binaire qui s'écrit, pour l'entrée numérique HAUTE, dans le paramètre destination

#### **Aux entrées, il n'y a que les fronts qui sont analysés.**

Comme cela, on peut manipuler le même paramètre par plusieurs entrées. Exemple: deux entrées agissent sur le même bit d'un paramètre.

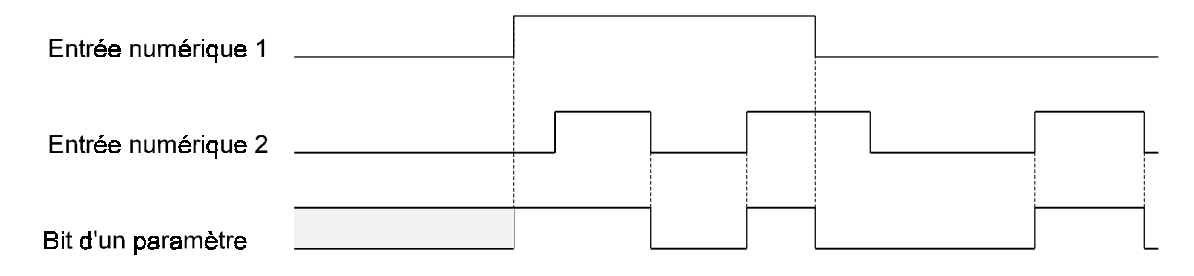

Les trois entrées sont échantillonnées toutes les 4 ms avec une distance d'environ 20 µs. Avec un changement simultané d'état de deux signaux, c'est le signal de plus haut poids qui est pris en charge (l'entrée numérique 0 a alors le poids le plus bas et l'entrée numérique 2 le plus haut).

## INSTRUCTION

L'ordre dans lequel les paramètres sont générés n'a pas d'importance. Pour des raisons de sécurité, l'état passant s'établit seulement quand tous les paramètres d'une entrée ont été générés.

Pour obtenir l'état passant, même pour un profil DE BAS et DE HAUT de 0000 l'action d'entrer est nécessaire!

Pour désactiver une entrée, il faut mettre à 0 soit DE N° ID ENTREE soit DE SELECTION BIT. On peut réactiver l'entrée en générant à nouveau le paramètre correspondant.

Une méthode possible de programmation:

- 1.) Entrer le n° de destination dans DE N° ID ENTREE de l'entrée voulue. => pas encore d'effets sur le paramètre destination.
- 2.) Entrer DE PROFILS BAS et HAUT de la même entrée. => pas encore d'effets sur le paramètre destination.
- 3.) Entrer DE SELECTION BIT:

 => Tous les bits NON sélectionnés sont mis à 0 dans les paramètres PROFILS DE BAS et DE HAUT; les bits sélectionnés sont masqués par un 0 dans le paramètre de destination et remplacés par le profil binaire correspondant (suivant l'état du signal d'entrée).

Exemples:

1. L'actionnement de l'entrée 1 doit mettre le paramètre ID 13 à 0 (avec commutateur BAS) et à 1 (commutateur HAUT). C'est-à-dire que, suivant l'état du signal, les bits 0 à 15 "s'arrondissent" bit par bit avec les profils HAUT ou BAS. mettre:

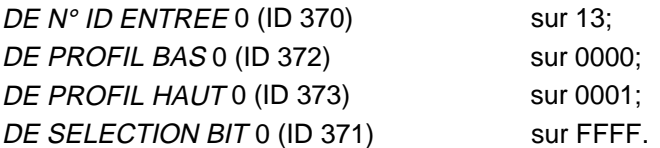

2. La programmation d'une autre entrée doit maintenant permettre de régler les valeurs 2 et 3 dans le paramètre ID 13. Pour cela, la programmation suivante est nécessaire:

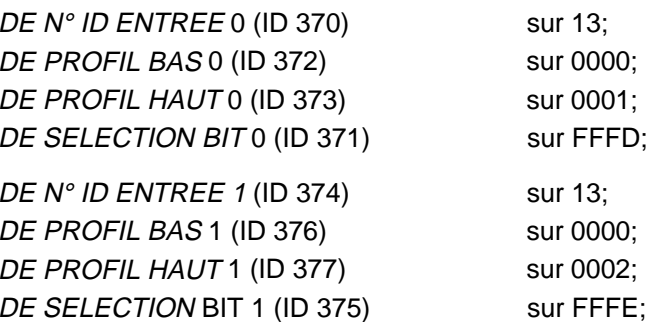

-> L'entrée numérique 0 agit maintenant sur les bits 0 ou 2 à 15; l'entrée numérique 1 agit sur les bits 1 à 15.

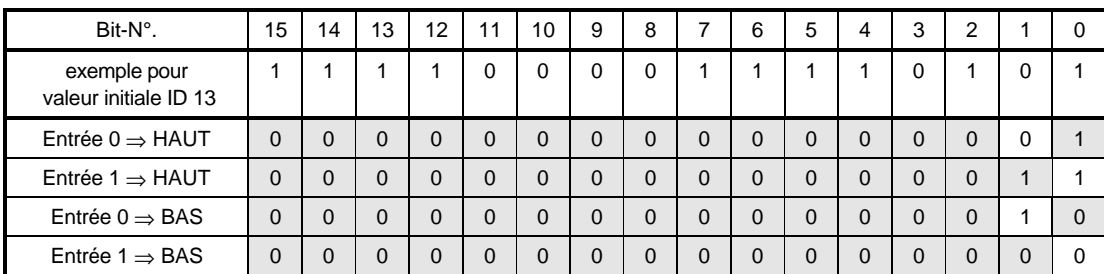

3.) L'entrée numérique 2 doit agir sur les bits 4 et 11 du paramètre n° ID 120.

DE N° ID ENTREE 2 (ID 378) sur 120 DE PROFIL BAS 2 (ID 380) sur 0800 DE PROFIL HAUT 2 (ID 381) sur 0010; DE SELECTION BIT 2 (ID 379) sur 0810

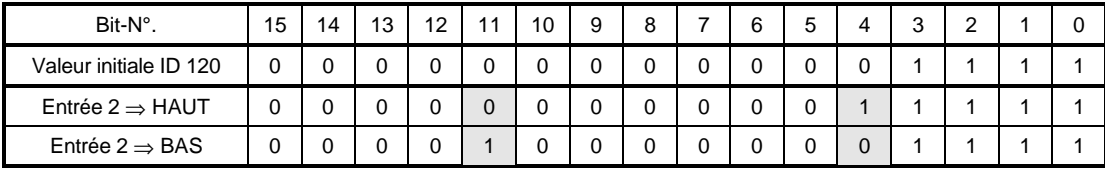

#### **Vue d'ensemble des paramètres**

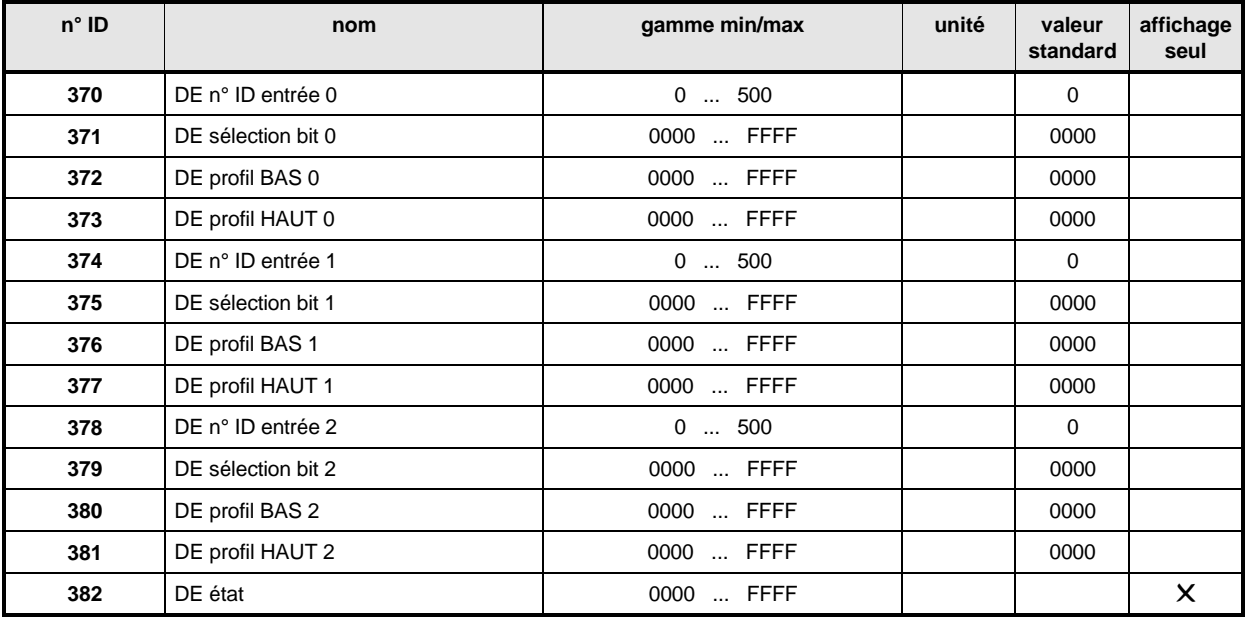

#### **Description des paramètres**

- DE **N° ID Entrée 0**
- DE **N° ID Entrée 1** DE **N° ID Entrée 2**

Action d'entrer le n° ID du paramètre destination pour l'entrée 0, 1 ou 2.

- DE **Sélection Bit 0**
- DE **Sélection Bit 1**
- DE **Sélection Bit 2**

Sélection des bits à changer dans le paramètre destination.

- DE **Profil BAS 0**
- DE **Profil BAS 1**
- DE **Profil BAS 2**

Profil binaire qui s'écrit, pour l'entrée numérique BASSE, dans les bits sélectionnés du paramètre destination.

- DE **Profil HAUT 0**
- DE **Profil HAUT 1**

### DE **Profil HAUT 2**

Profil binaire qui s'écrit, pour l'entrée numérique HAUTE, dans les bits sélectionnés du paramètre destination.

## - DE **ETAT**

On entend par là l'état de la programmation ainsi que celui des entrées.

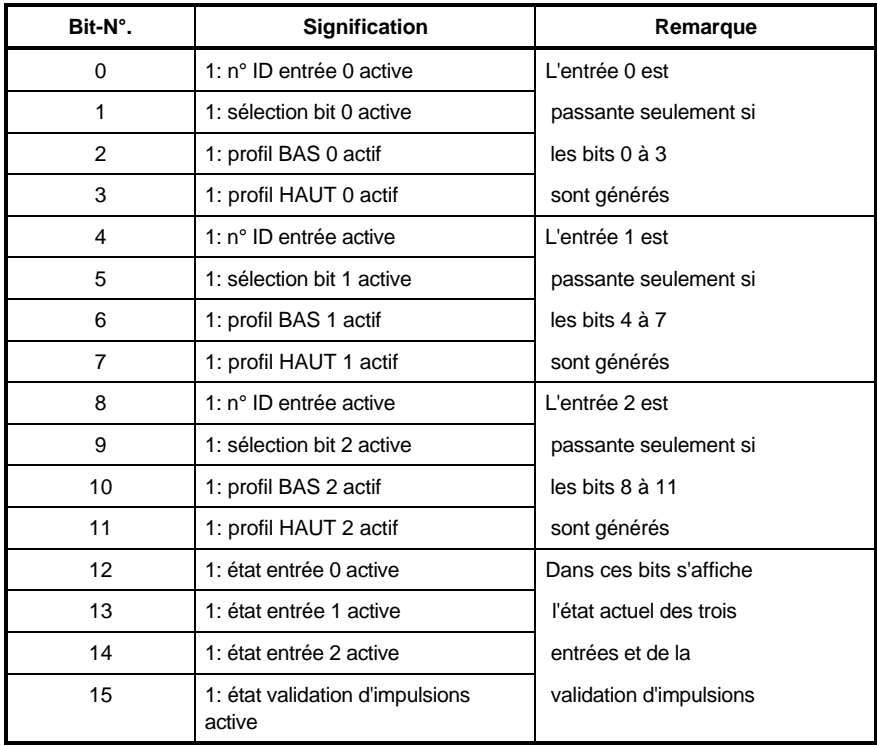

### **7.26 Sortie relais (ID-N°. 393 - 396)**

#### **Fonction**

Le module de fonction permet de programmer la sortie relais K202 disponible (fonction programm.). A la sortie sont attribués trois paramètres:

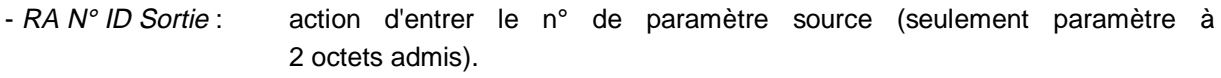

- RA Sélection bit: Sélection des bits du paramètre source qui sont à faire concorder.
- RA Profil binaire: Si ce profil et le profil binaire sélectionné du paramètre concordent, le relais est attaqué.

## **INSTRUCTION**

L'ordre dans lequel les paramètres sont générés n'a pas d'importance. Un état passant s'établit seulement quand les trois paramètres ont été tous générés.

Pour désactiver la sortie, il faut mettre à 0 soit RA N° ID Sortie, soit RA Sélection bit. Le dernier état du commutateur reste pourtant enregistré dans la sortie. On peut reprogrammer la sortie en générant à nouveau le paramètre correspondant.

Une méthode possible de programmation:

- 1) Entrer le n° du paramètre source dans RA N° ID SORTIE de la sortie voulue.
- ⇒ pas encore d'effets sur la
- 2) Entrer RA Profil binaire de la même sortie.
- ⇒ pas encore d'effets sur la sortie.
- 3) Entrer RA Sélection bit:
- ⇒ Tous les bits NON sélectionnés sont mis à 0 dans RA Profil binaire; les bits sélectionnés du paramètre source sont comparés au profil binaire RA. Si le profil concorde avec celui prove-
- nant du paramètre source, la sortie est mise à HAUT.

#### Exemple:

- mettre d'abord RA N° ID Sortie sur 13.
- RA Profil binaire sur 0001.
- RA Sélection bit sur 0003.
	- ⇒ Si le bit 0 du paramètre 13 donne un "1" et le bit 1 un "0", la sortie relais se commute sur HAUT.

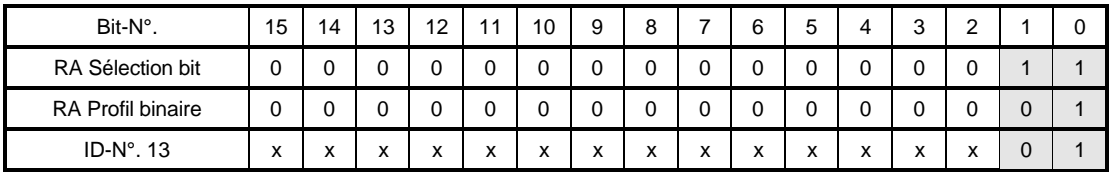

### **Vue d'ensemble des paramètres**

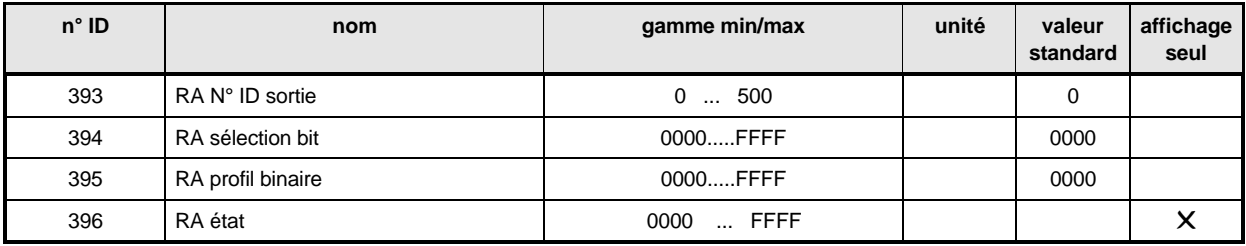

#### **Description des paramètres**

### **RA N° ID sortie**

Action d'entrer le n° ID du paramètre.

### **RA Sélection bit**

Sélection des bits à comparer dans le paramètre source.

### **RA Profil binaire**

Profil binaire qui est comparé à celui du paramètre source.

## **Etat de la sortie relais**

On entend par là l'état de la programmation de sortie.

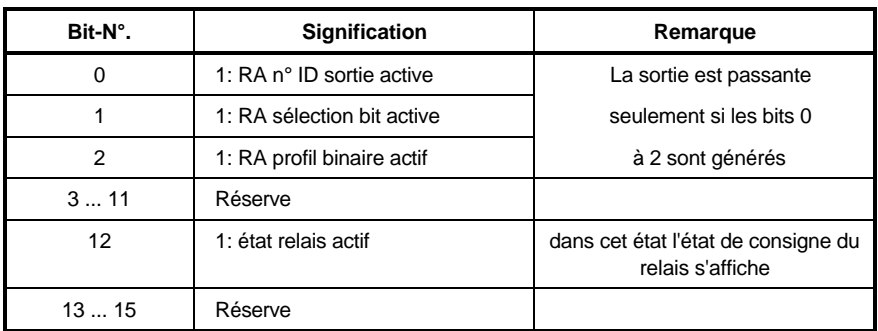

# **8 ENTRETIEN**

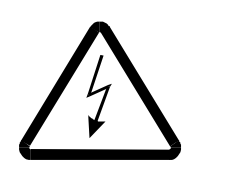

DANGER

Cet appareil est sous une tension dangereuse et il contient des pièces mécaniques tournantes dangereuses (ventilateur). Le non-respect des instructions de sécurité et des mises en garde peut entraîner la mort, des blessures graves ou des dommages matériels.

Tous les travaux d'entretien doivent être faits seulement quand l'appareil est hors tension.

Des travaux sur la partie puissance, sur le circuit intermédiaire et sur les connexions du moteur doivent commencer seulement quand on s'est assuré que ni un potentiel ni une tension (charge résiduelle) ne sont présents.

Après avoir coupé le courant, attendre que le circuit intermédiaire soit complètement déchargé.

En cas de démontage de dispositifs de sécurité pendant les mises en service, les réparations et l'entretien, mettre la machine hors service exactement suivant les instructions. Immédiatement après l'achèvement des mises en service, des réparations et travaux d'entretien, remonter les dispositifs de sécurité.

Après chaque intervention dans le système d'entraînement, que ce soit le moteur, la saisie des valeurs réelles ou le convertisseur de courant, l'exploitant de la machine doit réceptionner celle-ci et consigner par écrit chronologiquement cette réception dans le procès-verbal de machine (cahier d'entretien ou document semblable). D'une inobservation de ces directives il découlerait des conséquences de responsabilité civile pour l'exploitant.

Par nécessité technique, différents composants des appareils ou des moteurs peuvent contenir des substances nocives.

N'employer que des pièces de rechange autorisées par le constructeur.

NOUS NE POUVONS POURTANT PAS ASSURER DE GARANTIE CONCERNANT L'ABSENCE DE DEFAUTS DANS LA DOCUMENTATION SUR LES PRODUITS, DANS LA MESURE Où LES CONDITIONS GENERALES DE VENTE ET DE LIVRAISON N'EN DISPOSENT PAS AUTREMENT.

### **8.1 Instructions d'entretien**

Les appareils livrés ne demandent pas d'entretien.

#### **Interdiction de transformations faites par le client**

Pour des raisons de sécurité, aucune transformation ou modification apportée par le client au système d'entraînement n'est autorisée.

### **8.2 Messages de défauts**

En cas de défaut, le paramètre M Code défaut (ID 124) affiche le code de défaut correspondant. Ce défaut est acquitté quand le bit "dérangement Mise à 0", qui est dans le M Mot de commande (ID 120) est mis de 0 à 1. S'il y a plusieurs défauts, aussitôt après l'acquittement le suivant s'affiche.

• **Module de fonction Gestionnaire d'entraînement (indicatif de défaut 00xx)**

| Indicatif défaut | Texte de défaut                                       | Signification                                                                                                    | Dépannage                                                                                                    |
|------------------|-------------------------------------------------------|----------------------------------------------------------------------------------------------------|----------------------------------------------------------------------------------------------------|
| 0001h            | attente [time out] protocole<br><b>BASS</b>           | la source de communication réglée dans ID<br>124 ne s'est pas signalée pendant un temps<br>plus long que le temps de surveillance réglé<br>dans ID 128                                                                                                    | contrôler la communication<br>(conducteurs, carte addition-<br>nelle, etc.)                                                                                              |
| 0002h            | attente [time out] protocole<br><b>USS</b>            |                                                                                                    |                                                                                                    |
| 0003h            | attente RAM port double<br>[dual] (données cycliques) |                                                                                                    |                                                                                                    |
| 0004h            | attente RAM port double<br>(données de services)      |                                                                                                    |                                                                                                    |
| 0005h            | opération lancement [boot]<br>système                 | à la lecture du bloc données lancement à<br>partir d'EEPROM un défaut a été constaté.<br>Autres détails sur nature défaut dans paramè-<br>tre DSV Message (ID 192).<br>Ce dérangement se produit surtout quand le<br>firmware (microprogramme) du régulateur a<br>été échangé contre un autre firmware de<br>régulat. incompatible | le bloc de données dans la<br>mémoire de travail du régula-<br>teur est à contrôler avec préci-<br>sion, puis à programmer,<br>comme bloc de lancement.<br>dans l'EEPROM |
| 0010h            | défaut switch (défaut de<br>programme)                | important seulement pour le développement<br>du logiciel                                                                                                    |                                                                                                    |

#### • **Module de fonction Alimentation (indicatif de défauts 01xx)**

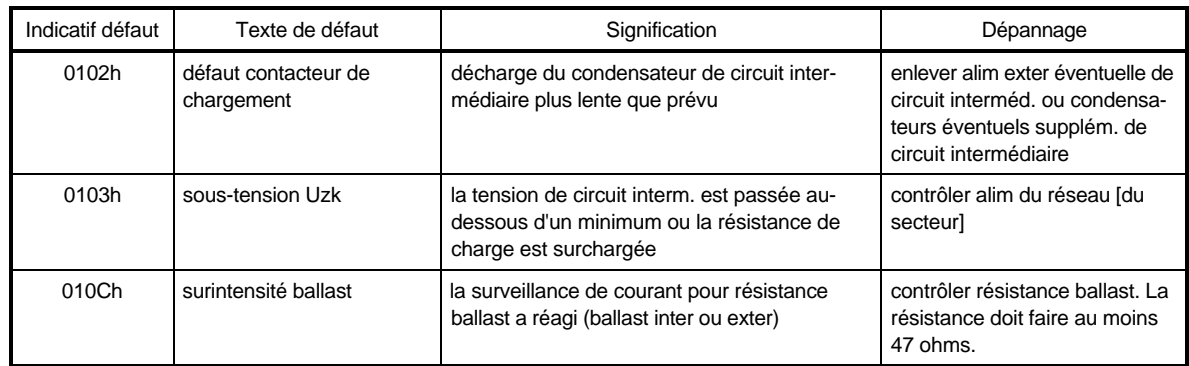

• **Module de fonction Partie puissance (indicatif de défauts 02xx)**

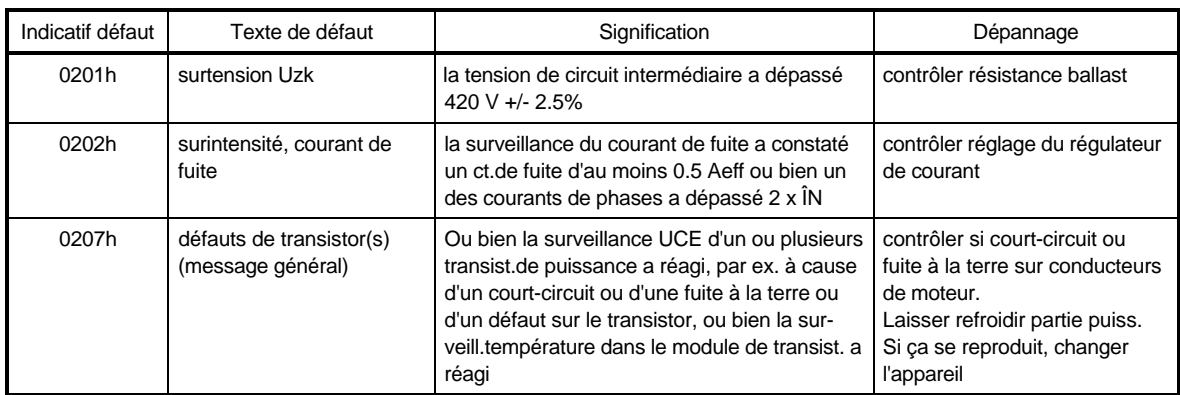

### • **Module de fonction Alignement de résolveur (indicatif de défauts 03xx)**

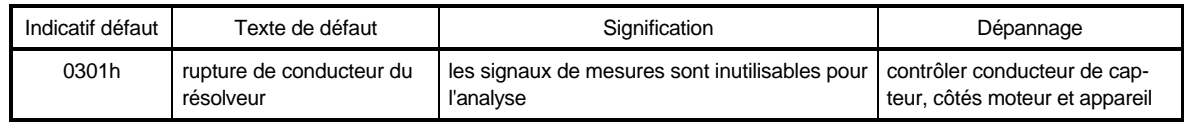

#### • **Module de fonction Surveillance de surcharge (Indicatif de défauts 04xx)**

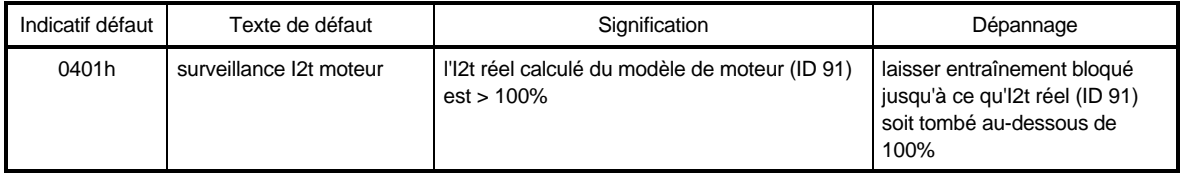

#### • **Module de fonction Température de moteur (Indicatif de défauts 05xx)**

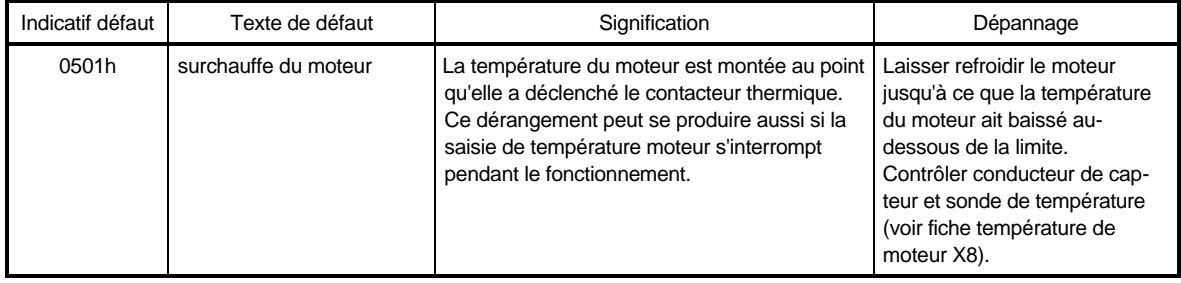

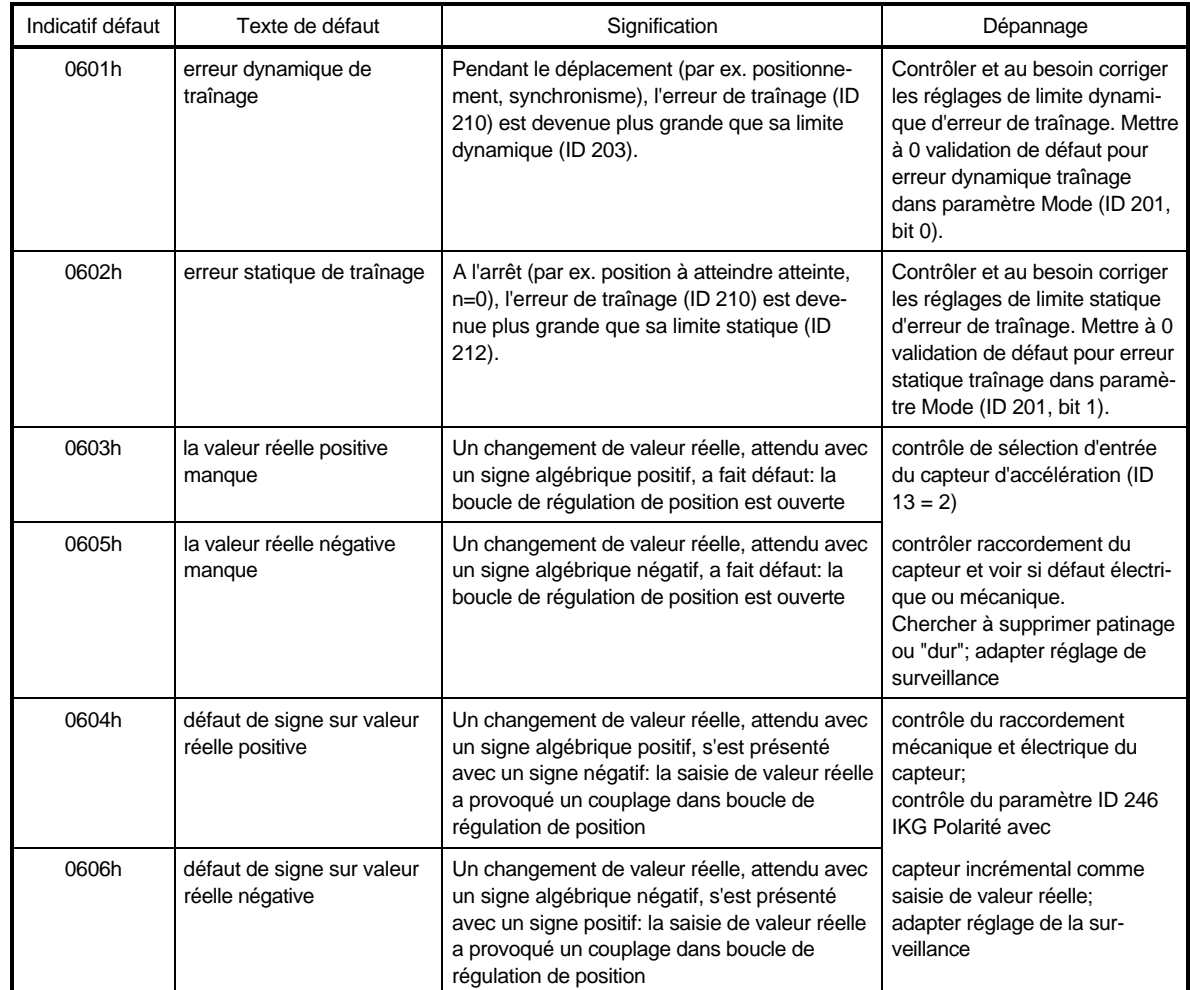

#### • **Module de fonction Régulateur de position (Indicatif de défauts 06xx)**

#### • **Module de fonction Régulateur de vitesse de rotation (Indicatif de défauts 07xx)**

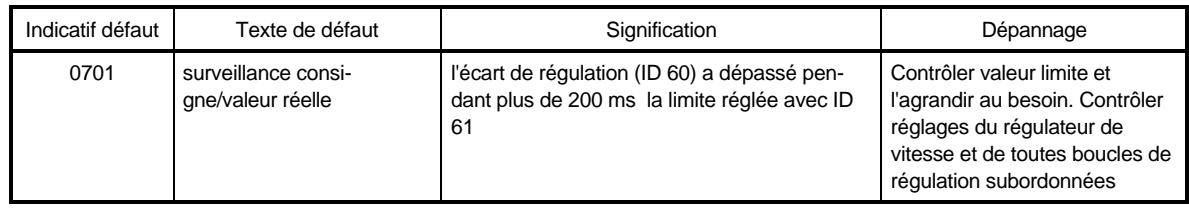

• **Module de fonction Résolveur (Indicatif de défauts 08xx)**

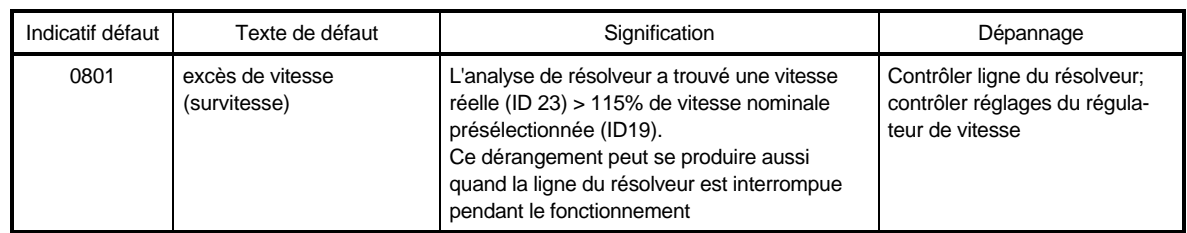

#### • **Module de fonction Gestion des blocs de données (Indicatif de défauts 09xx)**

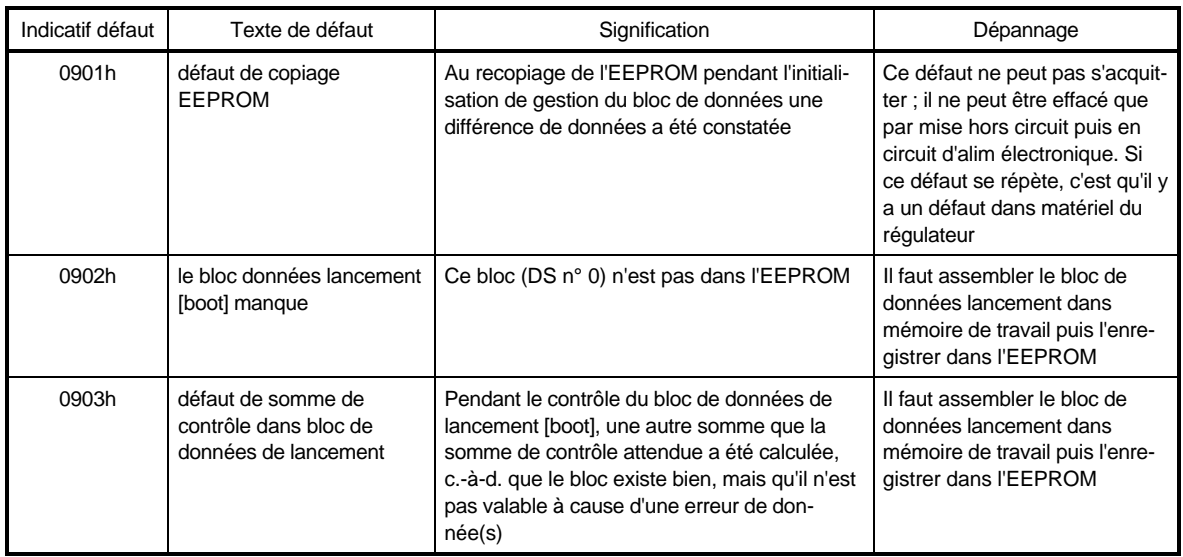

#### • **Module de fonction Capteur incrémental (Indicatif de défauts 0Axx)**

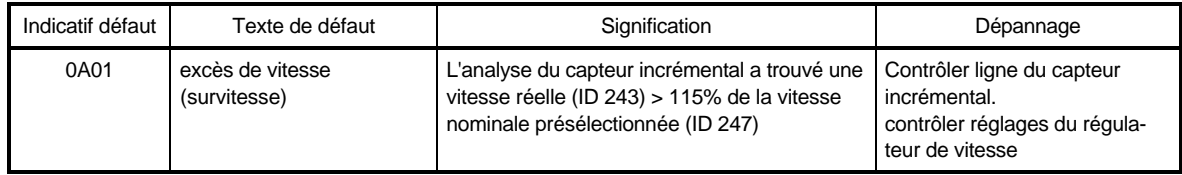

### **8.3 Evacuation des déchets**

Les appareils sont composés surtout des constituants et matériaux suivants

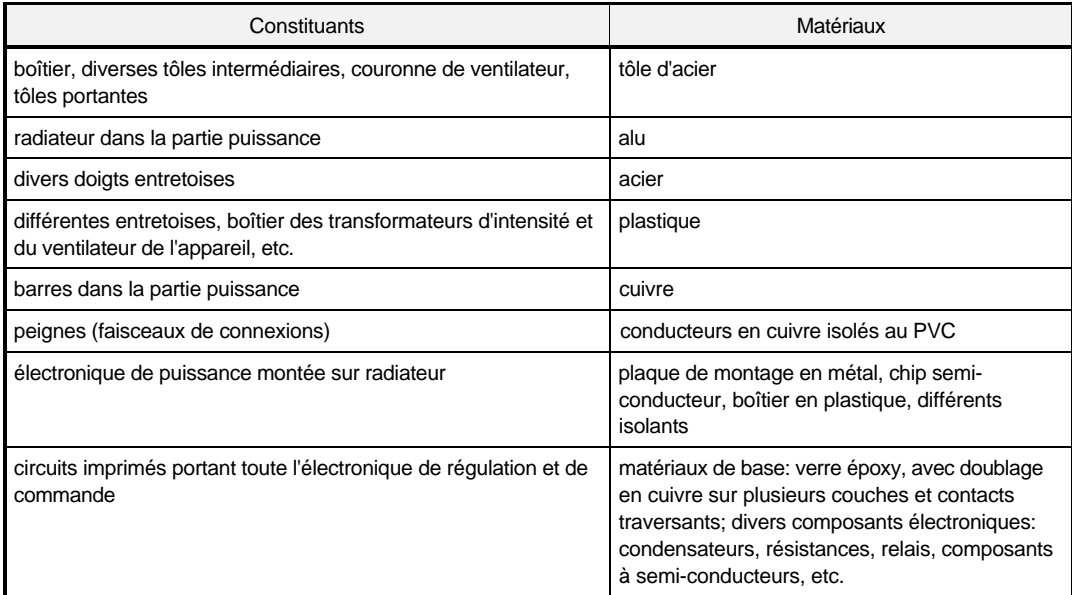

Par suite de nécessités techniques, les composants électroniques peuvent contenir des substances dangereuses.

Dans le cas d'une utilisation des différents constituants qui soit conforme aux instructions, il n'y a pas de danger pour l'homme et l'environnement.

En cas d'incendie, des substances éventuellement toxiques peuvent se former ou se dégager.

Il ne faut pas ouvrir les sous-ensembles électroniques, parce qu'on a utilisé comme produit d'isolation intérieure par ex. de l'oxyde de béryllium pour différents semi-conducteurs de puissance.

La poussière de béryllium dégagée a l'ouverture est considérée comme malsaine.

L'évacuation des appareils et sous-ensembles doit se faire suivant les règlements du pays utilisateur et conformément aux dispositions régionales et/ou locales et/ou a destination des cycle de recyclage correspondants.

# **9 ANNEXES**

### **9.1 Les servomoteurs triphasés qui conviennent**

Avec les régulateurs a un axe BUM 618/619, on peut, en alimentation triphasée, faire fonctionner, dans la gamme S1, des servomoteurs ayant des intensités nominales jusqu'à 12 A (valeur de crête). Pour des opérations dynamiques, par ex. des accélérations, le régulateur a un axe délivre temporairement des courants allant jusqu'à 18 A (valeur de crête).

Par suite de la conception de l'enroulement, par rapport a la tension (310 V) du circuit intermédiaire, 50 % de surcharge sont encore possibles au point nominal, donc pour le couple nominal et la vitesse de rotation maxi.

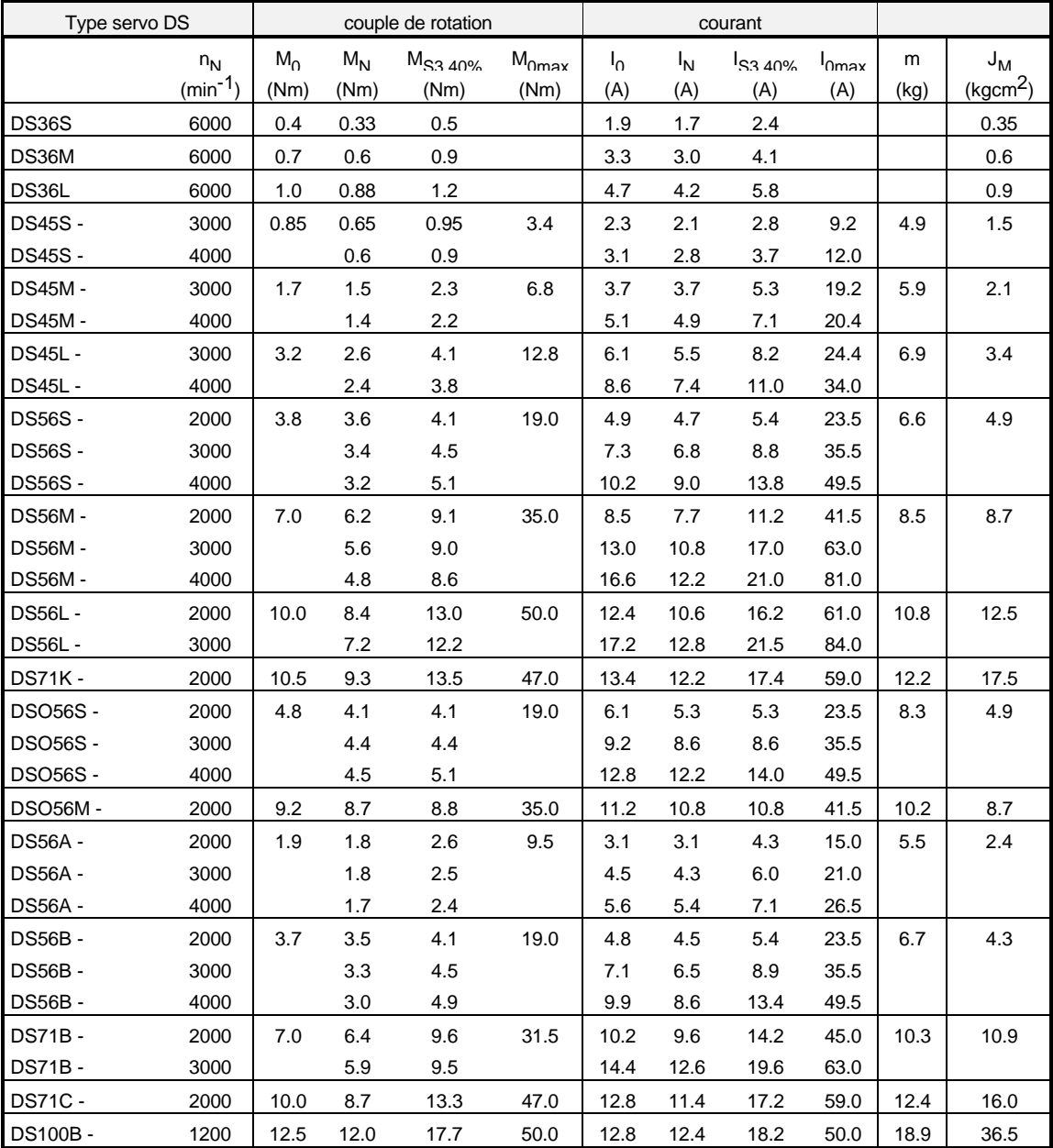

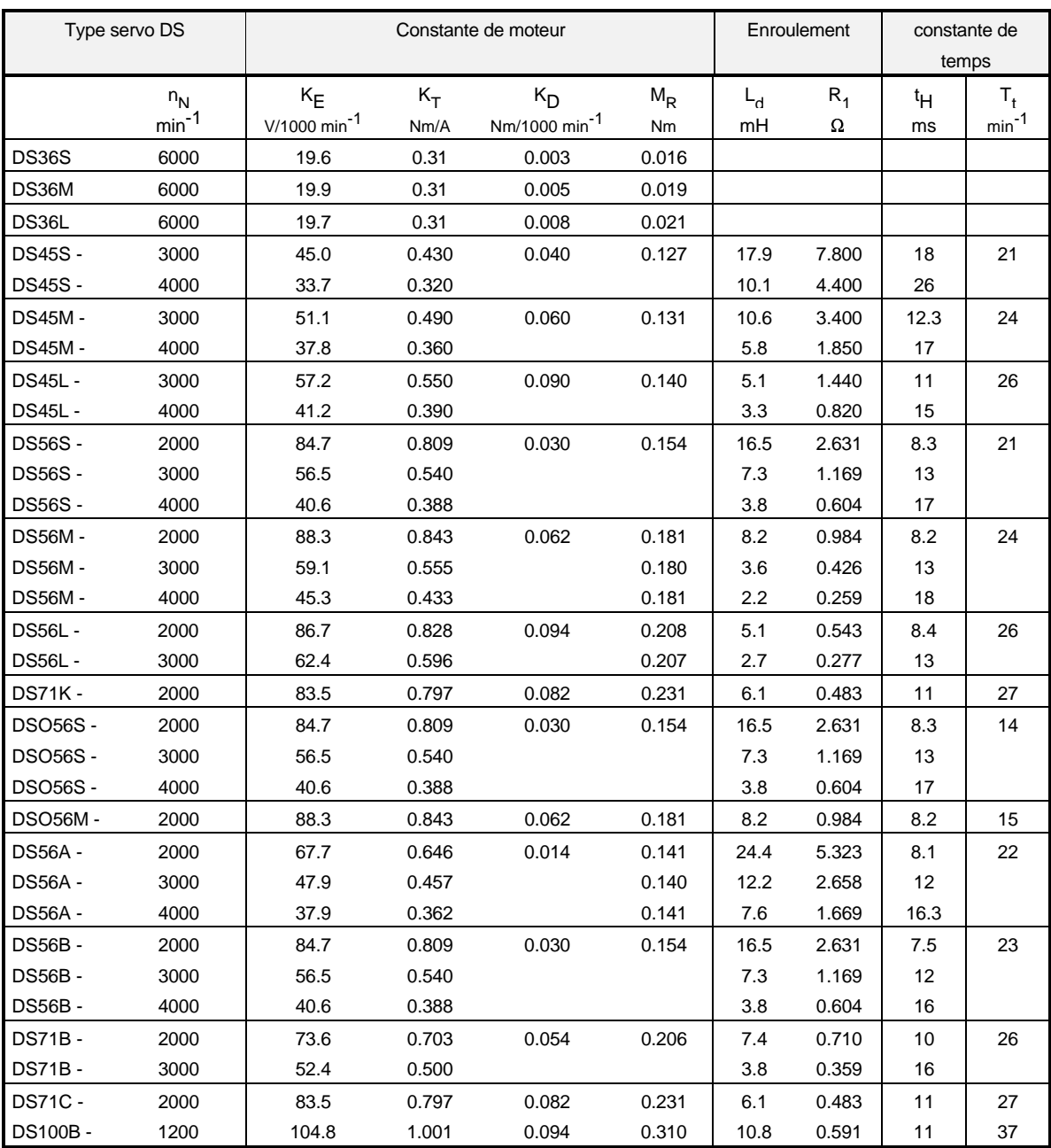

#### **Explications sur les caractéristiques des moteurs**

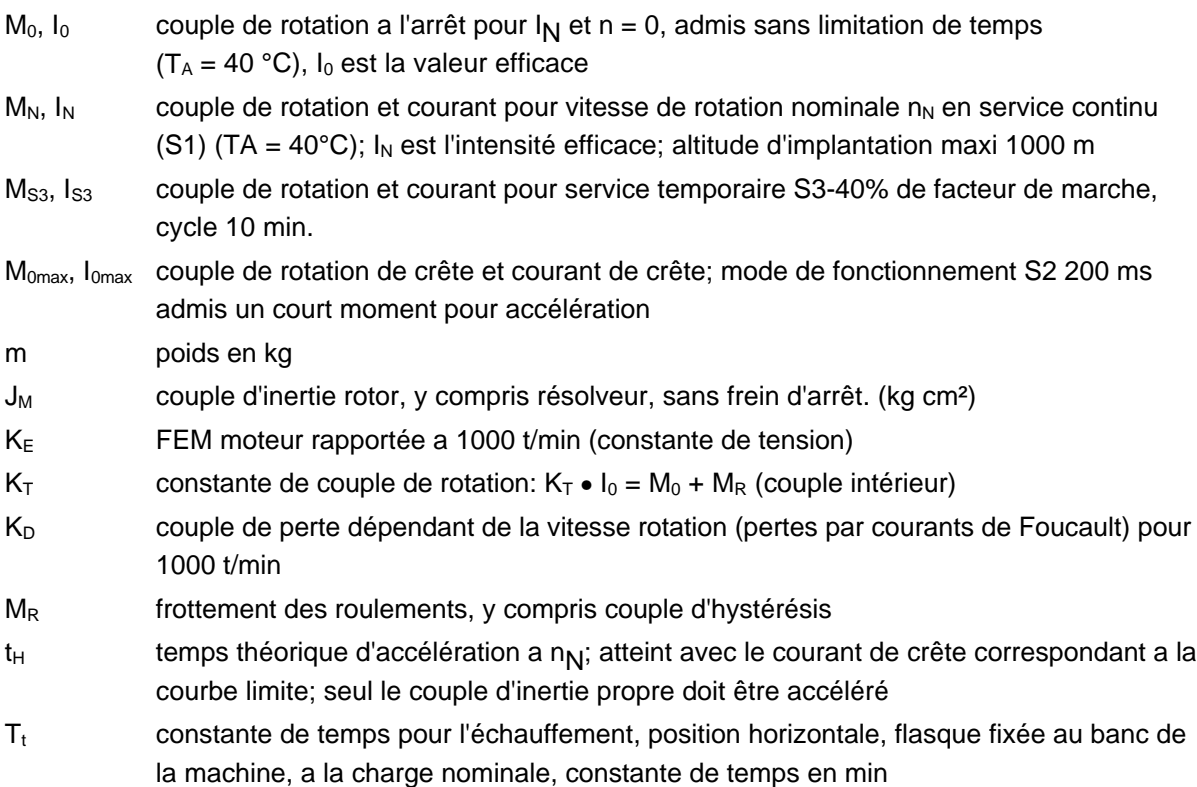

#### **Caractéristiques des moteurs DS**

- pas d'entretien,
- degré de protection élevé,
- surcharge admise un court moment,
- puissance élevée, donc compacité du moteur,
- bonne capacité d'accélération grâce a un faible couple d'inertie et a un couple élevé de rotation,
- couple nominal de rotation de 0,6 a 6 Nm, avec un régulateur a un axe BUM 6
- modèle normal, court, a ventilation forcée.

#### **Options**

- dans le flasque de roulement, c(té A, frein d'arrêt incorporé, en commutation a courant de repos  $(24 V=);$
- capteur incrémental, incorporé ou rapporté;
- raccordement par fiches au lieu de boetier a bornes;
- joints d'arbres, coté A.

Pour plus de détails sur les servomoteurs triphasés, voir: Description technique pour servocommandes triphasées ["Technische Beschreibung für Drehstrom-Servoantriebe"] 5.91008.03, état 12/93.

## **9.2 Déclaration du fabricant**

### **Déclaration du fabricant au sens de la directive européenne 89/392/CEE, annexe II B**

#### **Manufacturer Declaration in Accordance with the EC-Machine Guidelines 89/392/EEC, Appendix II B**

Nous déclarons par la présente que la fourniture porte sur la composante machine désignée dans la suite, et qu'il est interdit de la mettre en service tant qu'il n'aura pas été établi que la machine, dans laquelle est montée cette composante, est conforme aux dispositions de la directive européenne machines 89/392/CEE, annexe II B.

We herewith declare that this delivery includes the following specified machine component and that its putting into operation is prohibited until the declaration is made that the machine, in which this component is built in, complies with the regulations of the EC-machine guideline 89/392/EWG, appendix II B.

#### **Désignation de la composante machine : Specification of the machine component:**

#### **Désignation du type : Type:**

Appareil compact **BUM 618 - 4/6 - 31 - E - .... - ....- SM** BUM 619 - 4 / 6 - 31 - E - .... - ....- SM BUM 618 - 6 / 9 - 31 - E - .... - ....- SM BUM 619 - 6 / 9 - 31 - E - .... - ....- SM BUM 618 - 12 / 18 - 31 - E - .... - ....- SM BUM 619 - 12 / 18 - 31 - E - .... - ....- SM

Date / Signature du fabricant : Date / Signature of the Manufacturer: Nuremberg, 22.09.98 /

Informations sur le signataire : Information regarding the Undersigned:

Direction division électronique Head Division Electronics

### **9.3 Déclaration du constructeur**

## **Déclaration de conformité au sens défini par la directive CE basse tension 73/23/CEE**

**EG Declaration of conformity of equipment regarding low voltage directive 73/23/EWG**

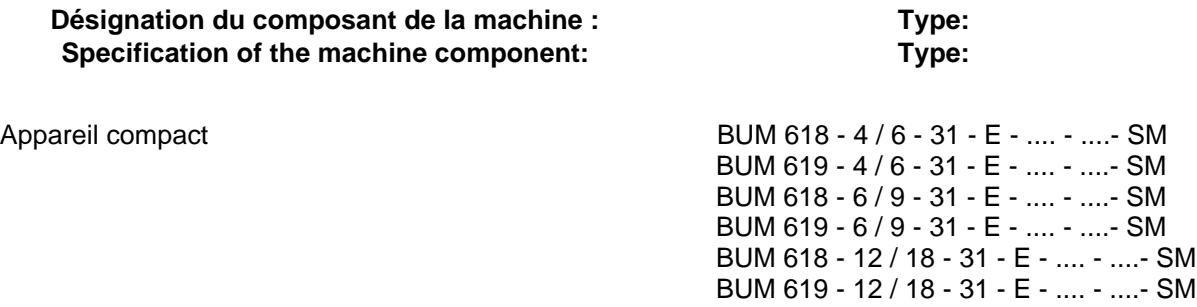

La preuve de la conformité du produit désigné avec les dispositions de la directive est établie par le respect des normes ci-après :

Conformity of the significated product with the guidelines will be proved by following rules:

pr EN 50178: 1994 (VDE 0160/11.94) "Equipment of power installation concerned electronic operating materials"

Nuremberg, 22.09.98

Signature du fabricant Signature of the Manufacturer

Chef du département électronique Head Division Electronics

 $\mu$ , A. Gill

Dr.–Ing. P. Kreisfeld Dipl.–Ing. (FH) R.–A. Geller

Responsable CE Electronique CE-Agent Electronic

### **9.4 Index**

## A

Accessoires • 49 Affichage à leds • 24 Alimentation • 85 Analyse du résolveur • 65

## B

Bloc d'alimentation de commutation • 27 Bobine d'arrêt • 48 Brochages • 31

# C

Câblage • 17 Calcul de l'angle de champ • 67 Canal d'entrée 1 • 132 Capteur d'accélération • 61 Capteur incrémental • 36, 124 Caractéristiques • 5 Caractéristiques des moteurs • 153 Caractéristiques techniques • 5 Circuit intermédiaire • 28 Clé de lecture des types • 8 Constante de couple de rotation • 153 Contacteur principal • 27; 32 Contrôles avant le montage • 23 Cordons de raccordement • 45 Couple de rotation • 153

# D

Danger • 2 Deballage • 9 Déclaration du constructeur • 155 Déclaration du fabricant • 154 Dimensions • 12 Disjoncteur différentiel • 27 Dommage de transport • 9 DRIVECOM • 93; 94

## E

Entrées analogiques • 130 Entrées numériques • 139 Espace libre • 14 Etat machine • 88 Evacuation des déchets • 150

## F

Fusibles • 7

# G

gamme température de stockage • 7 Généralités • 5 Générateur de consigne • 104 Gestion des blocs de données • 112 Gestionnaire d'entraînement • 87

# I

indicatifs de défauts • 99 Installation • 15 Instruction • 2 Instructions concernant le danger • 2 Instructions de montage • 14 Interface analogique/numérique • 37 Interface de service • 108 Interface RS 232 • 33; 44 Interface RS 485 • 34

## L

Loi CEM (EMVG) • 16

## M

M Code arrêt • 102 M Code Défaut • 99 M Index défaut • 99 Manutention • 9 Messages de défauts • 146 Mise en garde • 2 Modulation de largeur d'impulsions • 83

# O

Options • 6

# P

Partie puissance • 86 Personnel qualifié • 3 Potentiomètre moteur • 128 Première mise en service • 54 protection contre l'écriture • 93 Protocole USS • 109

## R

Raccordements de commande • 33; 42 Raccordements de moteurs • 28 Raccordements de puissance • 31 Régulateur de courant • 75 Régulateur de position • 117 Régulateur de vitesse • 71 Régulation • 6 Remarques CEM • 16 Résistance ballast • 7; 27; 32 Résolveur • 35

# S

Schéma de raccordement • 25 Schéma fonctionnel • 59 Simulation de capteur incrémental • 39 Sortie relais • 143 Sorties analogiques • 137 Sources de communication • 100 Surveillance de l'erreur • 121 Surveillance de surcharge • 78 Surveillance de valeur réelle • 123 Surveillance du courant de terre • 7 Surveillance du température du moteur • 106 Surveillance étendue du courant • 81 Système d'exploitation • 107

# T

Température du moteur • 41 Temps d'initialisation • 7 Tension d'alimentation • 7 Tension de circuit intermédiaire • 31 Tension de sortie • 7 Transformateurs • 47 Transport • 9

# $\cup$

Utilisation conforme à la destination prévue • 3A

# T

Time out • 102 Transformation de coordonnées • 69

# V

Version programme • 107 Vitesse de rotation • 120 Vitesse de transmission • 108; 110